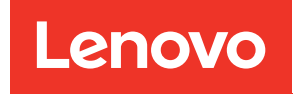

# Manual de mantenimiento de ThinkSystem ST550

Tipos de equipo: 7X09 y 7X10

#### **Nota**

Antes de utilizar esta información y el producto al que brinda soporte, no olvide leer y comprender la Información de seguridad y las instrucciones de seguridad, que están disponibles en: [http://thinksystem.lenovofiles.com/help/topic/safety\\_documentation/pdf\\_files.html](http://thinksystem.lenovofiles.com/help/topic/safety_documentation/pdf_files.html)

Además, asegúrese de estar familiarizado con los términos y las condiciones de la garantía de Lenovo para su servidor, que se pueden encontrar en: <http://datacentersupport.lenovo.com/warrantylookup>

Doceava edición (Diciembre 2021)

#### © Copyright Lenovo 2017, 2021.

AVISO DE DERECHOS LIMITADOS Y RESTRINGIDOS: si los productos o software se suministran según el contrato de General Services Administration (GSA), la utilización, reproducción o divulgación están sujetas a las restricciones establecidas en el Contrato Núm. GS-35F-05925.

## <span id="page-2-0"></span>Contenido

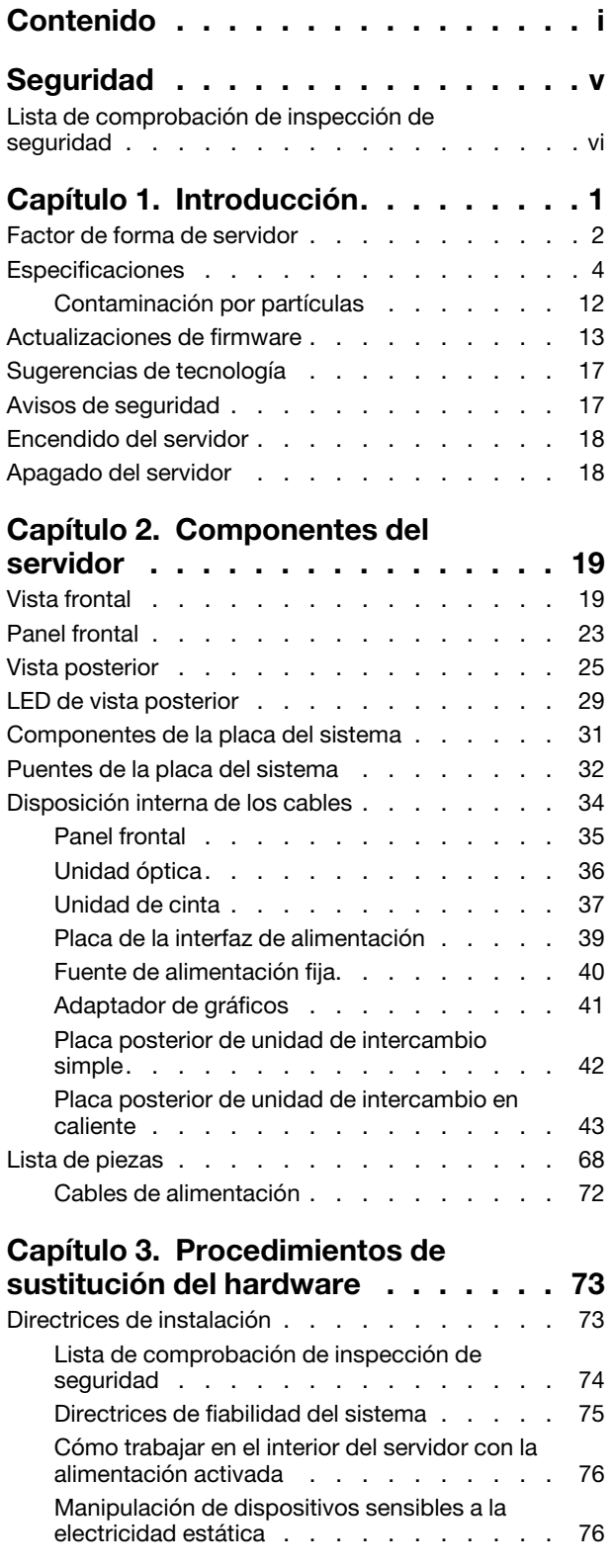

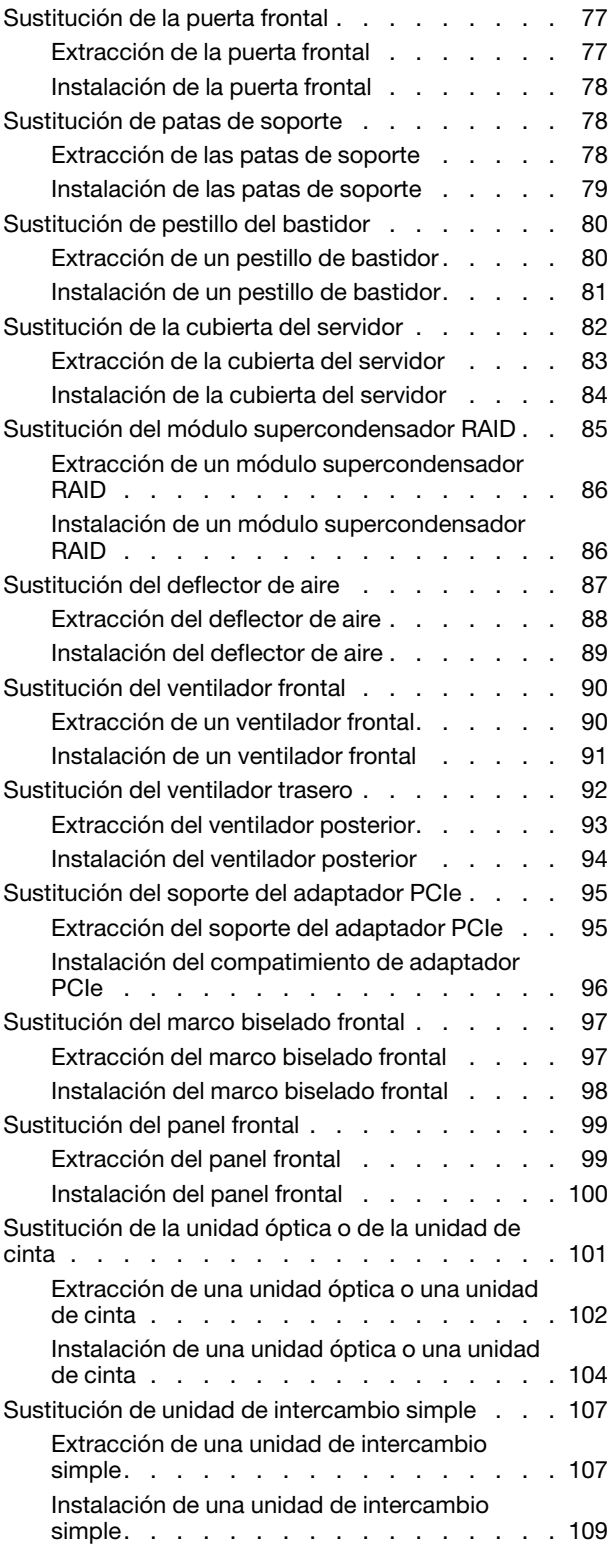

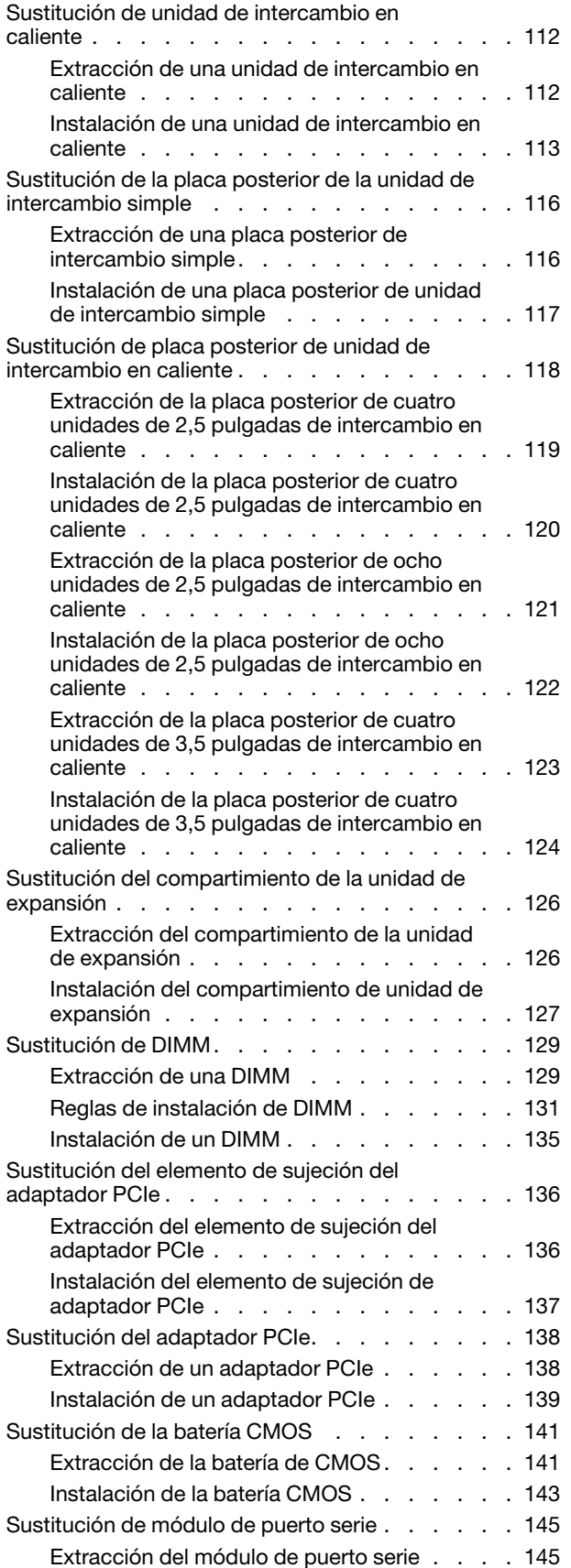

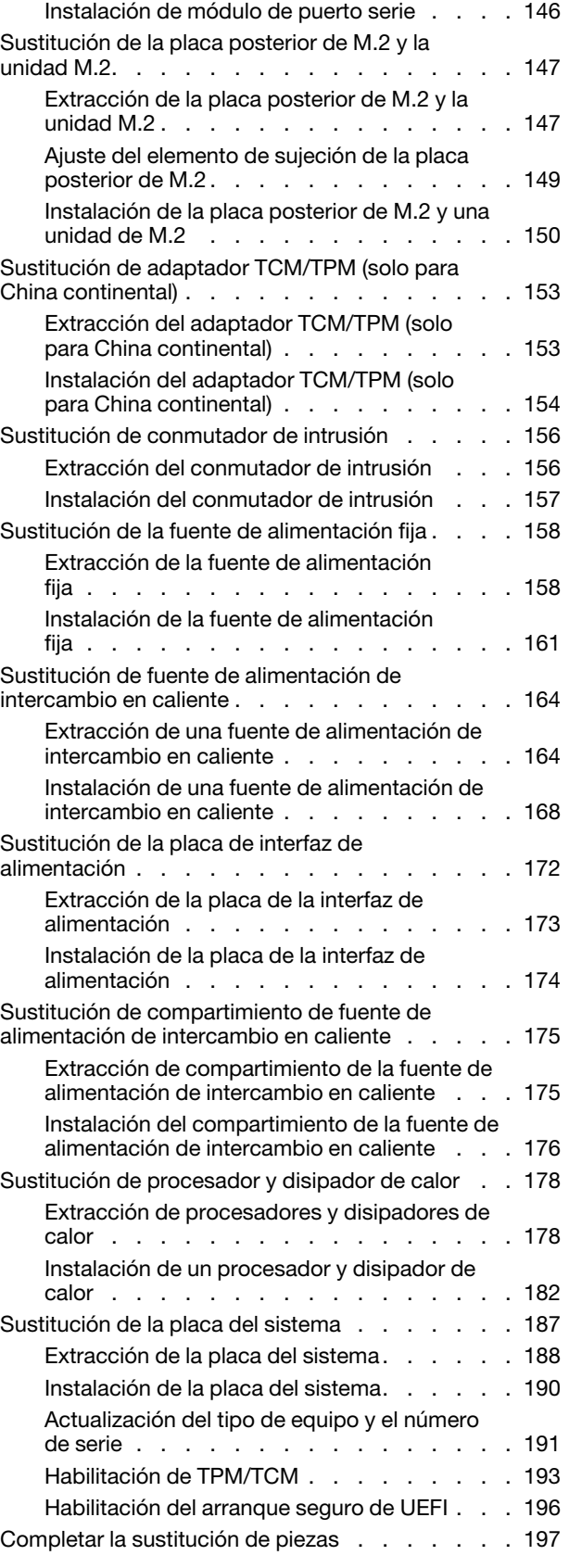

## [Capítulo 4. Determinación de](#page-208-0)

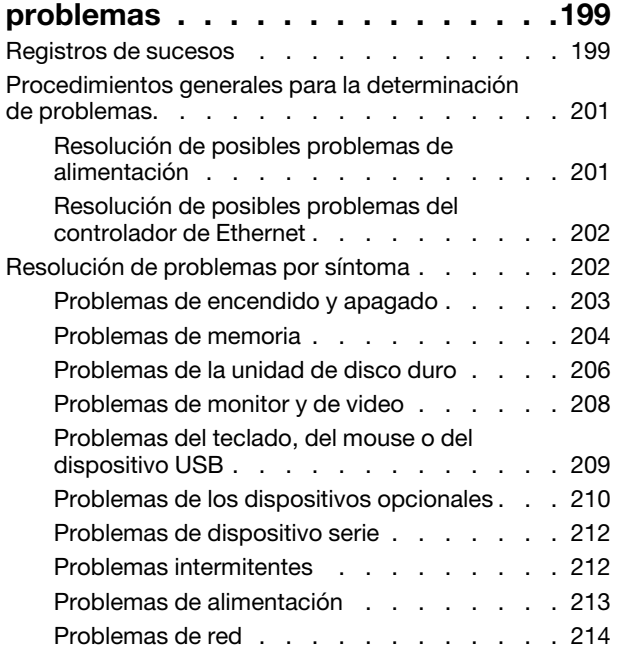

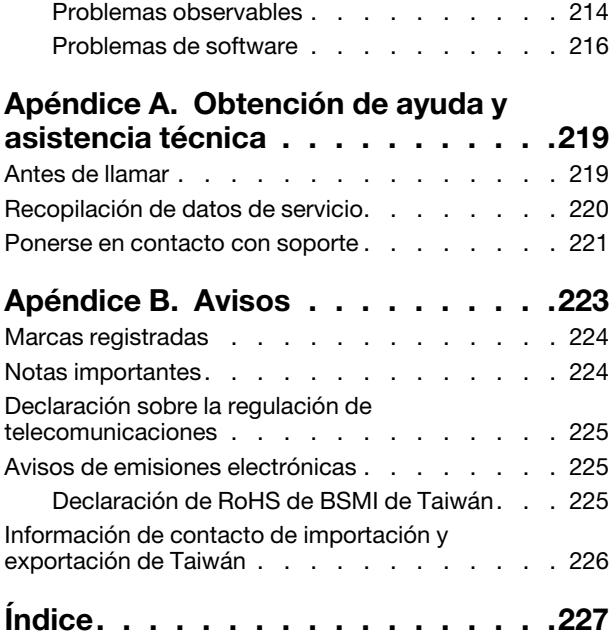

## <span id="page-6-0"></span>Seguridad

Before installing this product, read the Safety Information.

قبل تركيب هذا المنتج، يجب قراءة الملاحظات الأمنية

Antes de instalar este produto, leia as Informações de Segurança.

在安装本产品之前,请仔细阅读 Safety Information (安全信息)。

安裝本產品之前,請先閱讀「安全資訊」。

Prije instalacije ovog produkta obavezno pročitajte Sigurnosne Upute.

Před instalací tohoto produktu si přečtěte příručku bezpečnostních instrukcí.

Læs sikkerhedsforskrifterne, før du installerer dette produkt.

Lees voordat u dit product installeert eerst de veiligheidsvoorschriften.

Ennen kuin asennat tämän tuotteen, lue turvaohjeet kohdasta Safety Information.

Avant d'installer ce produit, lisez les consignes de sécurité.

Vor der Installation dieses Produkts die Sicherheitshinweise lesen.

Πριν εγκαταστήσετε το προϊόν αυτό, διαβάστε τις πληροφορίες ασφάλειας (safety information).

לפני שתתקינו מוצר זה, קראו את הוראות הבטיחות.

A termék telepítése előtt olvassa el a Biztonsági előírásokat!

Prima di installare questo prodotto, leggere le Informazioni sulla Sicurezza.

製品の設置の前に、安全情報をお読みください。

본 제품을 설치하기 전에 안전 정보를 읽으십시오.

Пред да се инсталира овој продукт, прочитајте информацијата за безбедност.

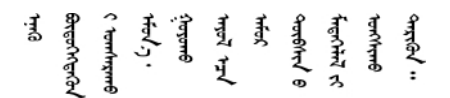

Les sikkerhetsinformasjonen (Safety Information) før du installerer dette produktet.

Przed zainstalowaniem tego produktu, należy zapoznać się z książką "Informacje dotyczące bezpieczeństwa" (Safety Information).

Antes de instalar este produto, leia as Informações sobre Segurança.

Перед установкой продукта прочтите инструкции по технике безопасности.

Pred inštaláciou tohto zariadenia si pečítaje Bezpečnostné predpisy.

Pred namestitvijo tega proizvoda preberite Varnostne informacije.

Antes de instalar este producto, lea la información de seguridad.

Läs säkerhetsinformationen innan du installerar den här produkten.

ڲؘٳ؇؞؋؇؞؇ڿ؞ٵڿ؞ۼٞٲۣڂ؞ۄ؞ڲٲۿؠڛڶ؞؇ۣڂ؞ۿۣ؞<del>ۣۺ</del>ڂ؞ڡڵٷ *ञ्ज*द्विद संदग्धंदे देन से राजवाने गण

Bu ürünü kurmadan önce güvenlik bilgilerini okuyun.

مەزكۇر مەھسۇلاتنى ئورنىتىشتىن بۇرۇن بىخەتەرلىك ئۇچۇرلىرىنى ئوقۇپ چىقىڭ.

Youq mwngz yungh canjbinj neix gaxgonq, itdingh aeu doeg aen canjbinj soengq cungj vahgangj ancien siusik.

### <span id="page-7-0"></span>Lista de comprobación de inspección de seguridad

Utilice la información de esta sección para identificar condiciones potencialmente inseguras en su servidor. Durante el diseño y construcción de cada máquina, se instalaron elementos de seguridad requeridos para proteger a los usuarios y técnicos de servicio frente a lesiones.

#### Notas:

- 1. El producto no es apto para su uso en lugares de trabajo con pantalla visual de acuerdo con la cláusula 2 del reglamento laboral.
- 2. La configuración del servidor se realiza solo en la sala del servidor.

#### PRECAUCIÓN:

Este equipo debe ser instalado o mantenido por personal de servicio capacitado, tal como se define en NEC, IEC 62368-1 e IEC 60950-1, el estándar de Seguridad de equipos electrónicos dentro del campo de audio/video, Tecnología de la información y Tecnología de comunicación. Lenovo supone que cuenta con la calificación para entregar servicio y que cuenta con formación para reconocer niveles de energía peligrosos en los productos. El acceso al equipo se realiza mediante el uso de una herramienta, bloqueo y llave, o con otros medios de seguridad, y es controlado por la autoridad responsable de la ubicación.

Importante: Se requiere conexión eléctrica a tierra del servidor para la seguridad del operador y el funcionamiento correcto del sistema. Un electricista certificado puede verificar la conexión eléctrica a tierra de la toma de alimentación.

Utilice la siguiente lista de comprobación para asegurarse de que no se presenten condiciones potencialmente inseguras:

- 1. Asegúrese de que la alimentación esté apagada y los cables de alimentación estén desconectados.
- 2. Revise el cable de alimentación.
	- Asegúrese de que el conector a tierra esté en buenas condiciones. Utilice un metro para medir la continuidad de la conexión a tierra del tercer cable para 0,1 ohmios o menos entre la clavija externa de puesta a tierra y el bastidor de tierra.
	- Asegúrese de que el cable de alimentación sea del tipo adecuado.

Para ver los cables de alimentación que están disponibles para el servidor:

a. Visite la página siguiente:

<http://dcsc.lenovo.com/#/>

- b. En el panel Personalización de modelo:
	- 1) Haga clic en Select Options/Parts for a Model (Seleccionar opciones/Piezas para un modelo).
	- 2) Ingrese el tipo de equipo y el modelo para su servidor.
- c. Pulse la pestaña de Alimentación para ver todos los cables de la línea eléctrica.
- Asegúrese de que el aislamiento no esté desgastado ni dañado.
- 3. Compruebe que no haya ninguna alteración obvia que no sea de Lenovo. Utilice un buen juicio con respecto a la seguridad de las alteraciones que no sean de Lenovo.
- 4. Compruebe que dentro del servidor no haya ninguna condición insegura evidente, como limaduras metálicas, contaminación, agua u otros líquidos o señales de daño de incendio o de humo.
- 5. Compruebe si hay cables gastados, deteriorados o pinzados.
- 6. Asegúrese de que los pasadores de la fuente de alimentación (tornillos o remaches) no se hayan quitado ni estén manipulados.

## <span id="page-10-0"></span>Capítulo 1. Introducción

El servidor ThinkSystem ST550 es un servidor de torre de 4U diseñado para el rendimiento y la expansión para las diferentes cargas de trabajo de TI. Gracias a su diseño modular, el servidor muestra flexibilidad para adaptarse a personalizaciones orientadas a entregar la máxima capacidad de almacenamiento o densidad de almacenamiento elevada a través de las opciones de entrada/salida seleccionables y la gestión del sistema por niveles.

Las posibilidades de rendimiento, facilidad de uso, fiabilidad y expansión han constituido consideraciones principales en el diseño del servidor. Estas características del diseño posibilitan la personalización del hardware del sistema a fin de que satisfaga sus necesidades actuales y proporcionan posibilidades de expansión flexible en el futuro.

El servidor se proporciona con una garantía limitada. Para obtener más detalles sobre la garantía, consulte: <https://support.lenovo.com/us/en/solutions/ht503310>

Para obtener más detalles sobre su garantía específica, consulte: <http://datacentersupport.lenovo.com/warrantylookup>

#### Identificación del servidor

Si se pone en contacto con Lenovo para obtener ayuda, la información de tipo y número de serie del equipo permite a los técnicos de soporte identificar el servidor y proporcionar un servicio más rápido.

El tipo de máquina y el número de serie están en la etiqueta de ID de la parte frontal del servidor.

La siguiente ilustración muestra la ubicación de la etiqueta de ID.

Nota: Es posible que las ilustraciones de este documento sean ligeramente diferentes del servidor.

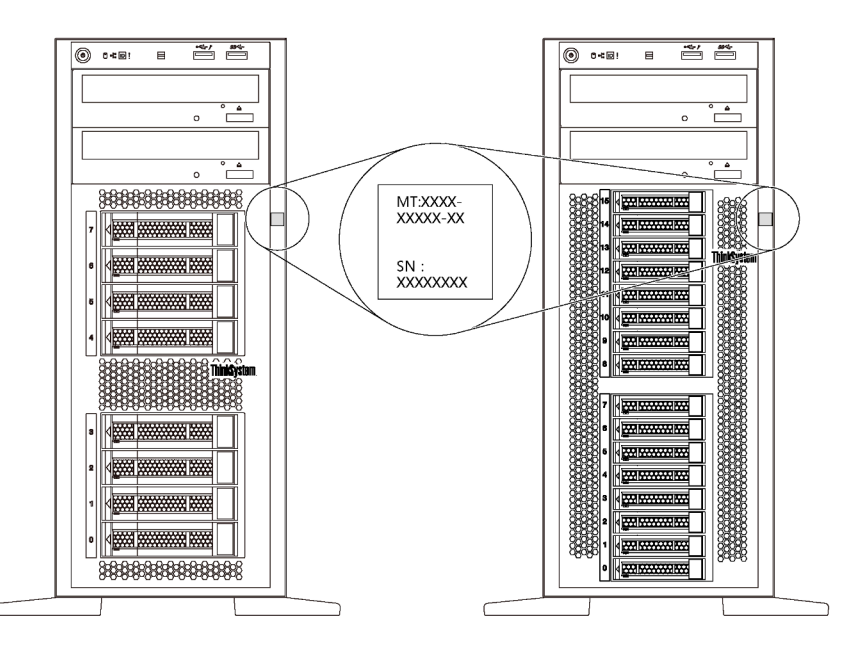

Figura 1. Ubicación de la etiqueta de ID

#### Etiqueta de acceso de red de XClarity Controller

La etiqueta de acceso de red de XClarity® Controller está adherida al marco biselado frontal, como se muestra. Después de obtener el servidor, quite la etiqueta de acceso de red de XClarity Controller y guárdela en un lugar seguro para su uso futuro.

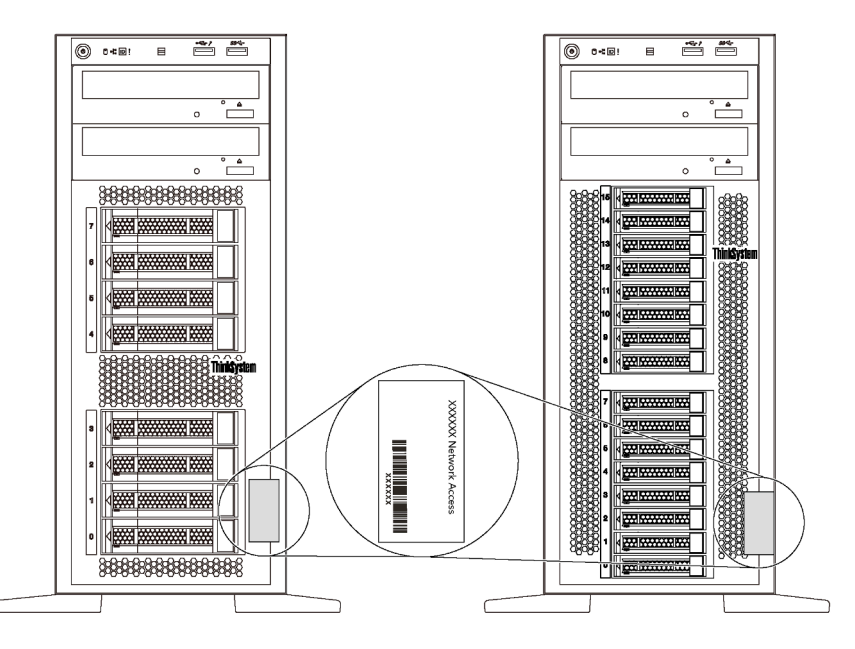

Figura 2. Ubicación de la etiqueta de acceso de red de XClarity Controller

#### Código de respuesta rápida

La etiqueta de servicio del sistema, la cual se encuentra en el interior de la cubierta del servidor, proporciona un código de respuesta rápida (QR) para el acceso móvil a la información del servicio. Escanee el código QR con un dispositivo móvil y una aplicación de lector de códigos QR para obtener un acceso rápido al sitio web de Servicio de Lenovo para este servidor. El sitio web del servicio de Lenovo proporciona información adicional para videos de sustitución e instalación de piezas y códigos de error para soporte del servidor.

La siguiente ilustración muestra el código QR: <https://support.lenovo.com/p/servers/st550>

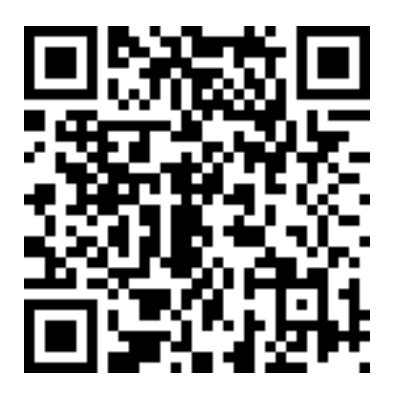

<span id="page-11-0"></span>Figura 3. Código QR

### Factor de forma de servidor

El servidor ThinkSystem ST550 está diseñado para admitir formatos de torre y de bastidor.

Puede cambiar el servidor de factor de forma de torre al factor de forma de bastidor instalando el kit de conversión de torre a bastidor. Para obtener instrucciones sobre cómo instalar el kit de conversión de torre a bastidor, consulte la documentación que se entrega con el kit de conversión.

### <span id="page-13-0"></span>Especificaciones

La siguiente información muestra un resumen de las características y especificaciones del servidor. En función del modelo, es posible que algunos dispositivos no estén disponibles o que algunas especificaciones no sean aplicables.

#### Dimensiones para el factor de forma de torre

- **a** Altura:
	- Con patas de soporte: 437,7 mm (17,3 pulgadas)
	- Sin patas de soporte: 425,5 mm (16,8 pulgadas)
- **b** Profundidad: 666,4 mm (26,3 pulgadas)
- **c** Anchura:
	- Con patas de soporte: 272,0 mm (10,7 pulgadas)
	- Sin patas de soporte: 175,8 mm (7,0 pulgadas)

Nota: La profundidad se mide con las fuentes de alimentación instaladas, pero sin la puerta frontal instalada.

#### Dimensiones para el factor de forma de bastidor

- **a** Anchura:
	- Con pestillos del bastidor: 482,0 mm (19,0 pulgadas)
	- Sin pestillos del bastidor: 427,7 mm (16,9 pulgadas)
- **b** Profundidad: 670,2 mm (26,4 pulgadas)
- **c** Altura: 175,8 mm (7,0 pulgadas)

Nota: La profundidad se mide con los pestillos del bastidor y las fuentes de alimentación instaladas.

#### Peso

Hasta 36,9 kg (79,4 libras), dependiendo de la configuración del servidor

#### Procesador

- Hasta dos procesadores escalables Intel<sup>®</sup> Xeon<sup>®</sup>
	- Escalable hasta 22 núcleos
	- Diseñado para el zócalo 3647 de Land Grid Array (LGA)
- Hasta dos procesadores Jintide® solo para China continental

Nota: Para procesadores Jintide, solo se admiten los modelos C08101, C10201, C12301, C14501 y C16401 para China continental.

Para ver una lista de procesadores compatibles, consulte: <https://static.lenovo.com/us/en/serverproven/index.shtml>

#### Memoria

Para procesadores escalables Intel Xeon de 1ª generación (Intel Xeon SP gen 1) o procesadores Jintide

• Mínimo: 8 GB

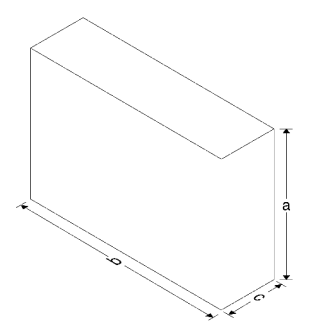

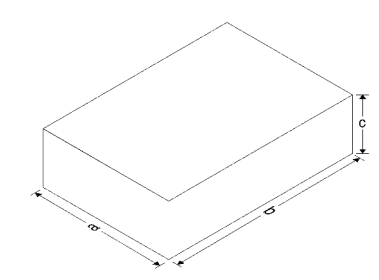

- Máximo:
	- 384 GB con DIMM registrados (RDIMM)
	- 768 GB utilizando DIMM de carga reducida (LRDIMM)
- Tipo:
	- TruDDR4 2666, una fila o dos filas, DIMM registrados (RDIMM) de 8 GB/16 GB/32 GB
	- TruDDR4 2666, cuatro filas, DIMM de carga reducida (LRDIMM) de 64 GB
- Ranuras: 12 ranuras DIMM

Para procesadores escalables Intel Xeon de 2ª generación (Intel Xeon SP Gen 2)

- Mínimo: 8 GB
- Máximo: 768 GB
- Tipo:
	- TruDDR4 2666, una fila o dos filas, DIMM registrados (RDIMM) de 16 GB/32 GB
	- TruDDR4 2933, una fila o dos filas, DIMM registrados (RDIMM) de 8 GB/16 GB/32 GB/64 GB
- Ranuras: 12 ranuras DIMM

Nota: La velocidad de operación real depende del modelo del procesador y de la selección del Modo operativo UEFI. Para ver una lista de DIMM admitidos, consulte: <https://static.lenovo.com/us/en/serverproven/index.shtml>

#### Sistemas operativos compatibles

A continuación se enumeran todos los sistemas operativos compatibles y certificados:

- Microsoft Windows Server
- VMware ESXi
- Red Hat Enterprise Linux
- SUSE Linux Enterprise Server

Para obtener una lista completa de los sistemas operativos, consulte:

#### <https://lenovopress.com/osig>

Para obtener instrucciones de implementación del SO, consulte: "Implementación del sistema operativo" en la Guía de configuración.

#### Unidades admitidas

Las unidades admitidas por el servidor varían según el modelo.

• Unidad de almacenamiento

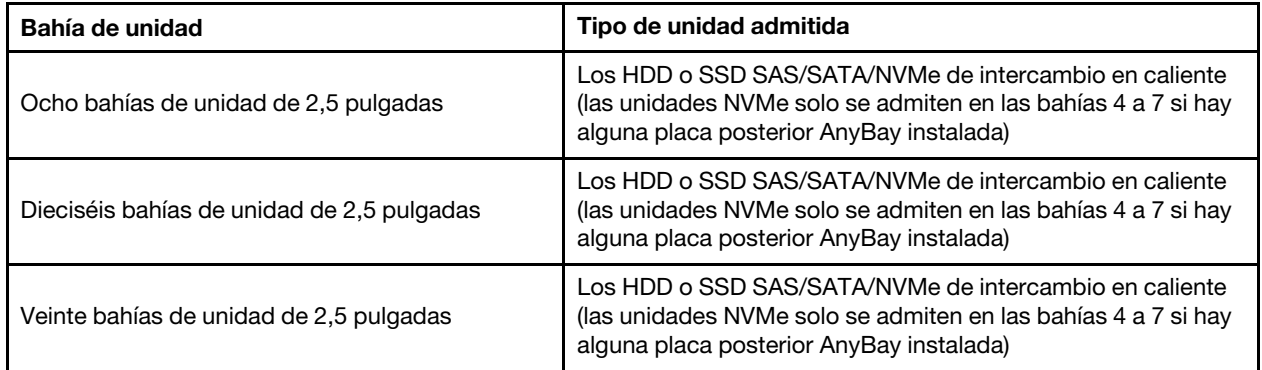

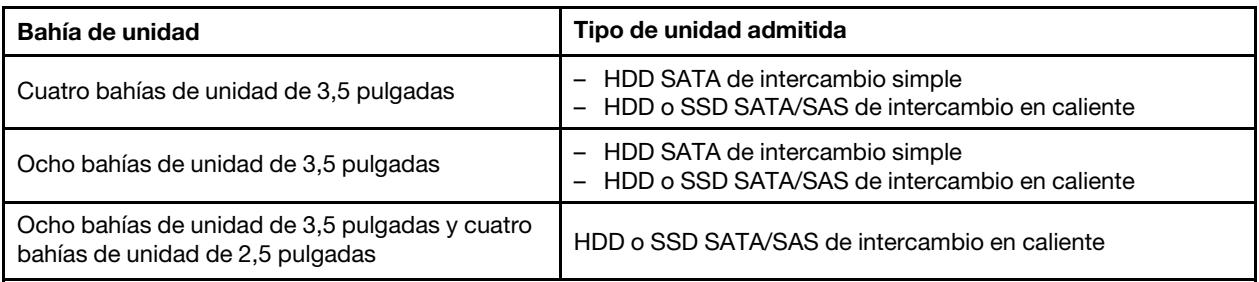

Para ubicar las unidades de almacenamiento o las bahías de unidad, consulte ["Vista frontal" en la página](#page-28-1)  [19](#page-28-1).

• Unidad óptica

Algunos modelos de servidor tienen dos bahías de unidad óptica. Para obtener más información, consulte ["Vista frontal" en la página 19.](#page-28-1)

• Unidad de cinta

La unidad de cinta permite almacenar datos en cintas. En modelos de servidor con dos bahías de unidad óptica, puede instalar una unidad de cintas interna en la bahía óptica 2.

• Unidad M.2

El servidor admite una placa posterior M.2 que proporciona una forma fácil de almacenamiento de datos. Puede instalar hasta dos unidades M.2 en la placa posterior M.2. Para obtener más información, consulte ["Instalación de la placa posterior de M.2 y una unidad de M.2" en la página 150.](#page-159-0)

#### Ranuras de expansión

El servidor tiene seis ranuras de expansión en la placa del sistema para instalar los adaptadores Peripheral Component Interconnect Express (PCIe).

- Para el procesador 1
	- Ranura de PCIe 1: PCIe x8 (x8, x4, x1), altura completa, longitud media
	- Ranura de PCIe 2: PCIe x16 (x16, x8, x4, x1), altura completa, longitud media
	- Ranura de PCIe 3: PCIe x16 (x16, x8, x4, x1), altura completa, longitud media, doble ancho
	- Ranura de PCIe 6: PCIe x8 (x4, x1), altura completa, longitud completa
- Para el procesador 2
	- Ranura de PCIe 4: PCIe x16 (x4, x1), altura completa, longitud completa
	- Ranura de PCIe 5: PCIe x16 (x16, x8, x4, x1), altura completa, longitud media, doble ancho

Los adaptadores HBA/RAID siguientes se pueden instalar en una ranura de PCIe adecuada.

- Adaptadores HBA SAS/SATA
	- ThinkSystem 430-8i SAS/SATA 12 Gb HBA
	- HBA SAS/SATA de 12 Gb ThinkSystem 430-16i
	- ThinkSystem 430-8e SAS/SATA 12 Gb HBA
	- ThinkSystem 440-8i SAS/SATA PCIe Gen4 12 Gb HBA
	- ThinkSystem 440-16i SAS/SATA PCIe Gen4 12 Gb HBA
	- ThinkSystem 4350-8i SAS/SATA 12 Gb HBA
- Adaptadores RAID SAS/SATA
	- Adaptador ThinkSystem RAID 530-8i PCIe 12 Gb
- Adaptador ThinkSystem RAID 540-8i PCIe 12 Gb
- Adaptador ThinkSystem RAID 730-8i de 1 GB
- Adaptador ThinkSystem RAID 730-8i PCIe 2 GB
- Adaptador ThinkSystem RAID 930-8e 4 GB Flash PCIe 12 Gb
- Adaptador ThinkSystem RAID 930-8i 2 GB Flash PCIe de 12 Gb
- Adaptador ThinkSystem RAID 930-16i 4 GB Flash PCIe 12 Gb
- Adaptador ThinkSystem RAID 930-16i 8 GB Flash PCIe 12 Gb
- Adaptador ThinkSystem RAID 930-24i 4 GB Flash PCIe 12 Gb
- Adaptador ThinkSystem RAID 940-8i 4 GB Flash PCIe Gen4 12 Gb
- Adaptador ThinkSystem RAID 940-16i 4 GB Flash PCIe Gen4 12 GB
- Adaptador ThinkSystem RAID 940-16i 8 GB Flash PCIe Gen4 12 GB
- Adaptador ThinkSystem RAID 940-32i 8 GB Flash PCIe Gen4 12 GB
- Adaptador ThinkSystem RAID 5350-8i PCIe 12 Gb
- Adaptador ThinkSystem RAID 9350-8i 2 GB Flash PCIe de 12 Gb

- El adaptador RAID 1G SAS/SATA caché 730-8i no está disponible para Norteamérica.
- El adaptador RAID SAS/SATA 530-8i no se pueden combinar con el adaptador RAID 1G SAS/SATA caché 730-8i.
- El adaptador RAID 2G Flash SAS/SATA 730-8i no se puede combinar con el adaptador RAID 1G SAS/ SATA caché 730-8i ni el adaptador RAID SAS/SATA 930-8i.
- Los adaptadores RAID 940 se pueden combinar con HBA ThinkSystem 440-8i SAS/SATA PCIe Gen 4 de 12 GB y con HBA ThinkSystem 440-16i SAS/SATA PCIe Gen 4 de 12 GB.
- No se permite mezclar adaptadores RAID/HBA 430/530/730/930 (Gen 3) y adaptadores RAID/HBA 440/ 940 (Gen 4) en el mismo sistema.
- Los adaptadores de la serie RAID 930/940 o de la serie 9350 requieren un módulo de alimentación flash RAID.
- Los adaptadores de la serie RAID 4350/5350/9350 no se pueden mezclar con adaptadores SAS/SATA de la serie HBA/RAID 430/440/530/730/930/940 RAID.
- Para modelos de servidor que admiten unidades NVMe, el adaptador NVMe (también conocido como el adaptador del conmutador NVMe) solo se puede instalar en la ranura de PCIe 2.
- Para los adaptadores RAID o los adaptadores de bus de host, puede instalarlos en la ranura de PCIe 1 o la ranura de PCIe 2.
- Para modelos de servidor con un procesador, solo se puede instalar un adaptador de gráficos de doble ancho en la ranura de PCIe 3. Para modelos de servidor con dos procesadores, puede instalar hasta dos adaptadores de gráficos de doble ancho en la ranura de PCIe 3 y la ranura de PCIe 5. Después de que cualquier adaptador de gráficos de doble ancho esté instalado, la ranura de PCIe 4 o la ranura de PCIe 6 no está disponible porque el espacio está ocupado por el adaptador de doble ancho.

#### Adaptadores de gráficos

- El servidor admite las siguientes GPU:
	- GPU de altura completa y longitud completa de una dos ranuras: NVIDIA P6000
	- GPU de altura completa y longitud completa de una sola ranura: NVIDIA P4000, NVIDIA RTX4000.
	- GPU de altura completa y longitud de 3/4 de una sola ranura: NVIDIA P2000, NVIDIA P2200.
	- GPU de bajo perfil, altura media, longitud media y una sola ranura: NVIDIA P600, NVIDIA P620

• Energía de diseño térmico (TDP): hasta 250 vatios

#### Notas:

- NVIDIA P4000 y NVIDIA RTX4000 solo se admiten en el nuevo chasis. Consulte ["Diferencias entre el](#page-17-0) [chasis original y el chasis nuevo" en la página 8](#page-17-0)
- El servidor admite hasta dos adaptadores de gráficos instalados.
- El adaptador de gráficos solo se admite cuando se cumplen los siguientes requisitos de configuración:
	- El ventilador 4 está instalado.
	- Hay dos fuentes de alimentación de 1100 vatios.
	- Para los adaptadores de gráficos NVIDIA P6000, la temperatura de funcionamiento es inferior a 35 °C (95 °F) cuando se instala un P6000 y la temperatura de funcionamiento es inferior a 30 °C (86 °F) cuando se instalan dos. Para otros adaptadores de gráficos compatibles, la temperatura de funcionamiento es inferior a 35 °C (95 °F) cuando se instalan uno o dos adaptadores de gráficos.
- Las funciones de redundancia de ventilador son compatibles cuando:
	- Hay un adaptador de gráficos NVIDIA P600, P620, P2000, P2200, P4000 o RTX4000 instalado
	- Hay dos adaptadores de gráficos NVIDIA P600 o P620 instalados

#### <span id="page-17-0"></span>Diferencias entre el chasis original y el chasis nuevo

Hay dos tipos de chasis disponibles para su servidor y diferentes tipos de chasis admiten diferentes modelos de GPU. Puede identificar el tipo de chasis de su servidor por la vista posterior de su servidor o la etiqueta de número fija a la parte inferior del servidor.

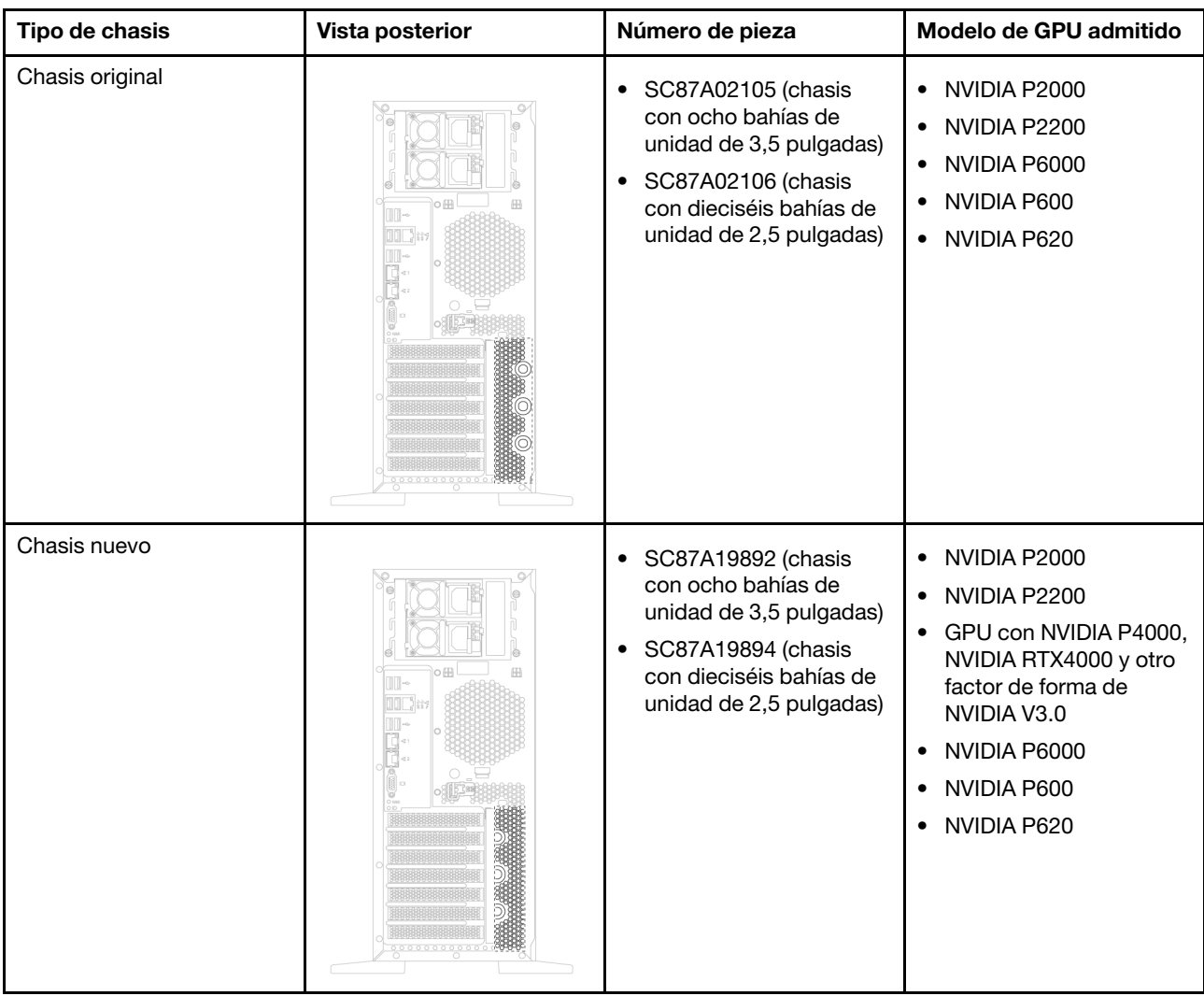

- El chasis nuevo es la versión actualizada del chasis original que admite GPU con factor de forma NVIDIA V3.0, tales como NVIDIA P4000 y NVIDIA RTX4000.
- El chasis original se eliminará gradualmente y se reemplazará con el chasis nuevo.

#### Características de entrada/salida (E/S)

- Panel frontal:
	- Un conector USB de XClarity Controller
	- Un conector USB 3.0
- Panel posterior:
	- Un conector VGA
	- Un conector de red de XClarity Controller
	- Dos conectores Ethernet
	- Dos conectores USB 3.0
	- Cuatro conectores USB 2.0

#### Ventiladores del sistema

- Un procesador: dos ventiladores (ventilador 1 y 2) o tres ventiladores (ventilador 1, 2 y 4)
- Dos procesadores: tres ventiladores (ventilador 1, 2 y 3) o cuatro ventiladores (ventiladores 1, 2, 3 y 4)

- El ventilador 3 es necesario si se instala el compartimiento de la unidad de expansión.
- El ventilador 4 es opcional y es el ventilador redundante.
- Si el servidor cuenta con un solo procesador, se requieren dos o tres ventiladores del sistema para proporcionar una refrigeración adecuada. Sin embargo, debe mantener la ubicación del ventilador 3 ocupada con un relleno del ventilador para asegurar el flujo de aire correcto.

#### Fuentes de alimentación

- Una fuente de alimentación fija de 450 vatios
- Una o dos fuentes de alimentación de intercambio en caliente para admitir redundancia
	- 80 PLUS Platinum de 550 vatios de CA
	- 80 PLUS Platinum de 750 vatios de CA
	- 80 PLUS Titanium de 750 vatios de CA
	- 80 PLUS Platinum de 1100 vatios de CA

#### Electricidad de entrada

- requiere entrada de CA (de 50 a 60 Hz)
	- Rango bajo de voltaje de entrada:
		- Mínimo: 100 VCA
		- Máximo: 127 VCA
	- Rango alto de voltaje de entrada:
		- Mínimo: 200 VCA
		- Máximo: 240 VCA

Nota: Para modelos de servidor con fuentes de alimentación redundante de CA de 750 vatios 80 PLUS Titanium, el voltaje de entrada de 100 V-127 V de CA no se admite.

#### PRECAUCIÓN:

La entrada CC de 240 V (rango de entrada: 180-300 V CC) SOLO se admite en China continental. La fuente de alimentación con entrada CC de 240 V no admite la función de conexión en caliente del cable de alimentación. Antes de retirar la fuente de alimentación con la entrada CC, apague el servidor o desconecte las fuentes de alimentación de CC en el panel del disyuntor o apagando la fuente de alimentación. Luego, saque el cable de alimentación.

#### Configuración mínima para depuración

- Un procesador en el zócalo de procesador 1
- Una memoria DIMM en la ranura 3
- Una fuente de alimentación
- Dos ventiladores del sistema (ventilador 1 y 2)

#### Ruido acústico

- Niveles de potencia de sonido, inactivo
	- 4,0 belios, mínimo
- 4,7 belios, típico
- 5,3 belios, máximo
- Niveles de potencia de sonido, operativo
	- 4,1 belios, mínimo
	- 4,7 belios, típico
	- 5,3 belios, máximo

- Estos niveles de potencia de sonido se miden en entornos acústicos controlados según los procedimientos especificados en ISO 7779 y se informan en conformidad con la norma ISO 9296.
- Los niveles de potencia de ruido se basan en las configuraciones especificadas, las que pueden cambiar según las configuraciones/condiciones.

#### Entorno

El servidor se admite en el entorno siguiente:

Nota: Este servidor está diseñado para el entorno de centro de datos estándar y se recomienda que se coloque en un centro de datos industrial.

- Temperatura del aire:
	- Funcionamiento:
		- ASHRAE clase A2: 10-35 °C (50-95 °F); cuando la altitud supera los 900 m (2953 pies), el valor de temperatura ambiente máxima se reduce en 1 °C (1,8 °F) por cada 300 m (984 pies) de aumento en la altitud.
		- ASHRAE clase A3: 5-40 °C (41-104 °F); cuando la altitud supera los 900 m (2953 pies), el valor de temperatura ambiente máxima se reduce en 1 °C (1,8 °F) por cada 175 m (574 pies) de aumento en la altitud.
		- ASHRAE clase A4: 5-45 °C (41-113 °F); cuando la altitud supera los 900 m (2953 pies), el valor de temperatura ambiente máxima se reduce en 1 °C (1,8 °F) por cada 125 m (410 pies) de aumento en la altitud.
	- Servidor apagado: 5-45 °C (41-113 °F)
	- Envío o almacenamiento: -40-60 °C (-40-140 °F)
- Altitud máxima: 3050 m (10.000 pies)
- Humedad relativa (sin condensación):
	- Funcionamiento:
		- ASHRAE clase A2: 8 %–80 %, punto de rocío máximo: 21 °C (70 °F)
		- ASHRAE clase A3: 8 %–85 %, punto de rocío máximo: 24 °C (75 °F)
		- ASHRAE clase A4: 8 % a 90 %, punto de rocío máximo: 24 °C (75 °F)
	- Envío o almacenamiento: 8 % a 90 %
- Contaminación por partículas

Atención: Las partículas y los gases reactivos que transporta el aire, ya sea por sí solos o en combinación con otros factores del entorno, como la humedad o la temperatura, pueden representar un riesgo para el servidor. Para obtener más información sobre los límites de partículas y gases, consulte ["Contaminación por partículas" en la página 12.](#page-21-0)

Nota: El servidor cumple con las especificaciones ASHRAE de clase A2. El rendimiento del servidor puede disminuir cuando la temperatura de funcionamiento está fuera de las especificaciones ASHRAE A2. En función de la configuración de hardware, algunos modelos de servidor cumplen con las especificaciones ASHRAE de clase A3 y de clase A4. Para cumplir con las especificaciones ASHRAE de clase A3 y de clase A4, los modelos de servidor deben cumplir los siguientes requisitos de configuración de hardware al mismo tiempo:

- El ventilador 4 está instalado.
- Hay dos fuentes de alimentación de intercambio en caliente instaladas.
- La SSD NVMe no está instalada.
- Los adaptadores de gráficos no están instalados.
- No hay unidades SAS con capacidad mayor o igual a 2 TB instaladas en el compartimiento de la unidad de expansión.
- No hay procesadores con TDP de 125 vatios o más instalados.

#### Información importante acerca de los requisitos de diseño ecológico de la UE

Los siguientes son requisitos de ecodiseño de la UE para los productos ErP Lote 9:

- La memoria mínima debe ser de 16 GB.
- No se deben seleccionar fuentes de alimentación Delta o Acbel de 450 vatios.
- No se deben seleccionar procesadores para configuraciones de un solo procesador: Intel Xeon 3104, 3106, 3204, 4108, 4112, 5122, 5222, 8156 y 8256

### <span id="page-21-0"></span>Contaminación por partículas

Atención: Las partículas que transporta el aire (incluyendo partículas o escamas metálicas) o gases reactivos bien por sí solos o en combinación con otros factores del entorno como la humedad o la temperatura pueden representar un riesgo para el dispositivo que se describe en este documento.

Los riesgos que representan la presencia de concentraciones o niveles excesivos de partículas o gases perjudiciales incluyen daños que pueden hacer que el dispositivo funcione incorrectamente o deje de funcionar completamente. Esta especificación establece los límites que deben mantenerse para estos gases y partículas a fin de evitar estos daños. Dichos límites no se deben considerar ni utilizar como límites definitivos, ya que muchos otros factores, como la temperatura o el contenido de humedad en el aire, pueden influir en el efecto que tiene la transferencia de partículas o de contaminantes gaseosos o corrosivos del entorno. A falta de límites específicos establecidos en este documento, debe implementar métodos que mantengan unos niveles de partículas y gases que permitan garantizar la protección de la seguridad y de la salud de las personas. Si Lenovo determina que los niveles de partículas o gases del entorno han causado daños en el dispositivo, Lenovo puede condicionar el suministro de la reparación o sustitución de los dispositivos o las piezas a la implementación de las medidas correctivas adecuadas para mitigar dicha contaminación ambiental. La implementación de estas medidas correctivas es responsabilidad del cliente.

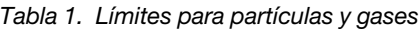

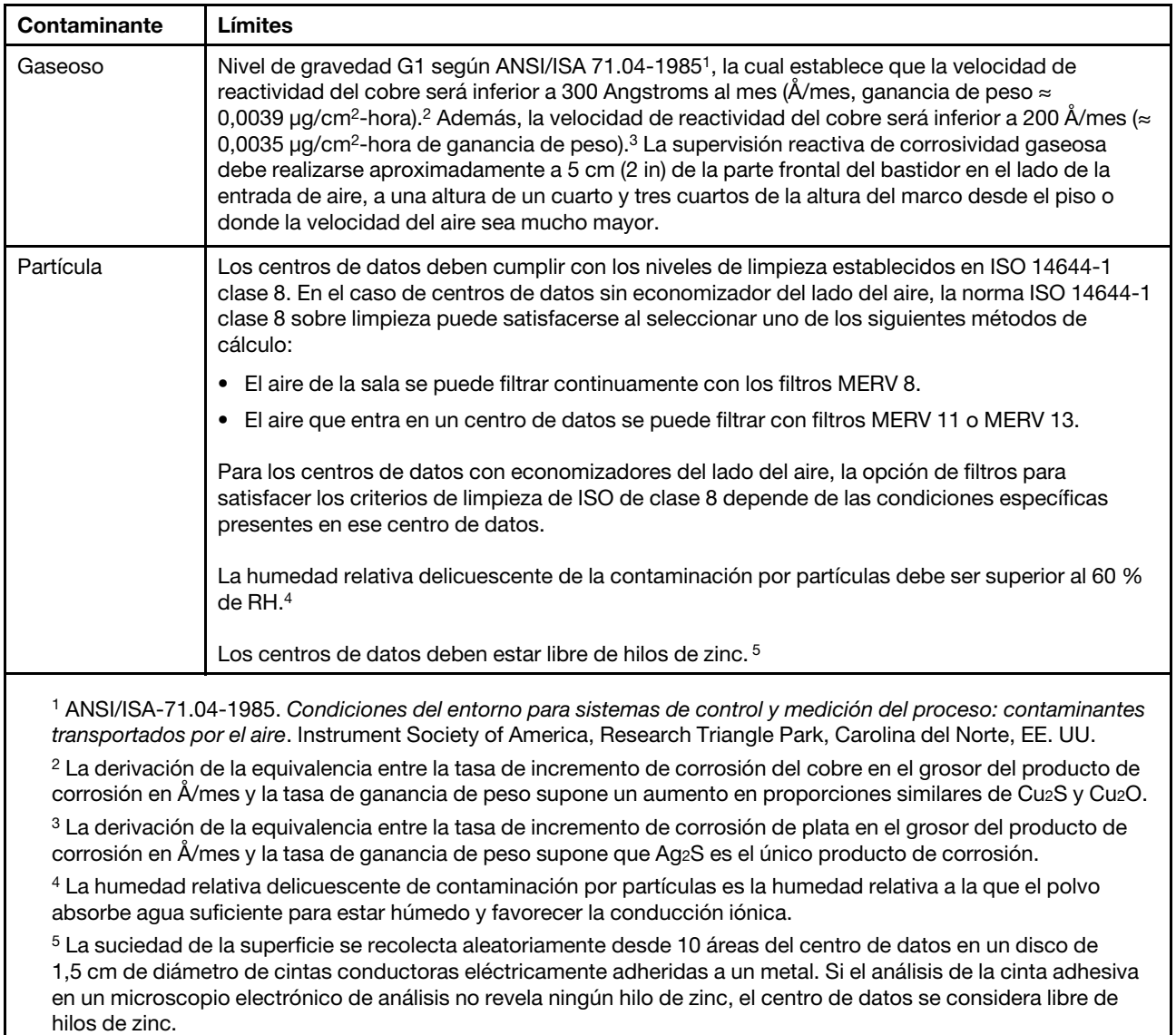

### <span id="page-22-0"></span>Actualizaciones de firmware

Existen varias opciones disponibles para actualizar el firmware para el servidor.

Puede utilizar las herramientas listadas aquí para actualizar el firmware más reciente del servidor y de los dispositivos instalados en él.

Nota: Lenovo generalmente lanza firmware en paquetes denominados UpdateXpress System Packs (UXSP). Para asegurarse de que todas las actualizaciones de firmware son compatibles, debe actualizar todo el firmware al mismo tiempo. Si está actualizando el firmware para el Lenovo XClarity Controller y UEFI, actualice el firmware de Lenovo XClarity Controller, en primer lugar.

Las prácticas recomendadas relacionadas con la actualización del firmware están disponibles en la siguiente ubicación:

<http://lenovopress.com/LP0656>

#### Terminología importante

- Actualización en banda. La instalación o actualización se realiza mediante una herramienta o aplicación dentro de un sistema operativo que se ejecuta en la CPU base del servidor.
- Actualización fuera de banda. Lenovo XClarity Controller lleva a cabo la instalación o actualización que recopila la actualización y luego dirige la actualización al subsistema o dispositivo de destino. Las actualizaciones fuera de banda no tienen dependencia de un sistema operativo en ejecución en una CPU base. Sin embargo, la mayoría de las operaciones fuera de banda requieren que el servidor esté en el estado de alimentación S0 (encendido).
- Actualización en destino. La instalación o actualización se inicia desde un sistema operativo que se ejecuta en el sistema operativo del servidor.
- Actualización fuera de destino. La instalación o actualización se inicia desde un dispositivo informático que interactúa directamente con el Lenovo XClarity Controller del servidor.
- UpdateXpress System Packs (UXSP). Los UXSP son paquetes de actualizaciones diseñados y probados para brindar un nivel interdependiente de funcionalidad, rendimiento y compatibilidad. Los UXSP están configurados para máquinas específicas y están diseñados (con actualizaciones de firmware y de controladores de dispositivo) para admitir distribuciones específicas de los sistemas operativos Windows Server, Red Hat Enterprise Linux (RHEL) y SUSE Linux Enterprise Server (SLES). También están disponibles UXSP para tipos de máquina específicos compuestos solo de firmware.

Consulte la tabla siguiente para determinar la herramienta óptima de Lenovo para instalar y configurar el firmware:

Nota: Los valores de UEFI del servidor para la opción de ROM deben configurarse en Auto o UEFI para actualizar el firmware mediante Lenovo XClarity Administrator o Lenovo XClarity Essentials. Para obtener más información, consulte la siguiente Sugerencia de tecnología:

#### Herramienta Actualización en banda. Actualización fuera de banda Actualización en destino Actualización fuera de destino Interfaz de usuario gráfica Interfaz de la línea de comandos **Admite** UXSP Lenovo XClarity Provisioning Manager Limitado solo para firmware del sistema central. √<sup>2</sup> √ √ √ Lenovo XClarity Controller Admite el firmware del sistema central y la mayor parte de las actualizaciones de firmware de opción de E/S avanzadas √ √ √ √ Lenovo XClarity Essentials OneCLI Admite todo el firmware del sistema central, el firmware de E/S y actualizaciones instaladas del controlador del sistema operativo √ √ √ √ Lenovo XClarity Essentials UpdateXpress Admite todo el firmware del sistema central, el firmware de E/S y actualizaciones instaladas del controlador del sistema operativo √ √ √ √

#### <https://datacentersupport.lenovo.com/us/en/solutions/ht506118>

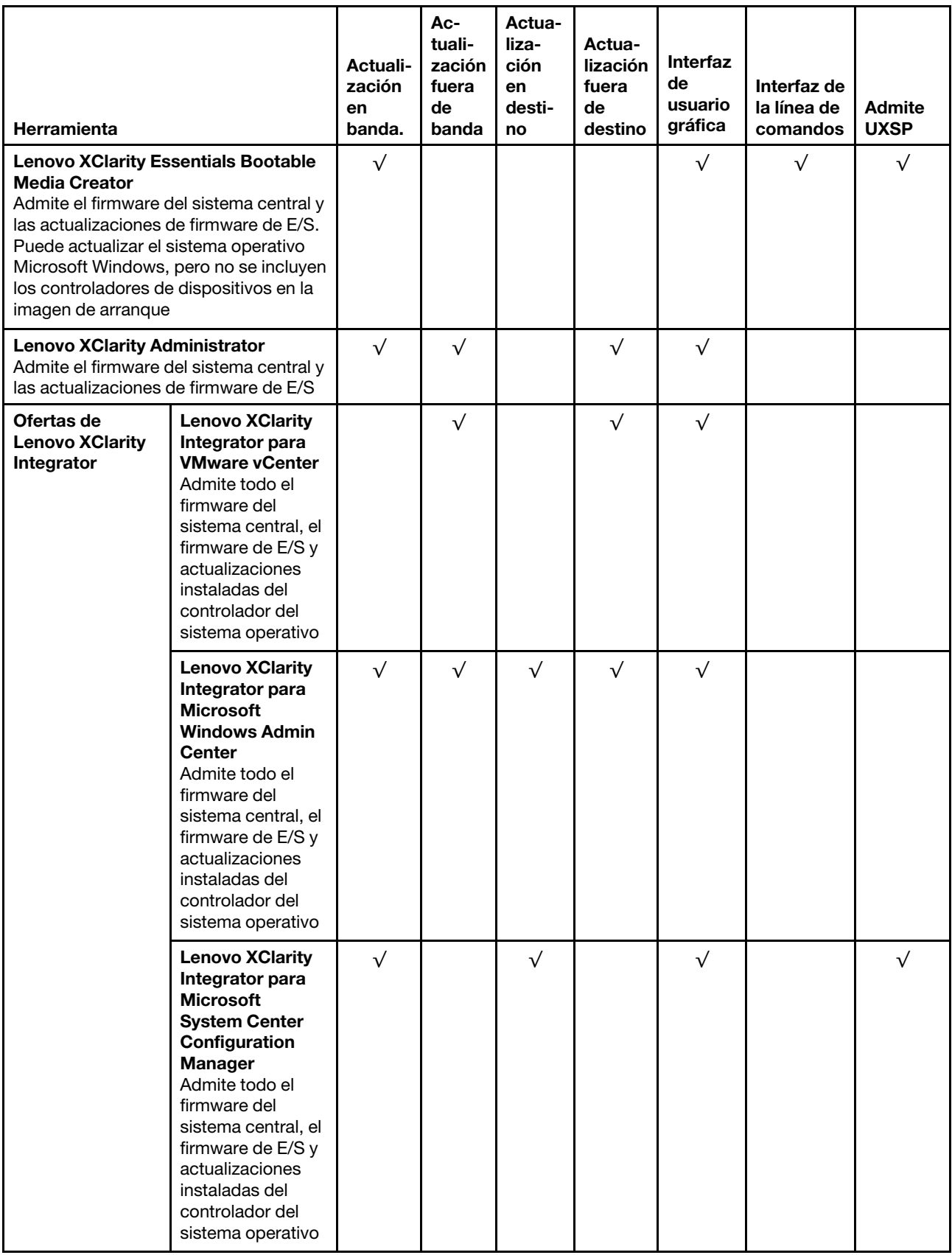

El firmware más reciente se puede encontrar en el sitio siguiente:

#### <http://datacentersupport.lenovo.com/us/en/products/servers/thinksystem/st550/7X09/downloads>

#### • Lenovo XClarity Provisioning Manager

Desde Lenovo XClarity Provisioning Manager, puede actualizar el firmware de Lenovo XClarity Controller, el firmware de la UEFI y el software de Lenovo XClarity Provisioning Manager.

Nota: De forma predeterminada, aparece la interfaz gráfica del usuario de Lenovo XClarity Provisioning Manager al presionar F1. Si cambió el valor predeterminado a configuración de sistema por texto, puede abrir la interfaz gráfica de usuario a partir de la interfaz de configuración de sistema por texto.

Encontrará información adicional acerca del uso de Lenovo XClarity Provisioning Manager para actualizar firmware en:

[http://sysmgt.lenovofiles.com/help/topic/LXPM/platform\\_update.html](http://sysmgt.lenovofiles.com/help/topic/LXPM/platform_update.html)

#### • Lenovo XClarity Controller

Si necesita instalar una actualización específica, puede utilizar la interfaz de Lenovo XClarity Controller para un servidor específico.

#### Notas:

– Para realizar una actualización en banda a través de Windows o Linux, se debe instalar el controlador del sistema operativo y habilitar la interfaz Ethernet sobre USB (también conocido como LAN sobre USB).

Encontrará información adicional acerca de la configuración de Ethernet sobre USB en:

http://sysmqt.lenovofiles.com/help/topic/com.lenovo.systems.management.xcc.doc/NN1ia\_c\_ [configuringUSB.html](http://sysmgt.lenovofiles.com/help/topic/com.lenovo.systems.management.xcc.doc/NN1ia_c_configuringUSB.html)

– Si actualiza el firmware mediante Lenovo XClarity Controller, asegúrese de haber descargado e instalado los controladores del dispositivo para el sistema operativo que se está ejecutando en el servidor.

Los detalles específicos acerca de la actualización del firmware mediante Lenovo XClarity Controller están disponibles en:

[http://sysmgt.lenovofiles.com/help/topic/com.lenovo.systems.management.xcc.doc/NN1ia\\_c\\_](http://sysmgt.lenovofiles.com/help/topic/com.lenovo.systems.management.xcc.doc/NN1ia_c_manageserverfirmware.html) [manageserverfirmware.html](http://sysmgt.lenovofiles.com/help/topic/com.lenovo.systems.management.xcc.doc/NN1ia_c_manageserverfirmware.html)

#### • Lenovo XClarity Essentials OneCLI

Lenovo XClarity Essentials OneCLI es una colección de varias aplicaciones de línea de comandos, que pueden utilizarse para gestionar servidores Lenovo. Su aplicación de actualización se puede usar para actualizar el firmware y los controladores de dispositivos para sus servidores. Puede realizar la actualización en el sistema operativo del host del servidor (en banda) o de forma remota mediante el BMC del servidor (fuera de banda).

Los detalles específicos acerca de la actualización del firmware mediante Lenovo XClarity Essentials OneCLI están disponibles en:

[http://sysmgt.lenovofiles.com/help/topic/toolsctr\\_cli\\_lenovo/onecli\\_c\\_update.html](http://sysmgt.lenovofiles.com/help/topic/toolsctr_cli_lenovo/onecli_c_update.html)

#### • Lenovo XClarity Essentials UpdateXpress

Lenovo XClarity Essentials UpdateXpress proporciona la mayor parte de las funciones de actualización de OneCLI a través de una interfaz de usuario gráfica (GUI). Se puede usar para adquirir y desplegar los paquetes de actualización y las actualizaciones individuales de UpdateXpress System Pack (UXSP). Los UpdateXpress System Packs contienen actualizaciones de firmware y de controladores de dispositivo para Microsoft Windows y para Linux.

Puede obtener Lenovo XClarity Essentials UpdateXpress de la ubicación siguiente:

<https://datacentersupport.lenovo.com/solutions/lnvo-xpress>

#### • Lenovo XClarity Essentials Bootable Media Creator

Puede utilizar Lenovo XClarity Essentials Bootable Media Creator para crear medios de arranque aptos para aplicar actualizaciones de firmware y ejecutar diagnósticos de arranque previo e implementar sistemas operativos Microsoft Windows.

Puede obtener Lenovo XClarity Essentials BoMC en la siguiente ubicación:

<https://datacentersupport.lenovo.com/solutions/lnvo-bomc>

#### • Lenovo XClarity Administrator

Si gestiona varios servidores mediante Lenovo XClarity Administrator, puede actualizar el firmware para todos los servidores gestionados a través de esa interfaz. La gestión del firmware se simplifica asignando políticas de cumplimiento de firmware a los puntos finales gestionados. Cuando crea y asigna una política de cumplimiento a los puntos finales gestionados, Lenovo XClarity Administrator supervisa los cambios en el inventario correspondiente a dichos puntos finales y señala los puntos finales que no cumplen dicha política.

Los detalles específicos acerca de la actualización del firmware mediante Lenovo XClarity Administrator están disponibles en:

[http://sysmgt.lenovofiles.com/help/topic/com.lenovo.lxca.doc/update\\_fw.html](http://sysmgt.lenovofiles.com/help/topic/com.lenovo.lxca.doc/update_fw.html)

#### • Ofertas de Lenovo XClarity Integrator

Las ofertas de Lenovo XClarity Integrator pueden integrar las funciones de gestión de Lenovo XClarity Administrator y su servidor con el software utilizado en una infraestructura de despliegue determinada, como VMware vCenter, Microsoft Admin Center o Microsoft System Center.

Los detalles específicos acerca de la actualización del firmware mediante ofertas de Lenovo XClarity Integrator están disponibles en:

<span id="page-26-0"></span>[https://sysmgt.lenovofiles.com/help/topic/lxci/lxci\\_product\\_page.html](https://sysmgt.lenovofiles.com/help/topic/lxci/lxci_product_page.html)

### Sugerencias de tecnología

Lenovo actualiza continuamente el sitio web de soporte con los consejos y técnicas más recientes que puede aplicar para resolver problemas que pueda tener con el servidor. Estas sugerencias de tecnología (también llamados consejos RETAIN o boletines de servicio) proporcionan procedimientos para solucionar problemas relacionados con la operación de su servidor.

Para buscar las sugerencias de tecnología disponibles para el servidor:

- 1. Vaya a <http://datacentersupport.lenovo.com> y navegue a la página de soporte correspondiente a su servidor.
- 2. Haga clic en Documentation (Documentación) en el panel de navegación.

Siga las instrucciones de la pantalla para elegir la categoría del problema que tiene.

### <span id="page-26-1"></span>Avisos de seguridad

Lenovo está comprometido con el desarrollo de productos y servicios que se adhieran a los estándares más altos de calidad, con el fin de proteger a nuestros clientes y a sus datos. En las circunstancias donde se notifican potenciales vulnerabilidades, es responsabilidad del Equipo de respuesta a incidentes de seguridad de productos Lenovo (PSIRT) investigar y proporcionar información a nuestros clientes, de modo que pueden establecer planes de la mitigación mientras trabajamos para entregar soluciones.

La lista de avisos actuales está disponible en la siguiente ubicación:

### <span id="page-27-0"></span>Encendido del servidor

Después de que el servidor realice una autoprueba corta (LED de estado de alimentación parpadea rápidamente) cuando está conectado a la alimentación de entrada, ingresa a un estado en espera (LED de estado de alimentación parpadea una vez por segundo).

El servidor se puede encender (LED de encendido iluminado) de cualquiera de estas maneras:

- Al presionar el botón de encendido.
- El servidor se puede reiniciar automáticamente después de una interrupción de la alimentación.
- El servidor puede responder a solicitudes remotas de encendido enviadas al Lenovo XClarity Controller.

<span id="page-27-1"></span>Para obtener información sobre cómo apagar el servidor, consulte ["Apagado del servidor" en la página 18](#page-27-1).

### Apagado del servidor

El servidor permanece en estado de espera cuando está conectado a una fuente de alimentación, lo que permite que Lenovo XClarity Controller responda a las solicitudes de encendido remotas. Para quitar por completo la alimentación del servidor (LED de encendido apagado) debe desconectar todos los cables de alimentación.

Para colocar el servidor en estado de espera (LED de encendido parpadea una vez por segundo):

Nota: El Lenovo XClarity Controller puede colocar el servidor en estado de espera como respuesta automática a un error crítico del sistema.

- Comienza con el apagado ordenado del sistema operativo (si esta función es compatible con el sistema operativo).
- Presione el botón de encendido para iniciar un apagado ordenado (si esta función es compatible con el sistema operativo).
- Mantenga pulsado el botón de alimentación durante más de 4 segundos para forzar el apagado.

En estado de espera, el servidor puede responder a solicitudes remotas de encendido enviadas al Lenovo XClarity Controller. Para obtener información sobre cómo encender el servidor, consulte ["Encendido del](#page-27-0) [servidor" en la página 18](#page-27-0).

## <span id="page-28-0"></span>Capítulo 2. Componentes del servidor

<span id="page-28-1"></span>En esta sección se proporciona información para ayudarle a ubicar los componentes del servidor.

### Vista frontal

La vista frontal del servidor varía según el modelo.

Las ilustraciones en este tema muestran las vistas frontales del servidor según las bahías de unidades admitidas.

Nota: El aspecto del adaptador puede ser diferente de las ilustraciones de este tema.

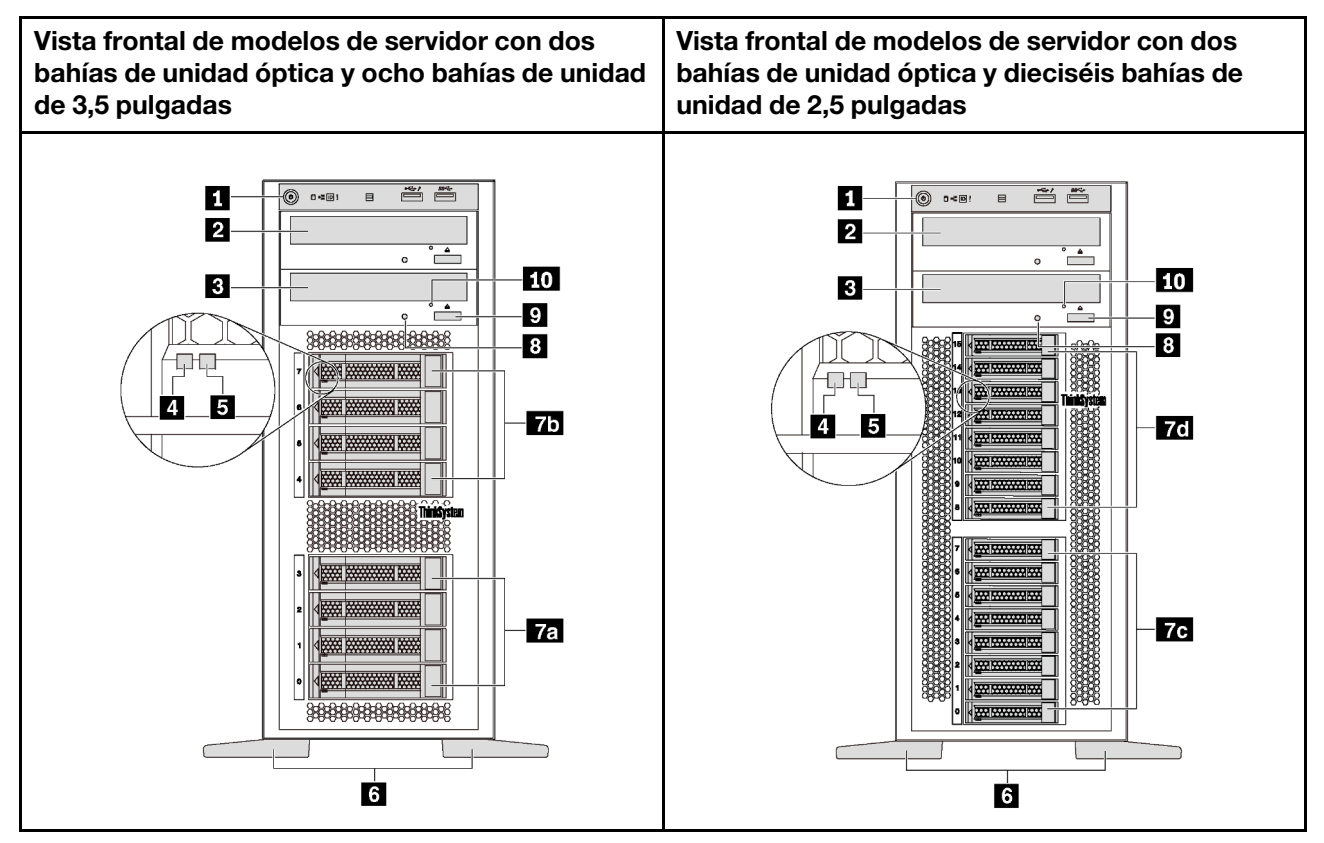

Figura 4. Vista frontal de modelos de servidor con bahías de unidad óptica

Tabla 2. Componentes en la parte frontal de modelos de servidor con bahías de unidad óptica

| Referencia de ilustración                      | Referencia de ilustración                      |
|------------------------------------------------|------------------------------------------------|
| <b>R</b> Panel frontal                         | <b>2</b> Bahía de unidad óptica 2              |
| <b>B</b> Bahía de unidad óptica 1              | <b>4</b> LED de actividad de la unidad (verde) |
| <b>B</b> LED de estado de la unidad (amarillo) | <b>6</b> Patas de soporte                      |
| <b>78</b> Bahías de unidad de 3,5 pulgadas 0-3 | 75 Bahías de unidad de 3,5 pulgadas 4-7        |
| 70 Bahías de unidad de 2,5 pulgadas 0-7        | 76 Bahías de unidad de 2,5 pulgadas 8-15       |

Tabla 2. Componentes en la parte frontal de modelos de servidor con bahías de unidad óptica (continuación)

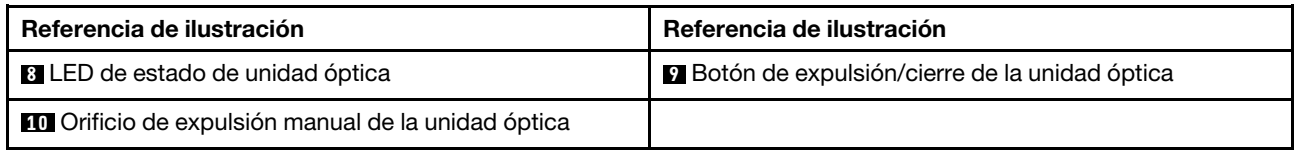

#### **1** Panel frontal

Para obtener información sobre los controles, conectores y LED de estado en el panel frontal, consulte ["Panel frontal" en la página 23](#page-32-0).

#### **2** Bahía de unidad óptica 2

La bahía de unidad óptica de 5,25 pulgadas 2 es para una unidad óptica o una unidad de cinta secundaria. Algunos modelos tienen una unidad óptica o una unidad de cinta secundaria instalada.

#### **3** Bahía de unidad óptica 1

En función del modelo, el servidor puede venir con una unidad óptica instalada en la bahía de unidad óptica de 5,25 pulgadas 1.

#### **4** LED de actividad de la unidad

#### **5** LED de estado de unidad

Cada unidad de intercambio en caliente tiene dos LED.

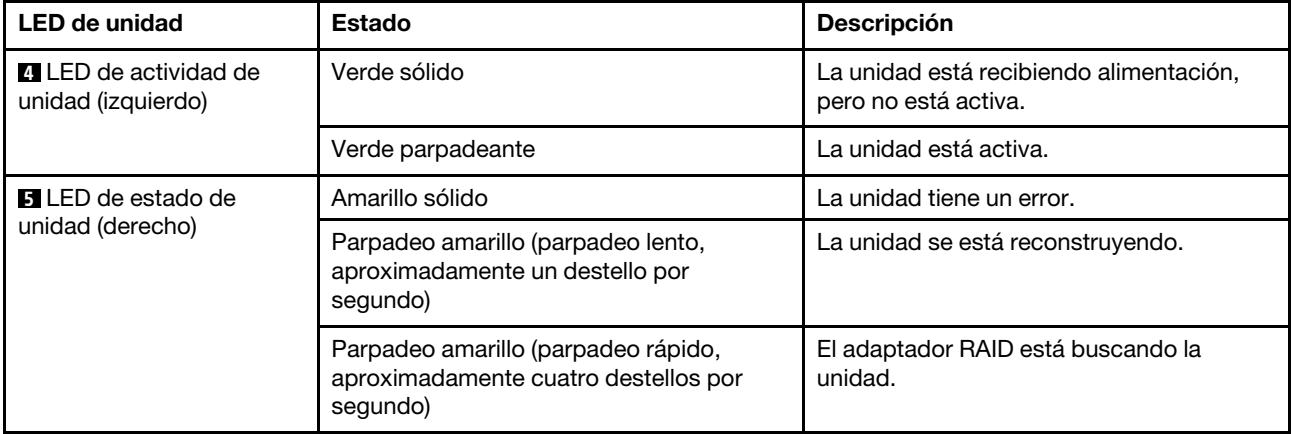

#### **6** Patas de soporte

Para los modelos de factor de forma torre, su servidor viene con soportes de cuatro pies. Para ayudar al servidor a mantenerse en pie, asegúrese de instalar los pies de soporte correctamente, según se indica. Consulte ["Instalación de las patas de soporte" en la página 79](#page-88-0).

#### **7a 7b 7c 7d** Bahías de unidad

Las bahías de unidad se utilizan para instalar unidades de almacenamiento de 2,5 o 3,5 pulgadas. Al instalar unidades, siga el orden de los números de las bahías de unidad. La refrigeración y la integridad EMI del servidor están protegidas si todas las bahías de unidad están ocupadas. Las bahías de unidad vacías se deben llenar con rellenos de bahía de unidad o rellenos de unidad. En función del modelo, el servidor admite una de las siguientes configuraciones de bahía de unidad:

- Cuatro bahías de unidad de 3,5 pulgadas
- Ocho bahías de unidad de 3,5 pulgadas
- Ocho bahías de unidad de 2,5 pulgadas
- Dieciséis bahías de unidad de 2,5 pulgadas

Nota: Para modelos con bahías de unidad de 2,5 pulgadas que admiten unidades NVMe, puede instalar hasta cuatro unidades NVMe en las bahías 4-7.

#### **8** LED de estado de unidad óptica

El LED de estado de unidad óptica parpadea en verde cuando la unidad óptica está en funcionamiento o en proceso POST.

#### **9** Botón de expulsión/cierre de la unidad óptica

Presione este botón para expulsar o cerrar la unidad óptica cuando la alimentación del servidor está encendida.

#### **10 Orificio de expulsión manual de la unidad óptica**

Inserte la punta de un clip de papel en el orificio de expulsión manual de la unidad óptica para expulsar la bandeja del disco cuando botón de expulsión/cierre no funcione.

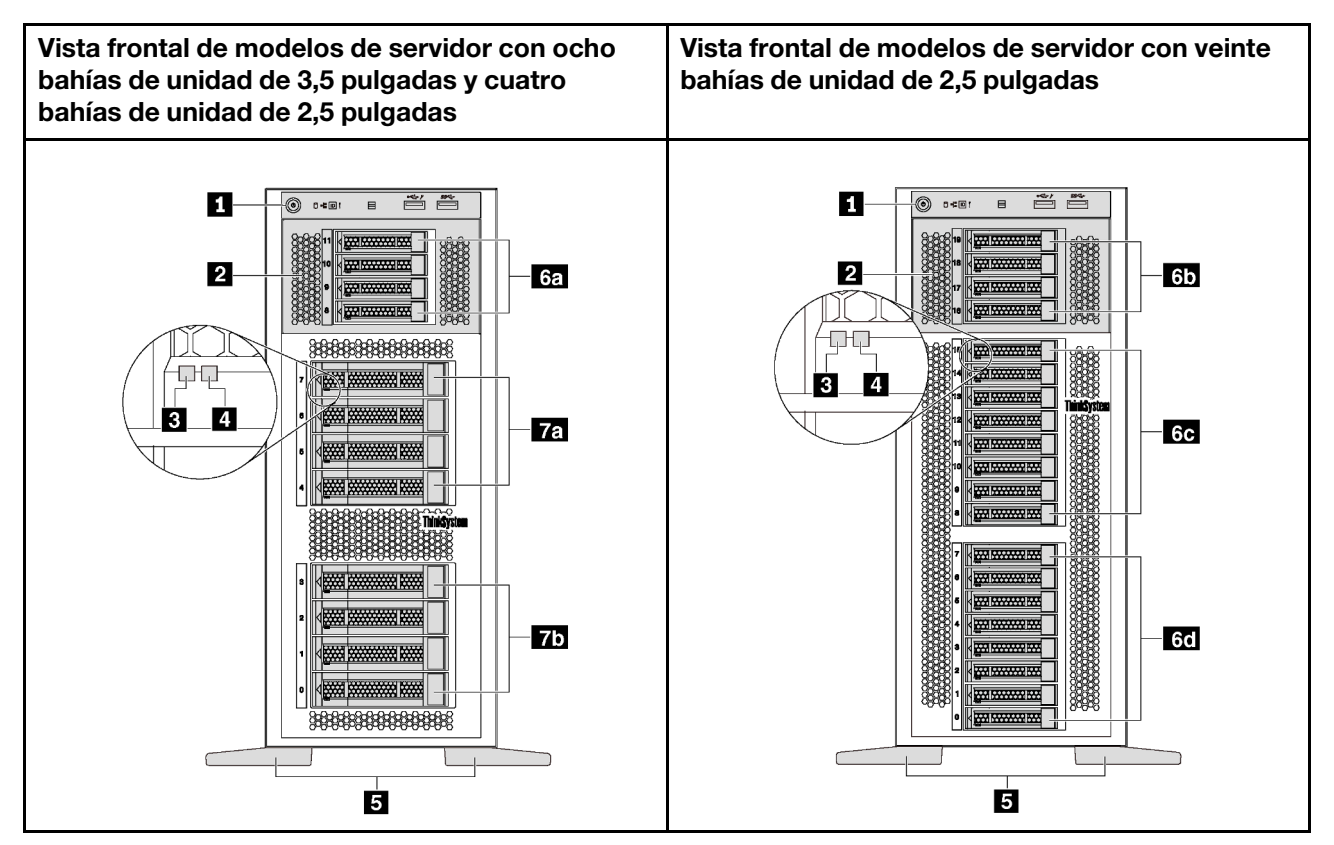

Figura 5. Vista frontal de modelos de servidor sin bahías de unidad óptica

Tabla 3. Componentes en la parte frontal de modelos de servidor sin bahías de unidad óptica

| Referencia de ilustración                      | Referencia de ilustración                         |
|------------------------------------------------|---------------------------------------------------|
| <b>Panel frontal</b>                           | <b>2</b> Compartimiento de la unidad de expansión |
| E LED de actividad de la unidad (verde)        | LED de estado de la unidad (amarillo)             |
| <b>B</b> Patas de soporte                      | 6. Bahías de unidad de 2,5 pulgadas 8-11          |
| 41 Bahías de unidad de 2,5 pulgadas 16-19      | 6. Bahías de unidad de 2,5 pulgadas 8-15          |
| 6d Bahías de unidad de 2,5 pulgadas 0-7        | <b>16</b> Bahías de unidad de 3,5 pulgadas 4-7    |
| <b>15</b> Bahías de unidad de 3,5 pulgadas 0-3 |                                                   |

#### **11 Panel frontal**

Para obtener información sobre los controles, conectores y LED de estado en el panel frontal, consulte ["Panel frontal" en la página 23](#page-32-0).

#### **2** Compartimiento de la unidad de expansión

Para algunos modelos de servidor, el servidor viene con un compartimiento de la unidad de expansión. Puede instalar hasta cuatro unidades SAS/SATA de 2,5 pulgadas en el compartimiento.

#### **3** LED de actividad de la unidad

#### **4** LED de estado de unidad

Cada unidad de intercambio en caliente tiene dos LED.

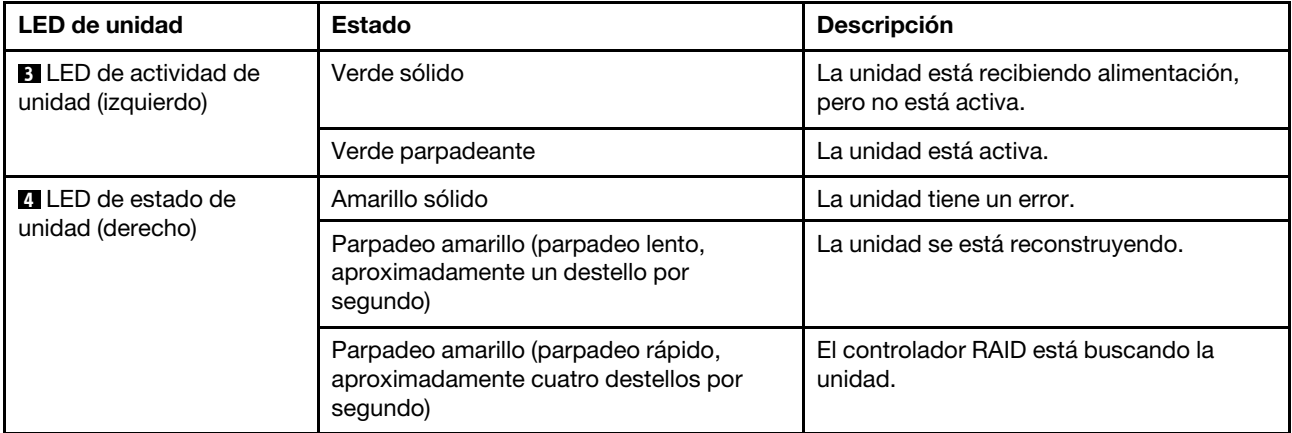

#### **5** Patas de soporte

Para los modelos de factor de forma torre, su servidor viene con soportes de cuatro pies. Para ayudar al servidor a mantenerse en pie, asegúrese de instalar los pies de soporte correctamente, según se indica. Consulte ["Instalación de las patas de soporte" en la página 79](#page-88-0).

#### **6a 6b 6c 6d 7a 7b** Bahías de unidad

Las bahías de unidad se utilizan para instalar unidades de almacenamiento de 2,5 o 3,5 pulgadas. La refrigeración y la integridad EMI del servidor están protegidas si todas las bahías de unidad están ocupadas. Las bahías de unidad vacías se deben llenar con rellenos de bahía de unidad o rellenos de unidad. Al instalar unidades, siga el orden de los números de las bahías de unidad.

Nota: Para modelos con bahías de unidad de 2,5 pulgadas que admiten unidades NVMe, puede instalar hasta cuatro unidades NVMe en las bahías 4-7.

### <span id="page-32-0"></span>Panel frontal

El panel frontal del servidor proporciona controles, conectores y LED.

En la siguiente ilustración se muestra el control, los conectores y los LED del panel frontal del servidor.

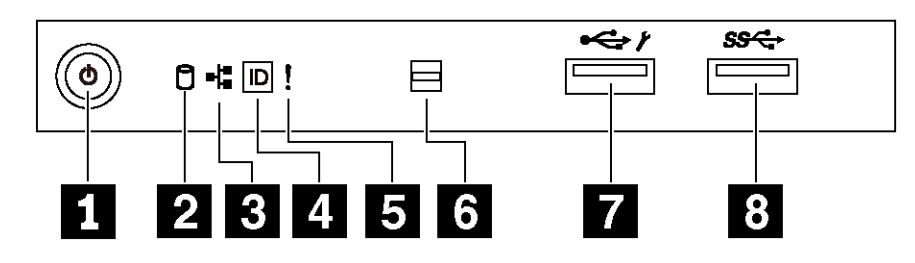

#### Figura 6. Panel frontal

Tabla 4. Componentes del panel frontal

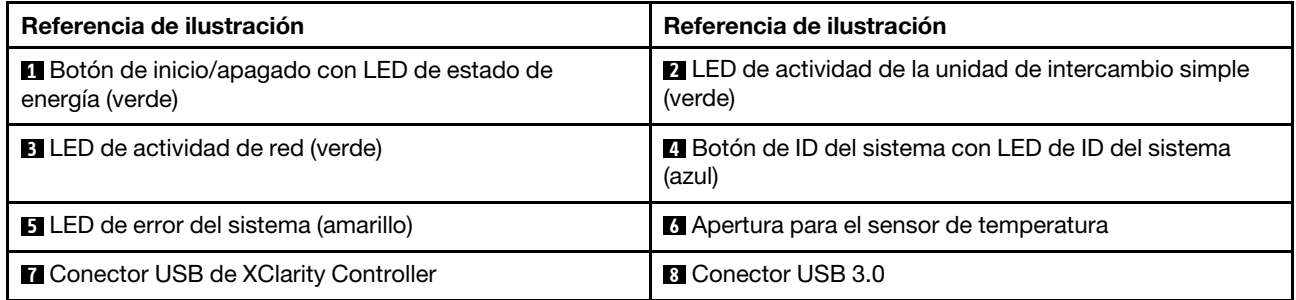

### **1** Botón de inicio/apagado con LED de estado de energía

Puede presionar el botón de inicio para encender el servidor cuando termine de configurar el servidor. También puede mantener presionado el botón de inicio/apagado durante algunos segundos para apagar el servidor si no puede apagarlo desde el sistema operativo. El LED de estado de energía le ayuda a determinar el estado de energía actual.

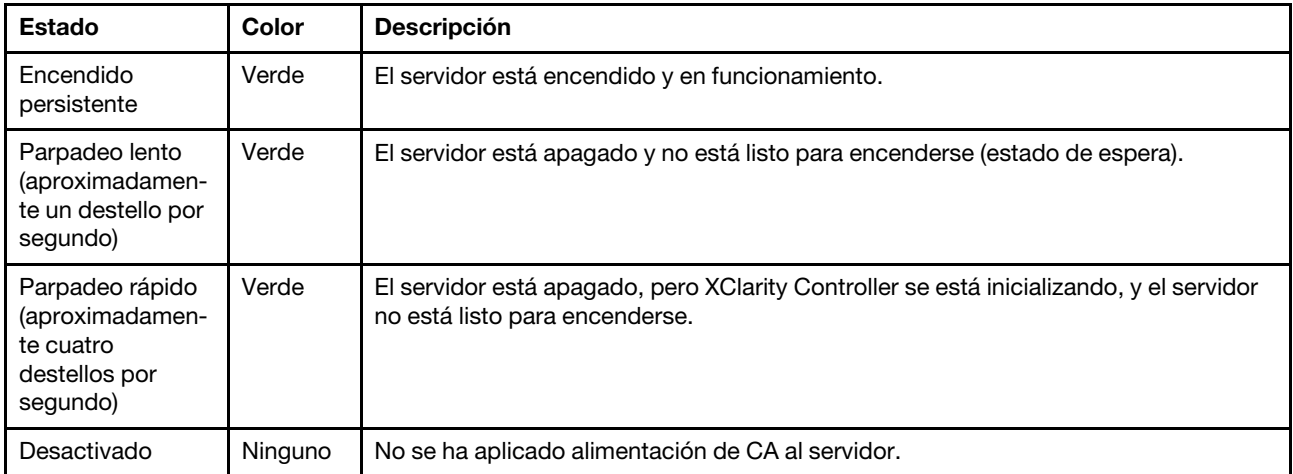

#### **2** LED de actividad de la unidad de intercambio simple

El LED de actividad de unidad de intercambio es solo para modelos de servidor con unidades de almacenamiento de cambio simple.

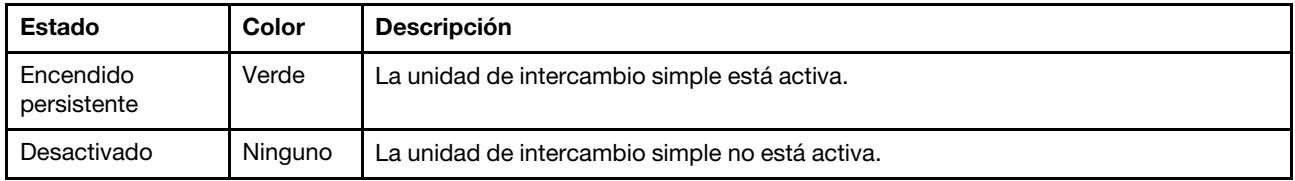

#### **3** LED de actividad de la red

Compatibilidad del adaptador NIC y del LED de actividad de la red.

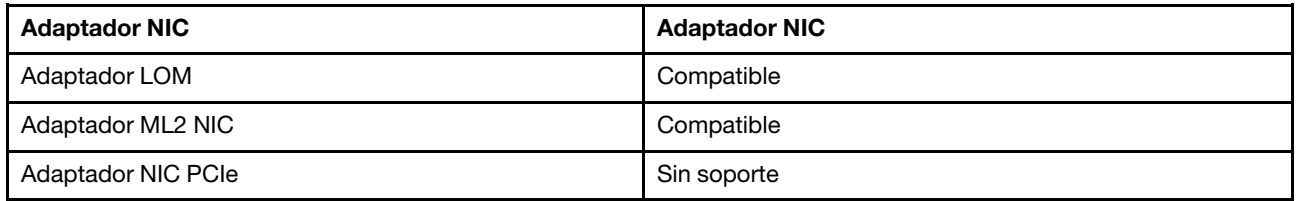

El LED de actividad de red que se encuentra en el panel frontal le ayuda a identificar la conectividad y la actividad de la red.

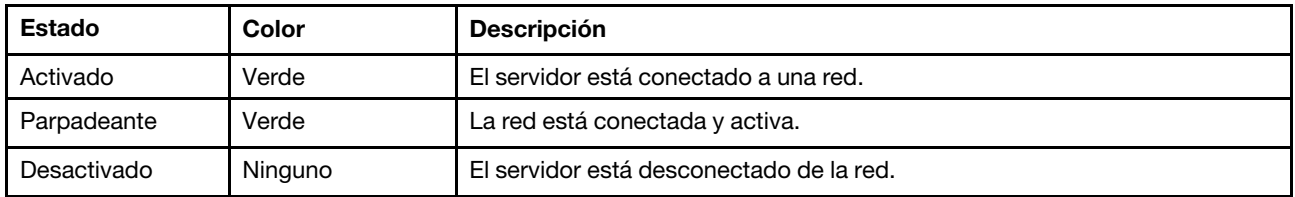

#### **4** Botón de ID del sistema con LED de ID del sistema

Utilice este botón de ID del sistema y el LED azul de ID del sistema para localizar visualmente el servidor. En la parte posterior del servidor también hay un LED de ID del sistema. Cada vez que se presiona el botón de ID del sistema, el estado de ambos LED de ID del sistema cambia. Los LED pueden cambiar a encendido, parpadeando o apagado. También puede utilizar Lenovo XClarity Controller o un programa de gestión remota para cambiar el estado del LED de ID del sistema para facilitar la localización visual del servidor entre otros servidores.

Si el conector USB de XClarity Controller está configurado para tener la función USB 2.0 y función de gestión de XClarity Controller, puede pulsar el botón de identificación por tres segundos para alternar entre las dos funciones.

#### **5** LED de error del sistema

El LED de error del sistema proporciona funciones de diagnóstico básicas para el servidor.

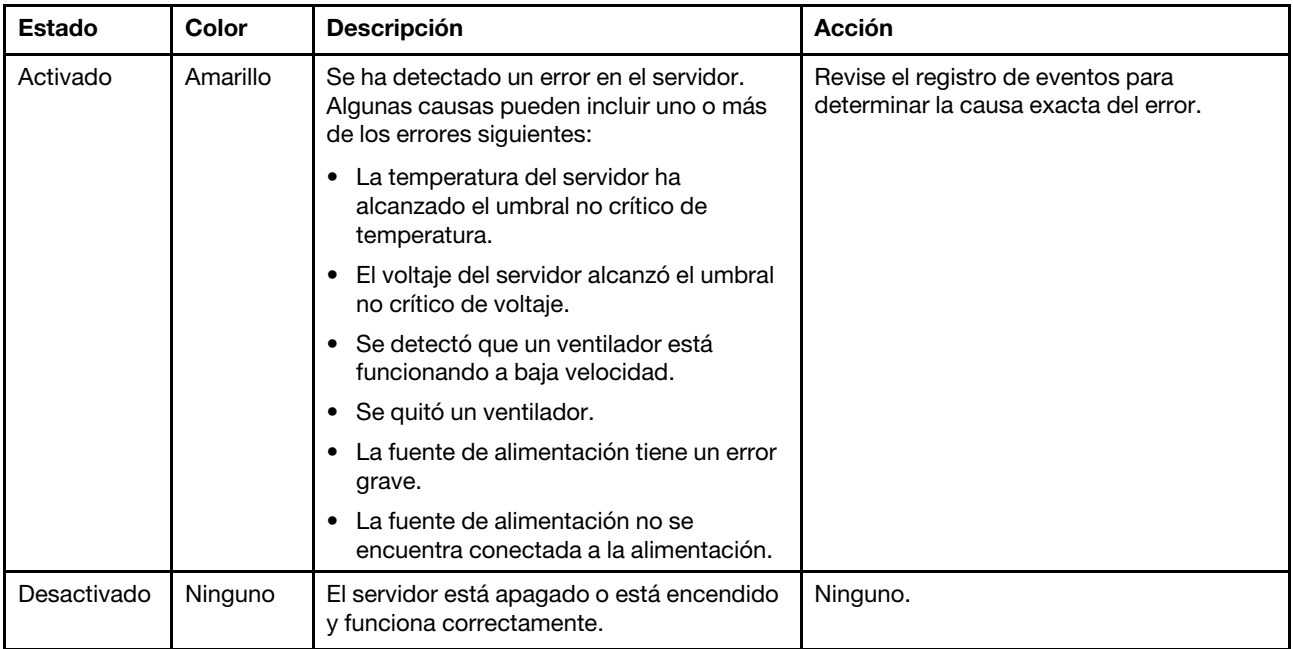

#### **6** Apertura para el sensor de temperatura

Se utiliza para detectar la temperatura circundante.

#### **7 Conector USB de XClarity Controller**

Dependiendo del valor, este conector admite la función USB 2.0, la característica de gestión XClarity Controller o ambas.

- Si el conector está configurado para la función USB 2.0, puede conectar un dispositivo que requiera esta conexión, como un teclado, el mouse o un dispositivo de almacenamiento USB.
- Si el conector está configurado para la función de gestión XClarity Controller, puede conectar un dispositivo móvil instalado con la aplicación para ejecutar registros de eventos XClarity Controller.
- Si el conector está configurado para ambas funciones, puede pulsar el botón de ID del sistema por tres segundos para alternar entre las dos funciones.

#### **8** Conector USB 3.0

Se utiliza para conectar un dispositivo que requiere una conexión USB 2.0 o 3.0, como un teclado, un mouse o una unidad flash USB.

### <span id="page-34-0"></span>Vista posterior

La parte posterior del servidor proporciona acceso a varios conectores y componentes.

Vista posterior de modelos de servidor con una fuente de alimentación fija

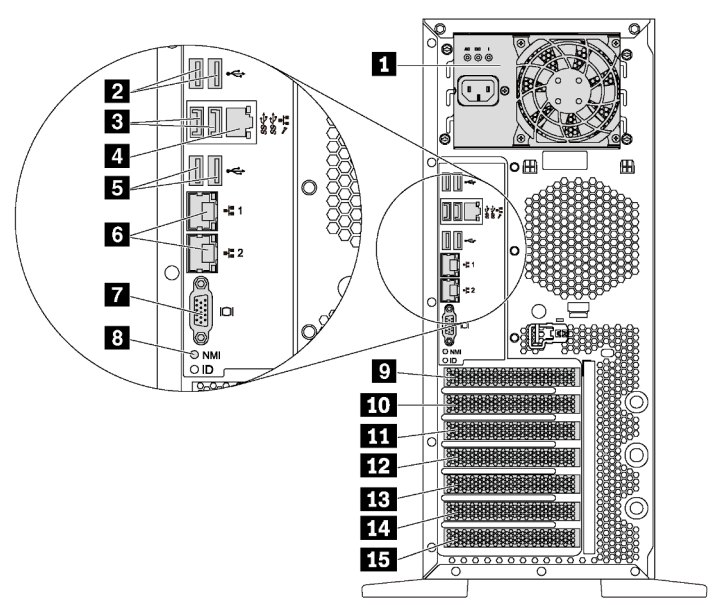

Figura 7. Vista posterior de modelos de servidor con una fuente de alimentación fija

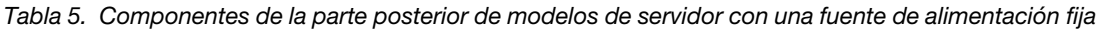

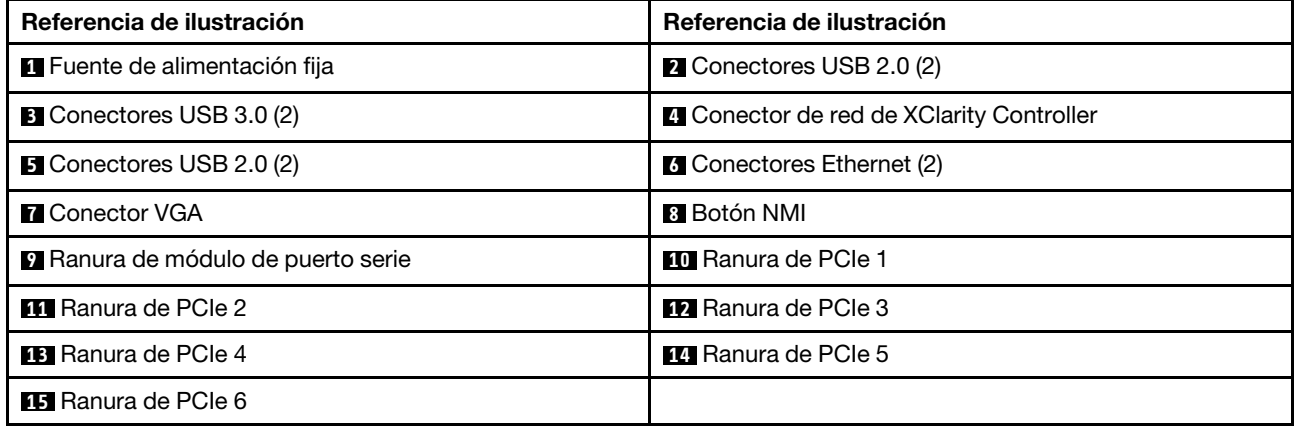

#### **1** Fuente de alimentación fija

Se utiliza para conectar el cable de alimentación.

#### **2 3 5** Conectores USB

Se utiliza para conectar un dispositivo que requiere una conexión USB 2.0 o 3.0, como un teclado, un mouse o una unidad flash USB.

#### **4** Conector de red de XClarity Controller

Se utiliza para conectar un cable Ethernet para gestionar el sistema mediante XClarity Controller.

#### **6** Conectores Ethernet
Utilizado para conectar un cable Ethernet para una LAN. Cada conector Ethernet cuenta con dos LED de estado para ayudarle a identificar la conectividad y actividad de conexión Ethernet. Para obtener más información, consulte ["LED de vista posterior" en la página 29.](#page-38-0)

## **7** Conector VGA

Se usa para conectar un dispositivo de vídeo compatible con VGA, como un monitor VGA.

## **8** Botón NMI

Presione este botón para forzar una interrupción no enmascarable (NMI) en el procesador. De esta manera, puede provocar una pantalla azul en el servidor y generar un vuelco de memoria. Es posible que tenga que utilizar un lápiz o el extremo de un clip de papel extendido para pulsar el botón.

## **9** Ranura de módulo de puerto serie

Se utiliza para instalar un módulo de puerto serie. El módulo de puerto serie está disponible en algunos modelos. Para obtener instrucciones sobre cómo instalar el módulo del puerto serie, consulte ["Instalación de](#page-155-0) [módulo de puerto serie" en la página 146.](#page-155-0)

## **10 11 12 13 14 15** Ranuras de PCIe

El servidor cuenta con seis ranuras de PCIe en la placa del sistema para que instale los adaptadores PCIe correspondientes. Para obtener más información sobre las ranuras de PCIe, consulte ["Especificaciones" en](#page-13-0) [la página 4](#page-13-0).

#### Vista posterior de modelos de servidor con dos fuentes de alimentación de intercambio en caliente

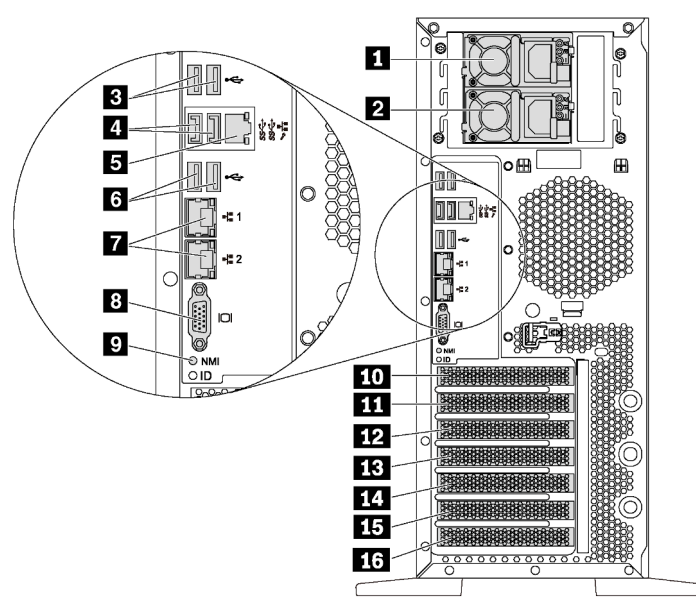

Figura 8. Vista posterior de modelos de servidor con dos fuentes de alimentación de intercambio en caliente

Tabla 6. Componentes de la parte posterior de modelos de servidor con dos fuentes de alimentación de intercambio en caliente

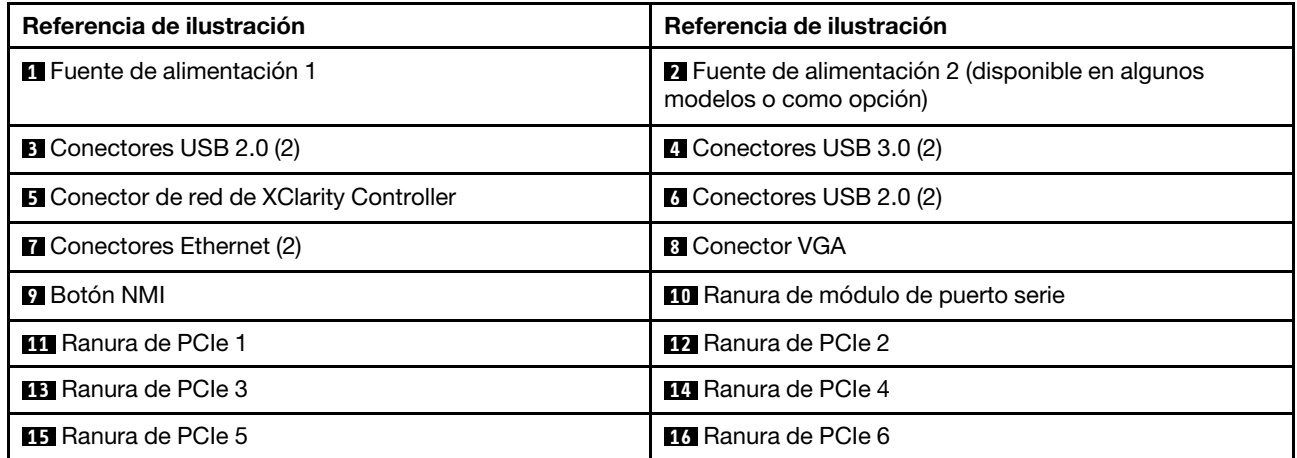

#### **1** Fuente de alimentación 1

#### **2** Fuente de alimentación 2 (disponible en algunos modelos o como opción)

Las fuentes de alimentación redundante de intercambio en caliente ayudan a evitar la interrupción significativa en el funcionamiento del sistema cuando falla una fuente de alimentación. Puede adquirir una opción de fuente de alimentación en Lenovo e instalarla para redundancia de alimentación sin apagar el servidor.

Cada fuente de alimentación tiene tres LED de estado cerca del conector del cable de alimentación. Para obtener información sobre los LED de estado, consulte ["LED de vista posterior" en la página 29](#page-38-0).

## **3 4 6** Conectores USB

Se utiliza para conectar un dispositivo que requiere una conexión USB 2.0 o 3.0, como un teclado, un mouse o una unidad flash USB.

#### **5 Conector de red de XClarity Controller**

Se utiliza para conectar un cable Ethernet para gestionar el sistema mediante XClarity Controller.

#### **7** Conectores Ethernet

Utilizado para conectar un cable Ethernet para una LAN. Cada conector Ethernet cuenta con dos LED de estado para ayudarle a identificar la conectividad y actividad de conexión Ethernet. Para obtener más información, consulte ["LED de vista posterior" en la página 29](#page-38-0).

#### **8** Conector VGA

Se usa para conectar un dispositivo de vídeo compatible con VGA, como un monitor VGA.

#### **9** Botón NMI

Presione este botón para forzar una interrupción no enmascarable (NMI) en el procesador. De esta manera, puede provocar una pantalla azul en el servidor y generar un vuelco de memoria. Es posible que tenga que utilizar un lápiz o el extremo de un clip de papel extendido para pulsar el botón.

#### **10** Ranura de módulo de puerto serie

Se utiliza para instalar un módulo de puerto serie. El módulo de puerto serie está disponible en algunos modelos. Para obtener instrucciones sobre cómo instalar el módulo del puerto serie, consulte ["Instalación de](#page-155-0) [módulo de puerto serie" en la página 146.](#page-155-0)

## **11 12 13 14 15 16** Ranuras de PCIe

El servidor cuenta con seis ranuras de PCIe en la placa del sistema para que instale los adaptadores PCIe correspondientes. Para obtener más información sobre las ranuras de PCIe, consulte ["Especificaciones" en](#page-13-0) [la página 4](#page-13-0).

## <span id="page-38-0"></span>LED de vista posterior

La ilustración de esta sección muestra los LED de la parte posterior del servidor.

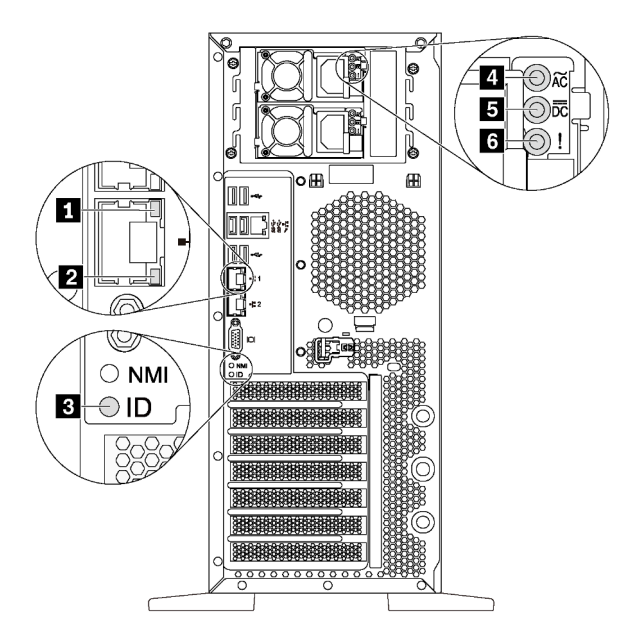

Figura 9. LED de vista posterior del servidor

Tabla 7. LED de la parte posterior del servidor

| Referencia de ilustración                      | Referencia de ilustración                            |
|------------------------------------------------|------------------------------------------------------|
| LED de enlace de Ethernet (verde)              | <b>2</b> LED de actividad de Ethernet (verde)        |
| <b>B</b> LED de ID del sistema (azul)          | <b>4</b> LED de entrada de alimentación (verde)      |
| <b>5</b> LED de salida de alimentación (verde) | LED de error de la fuente de alimentación (amarillo) |

## **1 2 LED** de estado de Ethernet

Cada conector Ethernet tiene dos LED de estado en la parte frontal.

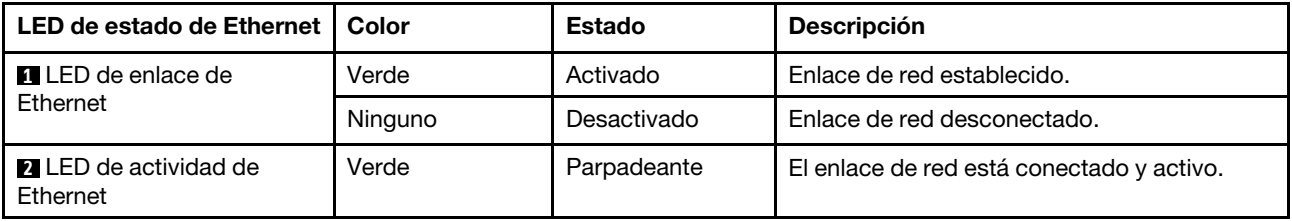

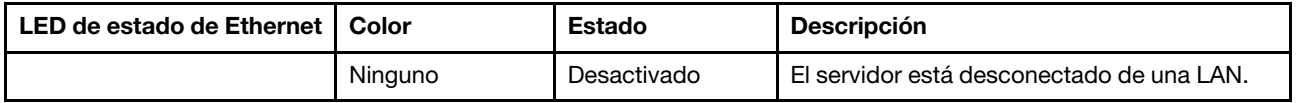

## **3** LED de ID del sistema

Los LED azules de ID del sistema le ayudan a localizar visualmente al servidor. En la parte frontal del servidor también hay un LED de ID del sistema. Cada vez que se presiona el botón de ID del sistema, el estado de ambos LED de ID del sistema cambia. Los LED pueden cambiar a encendido, parpadeando o apagado. También puede utilizar Lenovo XClarity Controller o un programa de gestión remota para cambiar el estado del LED de ID del sistema para facilitar la localización visual del servidor entre otros servidores.

#### **4** LED de entrada de alimentación **5** LED de salida de alimentación **6** LED de error de la fuente de alimentación

Cada fuente de alimentación de intercambio en caliente tiene tres LED de estado.

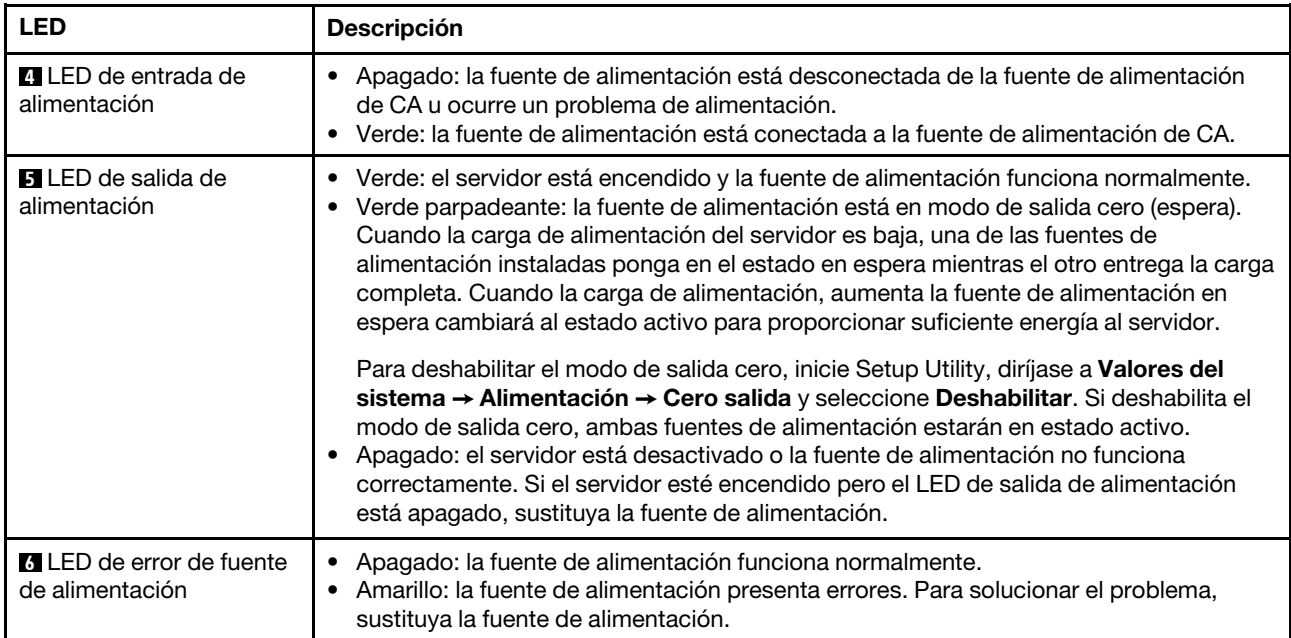

## Componentes de la placa del sistema

La siguiente ilustración de esta sección muestra las ubicaciones de los componentes de la placa del sistema.

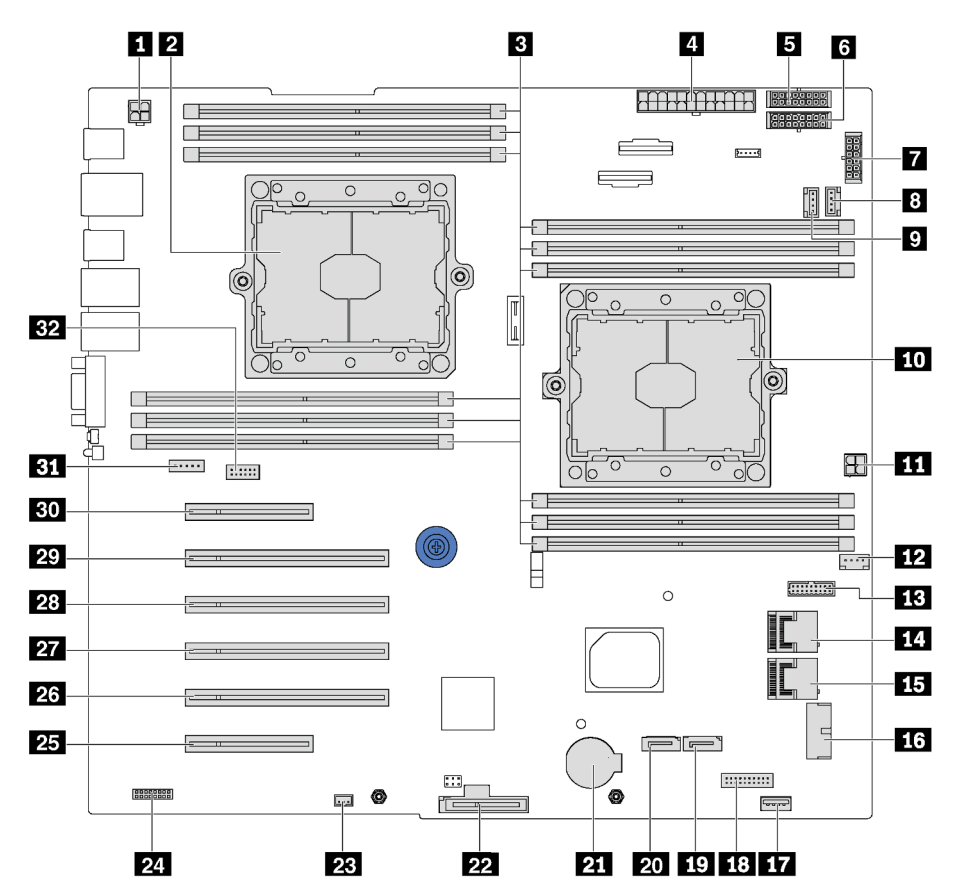

Figura 10. Componentes de la placa del sistema

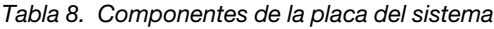

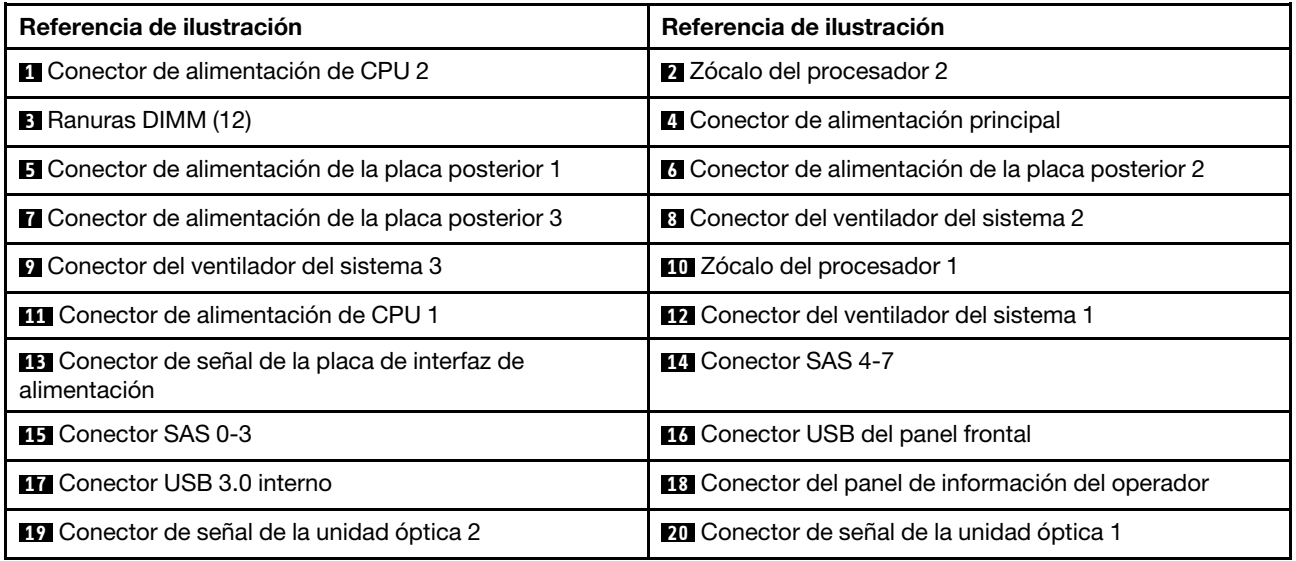

Tabla 8. Componentes de la placa del sistema (continuación)

| Referencia de ilustración                         | Referencia de ilustración                                        |
|---------------------------------------------------|------------------------------------------------------------------|
| <b>21 Conector de la batería CMOS</b>             | 22 Ranura de módulo M.2                                          |
| <b>23</b> Conector del conmutador de intrusión    | 24 Conector TCM <sup>1</sup> /TPM <sup>2</sup> (únicamente para) |
| <b>25</b> Ranura de PCIe 6 (para el procesador 1) | 23 Ranura de PCIe 5 (para el procesador 2)                       |
| 27 Ranura de PCIe 4 (para el procesador 2)        | 28 Ranura de PCIe 3 (para el procesador 1)                       |
| <b>20</b> Ranura de PCIe 2 (para el procesador 1) | <b>Bull Ranura de PCIe 1 (para el procesador 1)</b>              |
| <b>31</b> Conector del ventilador del sistema 4   | <b>EZ</b> Conector de módulo de puerto serie                     |

## Notas:

- <sup>1</sup> Trusted Cryptography Module
- <sup>2</sup>Módulo de plataforma fiable

## Puentes de la placa del sistema

La siguiente ilustración muestra la ubicación de los puentes del servidor.

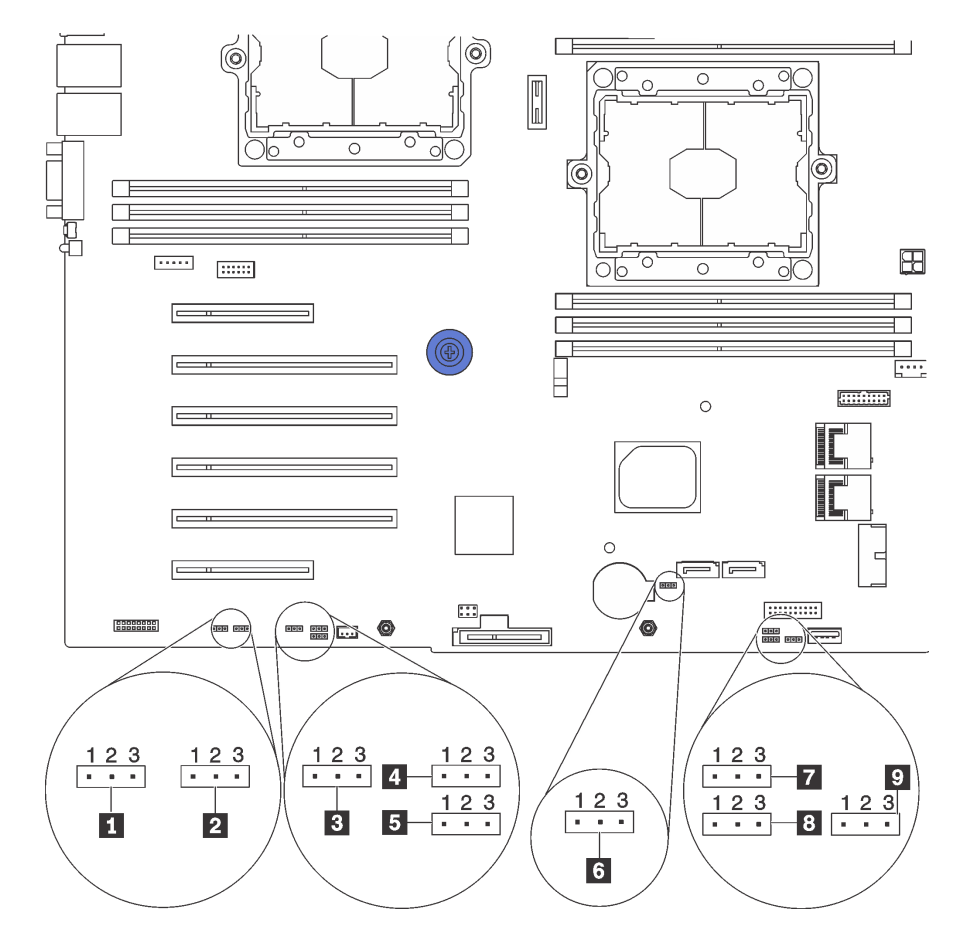

Figura 11. Puentes de la placa del sistema

#### Tabla 9. Descripción del puente

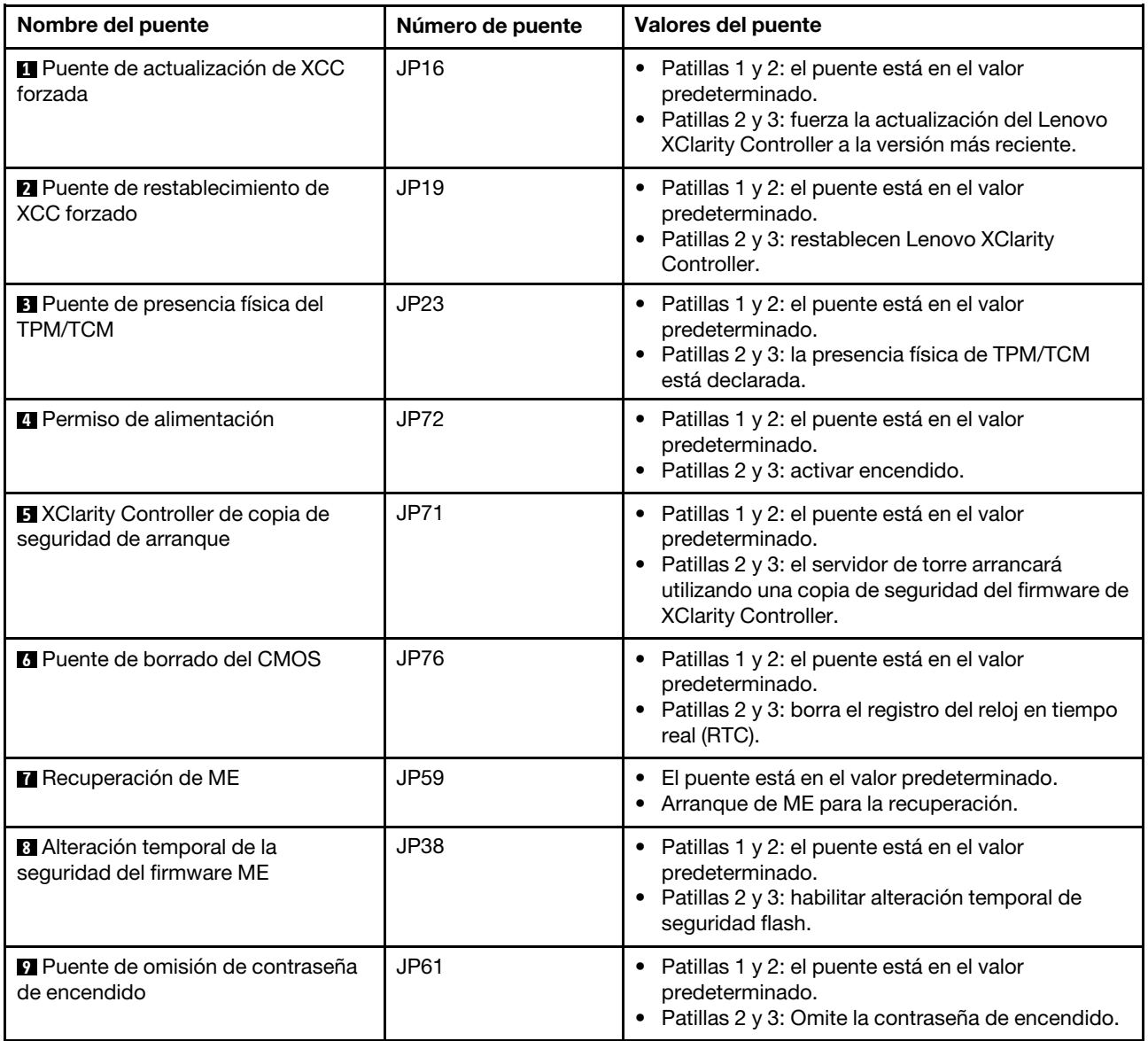

## Importante:

- Antes de mover los puentes, apague el servidor. Una vez hecho eso, desconecte todos los cables de alimentación y todos los cables externos. No abra el servidor ni intente repararlo antes de leer o comprender la siguiente información:
	- [http://thinksystem.lenovofiles.com/help/topic/safety\\_documentation/pdf\\_files.html](http://thinksystem.lenovofiles.com/help/topic/safety_documentation/pdf_files.html)
	- ["Manipulación de dispositivos sensibles a la electricidad estática" en la página 76](#page-85-0)
- Todos los bloques de puentes o conmutadores de la placa del sistema que no aparecen en las ilustraciones de este documento están reservados.

## Disposición interna de los cables

Algunos de los componentes del servidor tienen cables y conectores de los cables internos.

Para conectar los cables, utilice las siguientes directrices:

- Apague el servidor antes de conectar o desconectar los cables internos.
- Consulte la documentación que se proporciona con los dispositivos externos para obtener instrucciones adicionales sobre el cableado. Es posible que le sea más fácil orientar los cables antes de conectar los dispositivos al servidor.
- Los identificadores de ciertos cables están impresos sobre los cables que se proporcionan con el servidor y los dispositivos opcionales. Utilice estos identificadores para conectar los cables a los conectores correctos.
- Asegúrese de que el cable no esté pinzado y de que no cubra conectores ni obstruya ningún componente de la placa del sistema.
- Asegúrese de que los cables correspondientes pasen a través de los clips para cables.

Nota: Desacople todos los pestillos, las pestañas de liberación o los bloqueos de los conectores de los cables cuando desconecte los cables de la placa del sistema. Si no los libera antes de retirar los cables, los zócalos de los cables de la placa del sistema, los cuales son frágiles, resultarán dañados. Cualquier daño a los zócalos de los cables podría requerir la sustitución de la placa del sistema.

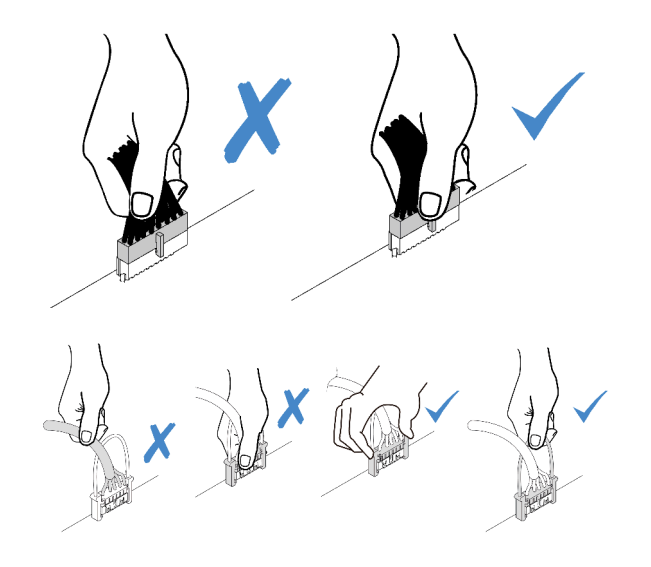

## Panel frontal

Use esta sección para comprender la disposición de cables para el panel frontal.

Nota: Asegúrese de que todos los cables se direccionen a través de los clips para cables correctos.

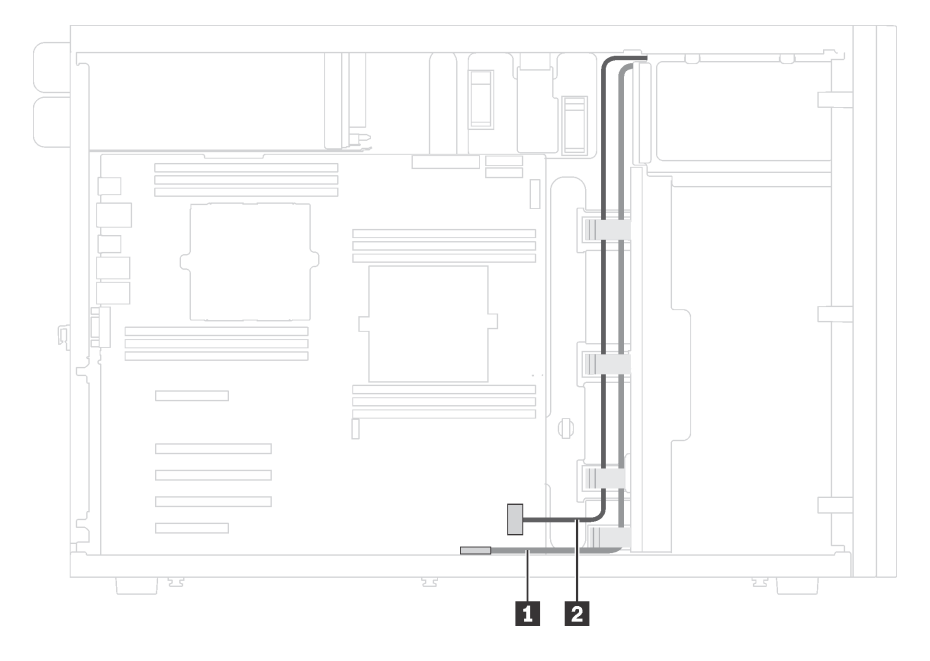

Figura 12. Disposición de los cables para el panel frontal

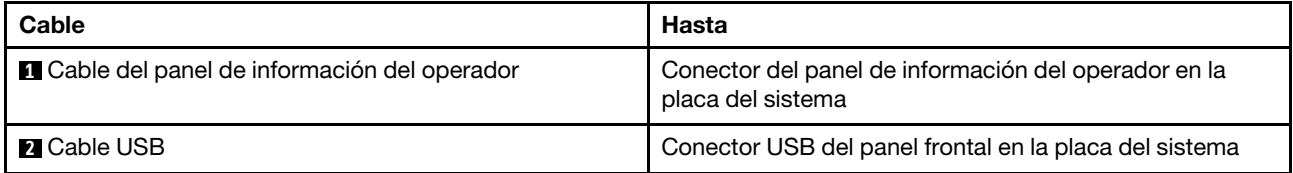

## Unidad óptica

Use esta sección para comprender la disposición de cables de las unidades ópticas.

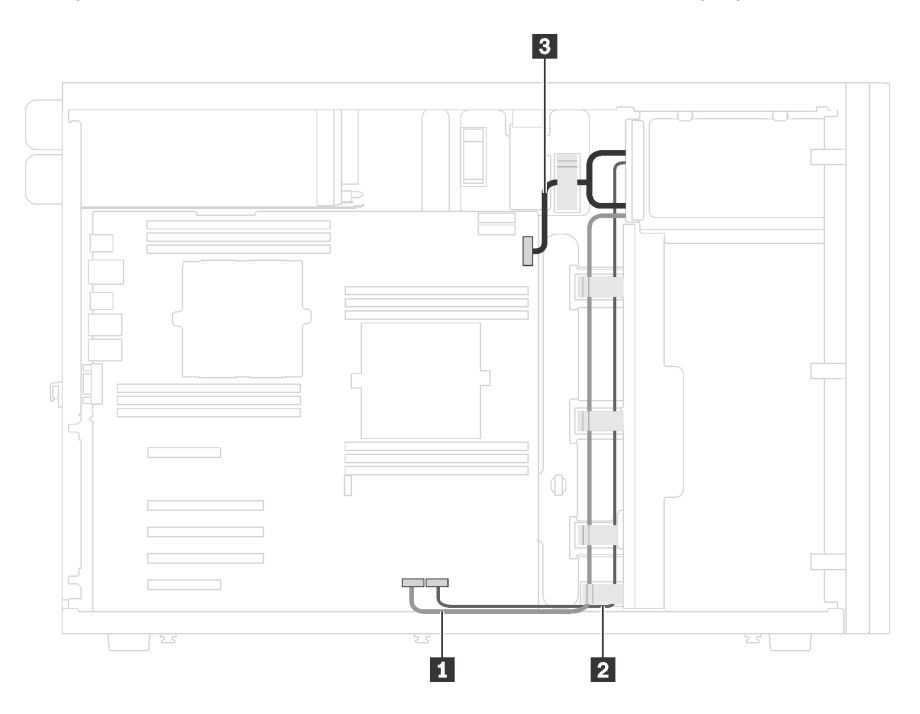

Figura 13. Disposición de los cables de las unidades ópticas

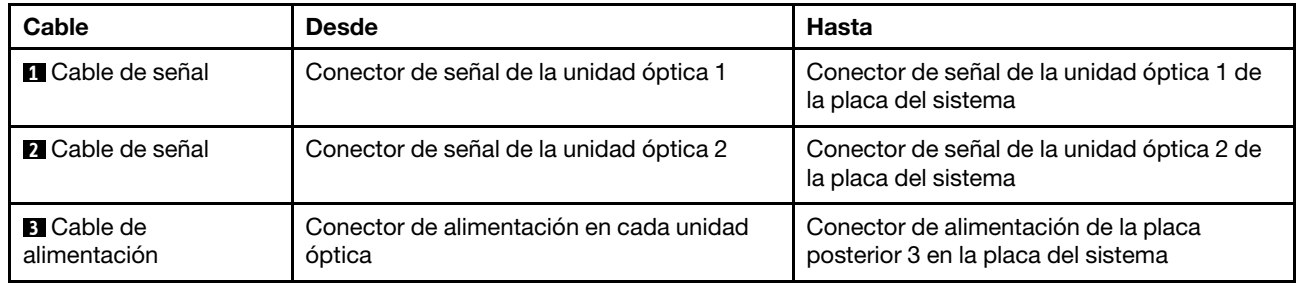

## Unidad de cinta

Use esta sección para comprender la disposición de cables para unidades de cinta.

## Unidad de cinta SAS

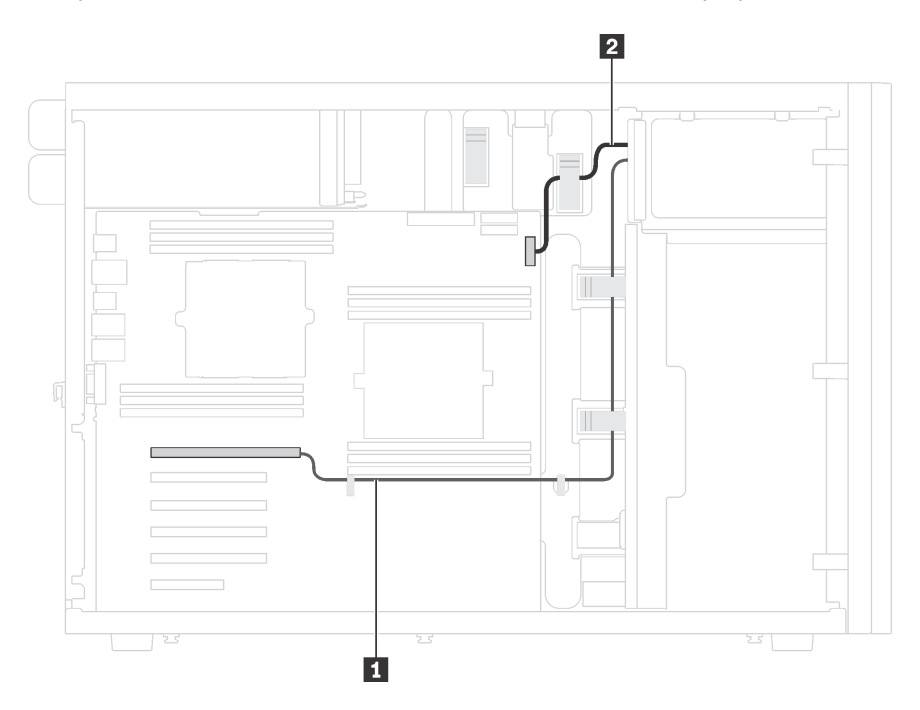

Figura 14. Disposición de los cables para la unidad de cinta SAS

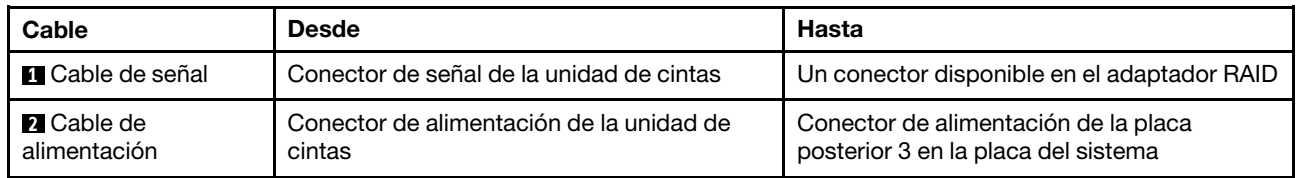

## Unidad de cinta USB

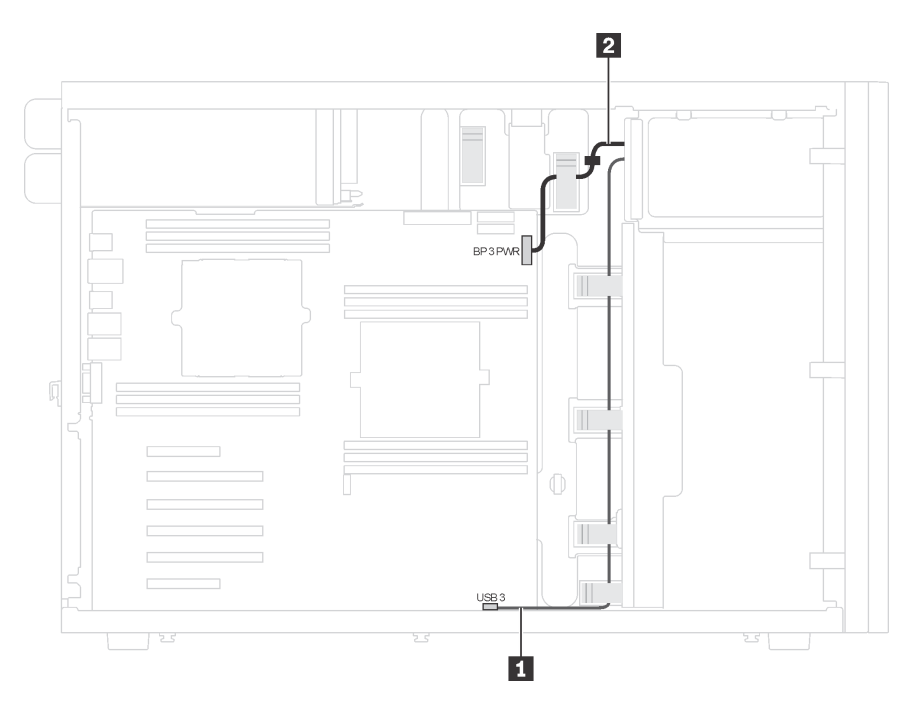

Figura 15. Disposición de los cables para la unidad de cinta USB

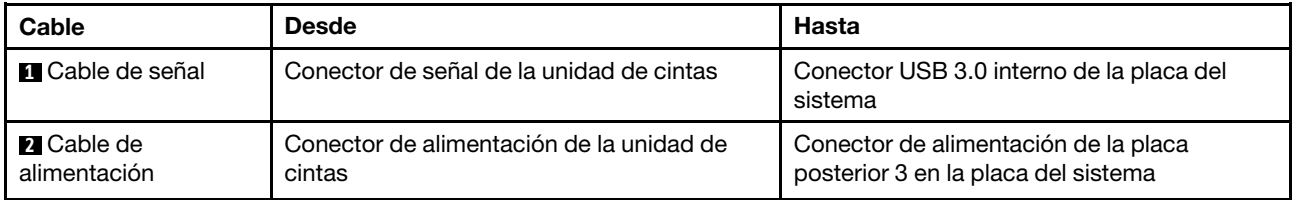

## Placa de la interfaz de alimentación

Use esta sección para comprender la disposición de cables para la placa de interfaz de alimentación.

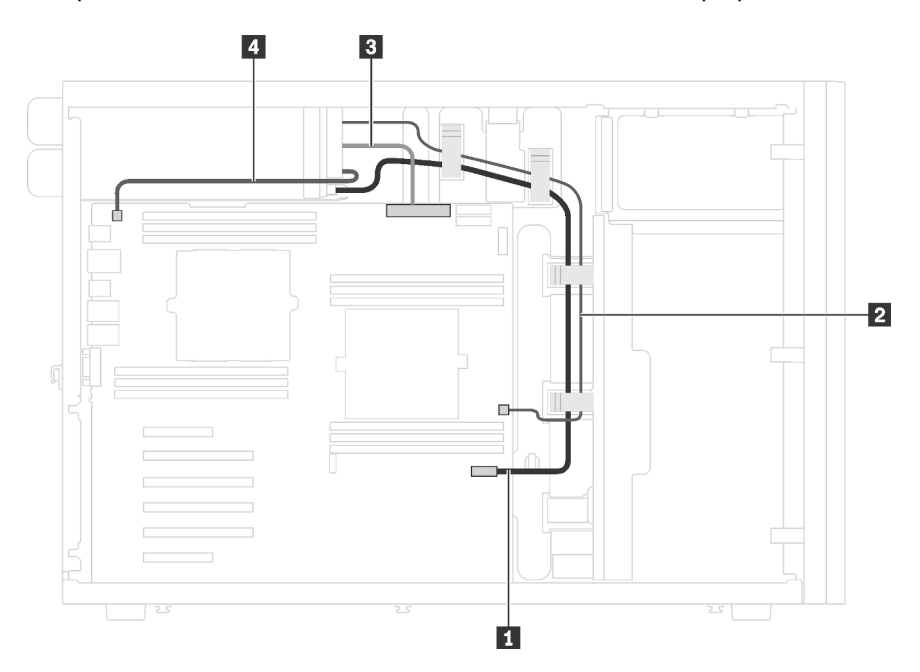

Figura 16. Disposición de los cables de la placa de la interfaz de alimentación

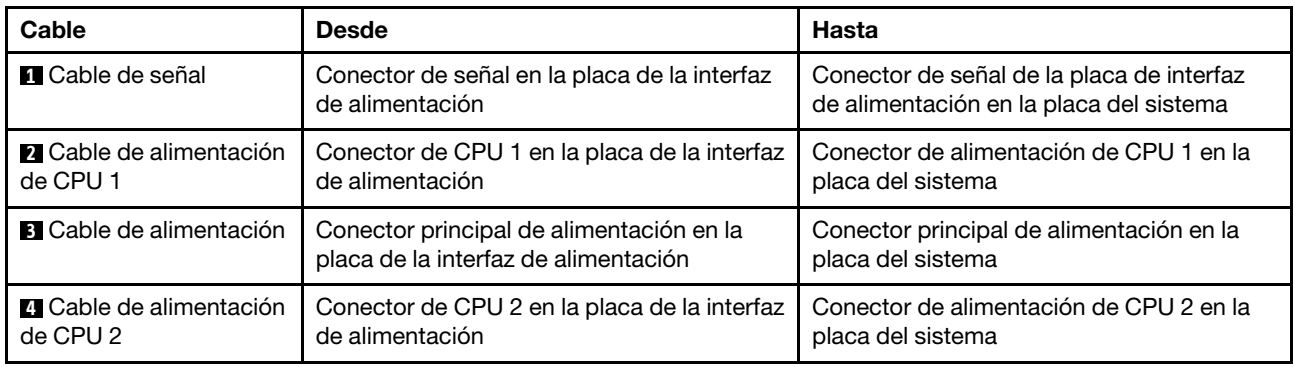

## Fuente de alimentación fija

Utilice esta sección para comprender la disposición de los cables para la fuente de alimentación fija.

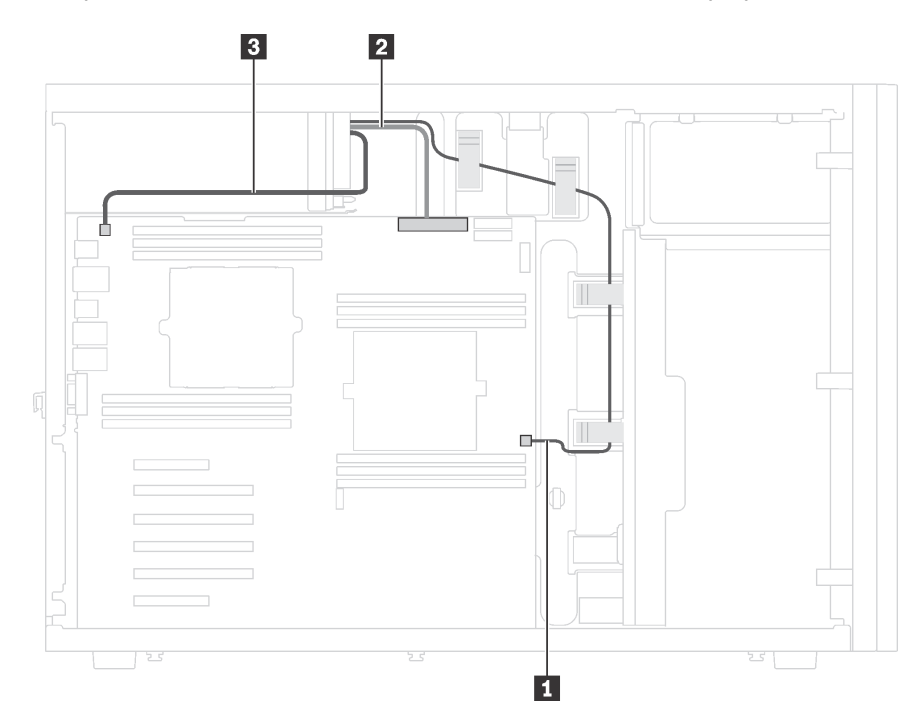

Figura 17. Disposición de los cables para la fuente de alimentación fija

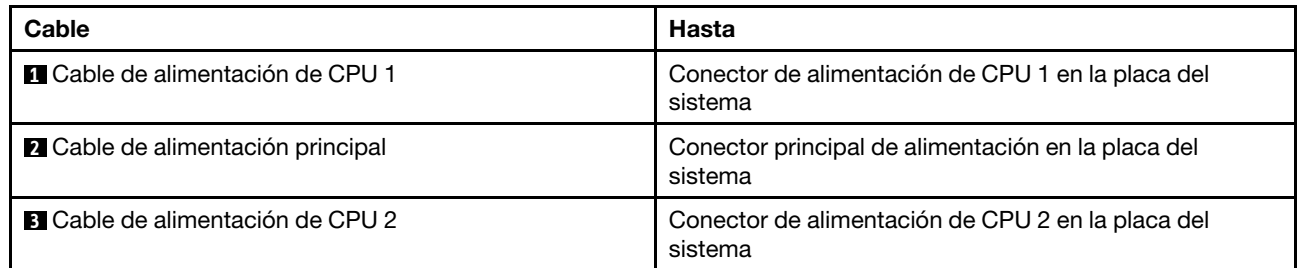

## Adaptador de gráficos

Use esta sección para comprender la disposición de cables de los adaptadores gráficos.

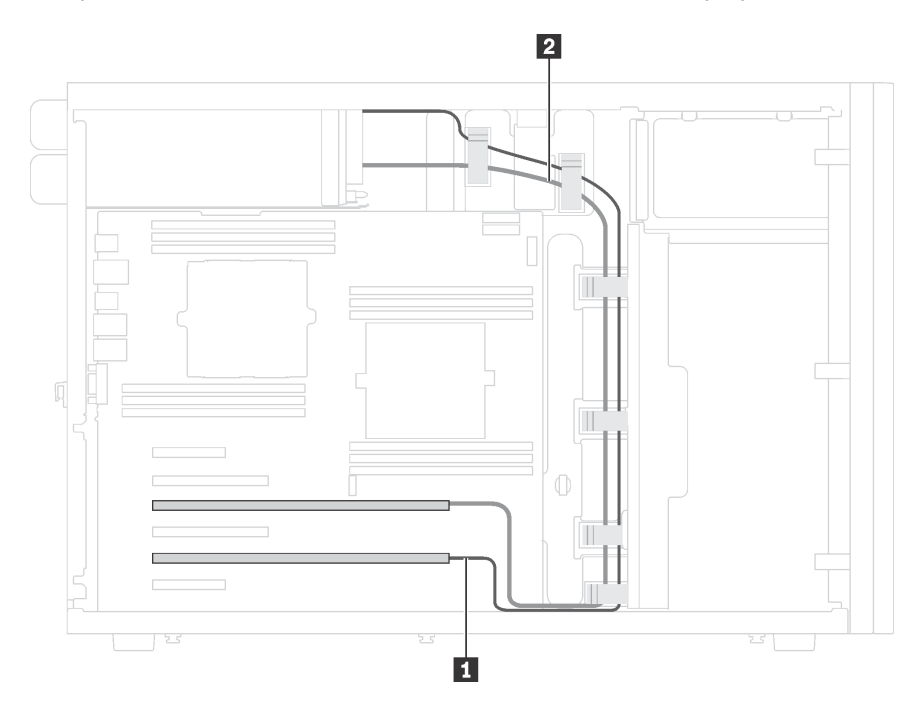

Figura 18. Disposición de cables del adaptador de gráficos

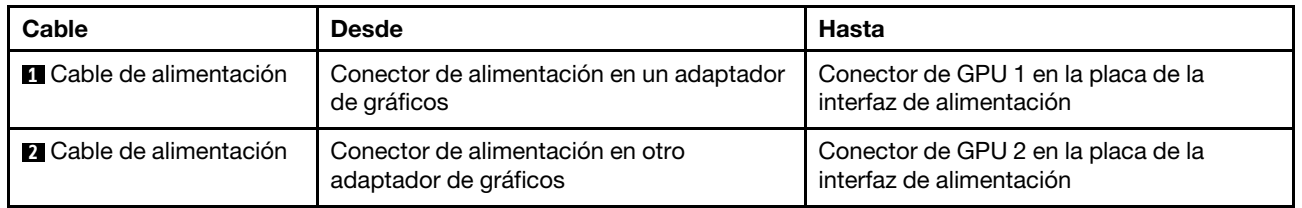

## Placa posterior de unidad de intercambio simple

Use esta sección para comprender la disposición de cables para las placas posteriores de unidad de intercambio simple.

Este tema contiene la siguiente información:

- ["Modelos de servidor de cuatro unidades de 3,5 pulgadas de intercambio simple" en la página 42](#page-51-0)
- ["Modelos de servidor de ocho unidades de 3,5 pulgadas de intercambio simple" en la página 43](#page-52-0)

## <span id="page-51-0"></span>Modelos de servidor de cuatro unidades de 3,5 pulgadas de intercambio simple

Utilice esta sección para comprender la disposición de cables para modelos de servidor de cuatro unidades de 3,5 pulgadas de intercambio simple.

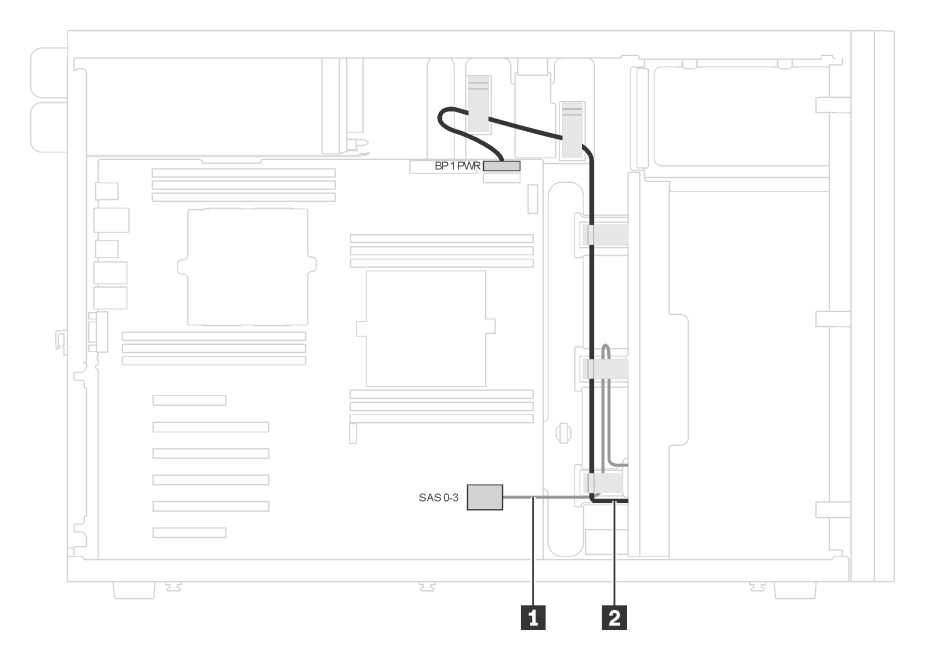

Figura 19. Disposición de cables de modelos de servidor de cuatro unidades de 3,5 pulgadas de intercambio simple

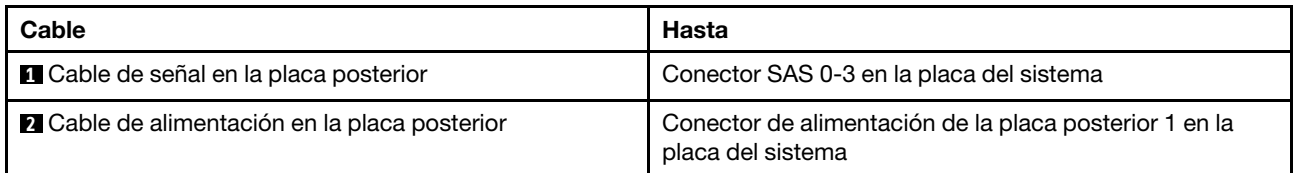

## <span id="page-52-0"></span>Modelos de servidor de ocho unidades de 3,5 pulgadas de intercambio simple

Utilice esta sección para comprender la disposición de cables para modelos de servidor de ocho unidades de 3,5 pulgadas de intercambio simple.

Nota: Asegúrese de que todos los cables se direccionen a través de los clips para cables correctos.

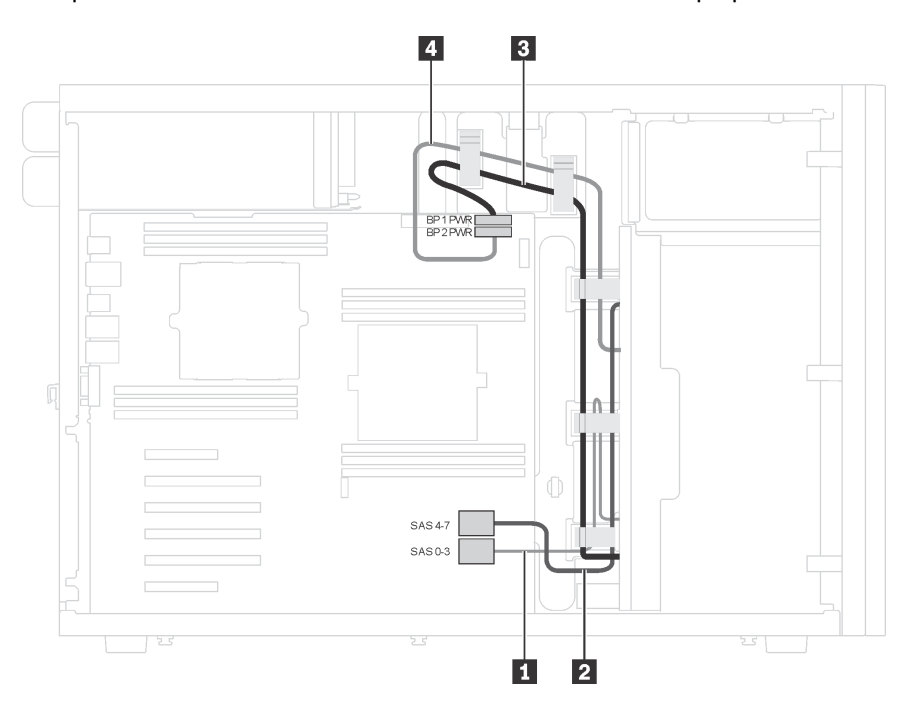

Figura 20. Disposición de rutas para modelos de servidor de ocho unidades de 3,5 pulgadas de intercambio simple

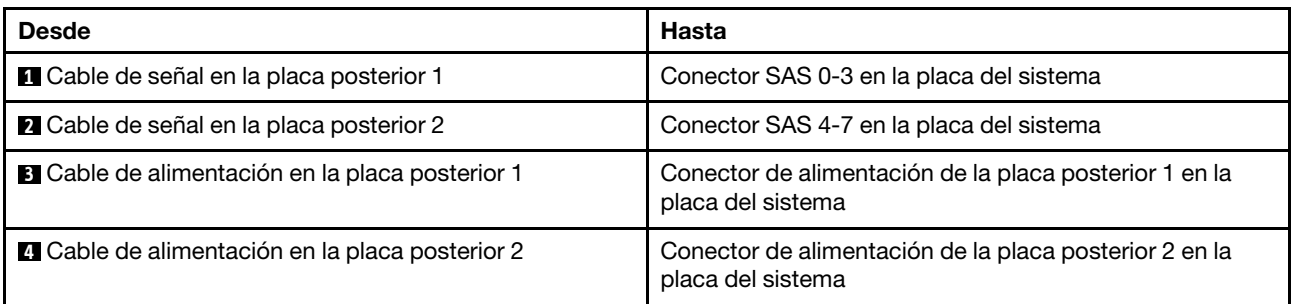

## Placa posterior de unidad de intercambio en caliente

Use esta sección para comprender la disposición de cables para las placas posteriores de unidad de intercambio en caliente.

Este tema contiene la siguiente información:

- ["Modelos de servidor de ocho unidades de 2,5 pulgadas de intercambio en caliente" en la página 45](#page-54-0)
- ["Modelos de servidor de dieciséis unidades de 2,5 pulgadas de intercambio en caliente" en la página 47](#page-56-0)
- ["Modelos de servidor de veinte unidades de 2,5 pulgadas de intercambio en caliente" en la página 52](#page-61-0)
- ["Modelos de servidor de cuatro unidades de 3,5 pulgadas de intercambio en caliente" en la página 60](#page-69-0)
- ["Modelos de servidor de ocho unidades de 3,5 pulgadas de intercambio en caliente" en la página 61](#page-70-0)

• ["Modelos de servidor con ocho unidades de 3,5 pulgadas de intercambio en caliente y cuatro unidades](#page-71-0)  [de 2,5 pulgadas de intercambio en caliente" en la página 62](#page-71-0)

Antes de disponer los cables para las placas posteriores, tenga en cuenta las siguientes directrices al seleccionar una ranura de PCIe:

- El adaptador NVMe solo se puede instalar en la ranura de PCIe 2.
- Prioridad de selección de ranura de PCIe al instalar un adaptador 8i o 16i:

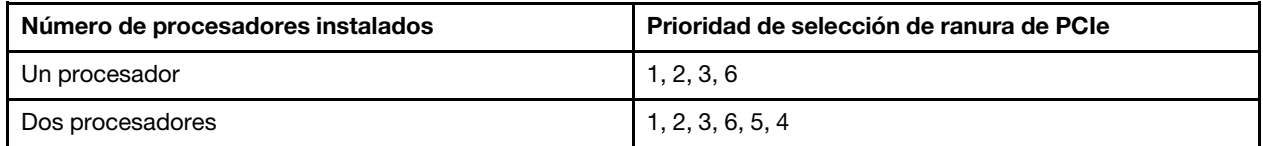

## <span id="page-54-0"></span>Modelos de servidor de ocho unidades de 2,5 pulgadas de intercambio en caliente

Utilice esta sección para comprender la disposición de cables para modelos de servidor de ocho unidades de 2,5 pulgadas de intercambio en caliente.

## Modelo de servidor: ocho unidades SAS/SATA de 2,5 pulgadas, un adaptador RAID 8i

#### Notas:

- Asegúrese de que todos los cables se direccionen a través de los clips para cables correctos.
- Las líneas interrumpidas indican las piezas ocultas.

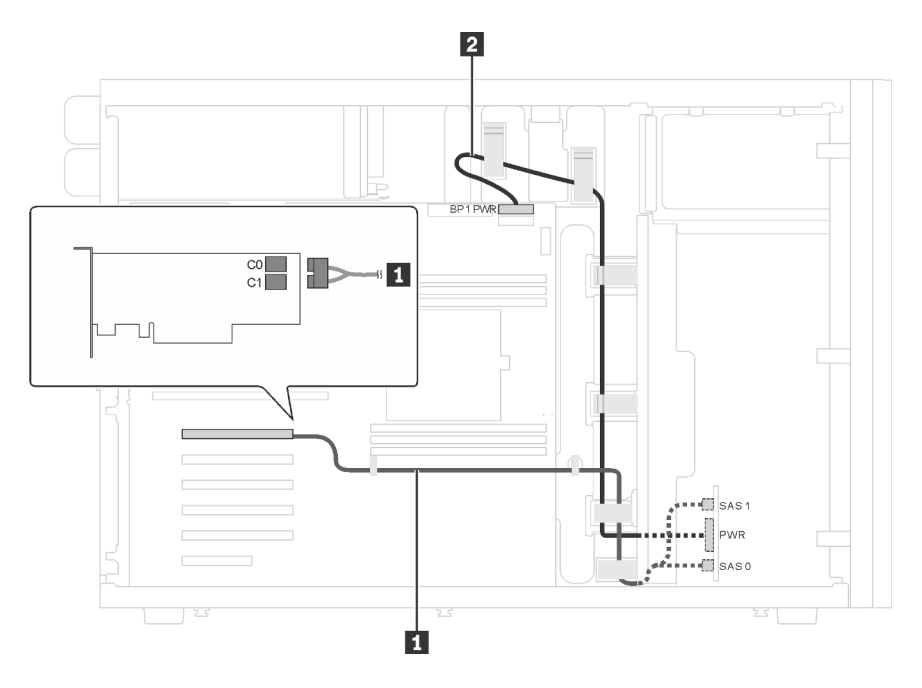

Figura 21. Disposición de los cables para los modelos de servidor con ocho unidades de 2,5 pulgadas SAS/SATA y un adaptador RAID 8i

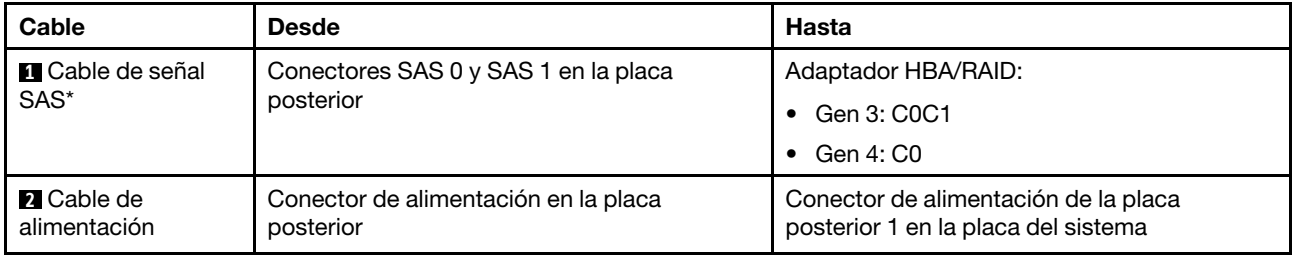

Nota: \*Cuando el adaptador HBA/RAID Gen 4 esté instalado, asegúrese de utilizar el cable de señal Gen 4 SAS (kit de cable RAID X40 SAS de 8 bahías ThinkSystem ST550 de 2,5 pulgadas SAS/SATA/AnyBay).

## Modelo de servidor: cuatro unidades de 2,5 pulgadas SAS/SATA, cuatro unidades SAS/SATA/NVMe de 2,5 pulgadas, un adaptador RAID 8i, un adaptador NVMe

- Asegúrese de que todos los cables se direccionen a través de los clips para cables correctos.
- Las líneas interrumpidas indican las piezas ocultas.

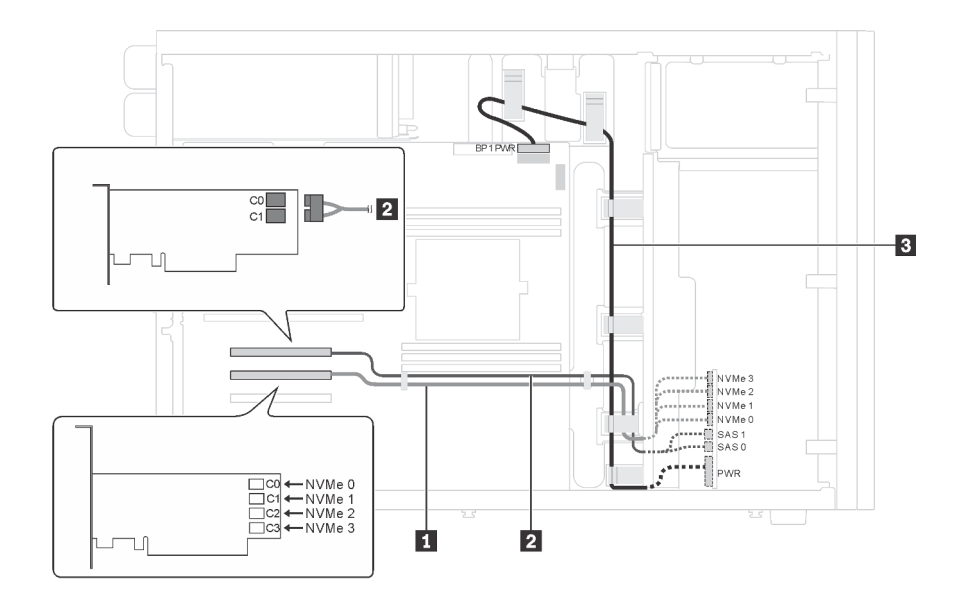

Figura 22. Disposición de cables para modelos de servidor con cuatro unidades de 2,5 pulgadas SAS/SATA, cuatro unidades SAS/SATA/NVMe de 2,5 pulgadas, un adaptador RAID 8i, un adaptador NVMe

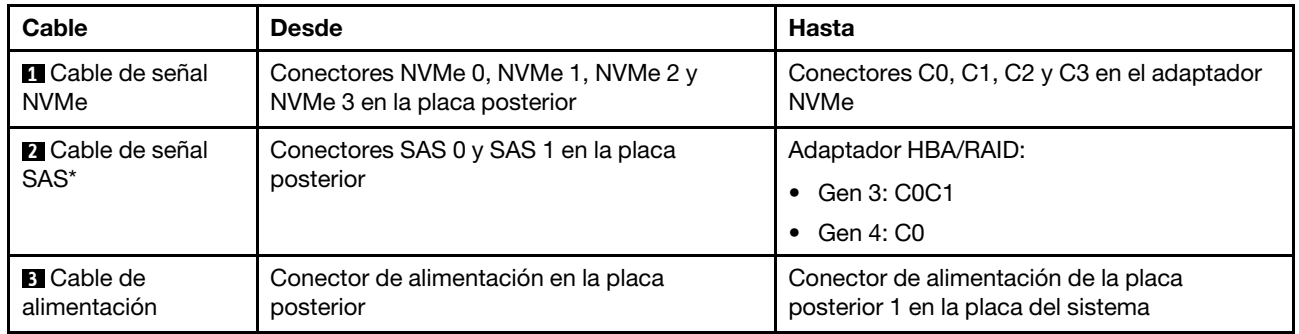

Nota: \*Cuando el adaptador HBA/RAID Gen 4 esté instalado, asegúrese de utilizar el cable de señal Gen 4 SAS (kit de cable RAID X40 SAS de 4 bahías ThinkSystem ST550 de 2,5 pulgadas SAS/SATA).

## <span id="page-56-0"></span>Modelos de servidor de dieciséis unidades de 2,5 pulgadas de intercambio en caliente

Utilice esta sección para comprender la disposición de cables para modelos de servidor de dieciséis unidades de 2,5 pulgadas de intercambio en caliente.

## Modelo de servidor: dieciséis unidades SAS/SATA de 2,5 pulgadas, dos adaptadores RAID 8i Notas:

- Asegúrese de que todos los cables se direccionen a través de los clips para cables correctos.
- Las líneas interrumpidas indican las piezas ocultas.

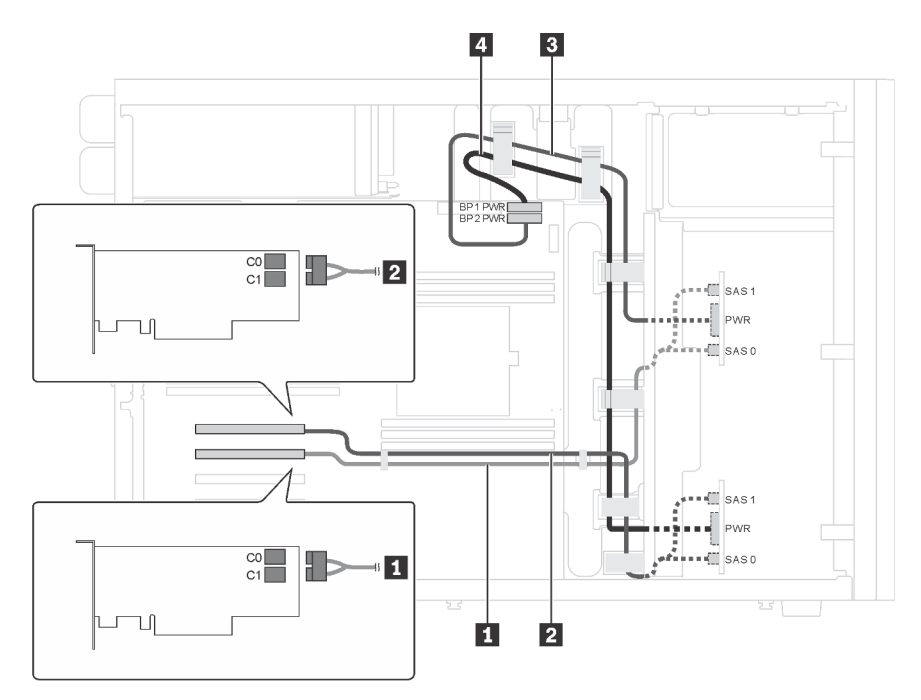

Figura 23. Disposición de los cables de modelos de servidor con dieciséis unidades SAS/SATA de 2,5 pulgadas y dos adaptadores RAID 8i

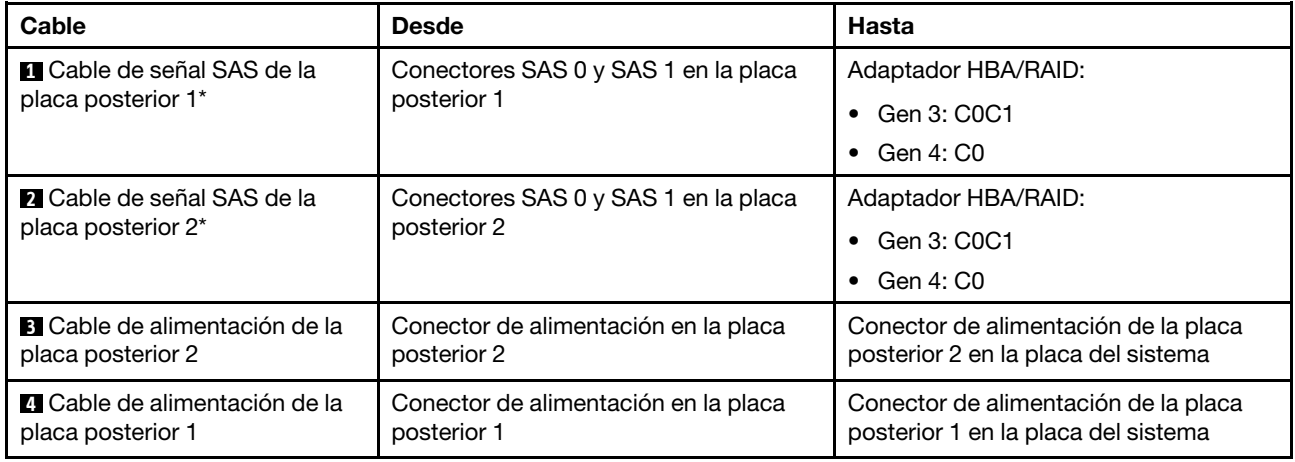

Nota: \*Cuando el adaptador HBA/RAID Gen 4 esté instalado, asegúrese de utilizar los cables de señal Gen 4 SAS (kit de cable RAID X40 SAS de 8 bahías ThinkSystem ST550 de 2,5 pulgadas SAS/SATA/AnyBay).

## Modelo de servidor: dieciséis unidades SAS/SATA de 2,5 pulgadas, un adaptador RAID 24i Notas:

- Asegúrese de que todos los cables se direccionen a través de los clips para cables correctos.
- Las líneas interrumpidas indican las piezas ocultas.

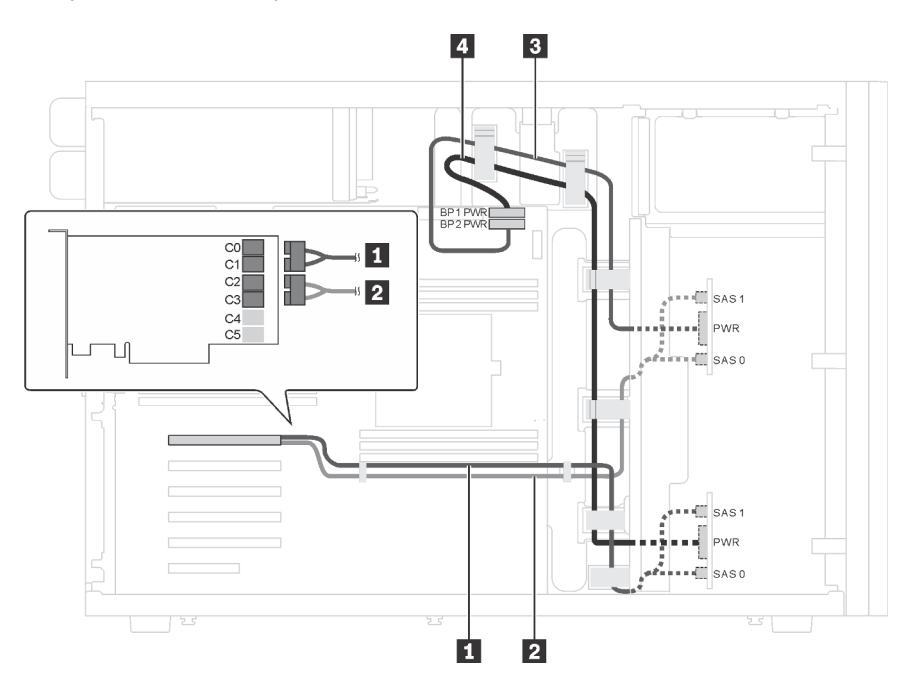

Figura 24. Disposición de los cables de modelos de servidor con dieciséis unidades SAS/SATA de 2,5 pulgadas y un adaptador RAID 24i

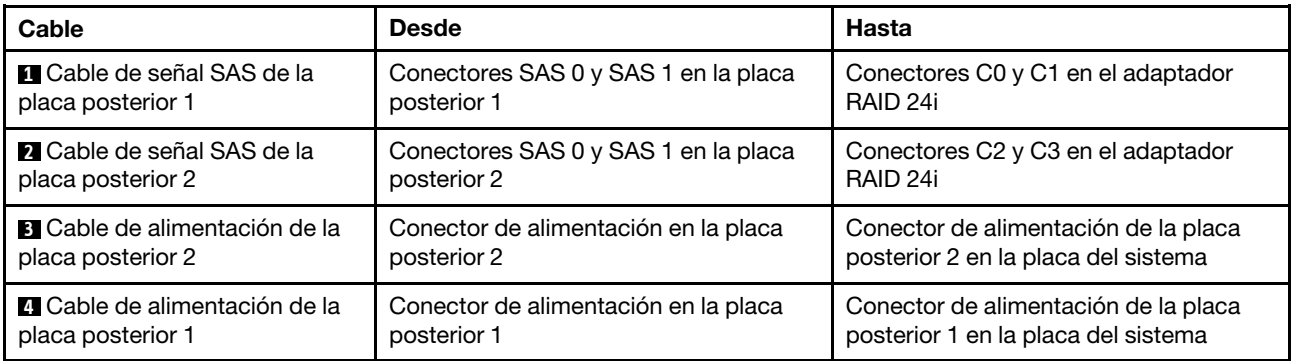

Modelo de servidor: dieciséis unidades SAS/SATA de 2,5 pulgadas, un adaptador RAID 32i Notas:

- Asegúrese de que todos los cables se direccionen a través de los clips para cables correctos.
- Las líneas interrumpidas indican las piezas ocultas.

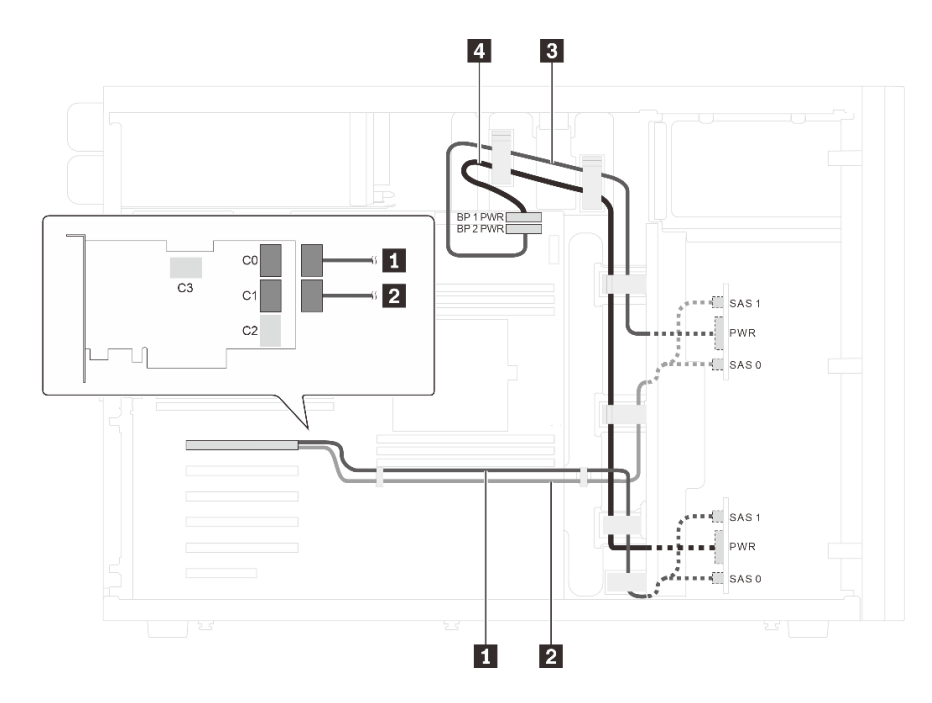

Figura 25. Disposición de los cables de modelos de servidor con dieciséis unidades SAS/SATA de 2,5 pulgadas y un adaptador RAID 32i

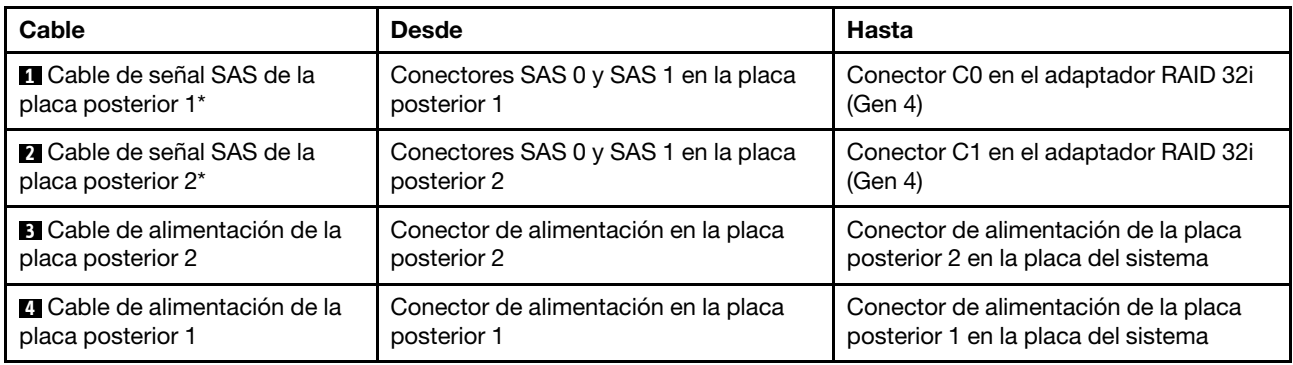

Nota: \*Cuando el adaptador HBA/RAID Gen 4 esté instalado, asegúrese de utilizar el cable de señal Gen 4 SAS (kit de cable RAID X40 SAS de 8 bahías ThinkSystem ST550 de 2,5 pulgadas SAS/SATA/AnyBay).

## Modelo de servidor: doce unidades de 2,5 pulgadas SAS/SATA, cuatro unidades SAS/SATA/NVMe de 2,5 pulgadas, un adaptador RAID 16i, un adaptador NVMe

- Asegúrese de que todos los cables se direccionen a través de los clips para cables correctos.
- Las líneas interrumpidas indican las piezas ocultas.

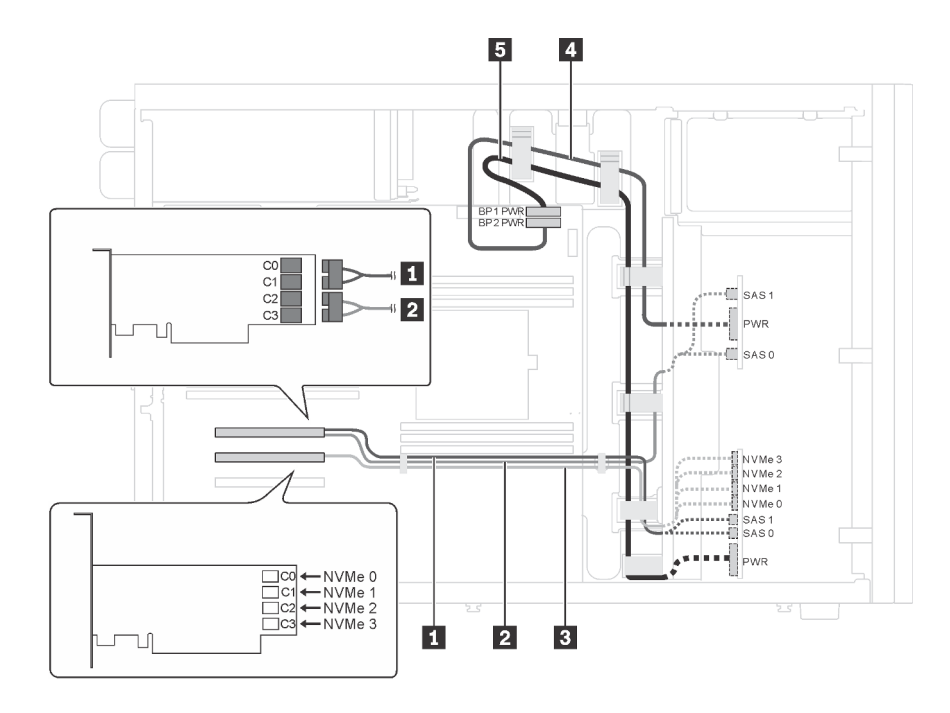

Figura 26. Disposición de cables para modelos de servidor con doce unidades de 2,5 pulgadas SAS/SATA, cuatro unidades SAS/SATA/NVMe de 2,5 pulgadas, un adaptador RAID 16i y un adaptador NVMe

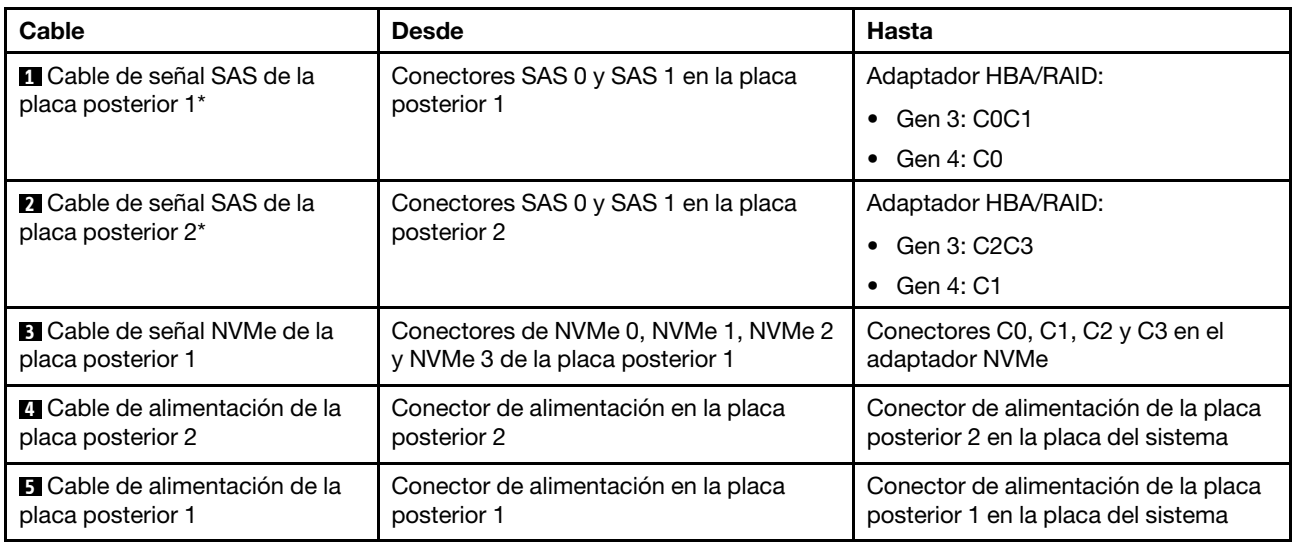

Nota: \*Cuando el adaptador HBA/RAID Gen 4 esté instalado, asegúrese de utilizar el cable de señal Gen 4 SAS (kit de cable RAID X40 SAS de 8 bahías ThinkSystem ST550 de 2,5 pulgadas SAS/SATA/AnyBay).

## Modelo de servidor: doce unidades de 2,5 pulgadas SAS/SATA, cuatro unidades SAS/SATA/NVMe de 2,5 pulgadas, dos adaptadores RAID 8i, un adaptador NVMe

- Asegúrese de que todos los cables se direccionen a través de los clips para cables correctos.
- Las líneas interrumpidas indican las piezas ocultas.

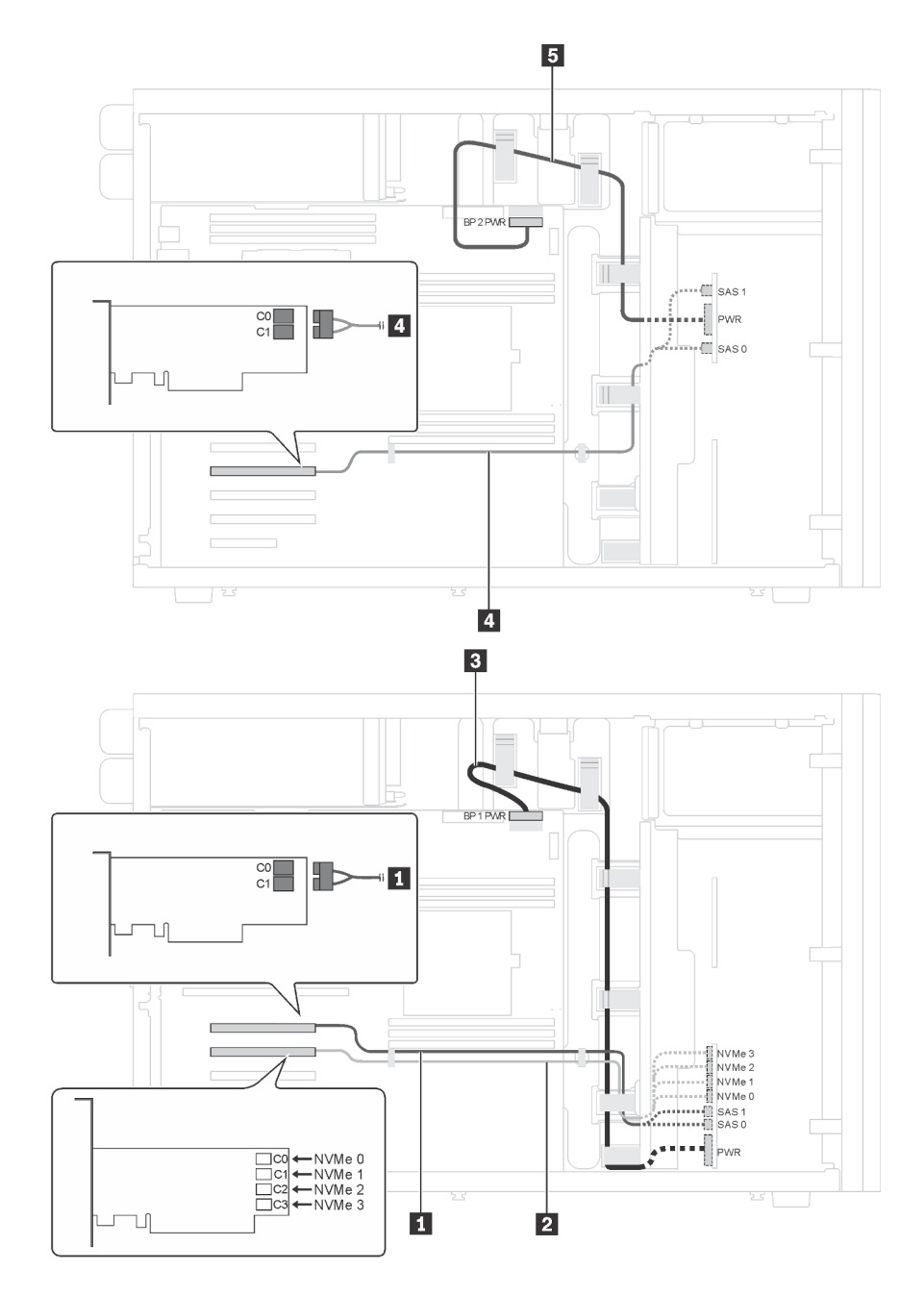

Figura 27. Disposición de cables para modelos de servidor con doce unidades de 2,5 pulgadas SAS/SATA, cuatro unidades SAS/SATA/NVMe de 2,5 pulgadas, dos adaptadores RAID 8i y un adaptador NVMe

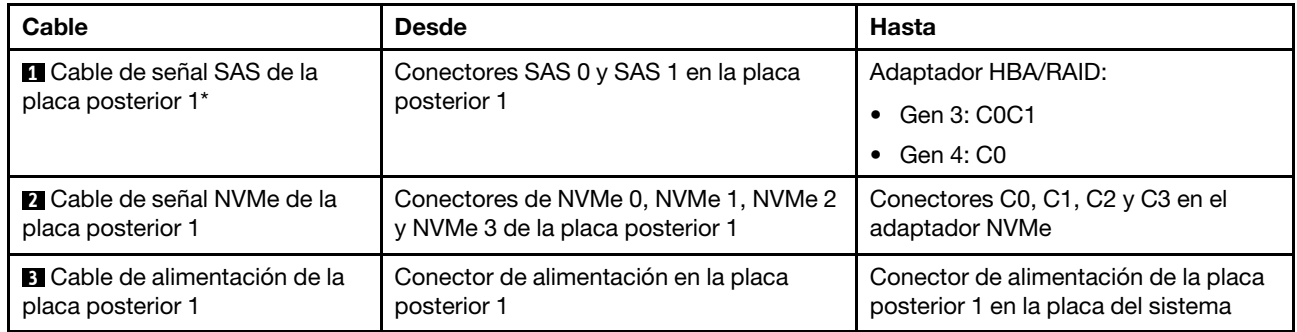

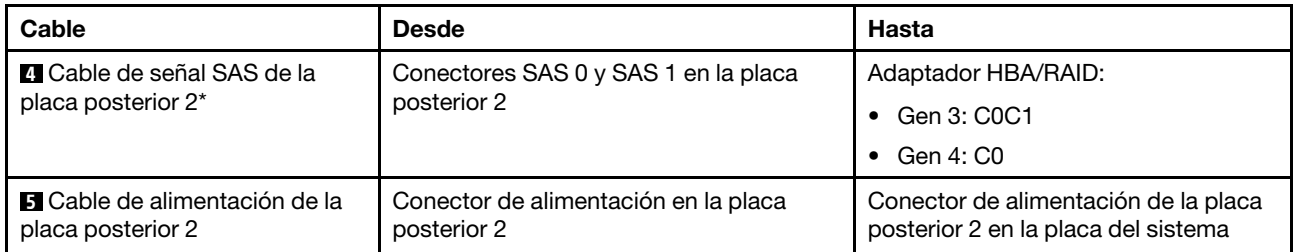

Nota: \*Cuando el adaptador HBA/RAID Gen 4 esté instalado, asegúrese de utilizar el cable de señal Gen 4 SAS (kit de cable RAID X40 SAS de 8 bahías ThinkSystem ST550 de 2,5 pulgadas SAS/SATA/AnyBay).

## <span id="page-61-0"></span>Modelos de servidor de veinte unidades de 2,5 pulgadas de intercambio en caliente

Utilice esta sección para comprender la disposición de cables para modelos de servidor de veinte unidades de 2,5 pulgadas de intercambio en caliente.

## Modelo de servidor: veinte unidades SAS/SATA de 2,5 pulgadas, un adaptador RAID 24i

- Asegúrese de que todos los cables se direccionen a través de los clips para cables correctos.
- Las líneas interrumpidas indican las piezas ocultas.

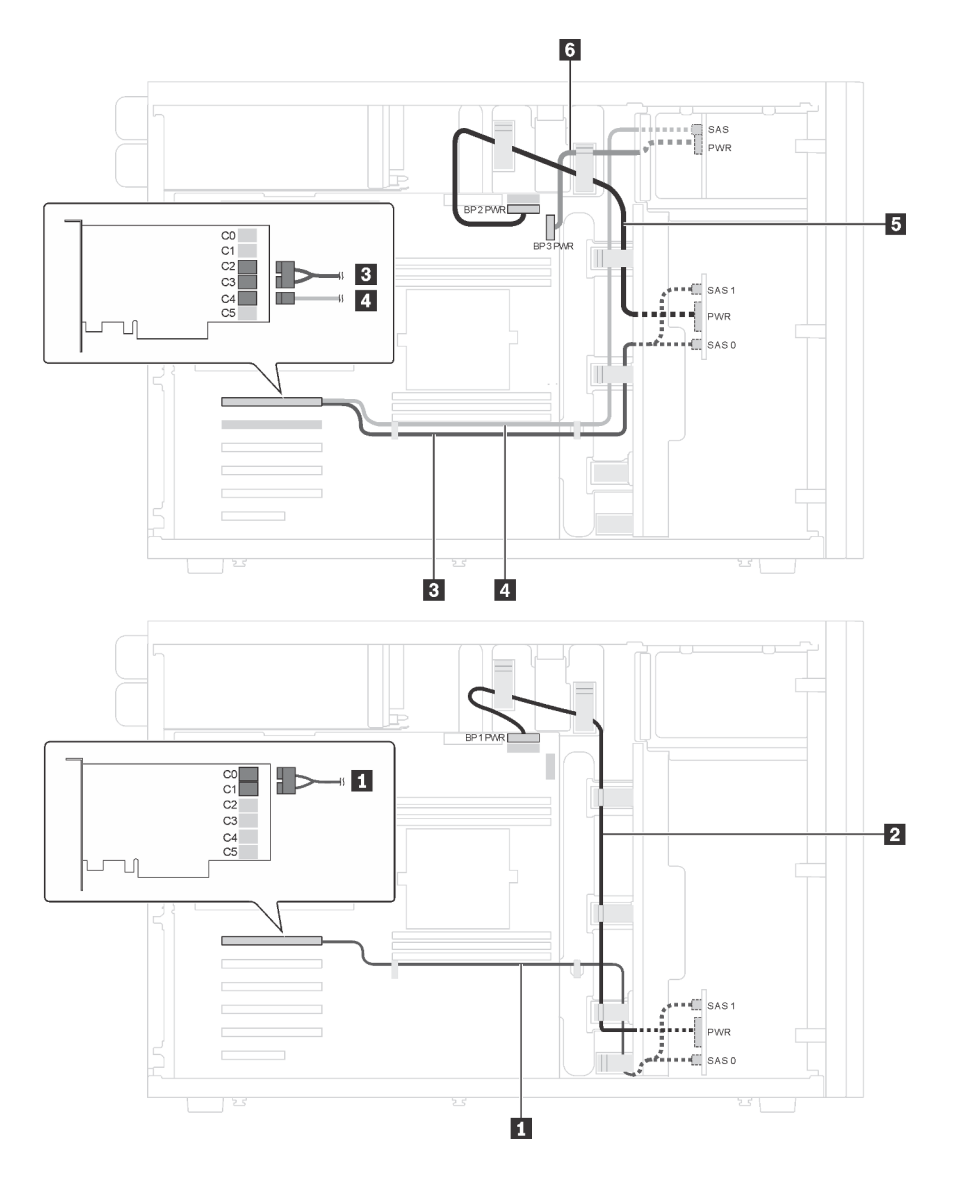

Figura 28. Disposición de cables para los modelos de servidor con veinte unidades de 2,5 pulgadas SAS/SATA y un adaptador RAID 24i

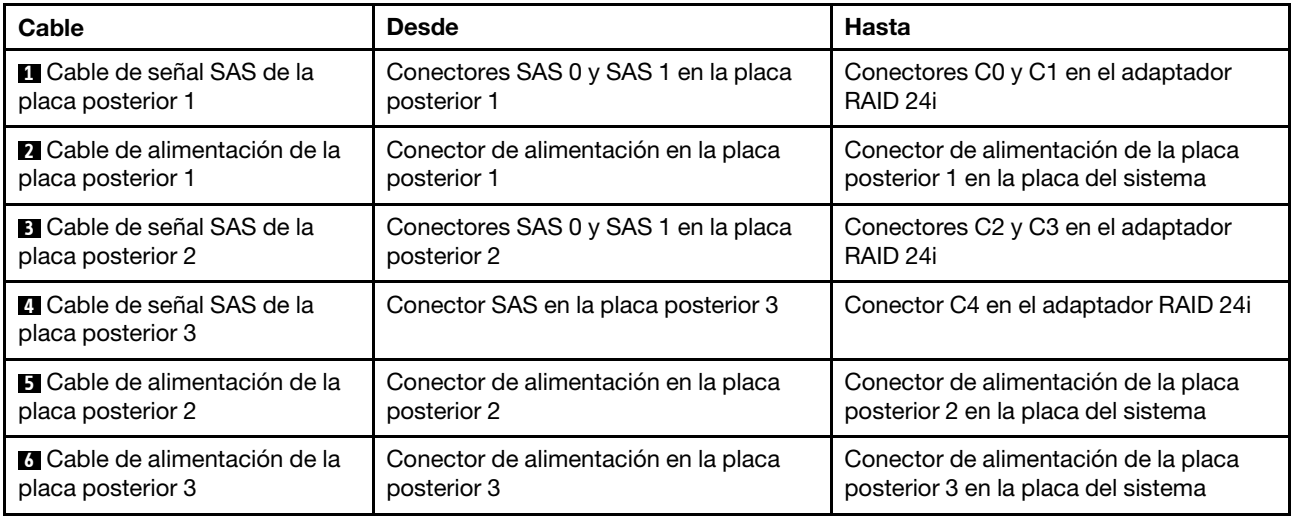

## Modelo de servidor: veinte unidades SAS/SATA de 2,5 pulgadas, un adaptador RAID 32i Notas:

- Asegúrese de que todos los cables se direccionen a través de los clips para cables correctos.
- Las líneas interrumpidas indican las piezas ocultas.

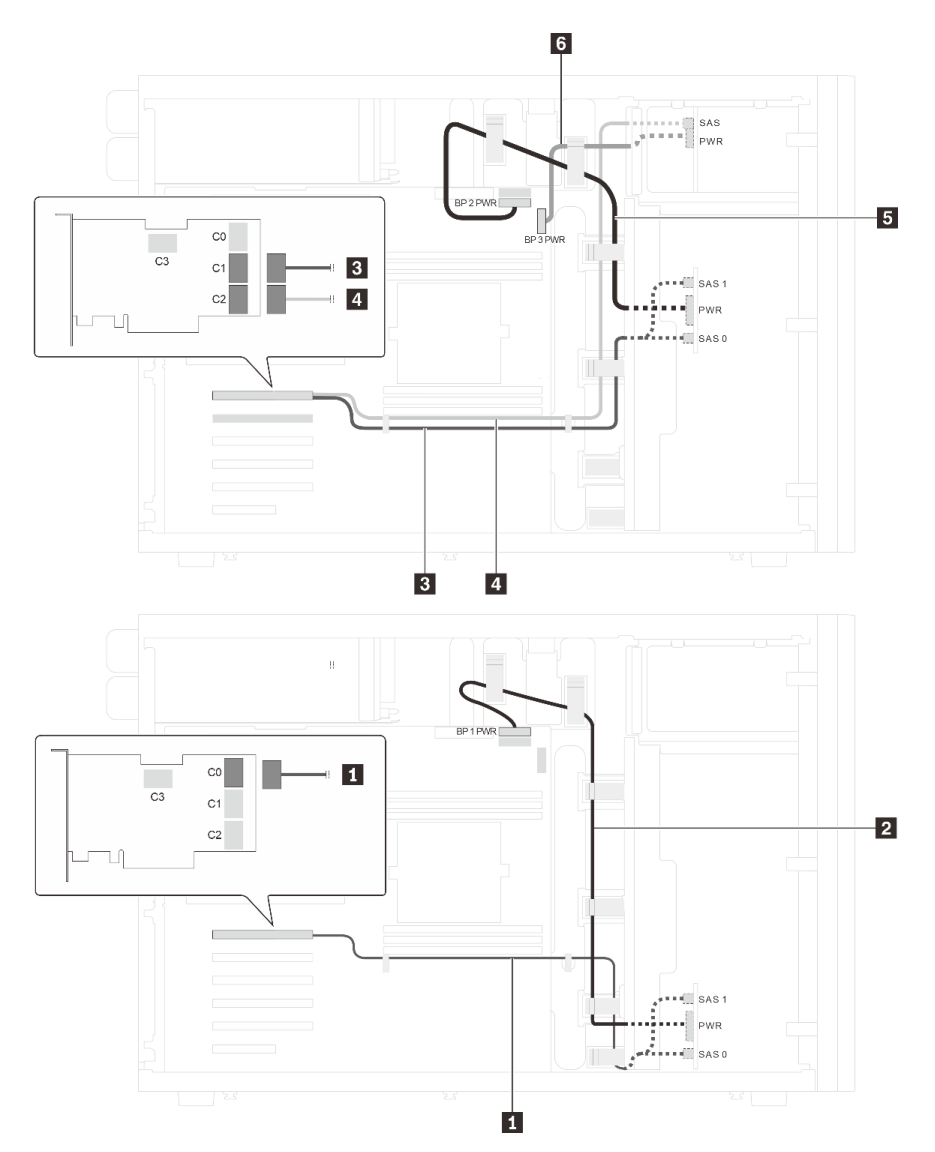

Figura 29. Disposición de cables para los modelos de servidor con veinte unidades de 2,5 pulgadas SAS/SATA y un adaptador RAID 32i

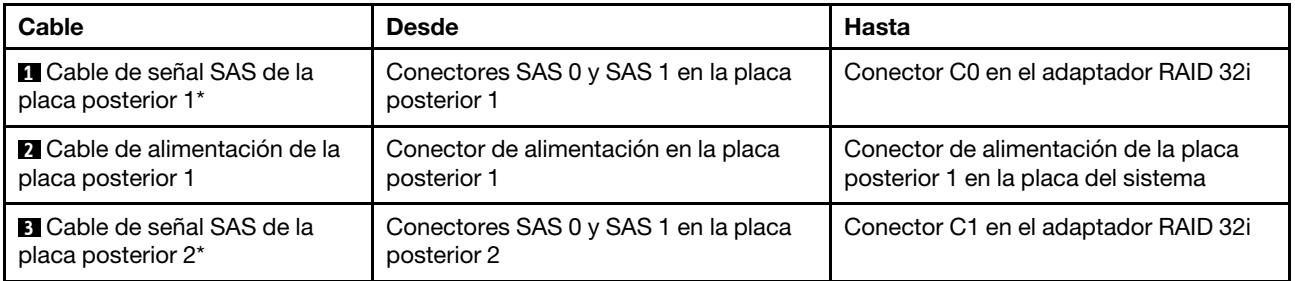

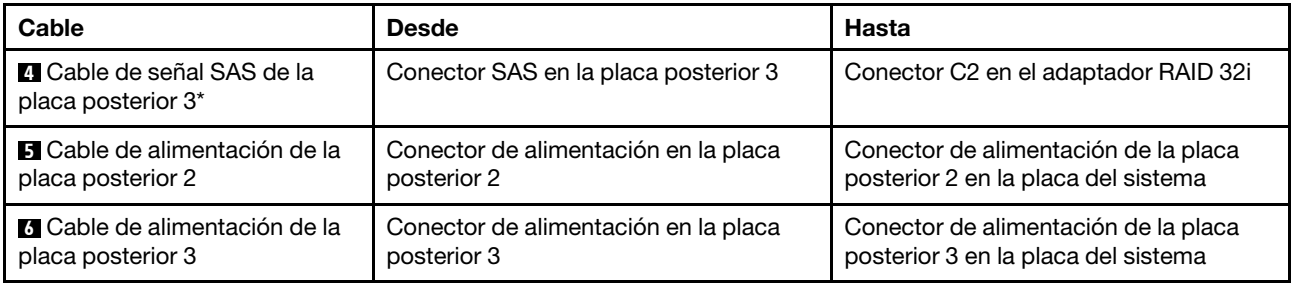

Notas: \*Cuando el adaptador HBA/RAID Gen 4 esté instalado, asegúrese de utilizar el cable de señal SAS Gen 4:

- Cables **1** y **E** : Kit de cable RAID ThinkSystem ST550 de 2,5 pulgadas SAS/SATA/AnyBay 8 bahías X40
- Cable **4** : Kit de cables RAID X40 de 4 bahías SATA/SAS de 2,5 pulgadas de ThinkSystem ST550

## Modelo de servidor: veinte unidades SAS/SATA de 2,5 pulgadas, un adaptador RAID 8i, un adaptador RAID 16i

- Asegúrese de que todos los cables se direccionen a través de los clips para cables correctos.
- Las líneas interrumpidas indican las piezas ocultas.

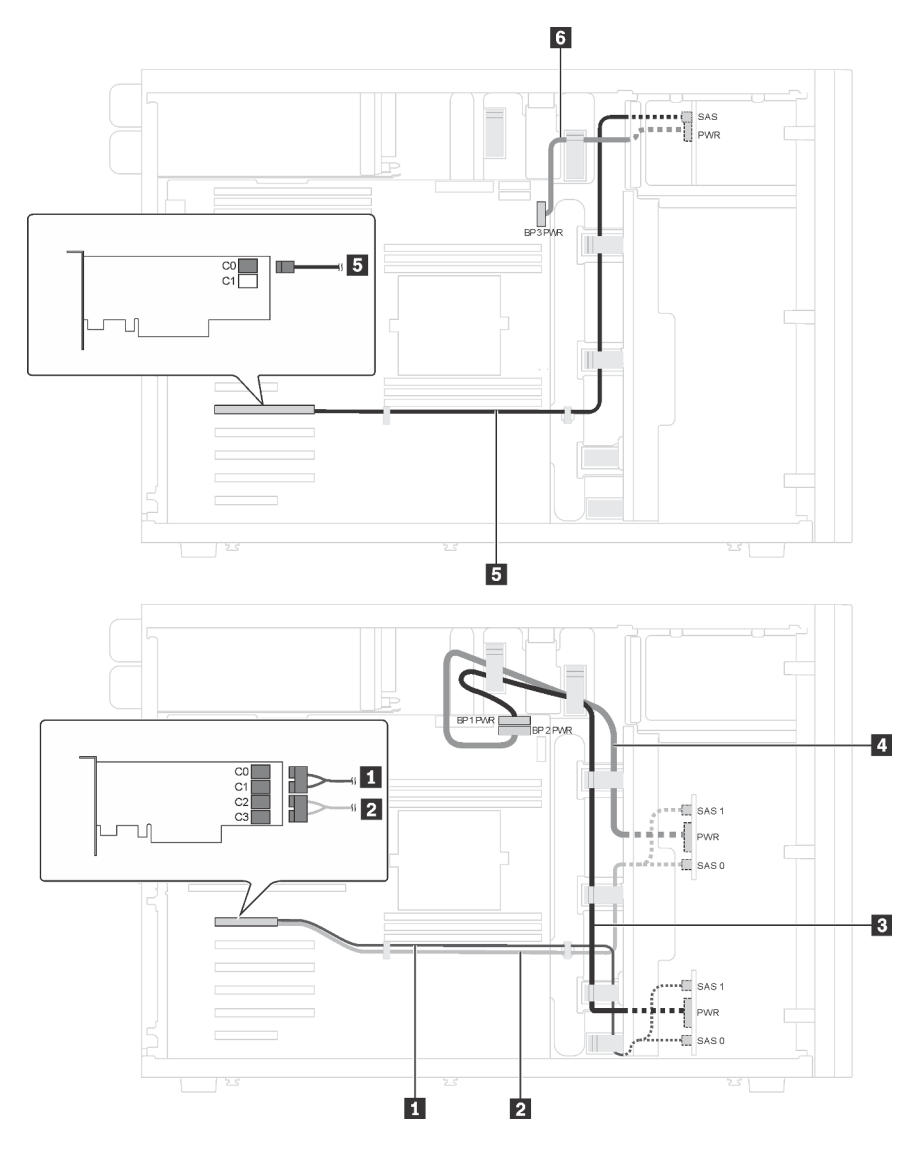

Figura 30. Disposición de los cables para los modelos de servidor con veinte unidades SAS/SATA de 2,5 pulgadas, un adaptador RAID 8i y un adaptador RAID 16i

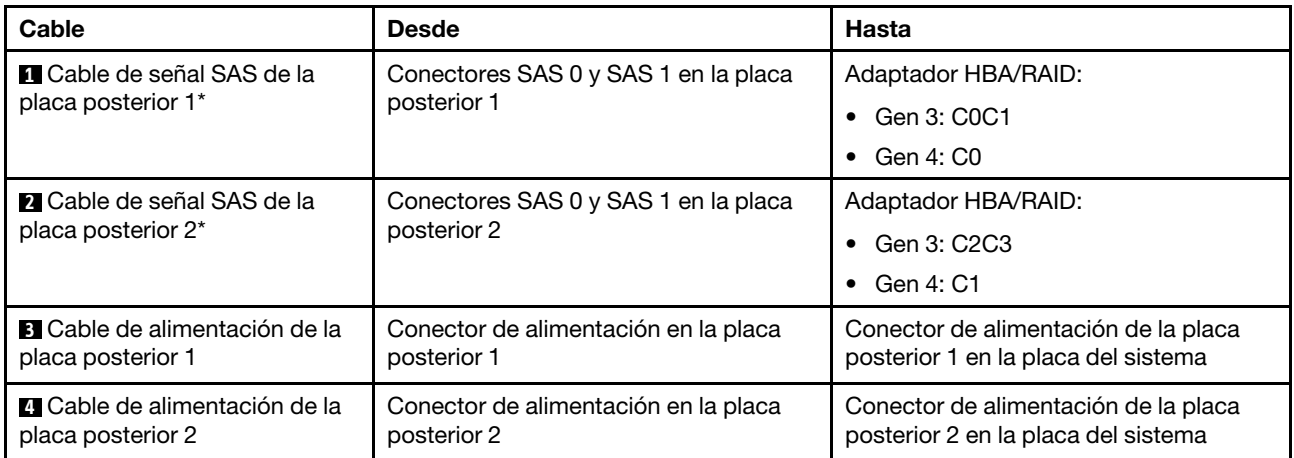

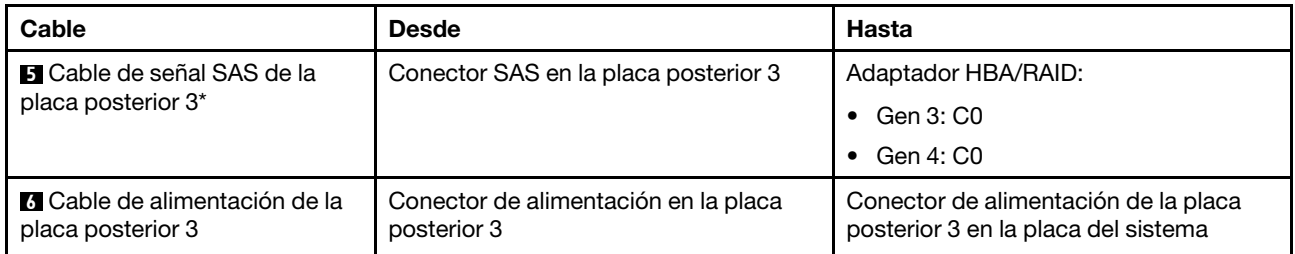

Notas: \*Cuando el adaptador HBA/RAID Gen 4 esté instalado, asegúrese de utilizar el cable de señal SAS Gen 4:

- Cables **1 y 21**: Kit de cable RAID ThinkSystem ST550 de 2,5 pulgadas SAS/SATA/AnyBay 8 bahías X40
- Cable **5** : Kit de cables RAID X40 de 4 bahías SATA/SAS de 2,5 pulgadas de ThinkSystem ST550

## Modelo de servidor: dieciséis unidades de 2,5 pulgadas SAS/SATA, cuatro unidades SAS/SATA/NVMe de 2,5 pulgadas, un adaptador RAID 24i, un adaptador NVMe

- Asegúrese de que todos los cables se direccionen a través de los clips para cables correctos.
- Las líneas interrumpidas indican las piezas ocultas.

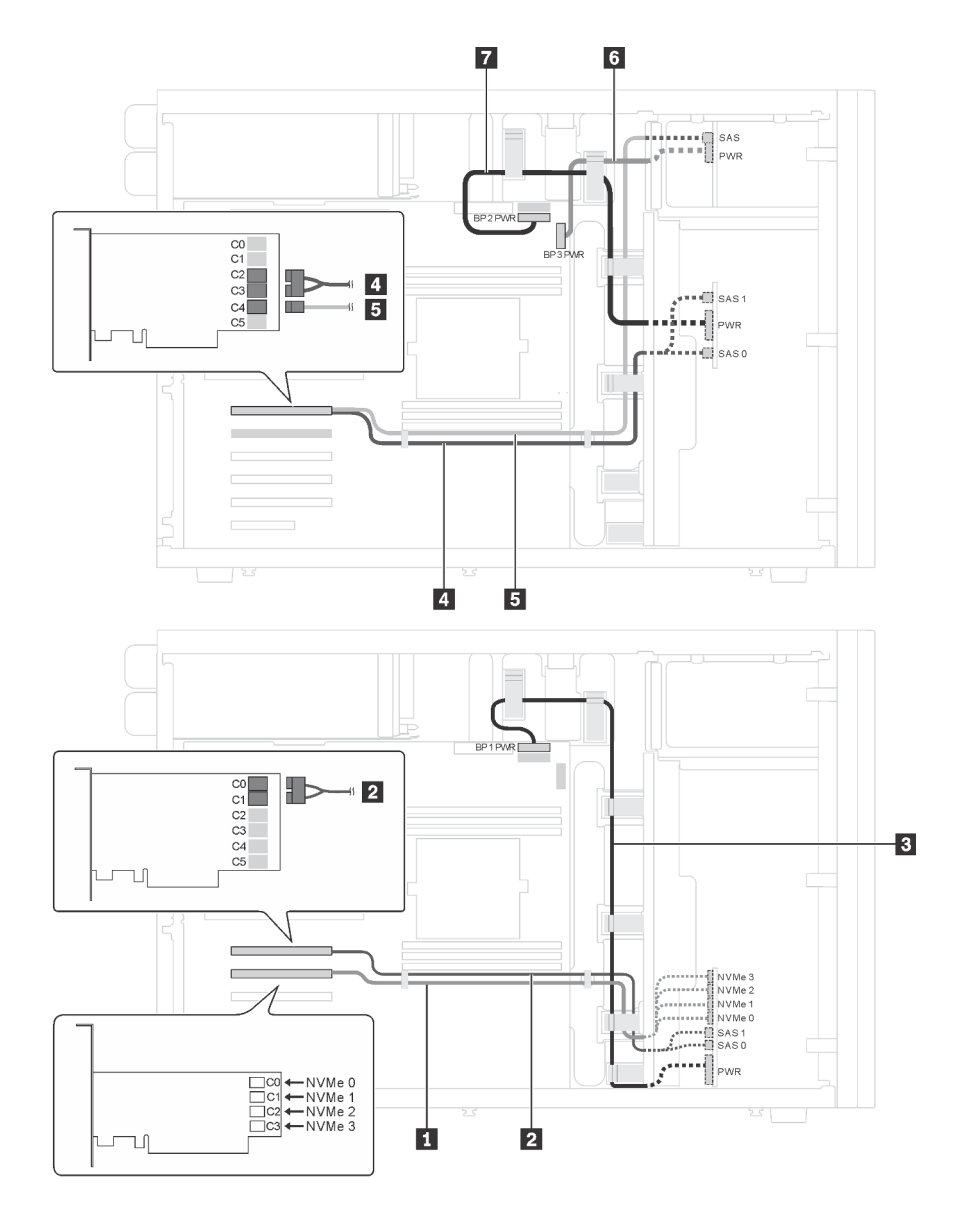

Figura 31. Disposición de cables para modelos de servidor con dieciséis unidades de 2,5 pulgadas SAS/SATA, cuatro unidades SAS/SATA/NVMe de 2,5 pulgadas, un adaptador RAID 24i, un adaptador NVMe

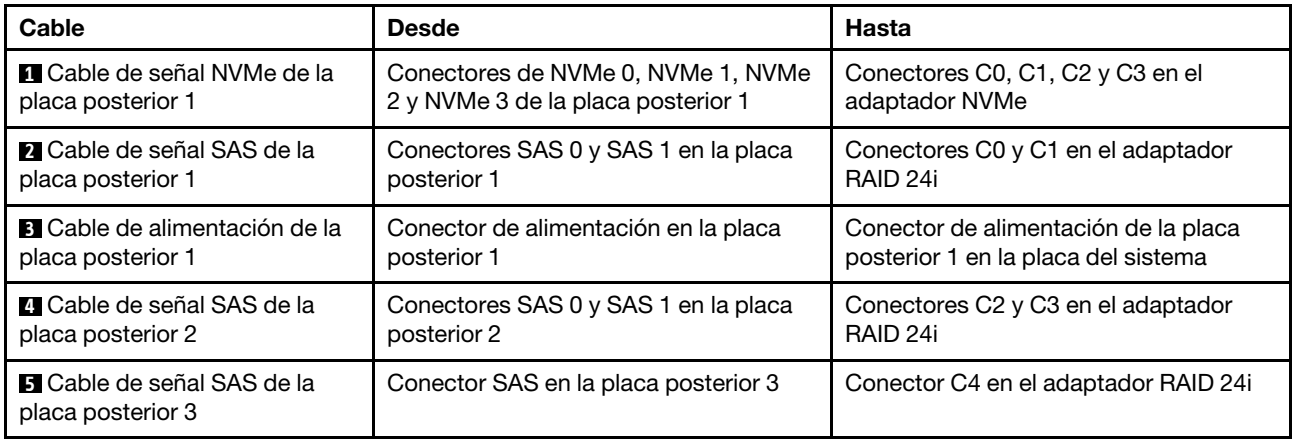

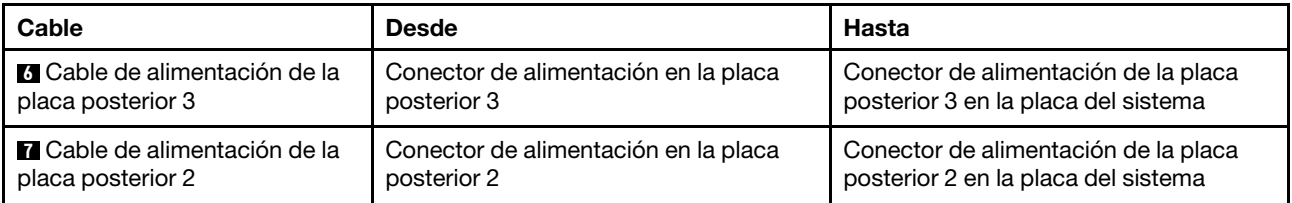

## Modelo de servidor: dieciséis unidades de 2,5 pulgadas SAS/SATA, cuatro unidades SAS/SATA/NVMe de 2,5 pulgadas, un adaptador RAID 32i, un adaptador NVMe

- Asegúrese de que todos los cables se direccionen a través de los clips para cables correctos.
- Las líneas interrumpidas indican las piezas ocultas.

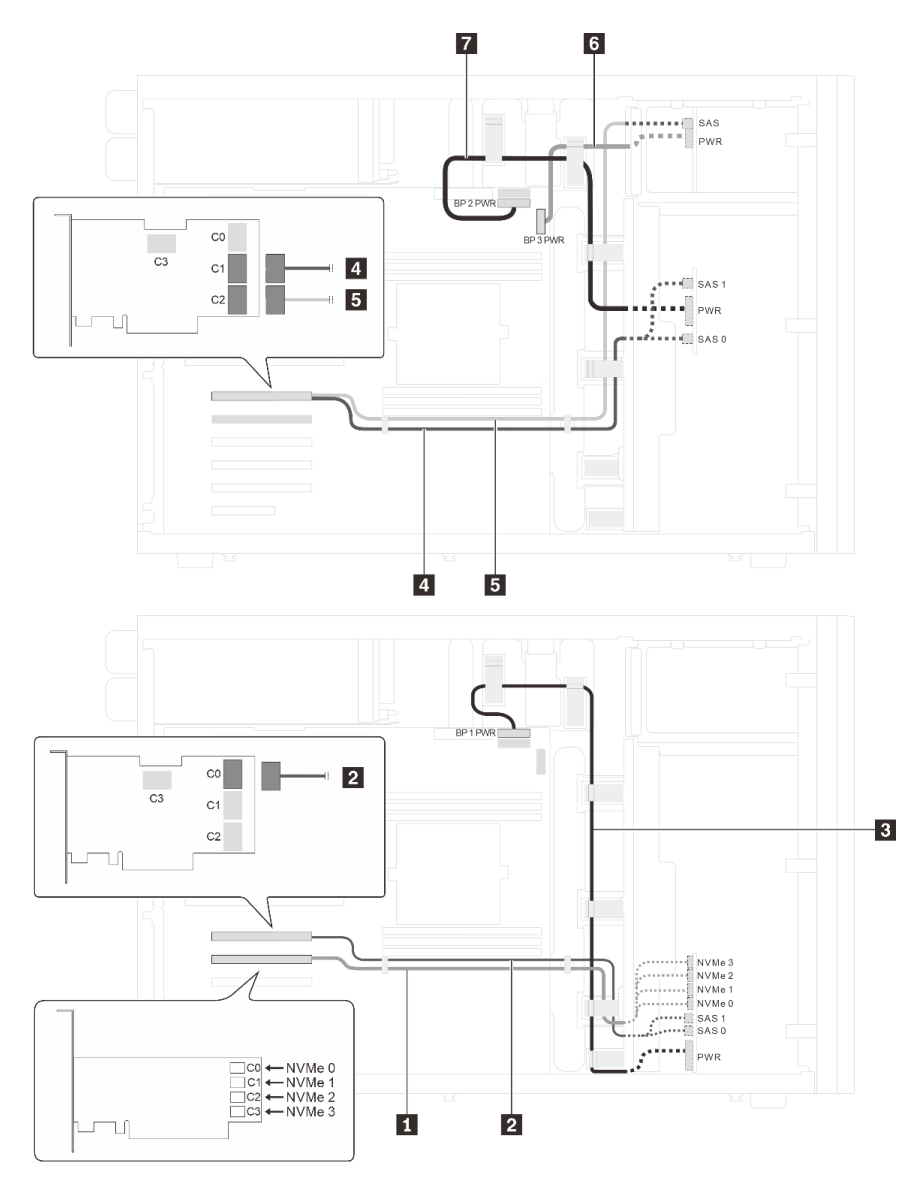

Figura 32. Disposición de cables para modelos de servidor con dieciséis unidades de 2,5 pulgadas SAS/SATA, cuatro unidades SAS/SATA/NVMe de 2,5 pulgadas, un adaptador RAID 32i, un adaptador NVMe

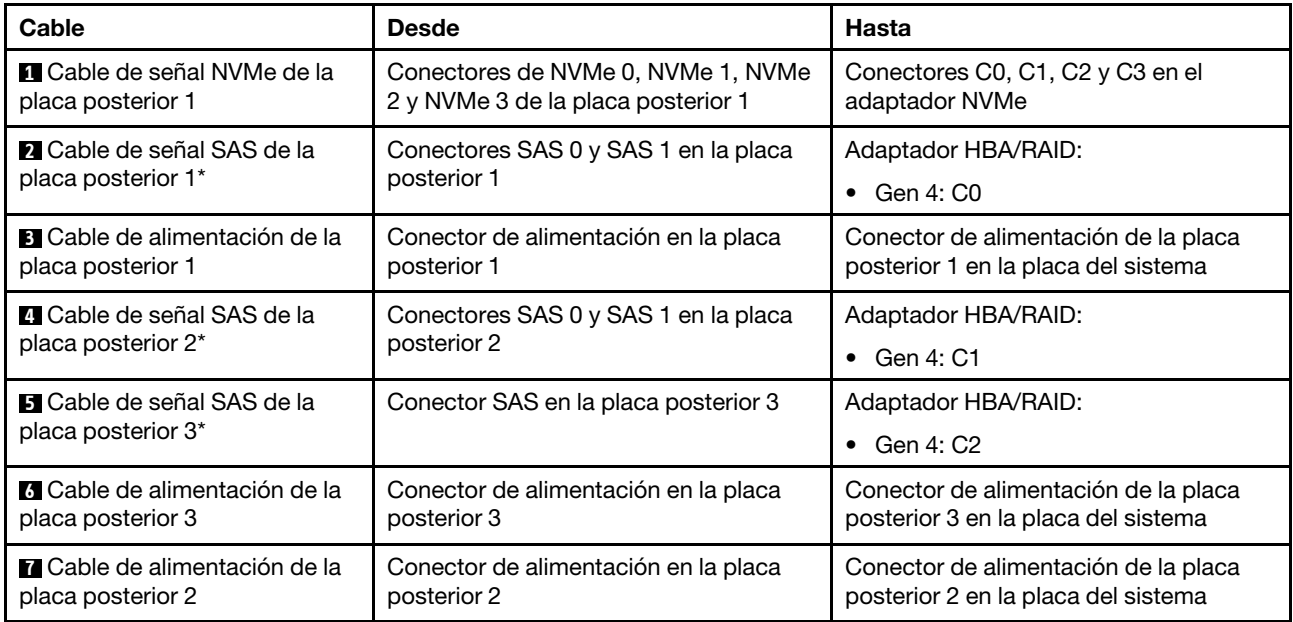

Notas: \*Cuando el adaptador HBA/RAID Gen 4 esté instalado, asegúrese de utilizar el cable de señal SAS Gen 4:

- **Cables 2 y <b>4** : Kit de cable RAID ThinkSystem ST550 de 2,5 pulgadas SAS/SATA/AnyBay 8 bahías X40
- Cable **5** : Kit de cables RAID X40 de 4 bahías SATA/SAS de 2,5 pulgadas de ThinkSystem ST550

## <span id="page-69-0"></span>Modelos de servidor de cuatro unidades de 3,5 pulgadas de intercambio en caliente

Utilice esta sección para comprender la disposición de cables para modelos de servidor de cuatro unidades de 3,5 pulgadas SAS/SATA de intercambio en caliente.

## Modelo de servidor: cuatro unidades de 3,5 pulgadas SAS/SATA, un adaptador RAID 8i

- Asegúrese de que todos los cables se direccionen a través de los clips para cables correctos.
- Las líneas interrumpidas indican las piezas ocultas.

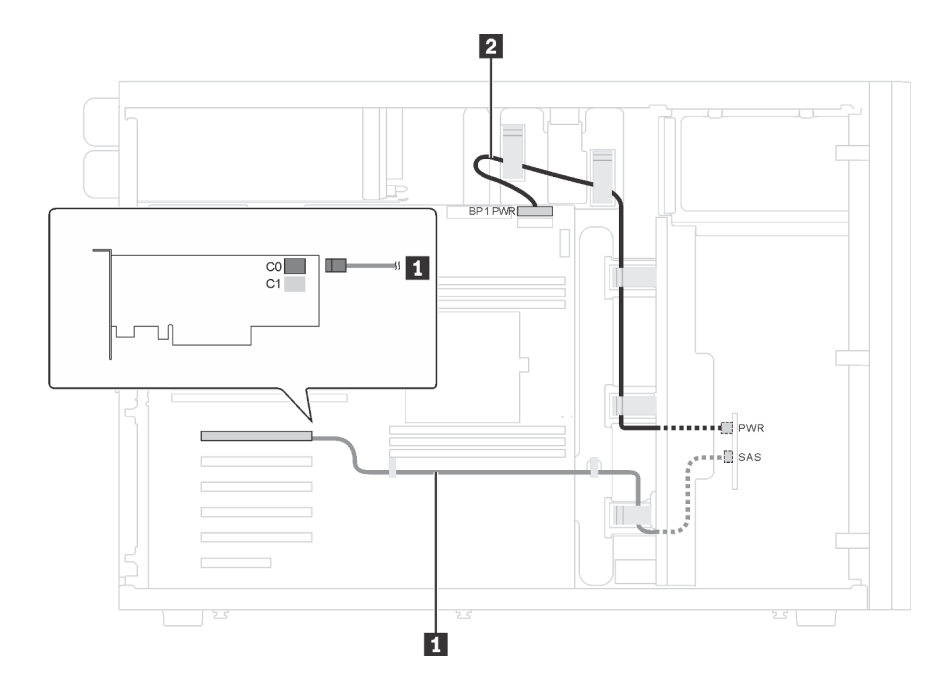

Figura 33. Disposición de cables para los modelos de servidor con cuatro unidades de 3,5 pulgadas SAS/SATA y un adaptador RAID 8i

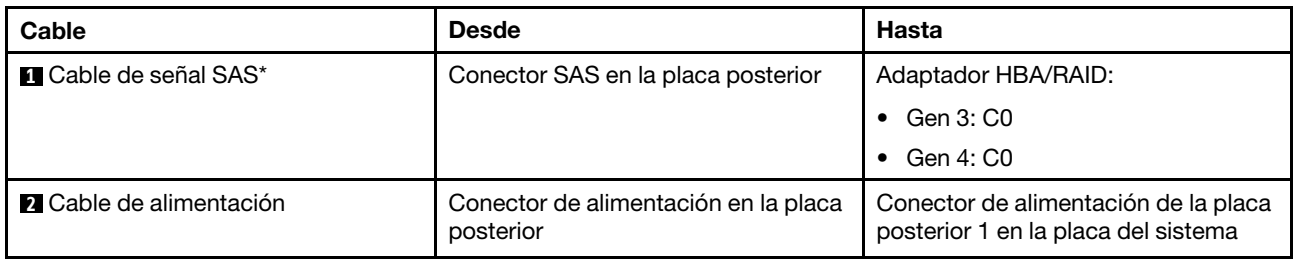

Nota: \*Cuando el adaptador HBA/RAID Gen 4 esté instalado, asegúrese de utilizar el cable de señal Gen 4 SAS (kit de cable RAID X40 SAS de 4 bahías ThinkSystem ST550 de 3,5 pulgadas SAS/SATA).

## <span id="page-70-0"></span>Modelos de servidor de ocho unidades de 3,5 pulgadas de intercambio en caliente

Utilice esta sección para comprender la disposición de cables para modelos de servidor de ocho unidades de 3,5 pulgadas SAS/SATA de intercambio en caliente.

# Modelo de servidor: ocho unidades de 3,5 pulgadas SAS/SATA, un adaptador RAID 8i

- Asegúrese de que todos los cables se direccionen a través de los clips para cables correctos.
- Las líneas interrumpidas indican las piezas ocultas.

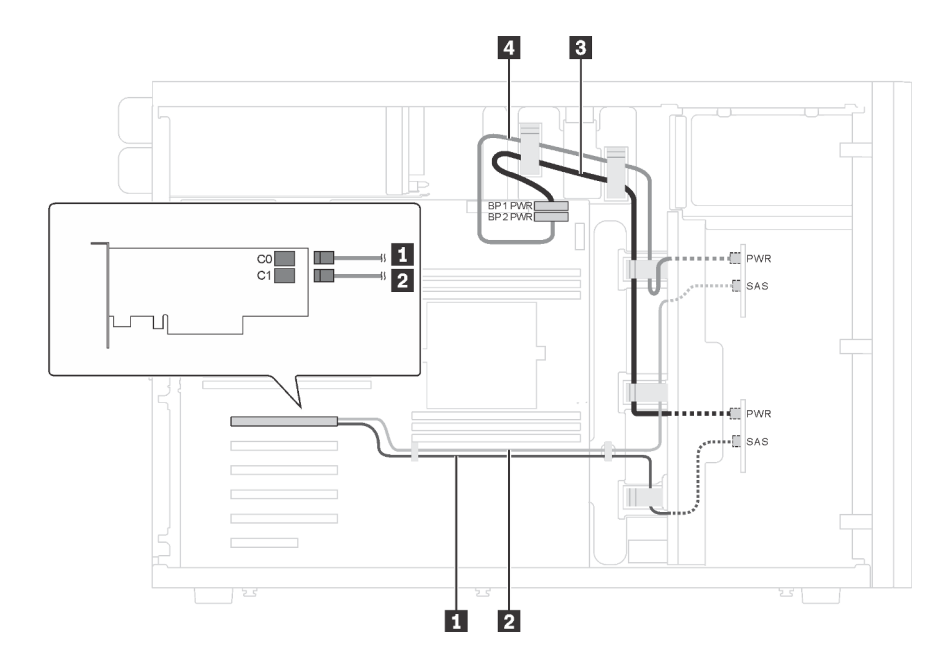

Figura 34. Disposición de los cables para los modelos de servidor con ocho unidades SAS/SATA de 3,5 pulgadas y un adaptador RAID 8i

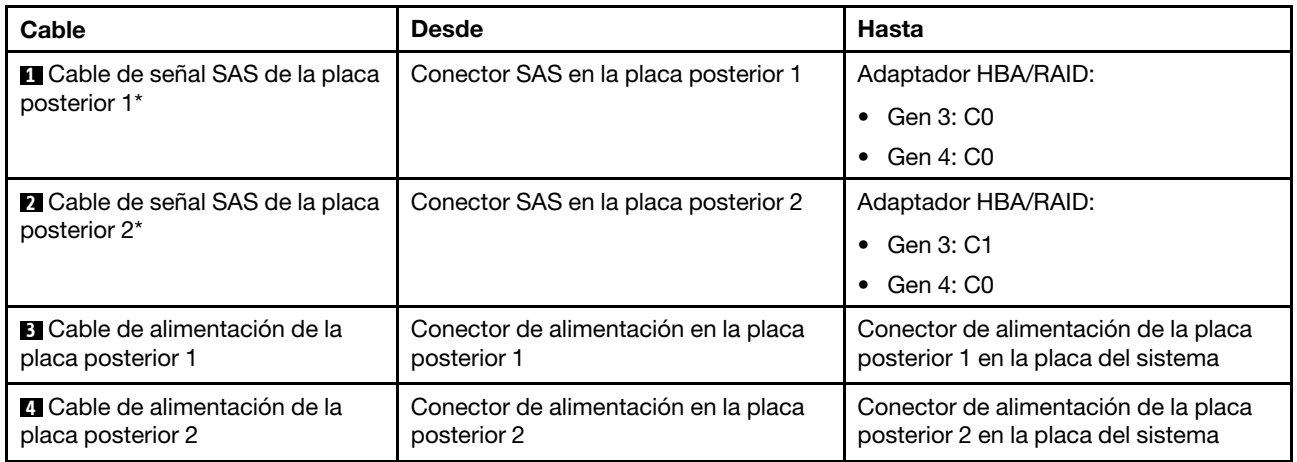

Nota: \*Cuando el adaptador HBA/RAID Gen 4 esté instalado, asegúrese de utilizar el cable de señal Gen 4 SAS (kit de cable RAID X40 SAS de 4 bahías ThinkSystem ST550 de 3,5 pulgadas SAS/SATA). El cable **1** y el cable **2** se combinan en un cable para la Gen 4.

## <span id="page-71-0"></span>Modelos de servidor con ocho unidades de 3,5 pulgadas de intercambio en caliente y cuatro unidades de 2,5 pulgadas de intercambio en caliente

Utilice esta sección para saber acerca de la disposición de cables para modelos de servidor con ocho unidades de 3,5 pulgadas SAS/SATA de intercambio en caliente y cuatro unidades de 2,5 pulgadas SAS/ SATA de intercambio en caliente.

## Modelo de servidor: ocho unidades de 3,5 pulgadas, cuatro unidades de 2,5 pulgadas SAS/SATA de intercambio en caliente, dos adaptadores RAID 8i

- Asegúrese de que todos los cables se direccionen a través de los clips para cables correctos.
- Las líneas interrumpidas indican las piezas ocultas.
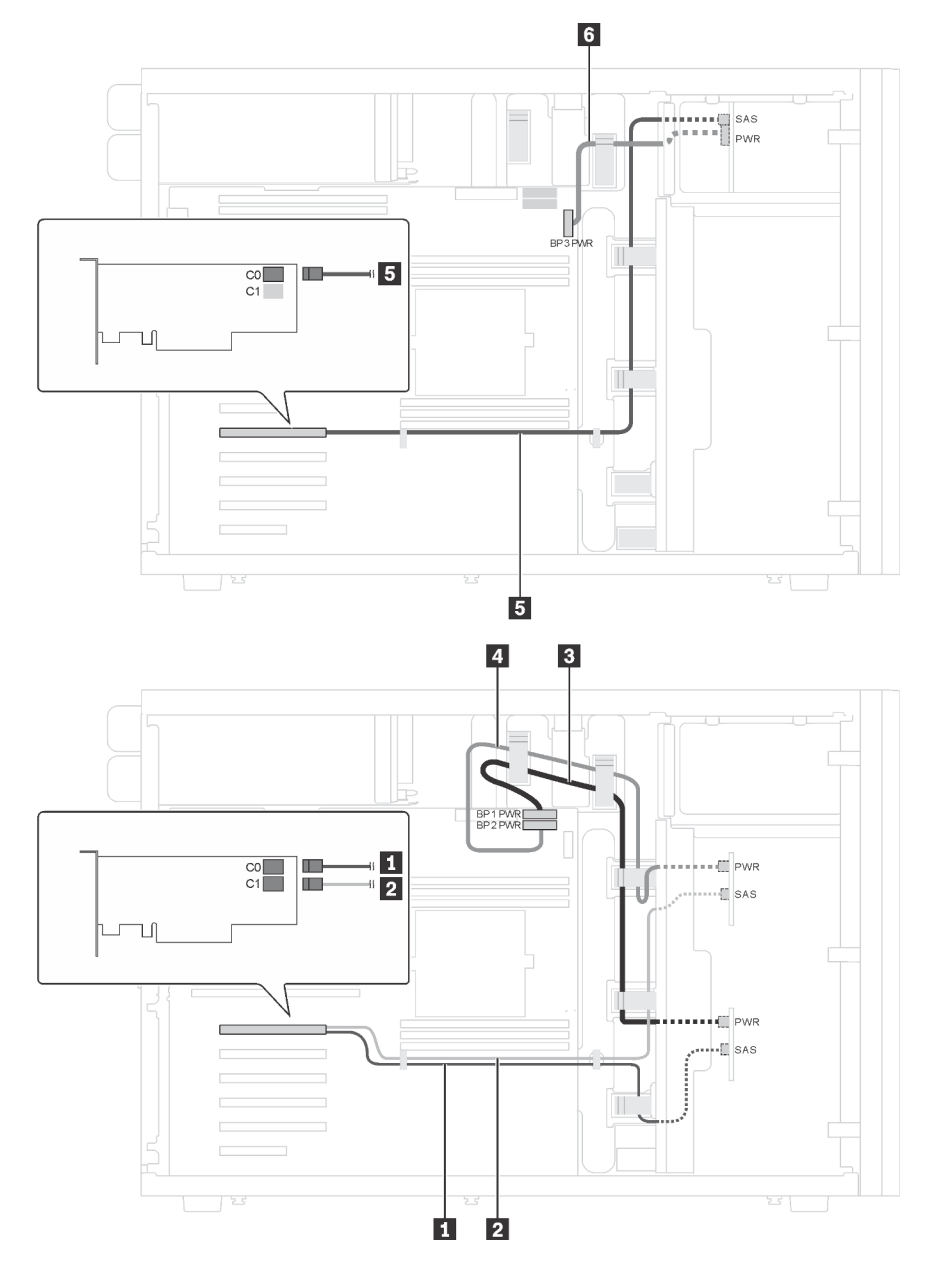

Figura 35. Disposición de los cables para modelos de servidor con ocho unidades de 3,5 pulgadas SAS/SATA de intercambio en caliente, cuatro unidades de 2,5 pulgadas SAS/SATA de intercambio en caliente y dos adaptadores RAID 8i

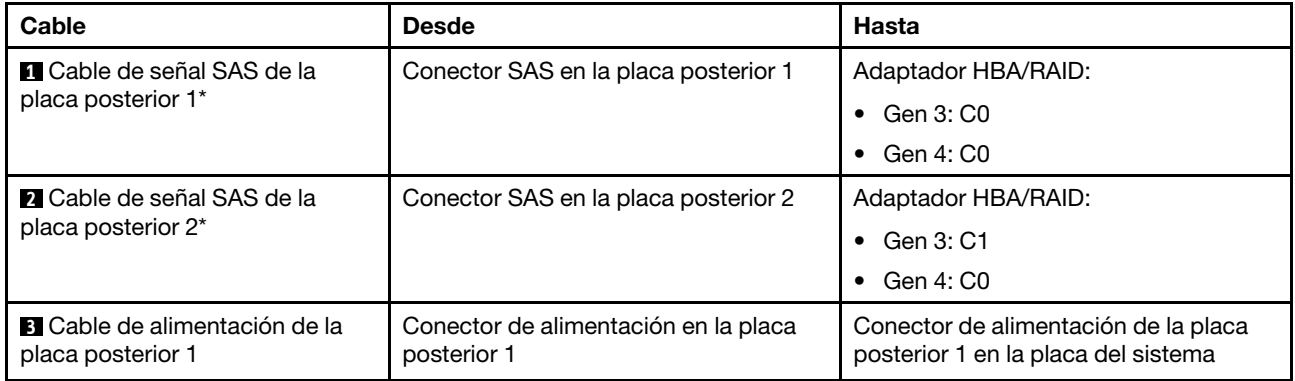

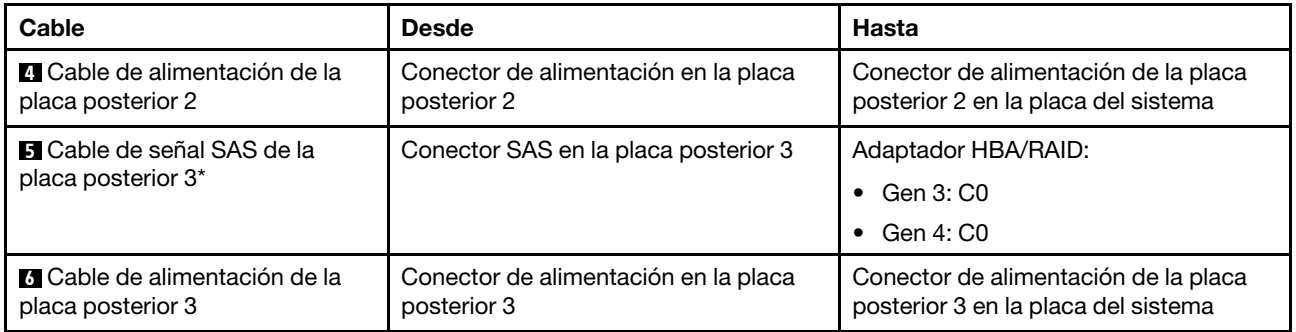

Notas: \*Cuando el adaptador HBA/RAID Gen 4 esté instalado, asegúrese de utilizar cables de señal SAS Gen 4:

- El cable **1** y el cable **2** se combinan en un cable para gen 4 (kit de cable RAID X40 DE 4 bahías ThinkSystem ST550 de 3,5 pulgadas SAS/SATA).
- Cable **5** : Kit de cables RAID X40 de 4 bahías SATA/SAS de 2,5 pulgadas de ThinkSystem ST550

### Modelo de servidor: ocho unidades de 3,5 pulgadas, cuatro unidades de 2,5 pulgadas SAS/SATA de intercambio en caliente, un adaptador RAID 24i

#### Notas:

- Asegúrese de que todos los cables se direccionen a través de los clips para cables correctos.
- Las líneas interrumpidas indican las piezas ocultas.

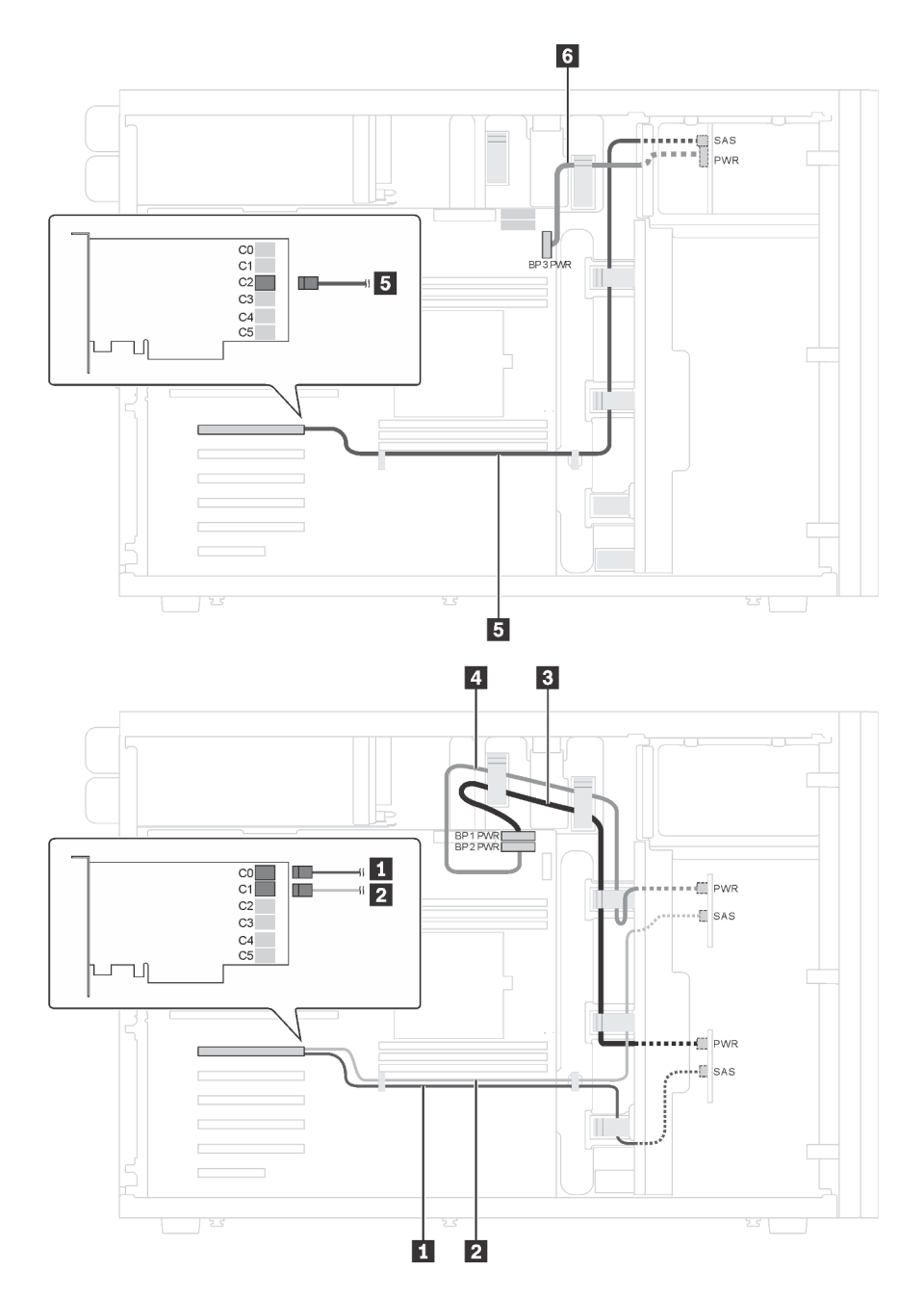

Figura 36. Disposición de los cables para modelos de servidor con ocho unidades de 3,5 pulgadas SAS/SATA de intercambio en caliente, cuatro unidades de 2,5 pulgadas SAS/SATA de intercambio en caliente y un adaptador RAID 24i

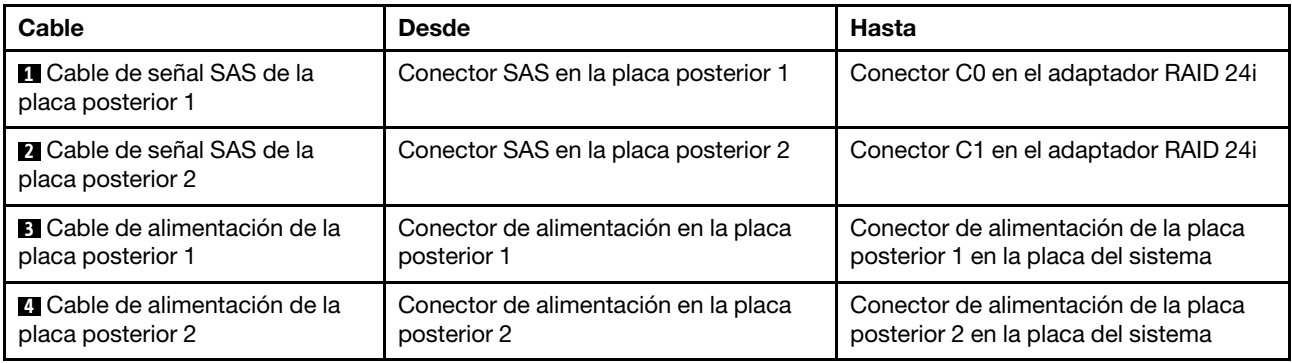

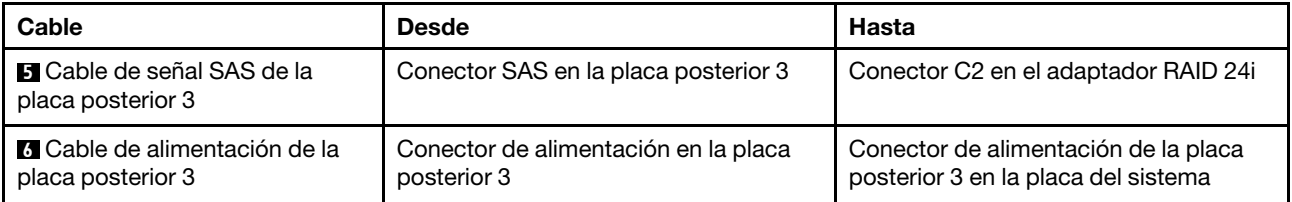

### Modelo de servidor: ocho unidades de 3,5 pulgadas, cuatro unidades de 2,5 pulgadas SAS/SATA de intercambio en caliente, un adaptador RAID 32i

Notas:

- Asegúrese de que todos los cables se direccionen a través de los clips para cables correctos.
- Las líneas interrumpidas indican las piezas ocultas.

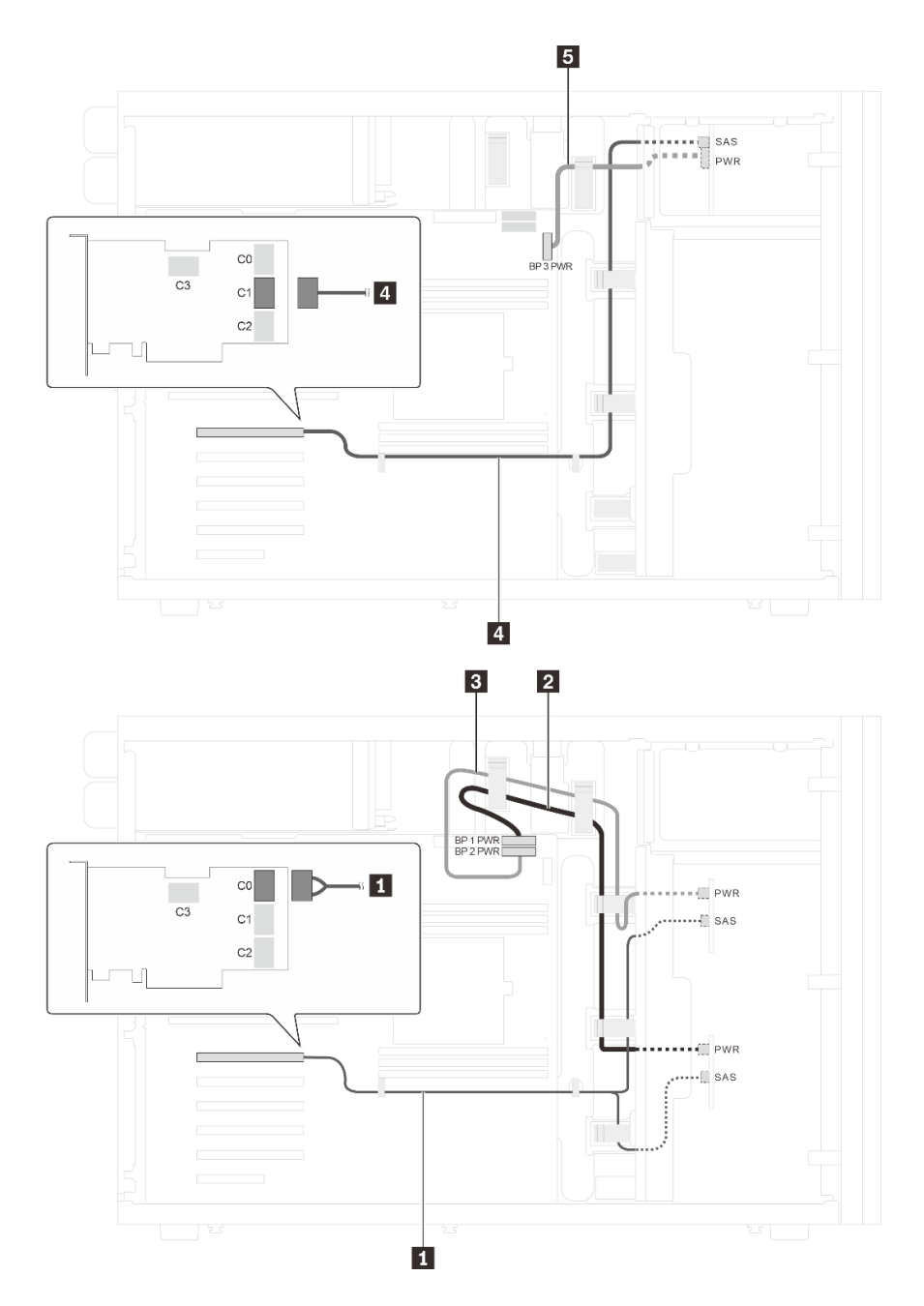

Figura 37. Disposición de los cables para modelos de servidor con ocho unidades de 3,5 pulgadas SAS/SATA de intercambio en caliente, cuatro unidades de 2,5 pulgadas SAS/SATA de intercambio en caliente y un adaptador RAID 32i

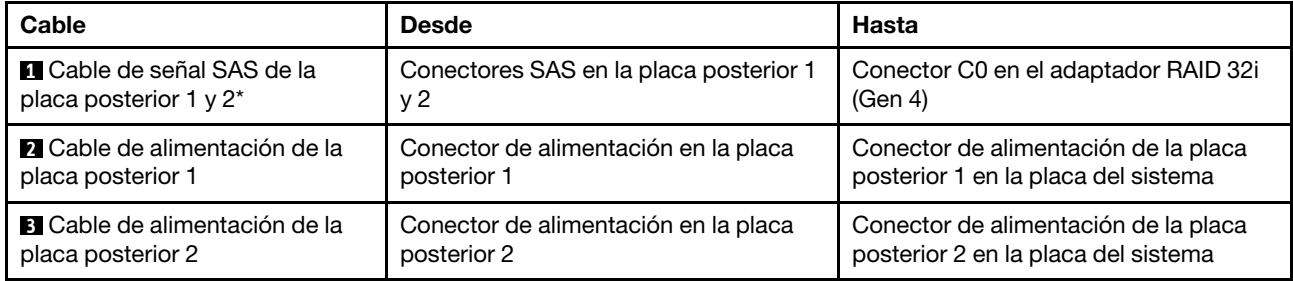

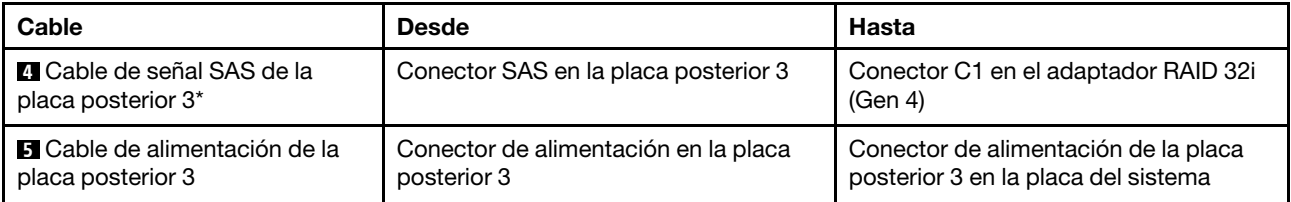

Notas: \*Cuando el adaptador HBA/RAID Gen 4 esté instalado, asegúrese de utilizar cables de señal SAS Gen 4:

- Cable **1**: Kit de cables RAID X40 de 4 bahías SATA/SAS de 3,5 pulgadas de ThinkSystem ST550
- Cable **4** : Kit de cables RAID X40 de 4 bahías SATA/SAS de 2,5 pulgadas de ThinkSystem ST550

## Lista de piezas

Utilice esta lista de piezas para identificar los componentes disponibles para su servidor.

Para obtener más información sobre cómo pedir las piezas mostradas en [Figura 38 "Componentes del](#page-78-0)  [servidor" en la página 69](#page-78-0):

<http://datacentersupport.lenovo.com/us/en/products/servers/thinksystem/st550/7x09/parts>

Nota: Según el modelo, el aspecto del servidor puede ser levemente diferente de la ilustración.

<span id="page-78-0"></span>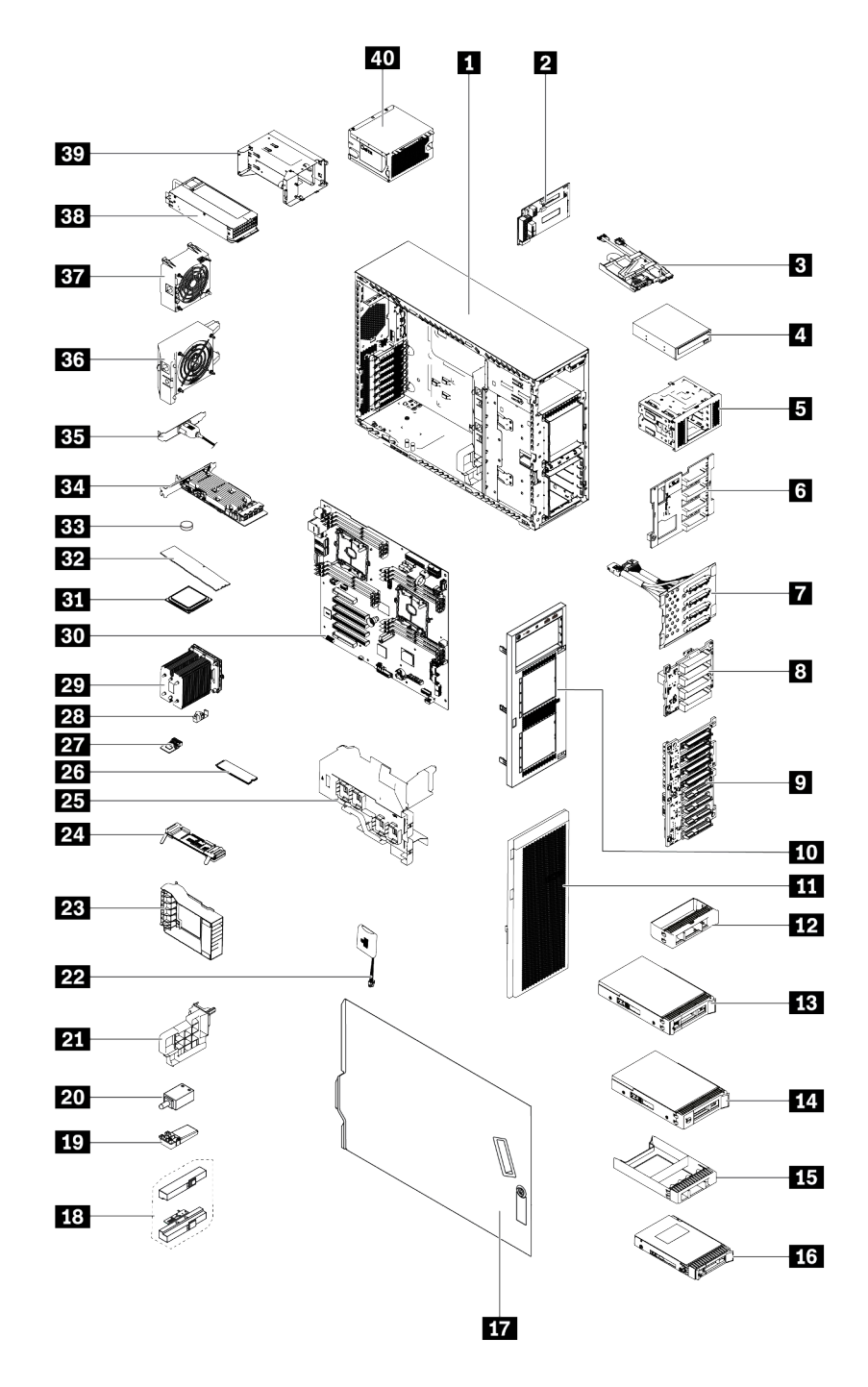

#### Figura 38. Componentes del servidor

Las piezas que aparecen en la tabla siguiente están identificadas dentro de una de las siguientes categorías:

- Unidades reemplazables por el cliente (CRU) de nivel 1: La sustitución de las CRU de nivel 1 es responsabilidad del usuario. Si Lenovo instala una CRU de nivel 1 por solicitud suya, sin un acuerdo de servicio, se le cobrará por la instalación.
- Unidades reemplazables por el cliente de nivel 2: Puede instalar las CRU de nivel 2 o pedir a Lenovo que las instale, sin ningún costo adicional, bajo el tipo de servicio de garantía designado para su servidor.
- Unidades sustituibles localmente (FRU): Unicamente técnicos del servicio expertos deben instalar las FRU.
- Consumibles y piezas estructurales: La compra y la sustitución de consumibles y piezas estructurales es su responsabilidad. Si Lenovo adquiere o instala un componente estructural por solicitud suya, se le cobrará por el servicio.

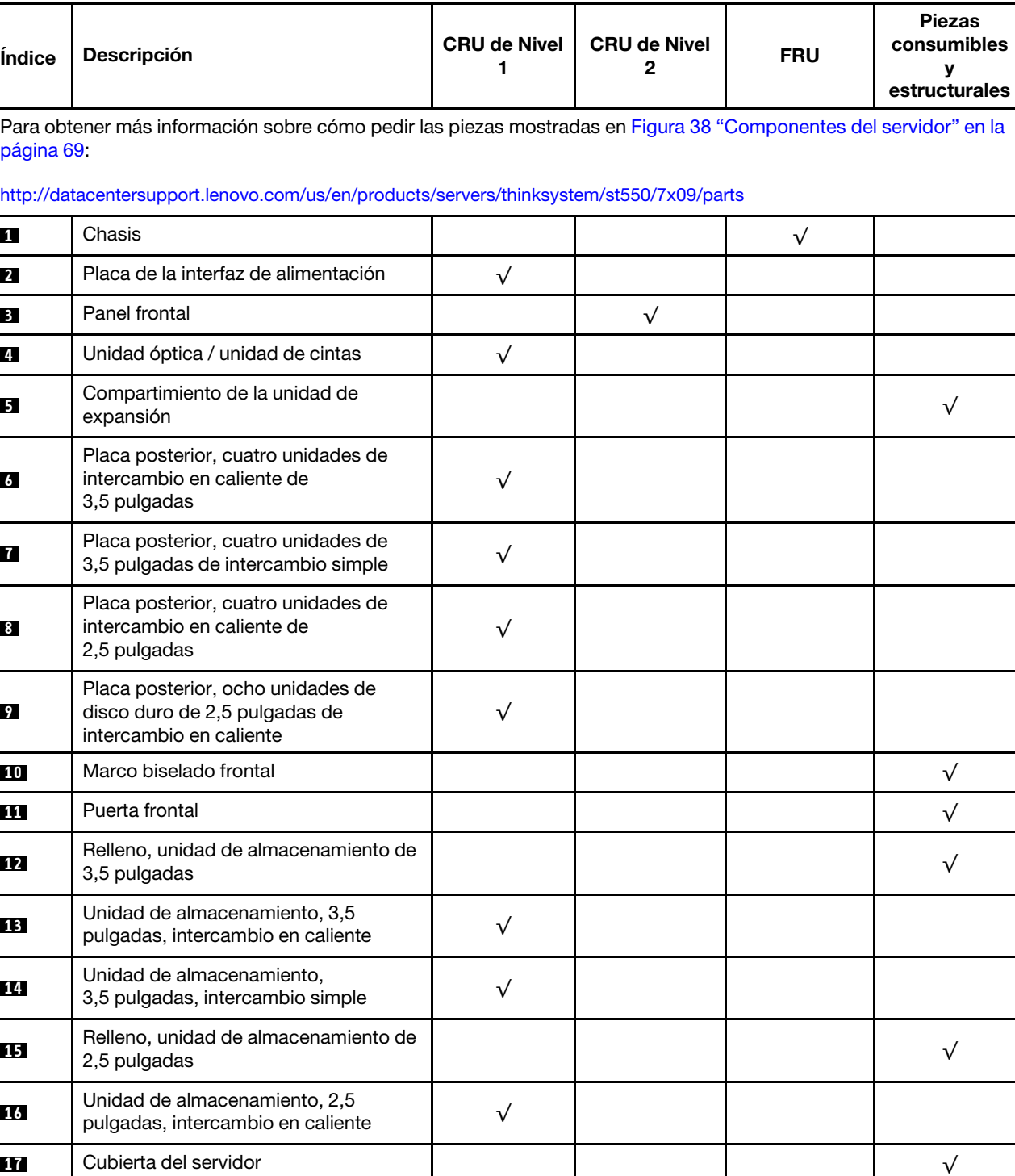

**18** Pestillos del bastidor √

Tabla 10. Lista de las piezas

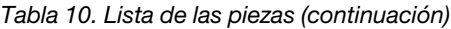

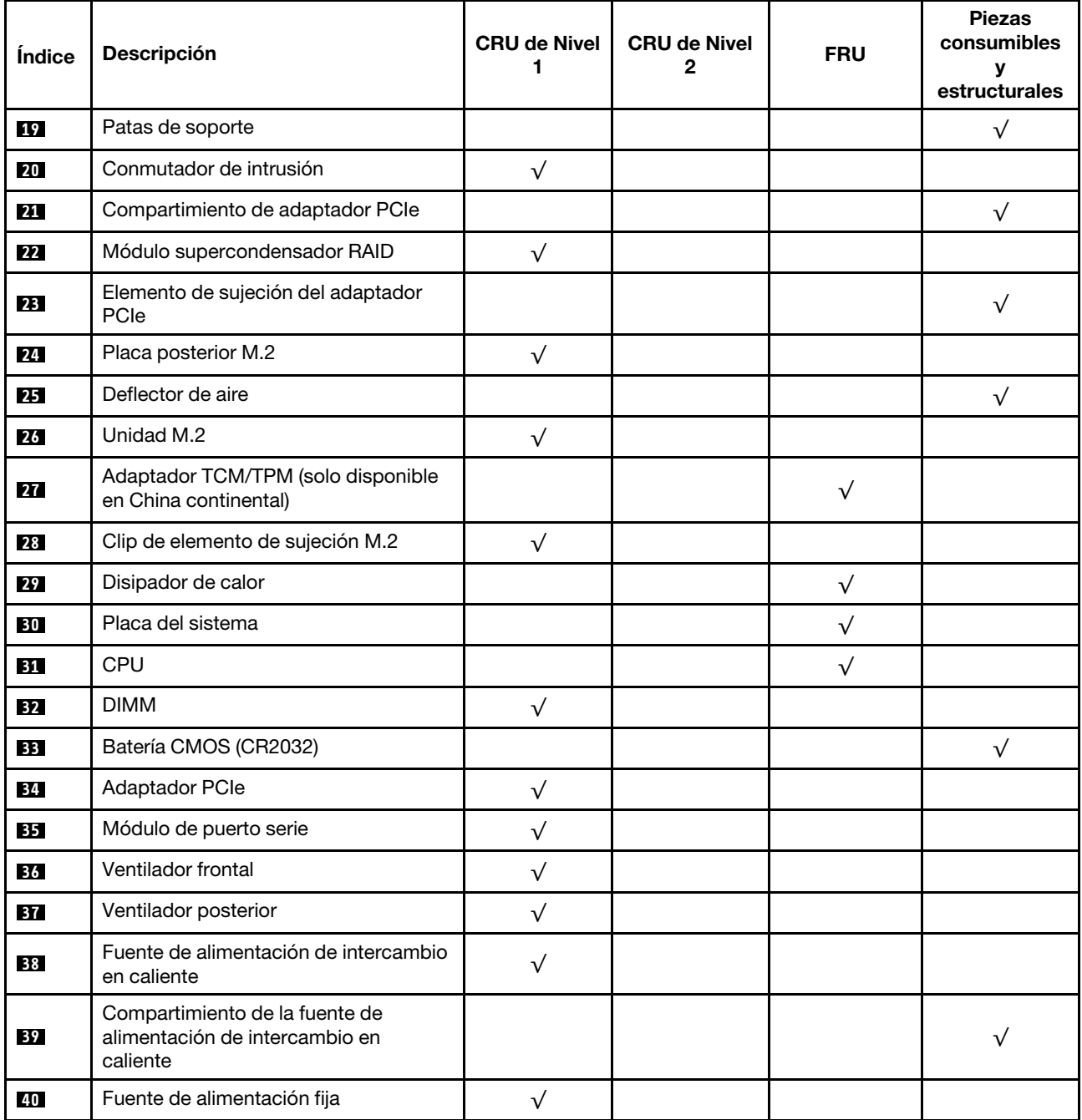

# Cables de alimentación

Hay varios cables de alimentación disponibles, según el país y la región donde el servidor está instalado.

Para ver los cables de alimentación que están disponibles para el servidor:

1. Visite la página siguiente:

### <http://dcsc.lenovo.com/#/>

- 2. Haga clic en Preconfigured Model (Modelo preconfigurado) o Configure to order (Configurar a pedido).
- 3. Especifique el tipo de máquina y el modelo del servidor para mostrar la página de configuración.
- 4. Haga clic en Power (Alimentación) → Power Cables (Cables de alimentación) para ver todos los cables de la línea eléctrica.

### Notas:

- Por razones de seguridad, se proporciona un cable de alimentación con un conector con toma a tierra para usarlo con este producto. Para evitar una descarga eléctrica, use siempre el cable de alimentación y el conector con una toma eléctrica correctamente conectada a tierra.
- Los cables de alimentación para este producto que se utilizan en Estados Unidos y Canadá se mencionan en Underwriter's Laboratories (UL) y están certificados por la Canadian Standards Association (CSA).
- Para las unidades pensadas para utilizarse a 115 voltios: use un conjunto de cables mencionados por UL y certificados por CSA que constan de un mínimo de 18 AWG, cable de tres conductores tipo SVT o SJT, un máximo de 15 pies de largo y una cuchilla en paralelo, conector de tipo con conexión a tierra calificado en 15 amperios, 125 voltios.
- Para las unidades pensadas para utilizarse a 230 voltios (EE. UU.): use un conjunto de cables mencionados por UL y certificados por CSA que constan de un mínimo de 18 AWG, cable de tres conductores tipo SVT o SJT, un máximo de 15 pies de largo y una cuchilla en conjunto, conector de tipo con conexión a tierra calificado en 15 amperios, 250 voltios.
- Para las unidades pensadas para funcionar a 230 voltios (fuera de los EE. UU.): use un conjunto de cables con un conector de tipo con conexión a tierra. El conjunto de cables debe tener las aprobaciones de seguridad adecuadas para el país en que se instalará el equipo.
- Los cables de alimentación para un país o región específico generalmente están disponibles solo en ese país o región.

# <span id="page-82-0"></span>Capítulo 3. Procedimientos de sustitución del hardware

Esta sección proporciona instalación y procedimientos para quitar para todos los componentes del sistema que se puedan reparar. Cada procedimiento de sustitución del componente se refiere a cualquier tarea que es necesario realizar para poder acceder al componente que se sustituye.

Para obtener más información acerca de pedidos de piezas:

<http://datacentersupport.lenovo.com/us/en/products/servers/thinksystem/st550/7x09/parts>

Nota: Si sustituye una pieza, como un adaptador, que contiene firmware, es posible que deba actualizar el firmware de esa pieza. Para obtener más información sobre la actualización de firmware, consulte ["Actualizaciones de firmware" en la página 13](#page-22-0).

## <span id="page-82-1"></span>Directrices de instalación

Antes de instalar componentes en el servidor, lea las directrices de instalación.

Antes de instalar dispositivos opcionales, lea los siguientes avisos con atención:

Atención: Evite la exposición a la electricidad estática, que podría producir fallas en el sistema y la pérdida de datos, al mantener los componentes sensibles a la estática en sus envases antiestáticos hasta la instalación y manipular estos dispositivos con una muñequera de descarga electrostática u otro sistema de descarga a tierra.

- Lea la información y las directrices de seguridad para trabajar sin riesgos.
	- Una lista completa de información de seguridad para todos los productos está disponible en: [http://thinksystem.lenovofiles.com/help/topic/safety\\_documentation/pdf\\_files.html](http://thinksystem.lenovofiles.com/help/topic/safety_documentation/pdf_files.html)
	- ["Manipulación de dispositivos sensibles a la electricidad estática" en la página 76](#page-85-0)
- Asegúrese de que los componentes que está instalando sean compatibles con el servidor. Para obtener una lista de los componentes opcionales compatibles con el servidor, consulte [https://static.lenovo.com/](https://static.lenovo.com/us/en/serverproven/index.shtml) [us/en/serverproven/index.shtml](https://static.lenovo.com/us/en/serverproven/index.shtml).
- Cuando instale un nuevo servidor, descargue y aplique el firmware más reciente. Esto le ayudará a asegurar que se corrijan los problemas conocidos y que el servidor está preparado para funcionar con un rendimiento óptimo. Para descargar las actualizaciones de firmware más recientes para su servidor, vaya a [Controladores y software de ThinkSystem ST550](http://datacentersupport.lenovo.com/us/en/products/servers/thinksystem/st550/7X09/downloads).

Importante: Algunas soluciones de clúster requieren niveles de código específicos o actualizaciones de código coordinadas. Si el componente forma parte de una solución de clúster, verifique que el nivel de código más reciente esté soportado para la solución de clúster antes de actualizar el código.

- Se recomienda asegurarse de que el servidor funciona correctamente antes de instalar un componente opcional.
- Mantenga la zona de trabajo limpia, y coloque los componentes desconectados en una superficie plana y lisa que no se sacuda ni incline.
- No intente levantar un objeto que crea que es demasiado pesado para usted. Si debe levantar un objeto pesado, tenga en cuenta las precauciones siguientes:
	- Asegúrese de que puede mantenerse en pie sin resbalar.
	- Distribuya el peso del objeto de forma equitativa entre ambos pies.
	- Levántelo aplicando la fuerza lentamente. No se mueva nunca de forma repentina o gire mientras levanta un objeto pesado.
- Para evitar sobrecargar los músculos de la espalda, levántelo estando de pie o haciendo fuerza hacia arriba con los músculos de las piernas.
- Asegúrese de tener un número adecuado de tomas de corriente con la puesta a tierra adecuada para el servidor, el monitor y otros dispositivos.
- Realice una copia de seguridad de todos los datos importantes antes de realizar cambios en las unidades de disco.
- Tenga a mano un destornillador pequeño de punta plana, un destornillador Phillips pequeño o un destornillador T8 Torx.
- No es necesario apagar el servidor para quitar o instalar las fuentes de alimentación de intercambio en caliente o los dispositivos USB conectables en caliente. Sin embargo, debe apagar el servidor antes de realizar cualquier paso que implique la remoción o instalación de cables de adaptadores y debe desconectar la fuentes de alimentación del servidor antes de realizar cualquier paso que implique la remoción o instalación de una DIMM.
- El color azul en un componente indica los puntos de contacto, por los que puede sujetar un componente para extraerlo o instalarlo en el servidor, abrir o cerrar un mecanismo de cierre, etc.
- El color naranja en un componente o una etiqueta de color naranja sobre un componente, o cerca del mismo, indica que el componente se puede intercambiar en caliente, lo que significa que si el servidor y el sistema operativo dan soporte a la posibilidad de intercambio en caliente, es posible extraer o instalar el componente mientras el servidor está en ejecución. (El color naranja también indica los puntos de contacto en los componentes de intercambio en caliente). Consulte las instrucciones para extraer o instalar un componente de intercambio en caliente específico para ver procedimientos adicionales que es posible que sea necesario realizar antes de extraer o instalar el componente.
- La banda roja en las unidades, ubicada adyacente al pestillo de liberación, indica que la unidad se puede intercambiar en caliente si el servidor y el sistema operativo admiten esta capacidad. Esto significa que puede quitar o instalar la unidad mientras el servidor está en ejecución.

Nota: Consulte las instrucciones específicas para el sistema para extraer o instalar una unidad de intercambio en caliente para ver posibles procedimientos adicionales que sea necesario realizar antes de extraer o instalar la unidad.

• Cuando haya finalizado el trabajo en el servidor, asegúrese de volver a instalar las pantallas protectoras de seguridad, los protectores, las etiquetas y los cables de toma de tierra.

# Lista de comprobación de inspección de seguridad

Utilice la información de esta sección para identificar condiciones potencialmente inseguras en su servidor. Durante el diseño y construcción de cada máquina, se instalaron elementos de seguridad requeridos para proteger a los usuarios y técnicos de servicio frente a lesiones.

### Notas:

- 1. El producto no es apto para su uso en lugares de trabajo con pantalla visual de acuerdo con la cláusula 2 del reglamento laboral.
- 2. La configuración del servidor se realiza solo en la sala del servidor.

### PRECAUCIÓN:

Este equipo debe ser instalado o mantenido por personal de servicio capacitado, tal como se define en NEC, IEC 62368-1 e IEC 60950-1, el estándar de Seguridad de equipos electrónicos dentro del campo de audio/video, Tecnología de la información y Tecnología de comunicación. Lenovo supone que cuenta con la calificación para entregar servicio y que cuenta con formación para reconocer niveles de energía peligrosos en los productos. El acceso al equipo se realiza mediante el uso de una herramienta, bloqueo y llave, o con otros medios de seguridad, y es controlado por la autoridad responsable de la ubicación.

Importante: Se requiere conexión eléctrica a tierra del servidor para la seguridad del operador y el funcionamiento correcto del sistema. Un electricista certificado puede verificar la conexión eléctrica a tierra de la toma de alimentación.

Utilice la siguiente lista de comprobación para asegurarse de que no se presenten condiciones potencialmente inseguras:

- 1. Asegúrese de que la alimentación esté apagada y los cables de alimentación estén desconectados.
- 2. Revise el cable de alimentación.
	- Asegúrese de que el conector a tierra esté en buenas condiciones. Utilice un metro para medir la continuidad de la conexión a tierra del tercer cable para 0,1 ohmios o menos entre la clavija externa de puesta a tierra y el bastidor de tierra.
	- Asegúrese de que el cable de alimentación sea del tipo adecuado.

Para ver los cables de alimentación que están disponibles para el servidor:

a. Visite la página siguiente:

<http://dcsc.lenovo.com/#/>

- b. En el panel Personalización de modelo:
	- 1) Haga clic en Select Options/Parts for a Model (Seleccionar opciones/Piezas para un modelo).
	- 2) Ingrese el tipo de equipo y el modelo para su servidor.
- c. Pulse la pestaña de Alimentación para ver todos los cables de la línea eléctrica.
- Asegúrese de que el aislamiento no esté desgastado ni dañado.
- 3. Compruebe que no haya ninguna alteración obvia que no sea de Lenovo. Utilice un buen juicio con respecto a la seguridad de las alteraciones que no sean de Lenovo.
- 4. Compruebe que dentro del servidor no haya ninguna condición insegura evidente, como limaduras metálicas, contaminación, agua u otros líquidos o señales de daño de incendio o de humo.
- 5. Compruebe si hay cables gastados, deteriorados o pinzados.
- 6. Asegúrese de que los pasadores de la fuente de alimentación (tornillos o remaches) no se hayan quitado ni estén manipulados.

# Directrices de fiabilidad del sistema

Revise las directrices de fiabilidad del sistema para garantizar una refrigeración y fiabilidad correctas del mismo.

Asegúrese de que cumple con los siguientes requisitos:

- Cuando el servidor tiene una alimentación redundante, se debe instalar una fuente de alimentación en cada bahía de fuente de alimentación.
- Debe existir un espacio suficiente alrededor del servidor a fin de permitir que el sistema de refrigeración de este funcione correctamente. Deje aproximadamente 50 mm (2,0 pulgadas) de espacio alrededor de la parte frontal y de la parte posterior del servidor. No coloque ningún objeto en la parte frontal de los ventiladores.
- Para permitir la refrigeración y el flujo de aire adecuados, vuelva a colocar la cubierta del servidor antes de encenderlo. No utilice el servidor durante más de 30 minutos con la cubierta del servidor extraída, se podrían dañar los componentes del servidor.
- Se deben seguir las instrucciones de cableado que se proporcionan con los adaptadores opcionales.
- Un ventilador en mal estado se debe sustituir dentro de 48 horas desde que deja de funcionar.
- Una unidad de intercambio en caliente extraída se debe sustituir en menos de dos minutos después de la extracción.
- Una fuente de alimentación de intercambio en caliente extraída se debe sustituir en menos de dos minutos después de la extracción.
- Cada deflector de aire que viene con el servidor se debe instalar cuando el servidor arranca (algunos servidores puede venir con más de un deflector de aire). Si utiliza el servidor con un deflector de aire faltante, pueden producirse daños en el procesador.
- Todos los zócalos del procesador deben contener siempre una cubierta de zócalo o un procesador y un disipador de calor.
- Cuando hay más de un procesador instalado, se deben seguir de forma estricta las reglas de colocación de ventiladores para cada servidor.

# Cómo trabajar en el interior del servidor con la alimentación activada

Es posible que tenga que tener encendido el servidor mientras la cubierta está retirada para revisar la información de sistema en el panel de visualización o para sustituir los componentes de intercambio en caliente. Revise estas directrices antes de hacerlo.

Atención: El servidor se puede detener y se pueden perder datos cuando los componentes internos del servidor se exponen a la electricidad estática. Para evitar este posible problema, utilice siempre una muñequera antiestática u otro sistema con toma de tierra cuando trabaje en el interior del servidor con la alimentación activada.

- Evite llevar ropa holgada, especialmente en los antebrazos. Abróchese o arremangue las mangas antes de trabajar dentro del servidor.
- Evite que su corbata, bufanda, insignia o pelo cuelguen en el servidor.
- Quítese las joyas que quedan holgadas, como los brazaletes, los collares, los anillos, los gemelos y los relojes de pulsera.
- Sáquese los objetos que tenga en el bolsillo de la camisa, como bolígrafos o lápices, pues estos pueden caerse dentro del servidor si se inclina sobre el mismo.
- Evite dejar caer objetos metálicos hacia el interior del servidor, como clips sujetapapeles, horquillas y tornillos.

# <span id="page-85-0"></span>Manipulación de dispositivos sensibles a la electricidad estática

Revise estas directrices antes de manipular dispositivos sensibles a la electricidad estática para reducir la posibilidad de daño de descarga electroestática.

Atención: Evite la exposición a la electricidad estática, que podría producir fallas en el sistema y la pérdida de datos, al mantener los componentes sensibles a la estática en sus envases antiestáticos hasta la instalación y manipular estos dispositivos con una muñequera de descarga electrostática u otro sistema de descarga a tierra.

- Limite su movimiento para evitar aumentar de electricidad estática alrededor.
- Tenga especial cuidado al manipular dispositivos en el frío, porque la calefacción puede reducir la humedad interna y aumentar la electricidad estática.
- Utilice siempre una muñequera de descarga electrostática u otro sistema de conexión a tierra.
- Mientras el dispositivo se encuentre aún en su bolsa antiestática, póngalo en contacto con una superficie metálica no pintada de la parte exterior del servidor durante un mínimo de dos segundos. Esto descargará la electricidad estática de la bolsa y de su cuerpo.
- Quite el dispositivo de la bolsa e instálelo directamente en el servidor sin soltar el dispositivo. Si es necesario guardar o depositar el dispositivo en algún sitio, introdúzcalo de nuevo en su bolsa antiestática. No coloque el dispositivo sobre la cubierta del servidor ni sobre una superficie metálica.
- Al manipular el dispositivo, sosténgalo con cuidado por sus bordes o su marco.
- No toque las uniones de soldadura, ni tampoco las patillas ni el circuito expuesto.
- Mantenga el dispositivo alejado de otros para evitar daños posibles.

## Sustitución de la puerta frontal

Utilice esta información para quitar e instalar la puerta frontal.

Nota: Esta sección solo atañe a modelos de servidor que tienen instalada una puerta frontal.

## <span id="page-86-0"></span>Extracción de la puerta frontal

Utilice esta información para quitar la puerta frontal.

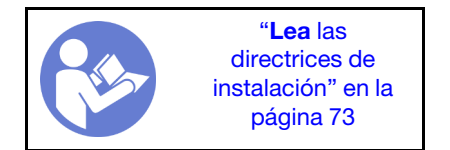

Para quitar la puerta frontal, realice los pasos siguientes:

Observe el procedimiento. Está disponible un video del proceso de instalación y de extracción:

- YouTube: <https://www.youtube.com/playlist?list=PLYV5R7hVcs-Acsjj4tU79GzKnWG316BYn>
- Youku: [http://list.youku.com/albumlist/show/id\\_50483452](http://list.youku.com/albumlist/show/id_50483452)

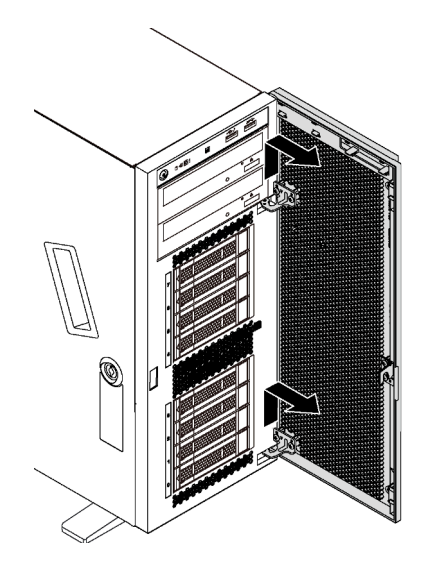

Figura 39. Extracción de la puerta frontal

- Paso 1. Abra la puerta frontal.
- Paso 2. Levante la puerta frontal suavemente hacia arriba hasta que pueda quitarla por completo.

# Instalación de la puerta frontal

Utilice esta información para instalar la puerta frontal.

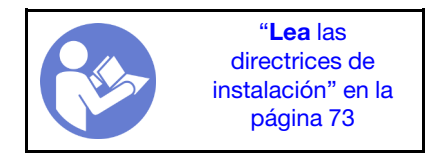

Antes de instalar la puerta frontal, si se proporciona el servidor con bloques de goma para cubrir los orificios para instalar la puerta frontal, quite los bloques de goma primero. Guarde los bloques de goma en caso de que posteriormente quite la puerta delantera y necesite los bloques de goma para cubrir los orificios en el marco biselado frontal.

Para instalar la puerta frontal, complete los pasos siguientes:

Observe el procedimiento. Está disponible un video del proceso de instalación y de extracción:

- YouTube: <https://www.youtube.com/playlist?list=PLYV5R7hVcs-Acsjj4tU79GzKnWG316BYn>
- Youku: [http://list.youku.com/albumlist/show/id\\_50483452](http://list.youku.com/albumlist/show/id_50483452)

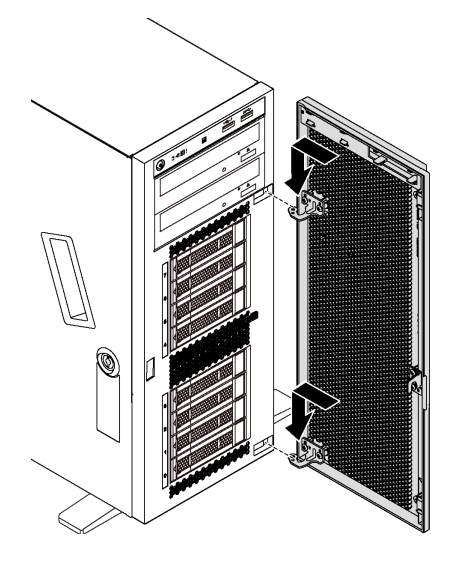

Figura 40. Instalación de la puerta frontal

- Paso 1. Alinee los dos ganchos de la puerta frontal con los orificios correspondientes del marco biselado frontal. A continuación, mueva la puerta frontal hacia dentro y luego tírela ligeramente hacia abajo, hasta que los ganchos la aseguren en su lugar.
- Paso 2. Cierre la puerta frontal.

## Sustitución de patas de soporte

Utilice esta información para quitar e instalar las patas de soporte.

Nota: Esta sección solo atañe a modelos de servidor que tienen instaladas patas de soporte.

## Extracción de las patas de soporte

Utilice esta información para quitar las patas de soporte.

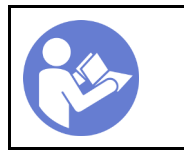

"[Lea](#page-82-1) las [directrices de](#page-82-1)  [instalación" en la](#page-82-1) [página 73](#page-82-1)

Para quitar las patas de soporte, lleve a cabo los siguientes pasos:

Observe el procedimiento. Está disponible un video del proceso de instalación y de extracción:

- YouTube: <https://www.youtube.com/playlist?list=PLYV5R7hVcs-Acsjj4tU79GzKnWG316BYn>
- Youku: [http://list.youku.com/albumlist/show/id\\_50483452](http://list.youku.com/albumlist/show/id_50483452)
- Paso 1. Apoye el servidor sobre un lateral para facilitar la operación.
- Paso 2. Para cada pata de soporte, presione la pestaña de liberación y gire la pata de soporte hacia afuera para quitarla del chasis.

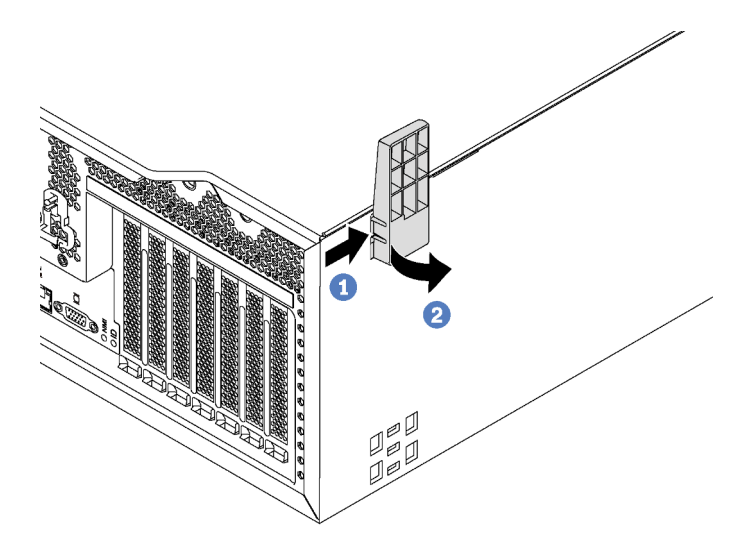

Figura 41. Extracción de la pata de soporte

## Instalación de las patas de soporte

Utilice esta información para instalar las patas de soporte.

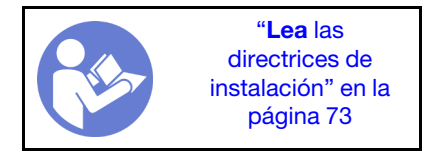

Para instalar una pata de soporte, realice los pasos siguientes:

Observe el procedimiento. Está disponible un video del proceso de instalación y de extracción:

- YouTube: <https://www.youtube.com/playlist?list=PLYV5R7hVcs-Acsjj4tU79GzKnWG316BYn>
- Youku: [http://list.youku.com/albumlist/show/id\\_50483452](http://list.youku.com/albumlist/show/id_50483452)

Paso 1. Apoye el servidor sobre un lateral para facilitar la operación.

Paso 2. Para cada pata de soporte, inserte cuidadosamente las dos pestañas de la pata de soporte en los orificios correspondientes del chasis. A continuación, gire la pata de soporte hacia adentro hasta que el otro lado encaje en su lugar.

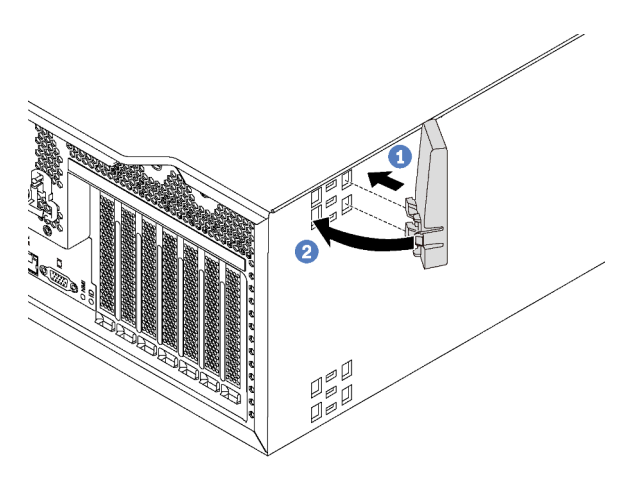

Figura 42. Instalación de pata de soporte

Importante: Para estabilizar el soporte del servidor, asegúrese de que las patas de soporte estén instaladas hacia fuera, como se muestra en ["Vista frontal" en la página 19.](#page-28-1)

## Sustitución de pestillo del bastidor

Utilice esta información para extraer e instalar un pestillo del bastidor del servidor en el factor de forma del bastidor.

Nota: Esta sección se aplica solo a modelos de servidor que tienen instalados pestillos de bastidor.

## <span id="page-89-0"></span>Extracción de un pestillo de bastidor

Utilice esta información para quitar un pestillo del bastidor.

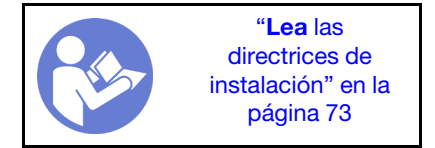

Antes de extraer un pestillo del bastidor, si el servidor se instala en un bastidor, quite el servidor del bastidor y colóquelo en una superficie de trabajo estable.

Para quitar un pestillo del bastidor, lleve a cabo los siguientes pasos:

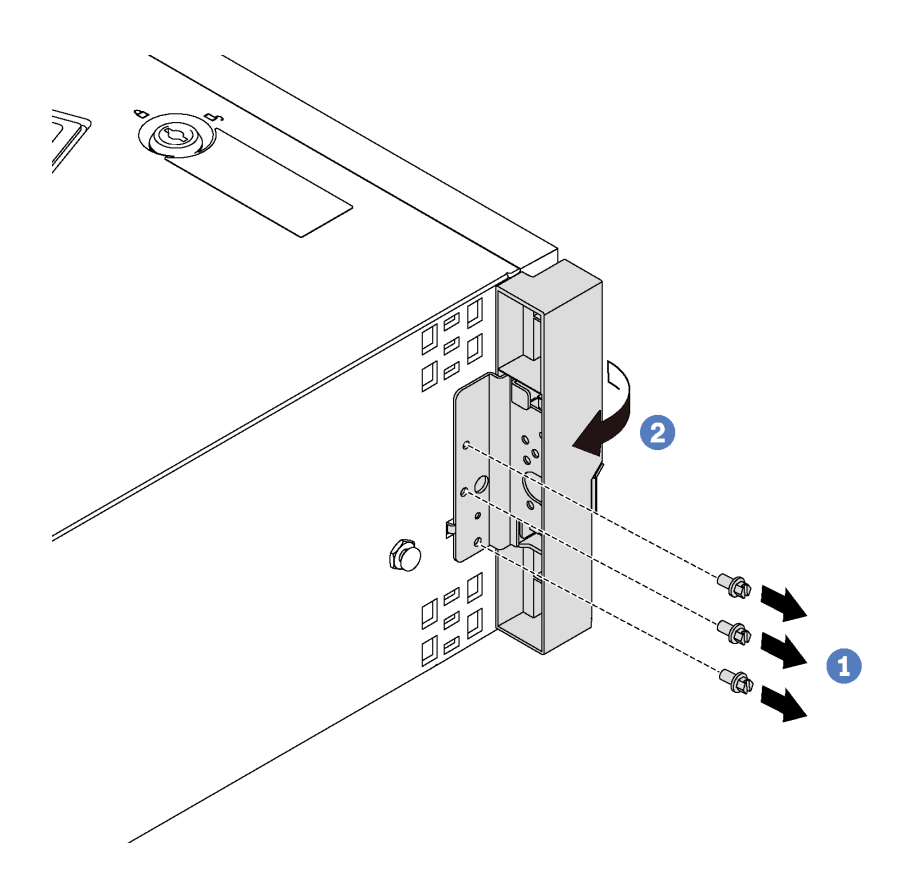

Figura 43. Extracción del pestillo del bastidor

- Paso 1. Extraiga los tornillos que fijan el pestillo del bastidor.
- Paso 2. Gire el pestillo de bastidor, como se muestra, hasta que el pestillo del bastidor se desconecte del chasis. A continuación, quite el pestillo de bastidor del chasis.

Si se le indica que devuelva el pestillo del bastidor anterior, siga todas las instrucciones del embalaje y utilice los materiales de embalaje que se le suministren.

## Instalación de un pestillo de bastidor

Utilice esta información para instalar un pestillo del bastidor.

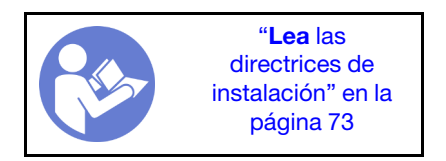

Para instalar un pestillo del bastidor, realice los pasos siguientes:

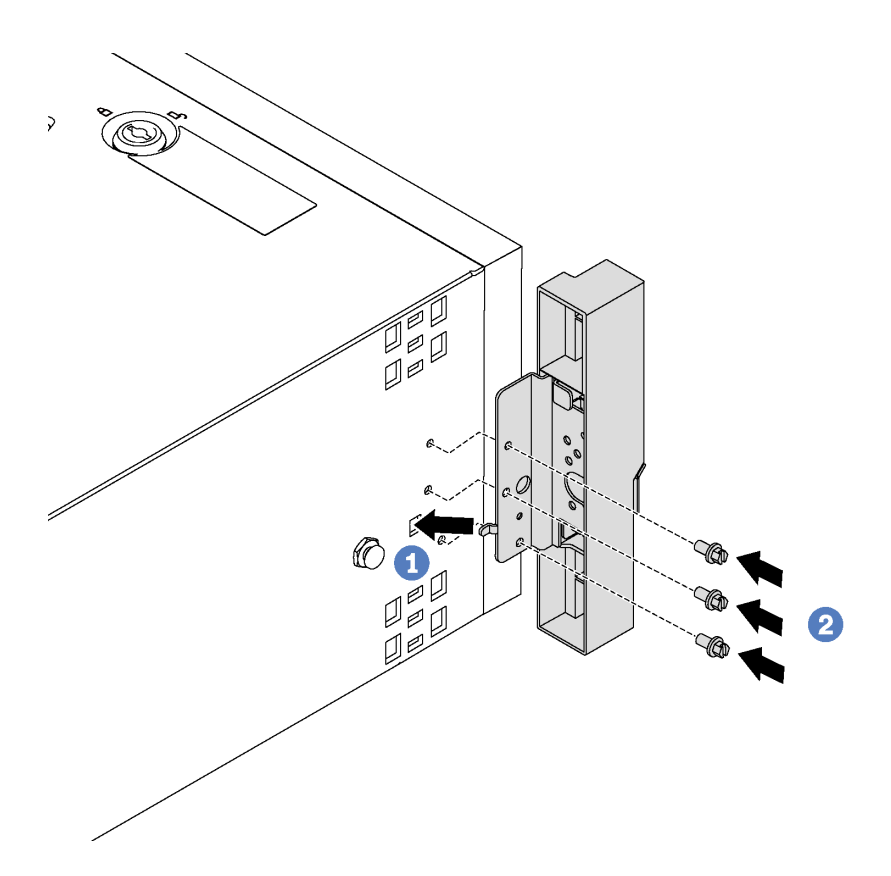

Figura 44. Instalación del pestillo del bastidor

- Paso 1. Inserte la pestaña del pestillo de bastidor en el orificio en el chasis, tal como se muestra. Luego, alinee los orificios de los tornillos del pestillo del bastidor con los orificios correspondientes de la parte inferior del chasis.
- Paso 2. Instale los tornillos que fijan el pestillo del bastidor.

Después de instalar el pestillo del bastidor, vuelva a instalar el servidor en el bastidor.

## Sustitución de la cubierta del servidor

Utilice esta información para quitar e instalar la cubierta del servidor.

S033

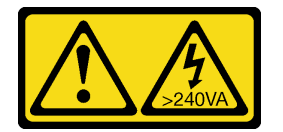

### PRECAUCIÓN:

Peligro con la energía. Los voltajes con energía peligrosa pueden provocar calentamiento cuando se ocasiona un cortocircuito con metales. Esto puede dar como resultado metales esparcidos, quemaduras o ambos.

S014

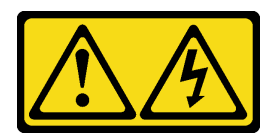

### PRECAUCIÓN:

Es posible que existan niveles peligrosos de voltaje, corriente y energía. Solo un técnico de servicio cualificado está autorizado a extraer las cubiertas donde esté adherida la etiqueta.

## <span id="page-92-0"></span>Extracción de la cubierta del servidor

Utilice esta información para quitar la cubierta del servidor.

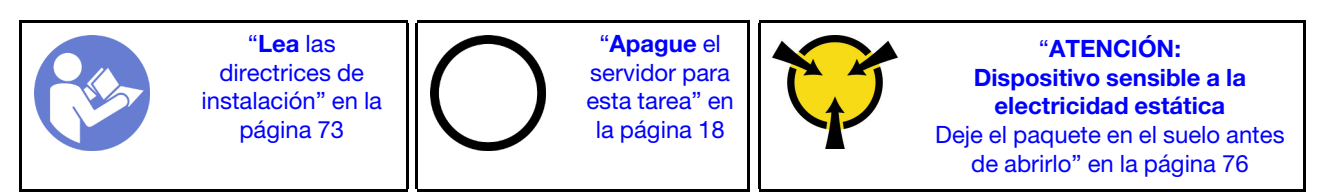

S033

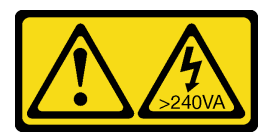

### PRECAUCIÓN:

Peligro con la energía. Los voltajes con energía peligrosa pueden provocar calentamiento cuando se ocasiona un cortocircuito con metales. Esto puede dar como resultado metales esparcidos, quemaduras o ambos.

S014

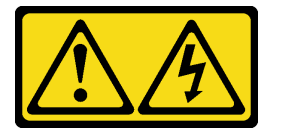

### PRECAUCIÓN:

Es posible que existan niveles peligrosos de voltaje, corriente y energía. Solo un técnico de servicio cualificado está autorizado a extraer las cubiertas donde esté adherida la etiqueta.

Para extraer la cubierta del servidor, realice los pasos siguientes:

Observe el procedimiento. Está disponible un video del proceso de instalación y de extracción:

- YouTube: <https://www.youtube.com/playlist?list=PLYV5R7hVcs-Acsjj4tU79GzKnWG316BYn>
- Youku: [http://list.youku.com/albumlist/show/id\\_50483452](http://list.youku.com/albumlist/show/id_50483452)

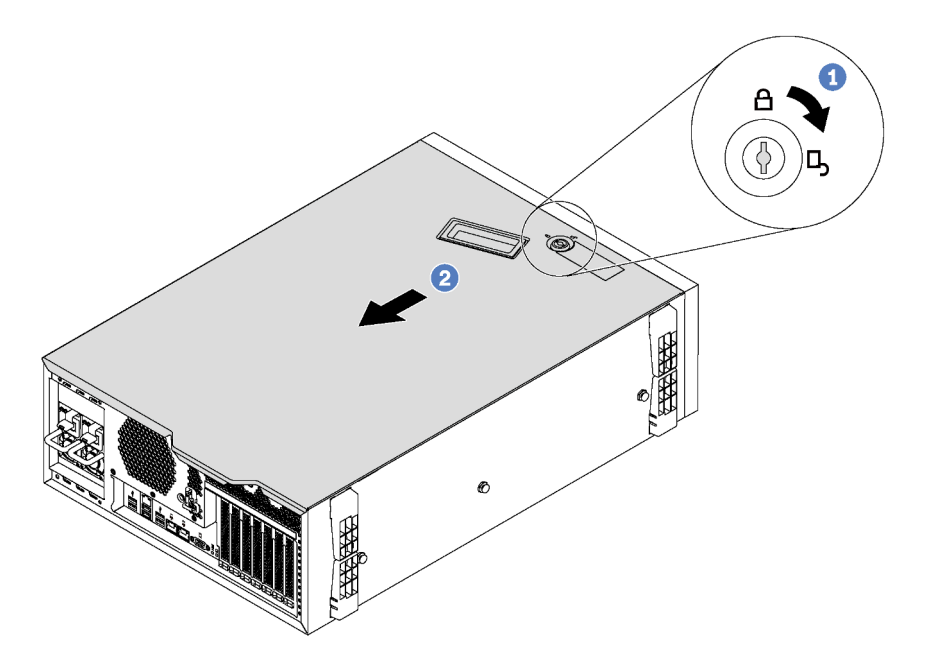

Figura 45. Extracción de la cubierta del servidor

- Paso 1. Utilice la llave adjunta en la parte posterior del servidor para desbloquear la cubierta a la posición de apertura.
- Paso 2. Deslice la cubierta del servidor hacia la parte posterior del servidor hasta que la cubierta del servidor quede desenganchada del chasis. A continuación, levante la cubierta del servidor y colóquela en una superficie limpia y plana.

Atención: Para permitir la refrigeración y el flujo de aire adecuados, instale la cubierta del servidor antes de encenderlo. Si utiliza el servidor con la cubierta del servidor retirada, podrían producirse daños en los componentes del servidor.

## Instalación de la cubierta del servidor

Utilice esta información para instalar la cubierta del servidor.

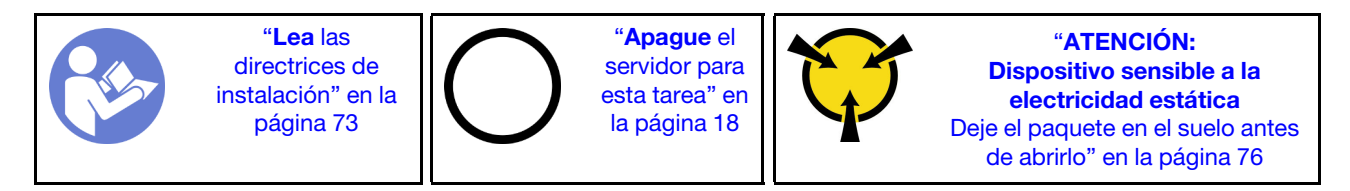

Antes de instalar la cubierta del servidor:

- 1. Asegúrese de que todos los adaptadores y otros componentes estén instalados y colocados correctamente y de que no hayan quedado herramientas o partes sueltas en el interior del servidor.
- 2. Asegúrese de que todos los cables internos se han dispuesto correctamente. Consulte ["Disposición](#page-43-0)  [interna de los cables" en la página 34.](#page-43-0)
- 3. Si está instalando una nueva cubierta del servidor, primero agregue la etiqueta de servicio al interior de la nueva cubierta del servidor, de ser necesario.

Nota: Las cubiertas de servidor nuevas no vienen con la etiqueta de servicio agregada. Si necesita una etiqueta de servicio, puede solicitar una junto con la cubierta de servidor nueva. La etiqueta de servicio gratis.

Para instalar la cubierta del servidor, realice los pasos siguientes:

Observe el procedimiento. Está disponible un video del proceso de instalación y de extracción:

- YouTube: <https://www.youtube.com/playlist?list=PLYV5R7hVcs-Acsjj4tU79GzKnWG316BYn>
- Youku: [http://list.youku.com/albumlist/show/id\\_50483452](http://list.youku.com/albumlist/show/id_50483452)

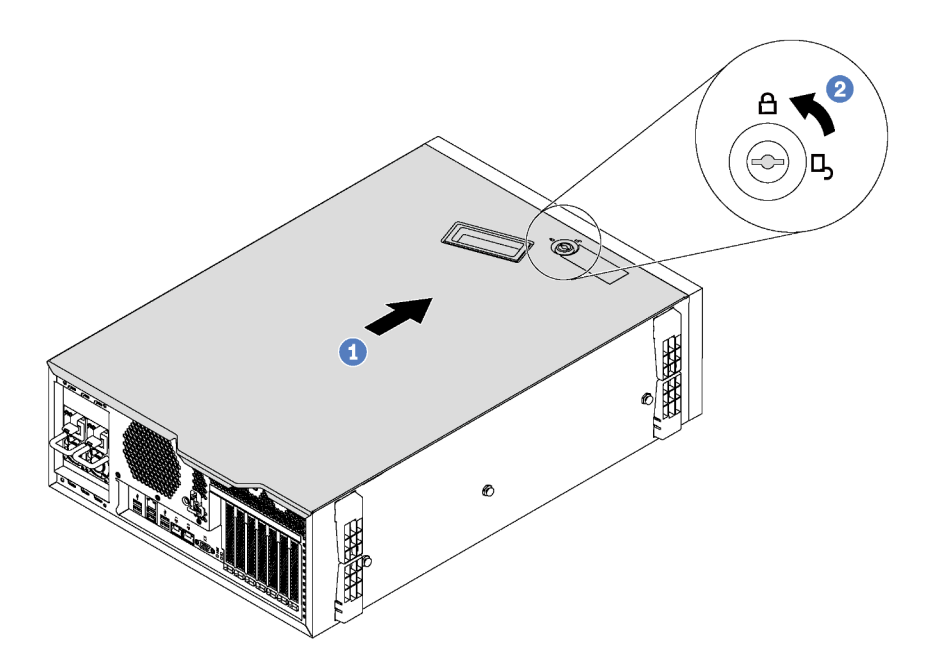

Figura 46. Instalación de la cubierta del servidor

Paso 1. Baje la cubierta del servidor al chasis hasta que todas las pestañas en ambos lados de la cubierta del servidor se conecten al chasis. A continuación, deslice la cubierta hacia la parte frontal del chasis del servidor hasta que la cubierta del servidor se detenga y alinee el borde frontal de la cubierta con el borde del marco biselado frontal.

Nota: Antes de deslizar la cubierta hacia delante, asegúrese de que todas las pestañas de la cubierta encajen en el chasis correctamente. Si todas las pestañas no encajan en el chasis correctamente, resultará muy difícil retirar la cubierta más tarde.

Paso 2. Utilice la llave para girar la cerradura de bloqueo a la posición bloqueada.

Después de instalar la cubierta del servidor, vuelva a conectar los cables externos, de ser necesario.

## Sustitución del módulo supercondensador RAID

Utilice esta información para quitar e instalar el módulo de supercondensador RAID.

Nota: Este tema se aplica solo a los modelos de servidor que tienen módulos de supercondensador RAID.

El módulo de supercondensador RAID protege la memoria caché en el adaptador RAID instalado. Puede comprar un módulo supercondensador RAID de Lenovo.

Para ver una lista de opciones admitidas, consulte: <https://static.lenovo.com/us/en/serverproven/index.shtml>

# Extracción de un módulo supercondensador RAID

Use esta información para quitar un módulo de supercondensador RAID en el deflector de aire.

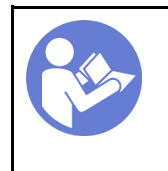

"[Lea](#page-82-1) las [directrices de](#page-82-1) [instalación" en la](#page-82-1)  [página 73](#page-82-1)

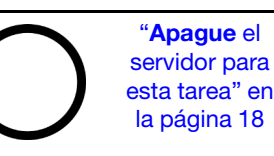

"[ATENCIÓN:](#page-85-0)  [Dispositivo sensible a la](#page-85-0)  [electricidad estática](#page-85-0)  [Deje el paquete en el suelo antes](#page-85-0) [de abrirlo" en la página 76](#page-85-0)

Antes de quitar un módulo supercondensador RAID:

- 1. Si el servidor se instala en un bastidor, extienda el servidor del bastidor.
- 2. Retire la cubierta del servidor. Consulte ["Extracción de la cubierta del servidor" en la página 83.](#page-92-0)

Para quitar un módulo supercondensador RAID, lleve a cabo los siguientes pasos:

Observe el procedimiento. Está disponible un video del proceso de instalación y de extracción:

- YouTube: <https://www.youtube.com/playlist?list=PLYV5R7hVcs-Acsjj4tU79GzKnWG316BYn>
- Youku: http://list.youku.com/albumlist/show/id 50483452
- Paso 1. Desconecte el módulo supercondensador RAID del cable de extensión.
- Paso 2. Presione suavemente el deflector de aire y quite el módulo de supercondensador RAID del deflector de aire, como se muestra.

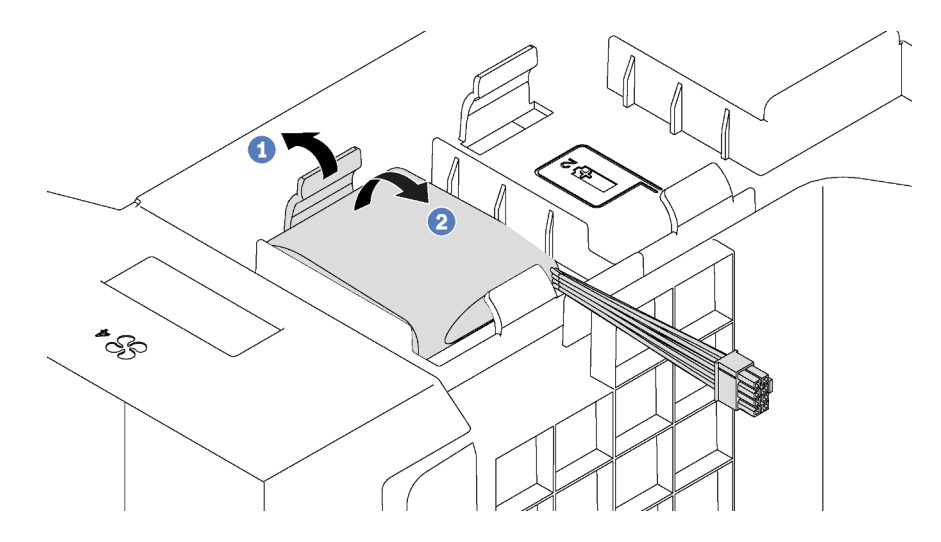

Figura 47. Extracción del módulo supercondensador RAID

Si se le indica que devuelva el módulo supercondensador RAID antiguo, siga todas las instrucciones del embalaje y utilice los materiales de embalaje para el envío que se le suministraron.

# Instalación de un módulo supercondensador RAID

Use esta información para instalar un módulo de supercondensador RAID en el deflector de aire.

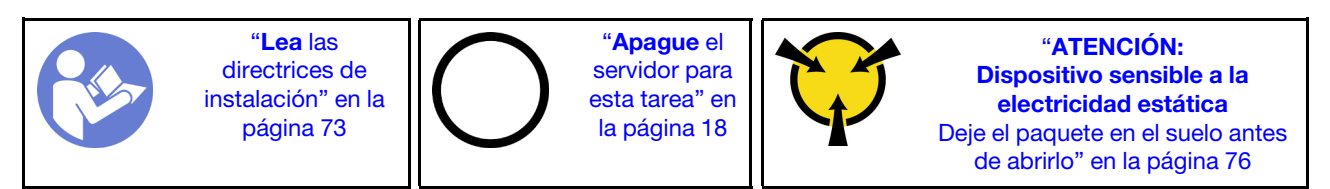

Para instalar un módulo supercondensador RAID, lleve a cabo los siguientes pasos:

Observe el procedimiento. Está disponible un video del proceso de instalación y de extracción:

- YouTube: <https://www.youtube.com/playlist?list=PLYV5R7hVcs-Acsjj4tU79GzKnWG316BYn>
- Youku: [http://list.youku.com/albumlist/show/id\\_50483452](http://list.youku.com/albumlist/show/id_50483452)
- Paso 1. Ponga en contacto el envase antiestático que contiene el nuevo módulo supercondensador RAID con cualquier superficie no pintada de la parte exterior del servidor. A continuación, saque el nuevo módulo supercondensador RAID de la bolsa y colóquelo en una superficie antiestática.
- Paso 2. Inserte un extremo del módulo supercondensador de RAID en la ranura del deflector de aire. Luego, presione el otro extremo del módulo supercondensador RAID hasta que encaje en su posición.

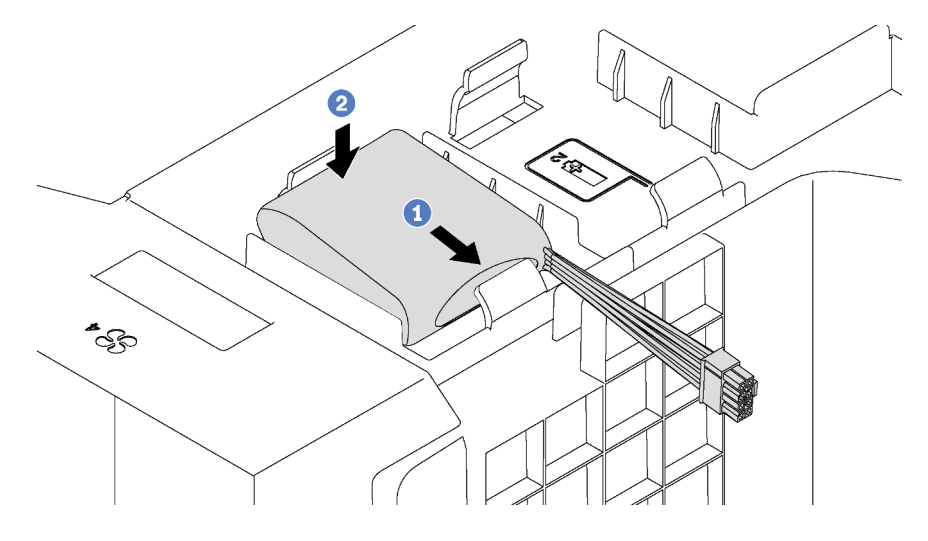

Figura 48. Instalación del módulo supercondensador RAID

Paso 3. Conecte el módulo supercondensador RAID al cable de extensión.

Después de instalar el módulo supercondensador RAID, realice la sustitución de las piezas. Consulte ["Completar la sustitución de piezas" en la página 197.](#page-206-0)

## Sustitución del deflector de aire

Utilice esta información para quitar e instalar el deflector de aire.

S033

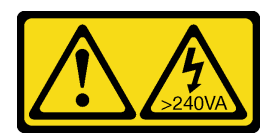

### PRECAUCIÓN:

Peligro con la energía. Los voltajes con energía peligrosa pueden provocar calentamiento cuando se ocasiona un cortocircuito con metales. Esto puede dar como resultado metales esparcidos, quemaduras o ambos.

S017

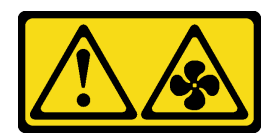

#### PRECAUCIÓN:

Hay aspas de ventilador en movimiento peligrosas cerca. Mantenga alejados los dedos y otras partes del cuerpo.

## <span id="page-97-0"></span>Extracción del deflector de aire

Utilice esta información para eliminar el deflector de aire.

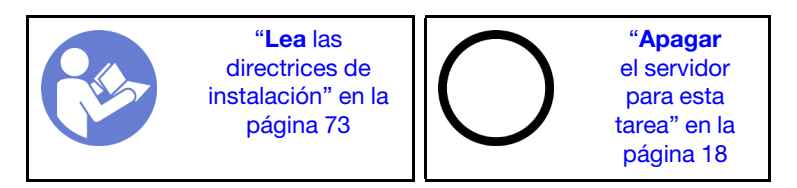

Antes de quitar el deflector de aire:

- 1. Si el servidor se instala en un bastidor, extienda el servidor del bastidor.
- 2. Retire la cubierta del servidor. Consulte ["Extracción de la cubierta del servidor" en la página 83.](#page-92-0)
- 3. Si hay un módulo supercondensador RAID instalado en el deflector de aire, desconecte el cable del módulo supercondensador RAID primero.

Para quitar el deflector de aire, lleve a cabo el paso siguiente:

Observe el procedimiento. Está disponible un video del proceso de instalación y de extracción:

- YouTube: <https://www.youtube.com/playlist?list=PLYV5R7hVcs-Acsjj4tU79GzKnWG316BYn>
- Youku: [http://list.youku.com/albumlist/show/id\\_50483452](http://list.youku.com/albumlist/show/id_50483452)
- Paso 1. Levante el extremo frontal del deflector de aire hasta que el extremo posterior del deflector de aire se separe del chasis. A continuación, quite el deflector de aire del chasis.

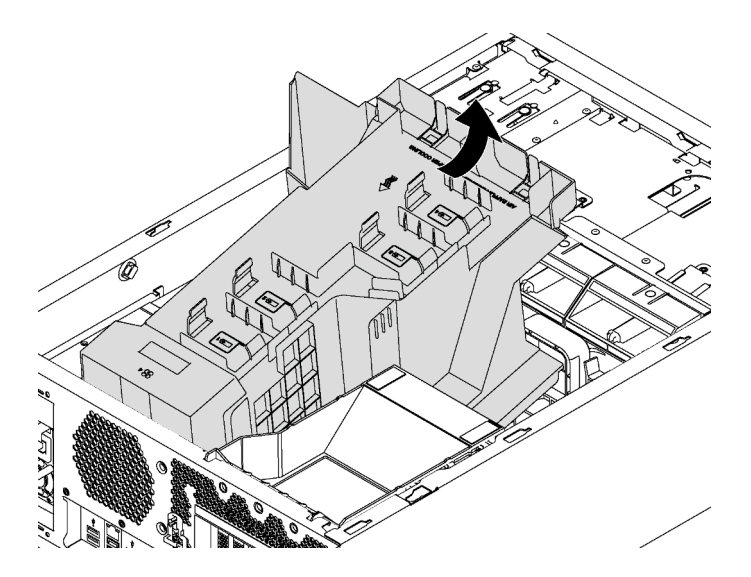

Figura 49. Extracción del deflector de aire

Atención: Para permitir una refrigeración y un flujo de aire adecuados, instale el deflector de aire antes de encender el servidor. Si utiliza el servidor con el deflector de aire extraído, pueden producirse daños en los componentes de dicho servidor.

## Instalación del deflector de aire

Utilice esta información para instalar el deflector de aire.

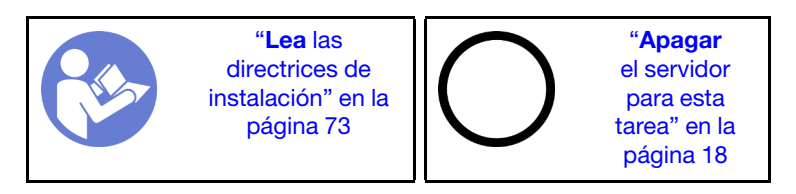

Antes de instalar el deflector de aire, asegúrese de que todos los cables dentro del servidor estén dispuestos apropiadamente de modo que no interfieran con la instalación del deflector de aire.

Para instalar el deflector de aire, lleve a cabo los pasos siguientes:

Observe el procedimiento. Está disponible un video del proceso de instalación y de extracción:

- YouTube: <https://www.youtube.com/playlist?list=PLYV5R7hVcs-Acsjj4tU79GzKnWG316BYn>
- Youku: [http://list.youku.com/albumlist/show/id\\_50483452](http://list.youku.com/albumlist/show/id_50483452)

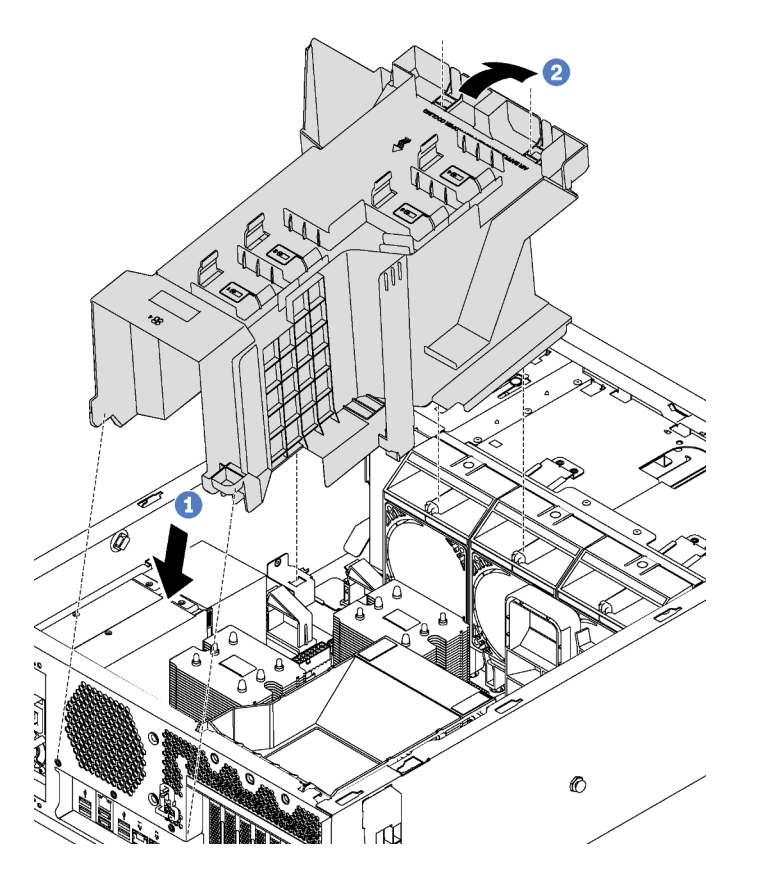

Figura 50. Instalación del deflector de aire

- Paso 1. Inserte cuidadosamente la parte posterior del deflector de aire en el chasis.
- Paso 2. Presione el extremo frontal del deflector de aire hacia abajo hasta que encaje en su posición.

Después de instalar el deflector de aire:

- 1. Si hay un módulo supercondensador RAID instalado en el deflector de aire, conéctelo al adaptador RAID con el cable de extensión que viene con el módulo supercondensador RAID.
- 2. Complete la sustitución de piezas. Consulte ["Completar la sustitución de piezas" en la página 197.](#page-206-0)

# Sustitución del ventilador frontal

Utilice esta información para quitar e instalar un ventilador del sistema frontal.

### S033

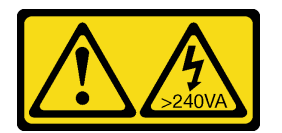

### PRECAUCIÓN:

Peligro con la energía. Los voltajes con energía peligrosa pueden provocar calentamiento cuando se ocasiona un cortocircuito con metales. Esto puede dar como resultado metales esparcidos, quemaduras o ambos.

### S009

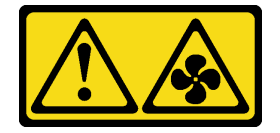

### PRECAUCIÓN:

Para evitar daños personales, antes de quitar el ventilador del dispositivo, desconecte los cables del ventilador.

### S002

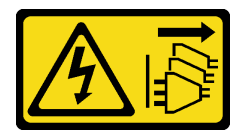

### PRECAUCIÓN:

El botón de control de encendido del dispositivo y el interruptor de alimentación de la fuente de alimentación no cortan la corriente eléctrica suministrada al dispositivo. Es posible que el dispositivo tenga también más de un cable de alimentación. Para cortar completamente la corriente eléctrica del dispositivo, asegúrese de que todos los cables de alimentación estén desconectados de la fuente de alimentación.

# Extracción de un ventilador frontal

Utilice esta información para quitar un ventilador frontal.

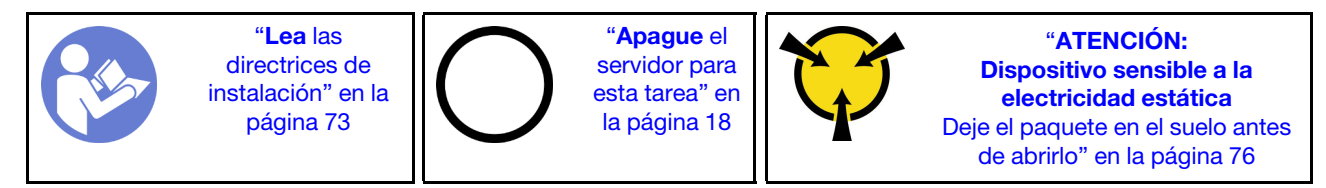

Antes de quitar un ventilador frontal:

- 1. Si el servidor se instala en un bastidor, extienda el servidor del bastidor.
- 2. Retire la cubierta del servidor. Consulte ["Extracción de la cubierta del servidor" en la página 83](#page-92-0).
- 3. Extraiga el deflector de aire. Consulte ["Extracción del deflector de aire" en la página 88](#page-97-0).

Para quitar un ventilador frontal, lleve a cabo los siguientes pasos:

Observe el procedimiento. Está disponible un video del proceso de instalación y de extracción:

- YouTube: <https://www.youtube.com/playlist?list=PLYV5R7hVcs-Acsjj4tU79GzKnWG316BYn>
- Youku: [http://list.youku.com/albumlist/show/id\\_50483452](http://list.youku.com/albumlist/show/id_50483452)
- Paso 1. Desconecte el cable del ventilador de la placa del sistema.
- Paso 2. Presione la pestaña de liberación y gire el ventilador frontal como se muestra. Luego, quite el ventilador frontal del chasis.

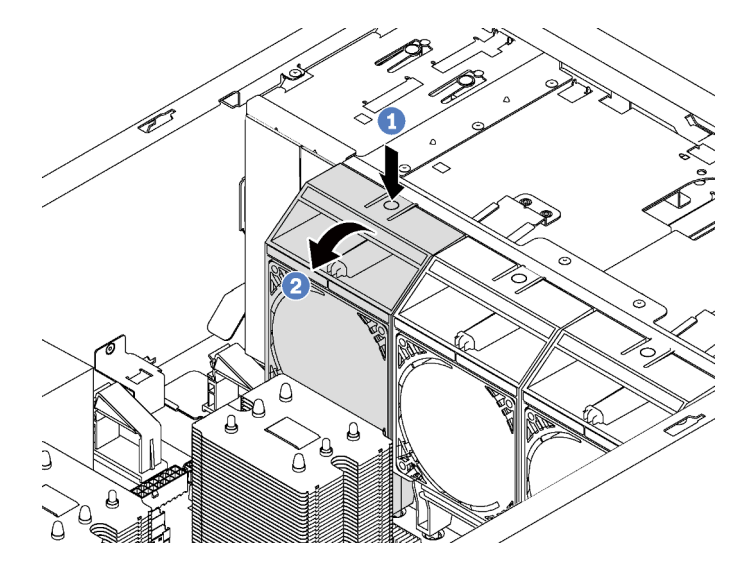

Figura 51. Extracción de un ventilador frontal

Después de quitar el ventilador frontal:

- 1. Instale un ventilador frontal o un relleno de ventilador para un flujo de aire adecuado. Consulte ["Instalación de un ventilador frontal" en la página 91](#page-100-0).
- 2. Si se le indica que devuelva el ventilador frontal antiguo, siga todas las instrucciones del embalaje y utilice los materiales de embalaje que se le suministren.

# <span id="page-100-0"></span>Instalación de un ventilador frontal

Utilice esta información para instalar un ventilador frontal.

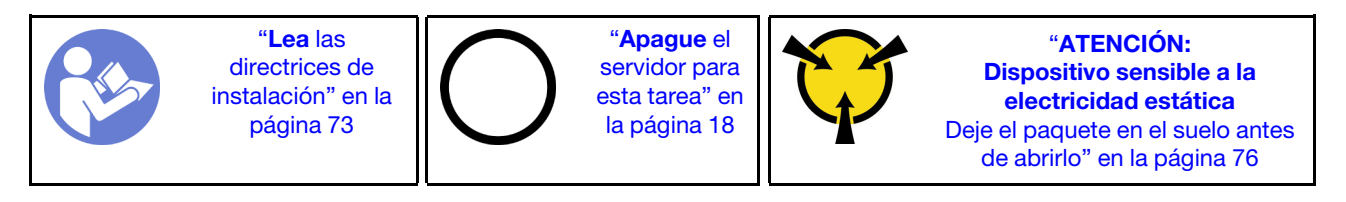

Lleve a cabo los siguientes pasos para instalar un ventilador frontal:

Observe el procedimiento. Está disponible un video del proceso de instalación y de extracción:

- YouTube: <https://www.youtube.com/playlist?list=PLYV5R7hVcs-Acsjj4tU79GzKnWG316BYn>
- Youku: [http://list.youku.com/albumlist/show/id\\_50483452](http://list.youku.com/albumlist/show/id_50483452)
- Paso 1. Ponga en contacto el envase antiestático que contiene el nuevo ventilador frontal con cualquier superficie no pintada de la parte exterior del servidor. A continuación, saque el ventilador frontal nuevo de la bolsa y colóquelo en una superficie antiestática.
- Paso 2. Alinee las patillas del ventilador frontal con los orificios correspondientes del chasis. A continuación, gire el ventilador frontal hacia delante hasta que encaje en su posición.

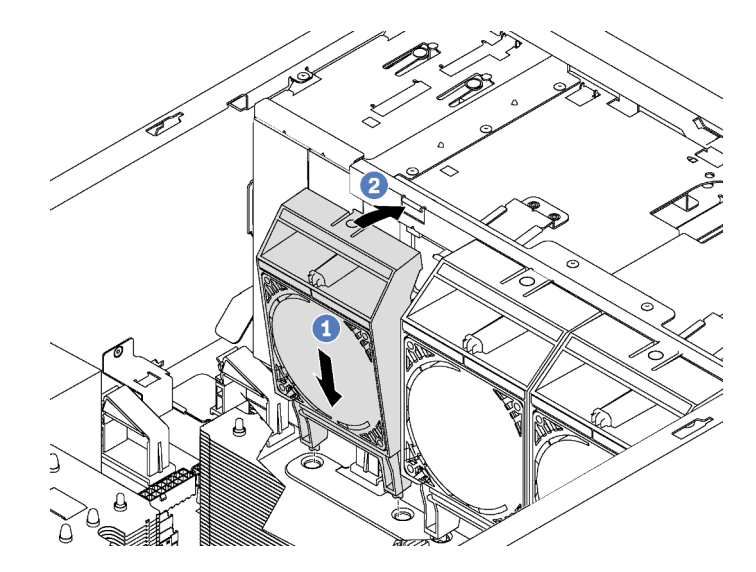

Figura 52. Instalación de ventilador frontal

Paso 3. Conecte el cable del ventilador frontal al conector del ventilador correspondiente de la placa del sistema. Para conocer la ubicación de los conectores del ventilador del sistema, consulte ["Componentes de la placa del sistema" en la página 31](#page-40-0).

Después de instalar el ventilador frontal, lleve a cabo la sustitución de piezas. Consulte ["Completar la](#page-206-0) [sustitución de piezas" en la página 197](#page-206-0).

## Sustitución del ventilador trasero

Utilice esta información para quitar e instalar el ventilador posterior.

Nota: Esta sección se aplica solo a modelos de servidor que tienen instalados el ventilador posterior.

S033

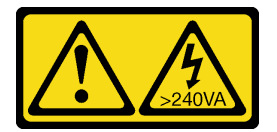

### PRECAUCIÓN:

Peligro con la energía. Los voltajes con energía peligrosa pueden provocar calentamiento cuando se ocasiona un cortocircuito con metales. Esto puede dar como resultado metales esparcidos, quemaduras o ambos.

S009

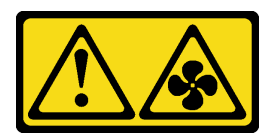

### PRECAUCIÓN:

Para evitar daños personales, antes de quitar el ventilador del dispositivo, desconecte los cables del ventilador.

S002

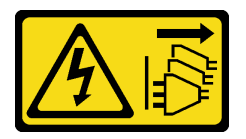

### PRECAUCIÓN:

El botón de control de encendido del dispositivo y el interruptor de alimentación de la fuente de alimentación no cortan la corriente eléctrica suministrada al dispositivo. Es posible que el dispositivo tenga también más de un cable de alimentación. Para cortar completamente la corriente eléctrica del dispositivo, asegúrese de que todos los cables de alimentación estén desconectados de la fuente de alimentación.

## Extracción del ventilador posterior

Utilice esta información para quitar el ventilador posterior.

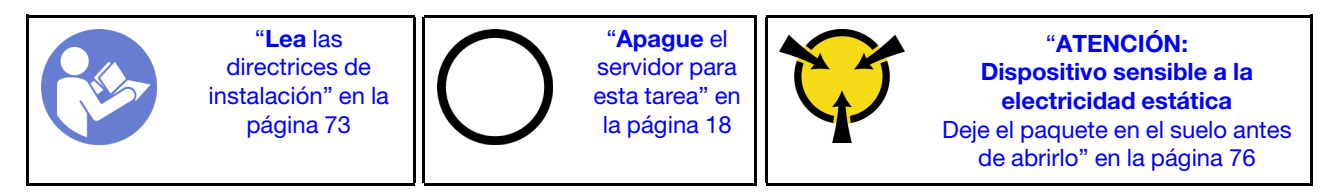

Antes de quitar el ventilador posterior:

- 1. Si el servidor se instala en un bastidor, extienda el servidor del bastidor.
- 2. Retire la cubierta del servidor. Consulte ["Extracción de la cubierta del servidor" en la página 83](#page-92-0).
- 3. Extraiga el deflector de aire. Consulte ["Extracción del deflector de aire" en la página 88](#page-97-0).

Para quitar el ventilador posterior, lleve a cabo los siguientes pasos:

Observe el procedimiento. Está disponible un video del proceso de instalación y de extracción:

- YouTube: <https://www.youtube.com/playlist?list=PLYV5R7hVcs-Acsjj4tU79GzKnWG316BYn>
- Youku: [http://list.youku.com/albumlist/show/id\\_50483452](http://list.youku.com/albumlist/show/id_50483452)

Paso 1. Desconecte el cable del ventilador de la placa del sistema.

Paso 2. Presione la pestaña de liberación y gire el ventilador posterior para alejarlo del chasis. Luego, quite el ventilador posterior del chasis.

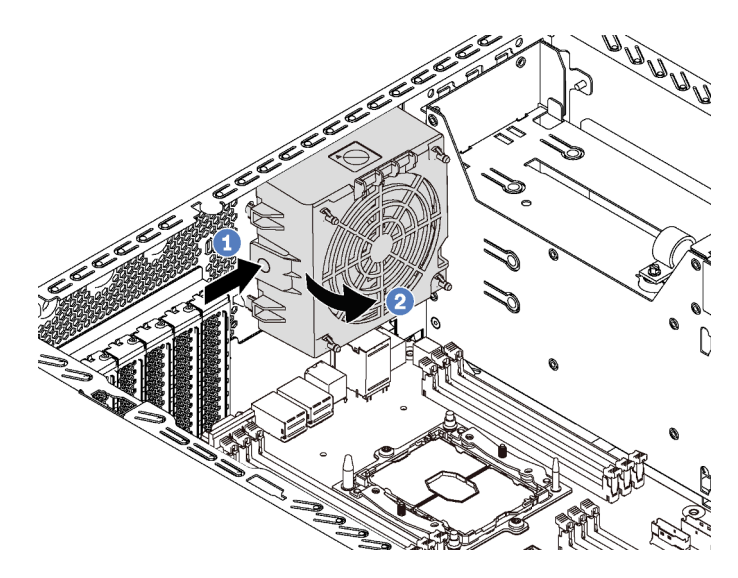

Figura 53. Extracción del ventilador posterior

Después de quitar el ventilador posterior:

- 1. Instale un nuevo ventilador posterior para sustituir el antiguo. Consulte ["Instalación del ventilador](#page-103-0)  [posterior" en la página 94.](#page-103-0)
- 2. Si se le indica que devuelva el ventilador posterior antiguo, siga todas las instrucciones del embalaje y utilice los materiales de embalaje que se le suministren.

## <span id="page-103-0"></span>Instalación del ventilador posterior

Utilice esta información para instalar el ventilador posterior.

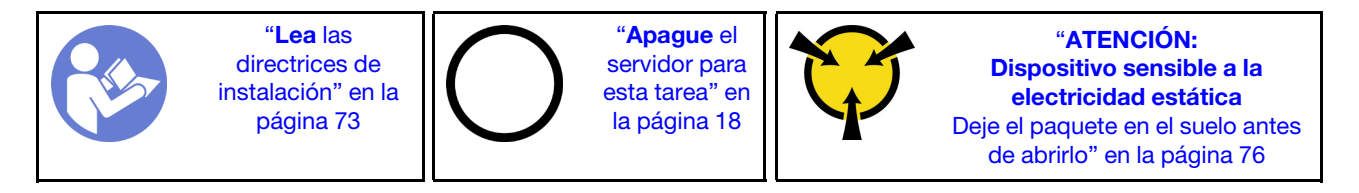

Para instalar el ventilador posterior, lleve a cabo los siguientes pasos:

Observe el procedimiento. Está disponible un video del proceso de instalación y de extracción:

- YouTube: <https://www.youtube.com/playlist?list=PLYV5R7hVcs-Acsjj4tU79GzKnWG316BYn>
- Youku: [http://list.youku.com/albumlist/show/id\\_50483452](http://list.youku.com/albumlist/show/id_50483452)
- Paso 1. Ponga en contacto el envase antiestático que contiene el nuevo ventilador posterior con cualquier superficie no pintada de la parte exterior del servidor. A continuación, saque el ventilador posterior nuevo de la bolsa y colóquelo en una superficie antiestática.

Paso 2. Alinee las patillas del ventilador posterior con los orificios correspondientes del chasis. A continuación, gire el ventilador posterior hacia la parte posterior del chasis hasta que encaje en su lugar.

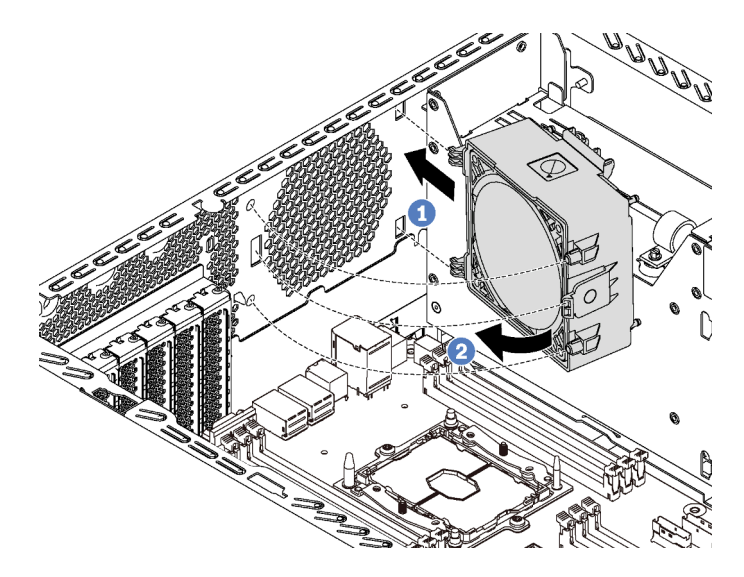

Figura 54. Instalación de ventilador posterior

Paso 3. Conecte el cable del ventilador posterior al conector del ventilador del sistema 4 de la placa del sistema. Para conocer la ubicación de los conectores del ventilador del sistema 4, consulte ["Componentes de la placa del sistema" en la página 31.](#page-40-0)

Después de instalar el ventilador posterior, lleve a cabo la sustitución de piezas. Consulte ["Completar la](#page-206-0)  [sustitución de piezas" en la página 197](#page-206-0).

## Sustitución del soporte del adaptador PCIe

Utilice esta información para quitar e instalar el elemento de sujeción del adaptador PCIe, el cual ayuda a sostener los adaptadores PCIe de longitud completa.

# Extracción del soporte del adaptador PCIe

Utilice esta información para quitar el compartimiento de adaptador PCIe.

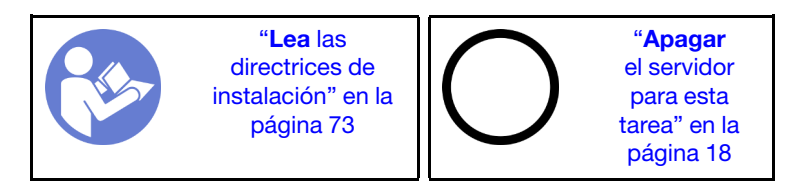

Antes de quitar el elemento de sujeción del adaptador PCIe:

- 1. Si el servidor se instala en un bastidor, extienda el servidor del bastidor.
- 2. Retire la cubierta del servidor. Consulte ["Extracción de la cubierta del servidor" en la página 83](#page-92-0).
- 3. Extraiga el deflector de aire. Consulte ["Extracción del deflector de aire" en la página 88](#page-97-0).
- 4. Si el elemento de sujeción del adaptador PCIe contiene un adaptador PCIe de extensión completa, quite primero el adaptador PCIe de extensión completa. Consulte ["Extracción de un adaptador PCIe" en la](#page-147-0) [página 138.](#page-147-0)

Para quitar el compartimiento de adaptador PCIe, realice los pasos siguientes:

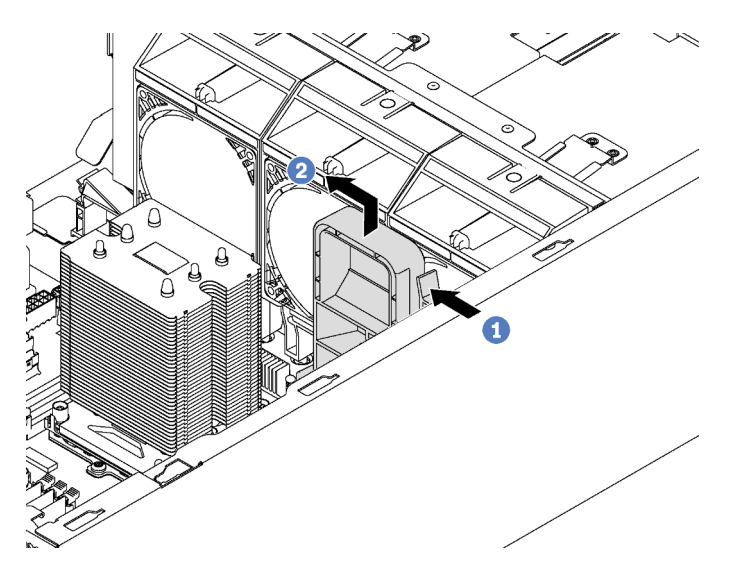

Figura 55. Extracción del elemento de sujeción del adaptador PCIe

- Paso 1. Presione la pestaña.
- Paso 2. Extraiga compartimiento de adaptador PCIe en la dirección indicada.

# Instalación del compatimiento de adaptador PCIe

Utilice esta información para instalar el compartimiento de adaptador PCIe.

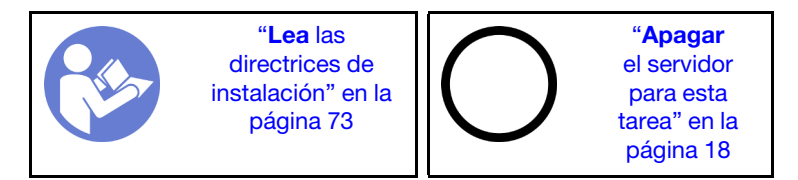

Para instalar el compartimiento de adaptador PCIe, realice los pasos siguientes:

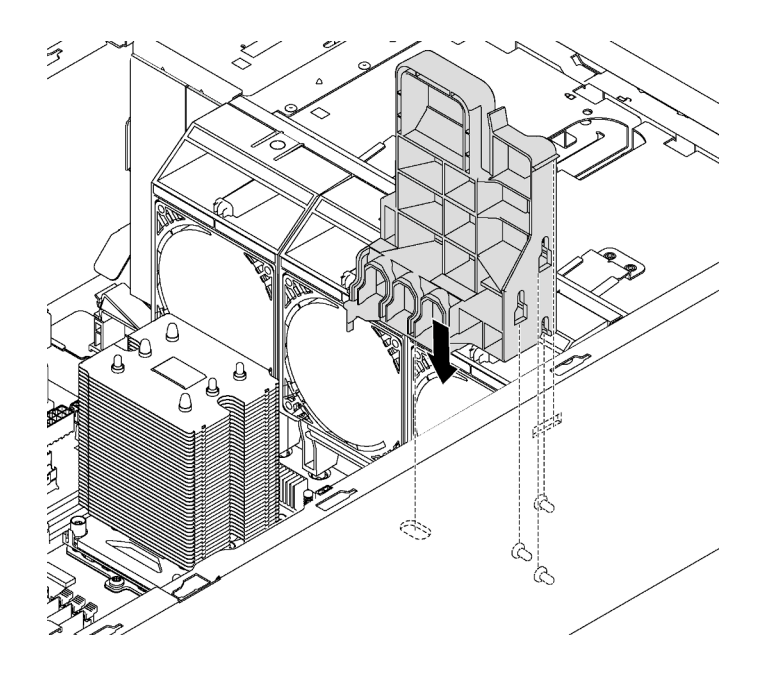

Figura 56. Instalación del compartimiento de adaptador PCIe

- Paso 1. Inserte el poste del compartimento del adaptador de PCIe en la hendidura correspondiente en el chasis.
- Paso 2. Asegure las tres ranuras en la funda del adaptador PCIe con los tres pernos de montaje en el chasis.
- Paso 3. Asegure la pestaña del compartimento del adaptador de PCIe con el orificio correspondiente en el chasis.

Después de instalar el compartimiento de adaptador PCIe:

- 1. Si quitó un adaptador PCIe de longitud completa, vuelva a instalarlo. Consulte "Instalación de un [adaptador PCIe" en la página 139](#page-148-0).
- 2. Complete la sustitución de piezas. Consulte ["Completar la sustitución de piezas" en la página 197](#page-206-0).

## Sustitución del marco biselado frontal

Utilice esta información para quitar e instalar el marco biselado frontal.

## Extracción del marco biselado frontal

Utilice esta información para quitar el marco biselado frontal.

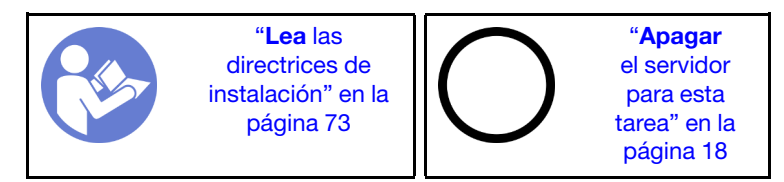

Antes de quitar el marco biselado frontal:

- 1. Si el servidor se instala en un bastidor, extraiga el servidor del bastidor. Luego, quite los pestillos del bastidor. Consulte ["Extracción de un pestillo de bastidor" en la página 80.](#page-89-0)
- 2. Si el servidor tiene la puerta frontal instalada, quite la puerta frontal. Consulte ["Extracción de la puerta](#page-86-0)  [frontal" en la página 77](#page-86-0).
- 3. Retire la cubierta del servidor. Consulte ["Extracción de la cubierta del servidor" en la página 83.](#page-92-0)

Para quitar el marco biselado frontal, realice el siguiente paso:

Observe el procedimiento. Está disponible un video del proceso de instalación y de extracción:

- YouTube: <https://www.youtube.com/playlist?list=PLYV5R7hVcs-Acsjj4tU79GzKnWG316BYn>
- Youku: [http://list.youku.com/albumlist/show/id\\_50483452](http://list.youku.com/albumlist/show/id_50483452)

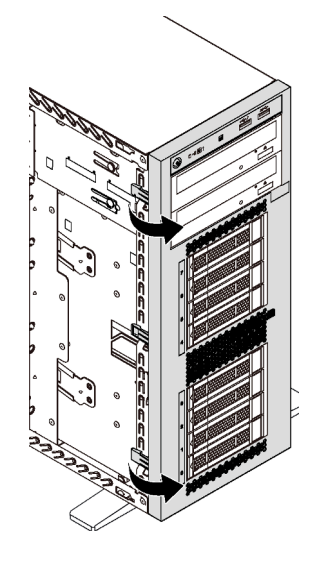

Figura 57. Extracción del marco biselado frontal

Paso 1. Gire las dos pestañas plásticas hacia afuera hasta que pueda quitar el marco biselado frontal por completo.

## Instalación del marco biselado frontal

Utilice esta información para instalar el marco biselado frontal.

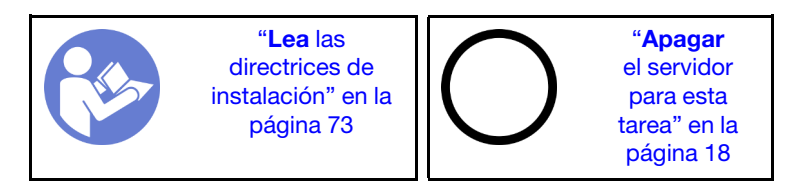

Para instalar el marco biselado frontal, complete el siguiente paso:

Observe el procedimiento. Está disponible un video del proceso de instalación y de extracción:

- YouTube: <https://www.youtube.com/playlist?list=PLYV5R7hVcs-Acsjj4tU79GzKnWG316BYn>
- Youku: [http://list.youku.com/albumlist/show/id\\_50483452](http://list.youku.com/albumlist/show/id_50483452)
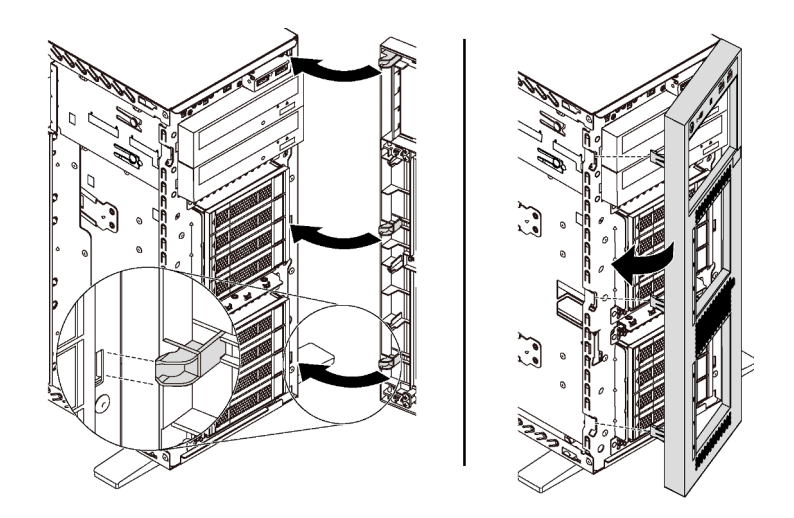

Figura 58. Instalación de marco biselado frontal

Paso 1. Alinee las tres pestañas plásticas con los orificios correspondientes del chasis. A continuación, gire el marco biselado frontal hacia dentro hasta que encaje en su posición.

Después de instalar el marco biselado frontal, lleve a cabo la sustitución de piezas. Consulte ["Completar la](#page-206-0) [sustitución de piezas" en la página 197](#page-206-0).

## Sustitución del panel frontal

Utilice esta información para quitar e instalar el panel frontal.

# Extracción del panel frontal

Utilice esta información para extraer el panel frontal.

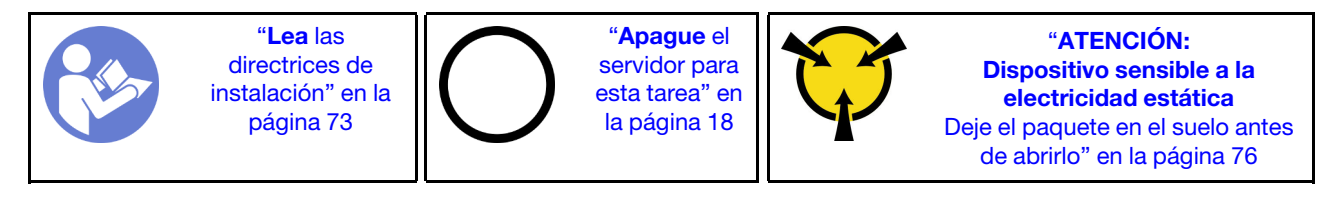

Antes de quitar el panel frontal:

- 1. Si el servidor se instala en un bastidor, extienda el servidor del bastidor.
- 2. Retire la cubierta del servidor. Consulte ["Extracción de la cubierta del servidor" en la página 83](#page-92-0).
- 3. Extraiga el deflector de aire. Consulte ["Extracción del deflector de aire" en la página 88](#page-97-0).
- 4. Quite los ventiladores frontales. Consulte ["Extracción de un ventilador frontal" en la página 90.](#page-99-0)
- 5. Quite el elemento de sujeción del adaptador PCIe. Consulte ["Extracción del soporte del adaptador](#page-104-0)  [PCIe" en la página 95](#page-104-0).

Para extraer el panel frontal, realice los pasos siguientes:

Observe el procedimiento. Está disponible un video del proceso de instalación y de extracción:

- YouTube: <https://www.youtube.com/playlist?list=PLYV5R7hVcs-Acsjj4tU79GzKnWG316BYn>
- Youku: [http://list.youku.com/albumlist/show/id\\_50483452](http://list.youku.com/albumlist/show/id_50483452)
- Paso 1. Desconecte los cables del panel frontal de la placa del sistema. Para ver la disposición de los cables, consulte ["Panel frontal" en la página 35](#page-44-0).
- Paso 2. Presione la pestaña de liberación en la dirección indicada y luego tire el panel frontal hacia afuera de la bahía dedicada.

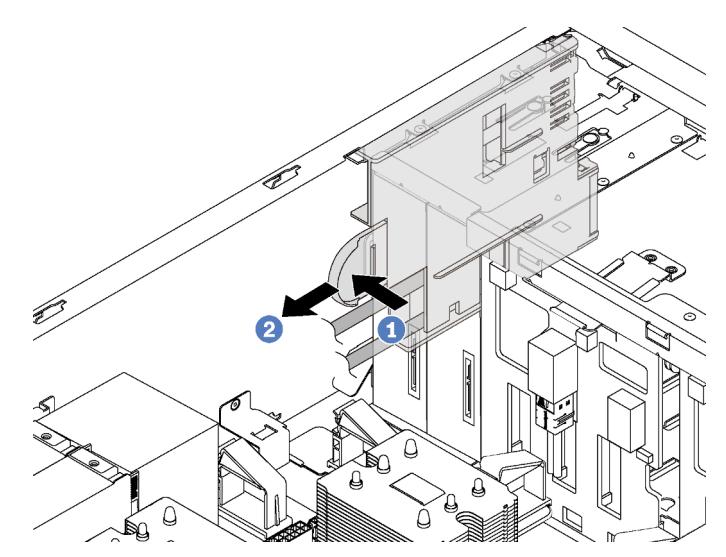

Figura 59. Extracción del panel frontal

Paso 3. Quite el panel frontal del chasis.

Nota: Ajuste cualquier cable que pueda impedir su funcionamiento.

Si se le indica que devuelva el panel frontal antiguo, siga todas las instrucciones del embalaje y utilice los materiales de embalaje que se le suministren.

# Instalación del panel frontal

Utilice esta información para instalar el panel frontal.

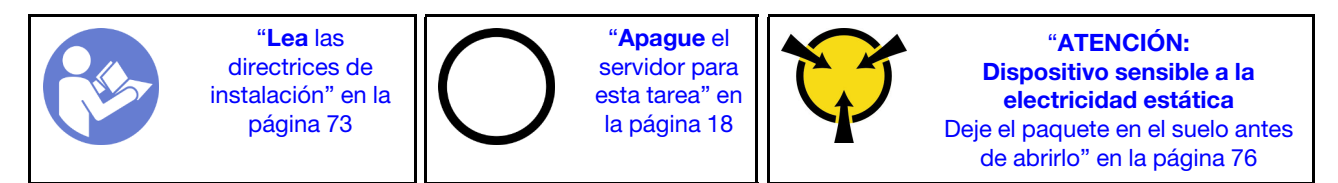

Para instalar el panel frontal, complete los pasos siguientes:

Observe el procedimiento. Está disponible un video del proceso de instalación y de extracción:

- YouTube: <https://www.youtube.com/playlist?list=PLYV5R7hVcs-Acsjj4tU79GzKnWG316BYn>
- Youku: [http://list.youku.com/albumlist/show/id\\_50483452](http://list.youku.com/albumlist/show/id_50483452)
- Paso 1. Ponga en contacto el envase antiestático que contiene el nuevo panel frontal con cualquier superficie metálica sin pintar del servidor. A continuación, saque el nuevo panel frontal de la bolsa y colóquelo en una superficie antiestática.

Paso 2. Inserte el panel frontal en la bahía dedicada, como se muestra. Luego, deslice cuidadosamente el panel frontal en la bahía hasta que encaje en su lugar.

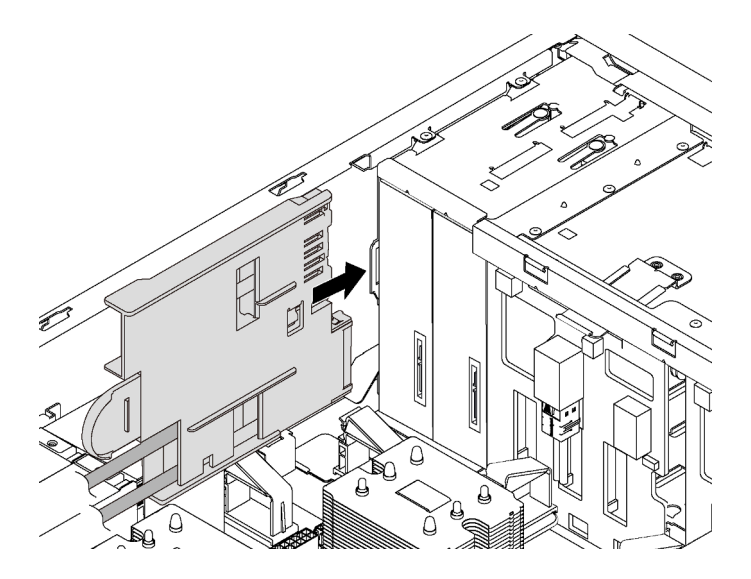

Figura 60. Instalación de panel frontal

Paso 3. Disponga con cuidado los cables del panel frontal desde el panel frontal a un lado de las bahías de unidad de almacenamiento. Gestione los cables de forma que estén sujetos por los clips ubicados bajo los ventiladores o rellenos de ventilador frontales.

Importante: Los cables del panel frontal y el resto de los cables en este espacio deben sujetarse usando los clips, de modo que sea posible instalar los ventiladores o rellenos del ventilador sobre los cables.

Paso 4. Conecte los cables del panel frontal a los conectores correspondientes de la placa del sistema. Para obtener más información, consulte ["Panel frontal" en la página 35](#page-44-0).

Después de instalar el panel frontal, lleve a cabo la sustitución de piezas. Consulte ["Completar la sustitución](#page-206-0)  [de piezas" en la página 197.](#page-206-0)

### Sustitución de la unidad óptica o de la unidad de cinta

Utilice esta información para quitar e instalar la unidad óptica o la unidad de cinta.

Nota: Esta sección se aplica solo a modelos de servidor que tienen instalada una unidad óptica o una unidad de cinta.

S006

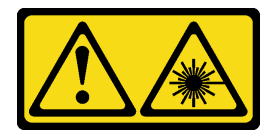

#### PRECAUCIÓN:

Cuando haya instalados productos láser (como unidades de CD-ROM, unidades de DVD, dispositivos de fibra óptica o transmisores), tenga en cuenta lo siguiente:

- No quite las cubiertas. La extracción de las cubiertas del producto láser podría producir una exposición a radiación láser peligrosa. No hay ninguna pieza dentro del dispositivo que pueda reparar.
- El uso de controles o ajustes, o la realización de procedimientos que no sean los aquí especificados, pueden producir una exposición peligrosa a radiaciones.

#### S007

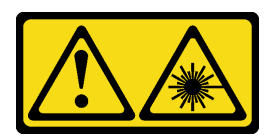

### PRECAUCIÓN:

Este producto contiene un láser de Clase 1M. No lo observe directamente con instrumentos ópticos.

S008

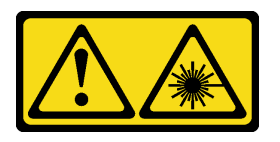

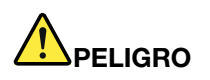

Algunos productos láser contienen un diodo láser de Clase 3A o Clase 3B incorporado. Tenga en cuenta lo siguiente:

La radiación láser al abrirlos. No fije la mirada en el rayo de luz, no lo observe directamente con instrumentos ópticos y evite la exposición directa al mismo.

# <span id="page-111-0"></span>Extracción de una unidad óptica o una unidad de cinta

Utilice esta información para quitar una unidad óptica o una unidad de cinta.

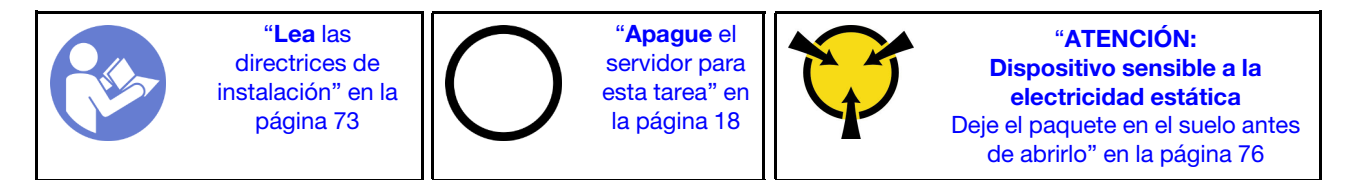

Nota: Las siguientes ilustraciones se construyeron sobre la base de la extracción de una unidad óptica. El procedimiento es similar para quitar una unidad de cinta.

Antes de quitar una unidad óptica o una unidad de cinta:

- 1. Si el servidor se instala en un bastidor, extienda el servidor del bastidor.
- 2. Retire la cubierta del servidor. Consulte ["Extracción de la cubierta del servidor" en la página 83.](#page-92-0)
- 3. Si el servidor tiene la puerta frontal instalada, quite la puerta frontal. Consulte ["Extracción de la puerta](#page-86-0)  [frontal" en la página 77](#page-86-0).
- 4. Quite el marco biselado frontal. Consulte ["Extracción del marco biselado frontal" en la página 97](#page-106-0).
- 5. Extraiga el deflector de aire. Consulte ["Extracción del deflector de aire" en la página 88.](#page-97-0)

6. Si el ventilador 3 impide el acceso a la unidad óptica o a la unidad de cintas, quítelo. Consulte ["Extracción de un ventilador frontal" en la página 90](#page-99-0).

Para quitar una unidad óptica o una unidad de cinta, realice los pasos siguientes:

- Paso 1. Desconecte los cables de la parte posterior de la unidad óptica o de la unidad de cinta.
- Paso 2. Presione y mantenga presionada la pestaña de liberación y empuje la unidad óptica o la unidad de cinta hacia delante para quitarla del chasis.

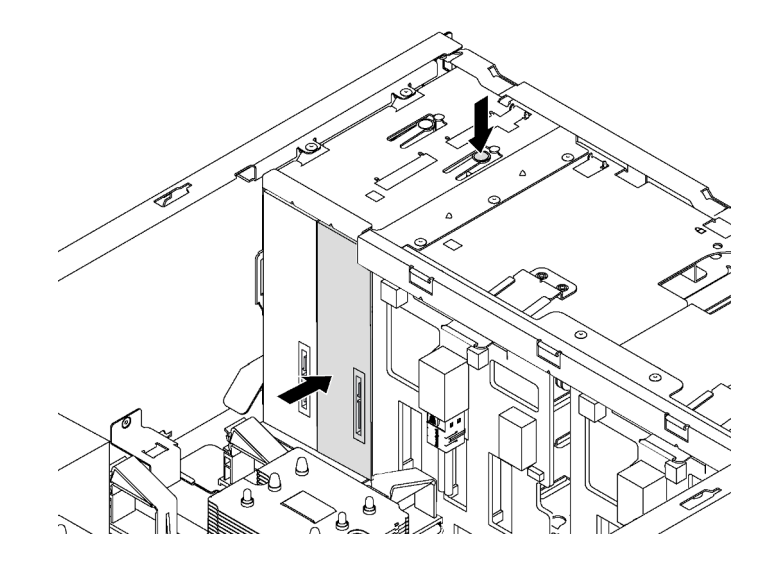

Figura 61. Extracción de la unidad óptica

Después de quitar una unidad óptica o una unidad de cinta:

- 1. Instale una nueva unidad óptica o unidad de cintas o instale un relleno para cubrir la bahía de unidad. Para instalar una nueva unidad óptica o unidad de cinta, consulte ["Instalación de una unidad óptica o](#page-113-0)  [una unidad de cinta" en la página 104](#page-113-0). Para instalar un relleno, lleve a cabo los siguientes pasos:
	- a. Inserte el relleno en la bahía de unidad no ocupada.

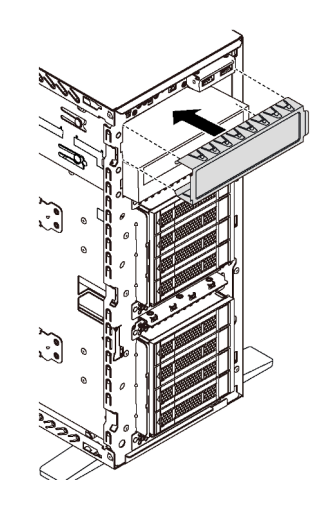

Figura 62. Instalación del relleno de la bahía de unidad.

b. Instale la cubierta del relleno de la bahía de unidad al marco biselado frontal. Después, instale el marco biselado frontal en el chasis.

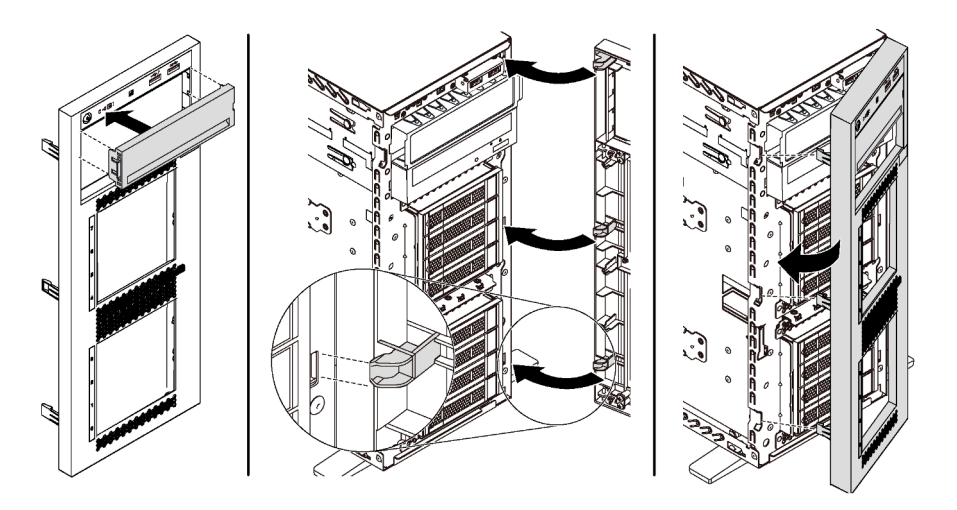

Figura 63. Instalación de la cubierta de relleno de bahía de unidad

2. Quite el elemento de sujeción de la unidad óptica o de la unidad de cinta que quitó y luego instale el elemento de sujeción al chasis.

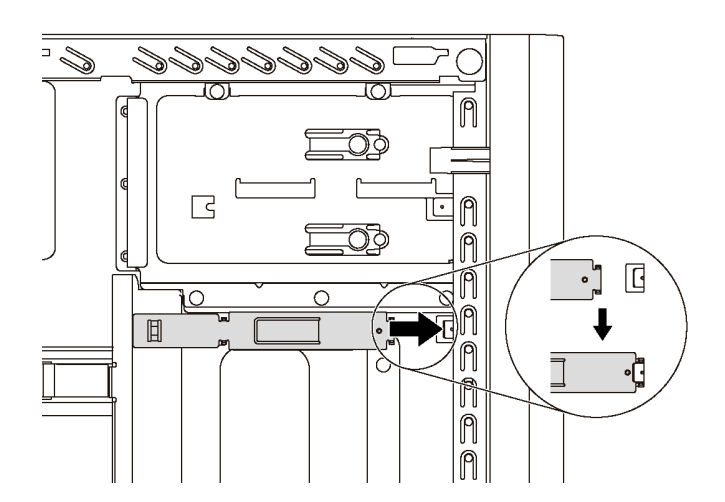

Figura 64. Instalación del elemento de sujeción de unidad

3. Si se le indica que devuelva la unidad óptica o unidad de cinta anterior, siga todas las instrucciones del embalaje y utilice los materiales de embalaje para el envío que se le suministraron.

# <span id="page-113-0"></span>Instalación de una unidad óptica o una unidad de cinta

Utilice esta información para instalar una unidad óptica o una unidad de cinta.

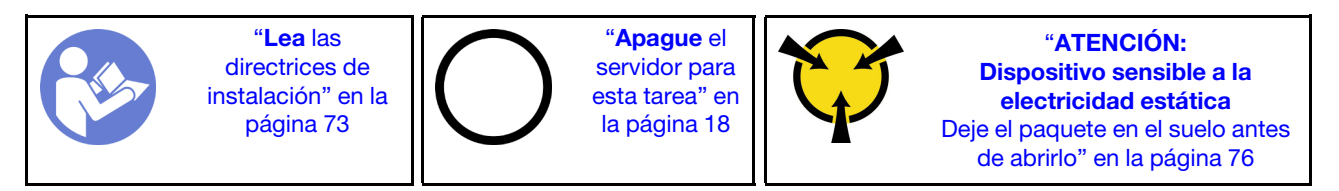

Nota: Las siguientes ilustraciones se construyeron sobre la base de la instalación de una unidad óptica. El procedimiento es similar para instalar una unidad de cinta.

Antes de instalar una unidad óptica o una unidad de cinta:

- 1. Si la bahía de unidad está cubierta por un relleno, quítelo. Guarde el relleno de unidad que quitó en caso de que posteriormente quite la unidad óptica o la unidad de cinta y necesite el relleno para cubrir el lugar. Para quitar el relleno, realice los pasos siguientes:
	- a. Quite el marco biselado frontal y luego quite la cubierta del panel de relleno de la bahía de unidad del marco biselado frontal.

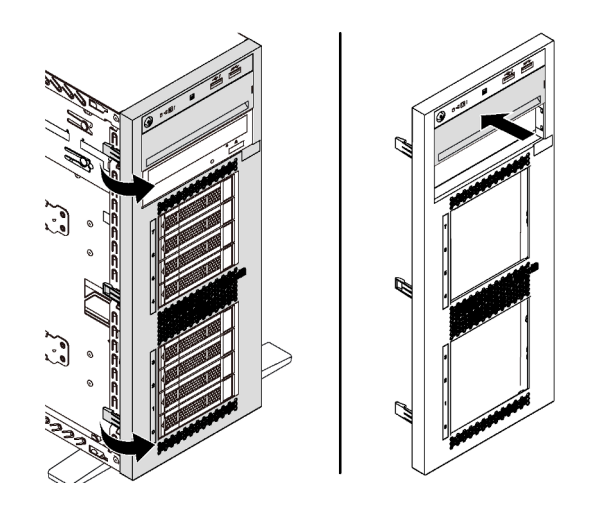

Figura 65. Extracción de la cubierta del relleno de la bahía de unidad

b. Quite el relleno de la bahía de unidad fuera del chasis.

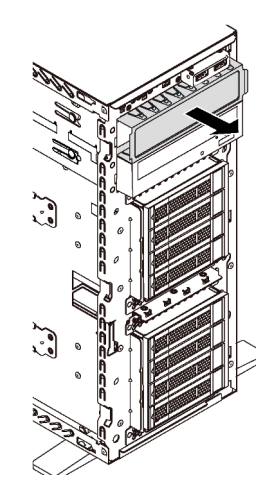

Figura 66. Extracción del relleno de la bahía de unidad

2. Ponga en contacto el envase antiestático que contiene la unidad óptica o la unidad de cinta nueva con cualquier superficie no pintada de la parte exterior del servidor. A continuación, saque la unidad óptica o la unidad de cinta nueva de la bolsa y colóquela en una superficie antiestática.

Para instalar una unidad óptica o una unidad de cinta, realice los pasos siguientes:

Paso 1. Quite el elemento de sujeción del chasis.

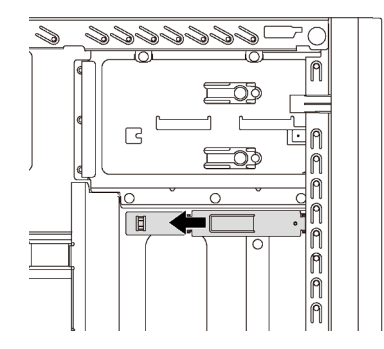

Figura 67. Extracción del elemento de sujeción de unidad

Paso 2. Instale el elemento de sujeción solo en el lado izquierdo de la unidad óptica o de la unidad de cinta.

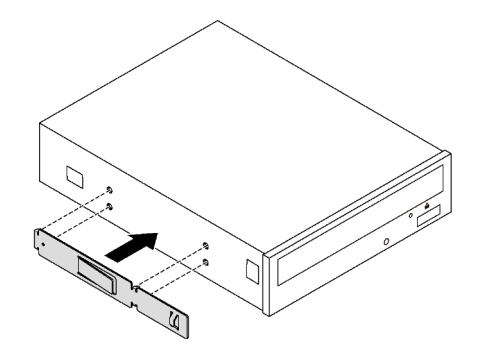

Figura 68. Instalación del elemento de sujeción de la unidad óptica

Paso 3. Mantenga la unidad óptica o la unidad de cinta en la orientación correcta y luego deslícela dentro de la bahía de unidad hasta que encaje en su lugar.

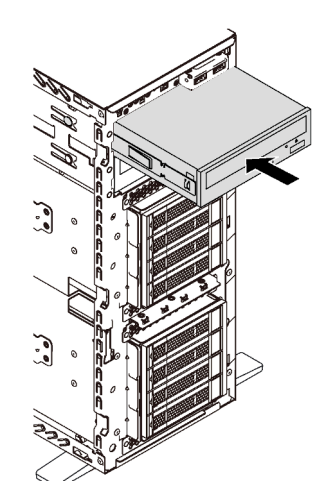

Figura 69. Instalación de la unidad óptica

Paso 4. Conecte el cable de alimentación y el cable de señal a la parte posterior de la nueva unidad óptica o unidad de cinta. Para obtener más información acerca de la disposición de los cables, consulte ["Unidad óptica" en la página 36](#page-45-0) y ["Unidad de cinta" en la página 37](#page-46-0).

Después de instalar la unidad óptica o la unidad de cinta, lleve a cabo la sustitución de piezas. Consulte ["Completar la sustitución de piezas" en la página 197.](#page-206-0)

## Sustitución de unidad de intercambio simple

Utilice esta información para quitar e instalar una unidad de intercambio simple.

#### Notas:

- Este apartado se aplica solo a modelos de servidor que admiten unidades de intercambio simple.
- El término "unidad de intercambio simple" se refiere a todos los tipos admitidos de unidades de disco duro de intercambio simple y unidades de estado sólido de intercambio simple.
- Debe apagar el servidor antes de instalar o quitar una unidad de intercambio simple para evitar la pérdida de datos.
- Utilice la documentación que se proporciona con la unidad y siga estas instrucciones además de las instrucciones de este tema. Asegúrese de que tiene todos los cables y todo el equipo especificado en la documentación que se proporciona con la unidad.
- La integridad de Interferencia electromagnética (EMI) y refrigeración del servidor se protege al tener todas las bahías de unidad cubiertas u ocupadas. Las bahías vacías están cubiertas por un panel protector EMI u ocupadas por rellenos de unidad. Cuando instale una unidad, guarde el relleno de unidad extraída en caso de que posteriormente extraiga la unidad y necesite el relleno para cubrir el lugar.

# <span id="page-116-0"></span>Extracción de una unidad de intercambio simple

Utilice esta información para quitar una unidad de intercambio simple.

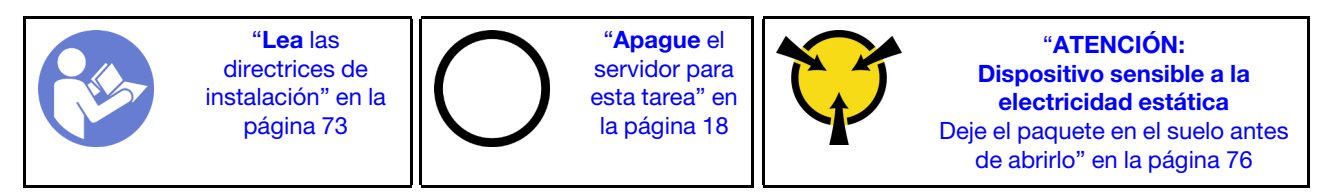

Antes de quitar una unidad de intercambio simple:

- 1. Asegúrese de haber creado una copia de seguridad de los datos en su unidad, especialmente si es parte de una matriz RAID.
	- Antes de realizar cambios en las unidades, las placas posteriores de unidad o los cables de unidad, cree una copia de seguridad de los datos importantes que se almacenan en las unidades.
	- Antes de quitar cualquier componente de una matriz RAID, realice una copia de seguridad de toda la información de configuración RAID.
- 2. Si el servidor se instala en un bastidor, extienda el servidor del bastidor.
- 3. Si el servidor tiene la puerta frontal instalada, ábrala.

Para quitar una unidad de intercambio simple, realice los pasos siguientes:

Paso 1. Utilice un destornillador para girar la cerradura del asa **1** a la posición desbloqueada. Luego, el asa se abre automáticamente.

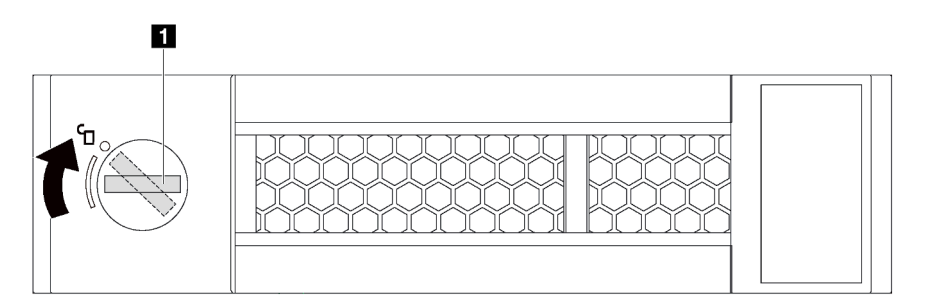

Figura 70. Apertura de la manilla del asa de una unidad de 3,5 pulgadas de intercambio simple

Paso 2. Tire la asa de bandeja y deslice cuidadosamente la unidad de intercambio simple hacia fuera de la bahía de la unidad.

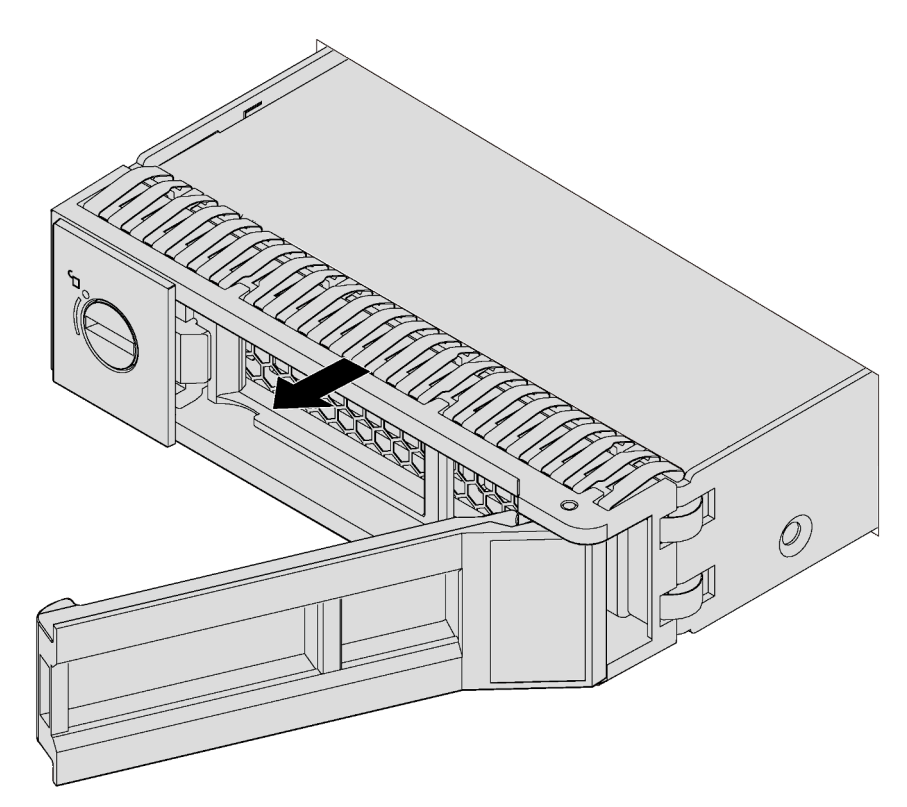

Figura 71. Extracción de la unidad de intercambio simple de 3,5 pulgadas

Después de quitar una unidad de intercambio simple:

1. Instale una unidad nueva o instale el relleno de unidad para cubrir la bahía de unidad. Consulte ["Instalación de una unidad de intercambio simple" en la página 109](#page-118-0).

Nota: Para asegurarse de disponer de la refrigeración adecuada del sistema, no utilice el servidor durante más de dos minutos sin una unidad o un relleno de unidad instalado en cada bahía.

2. Si se le indica que devuelva la unidad de intercambio simple, siga todas las instrucciones del embalaje y utilice los materiales de embalaje que se le suministren.

# <span id="page-118-0"></span>Instalación de una unidad de intercambio simple

Use esta información para instalar una unidad de intercambio simple.

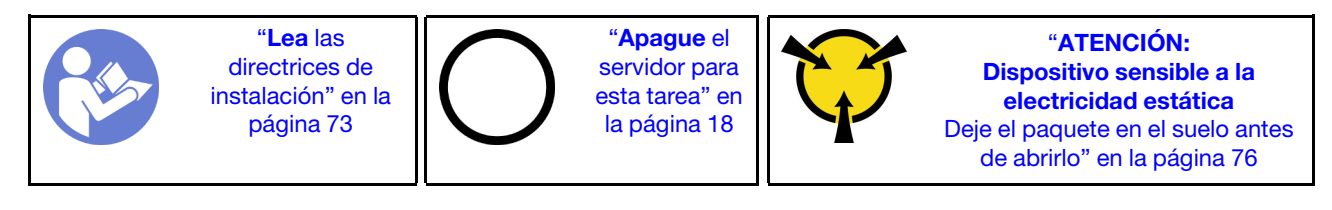

En las notas siguientes se describe el tipo de unidades que el servidor admite y otra información que debe tener en cuenta al instalar una unidad.

- Para obtener una lista completa de los dispositivos opcionales compatibles con el servidor, consulte: <https://static.lenovo.com/us/en/serverproven/index.shtml>
- Las bahías de unidad están enumeradas para indicar el orden de instalación (comenzando desde el número "0"). Siga el orden de instalación al instalar una unidad. Consulte ["Vista frontal" en la página 19](#page-28-0).
- Puede mezclar unidades de diferentes tipos de unidad, tamaños diferentes y diferentes capacidades en un sistema, pero no en una matriz RAID. Se recomienda el orden siguiente al instalar las unidades:
	- Tipos de unidad en orden de prioridad: SSD, HHD SATA
	- Capacidad de unidad por prioridad: la capacidad inferior primero
- Las unidades instaladas en una sola matriz RAID deben ser del mismo tipo, tamaño y capacidad.

Antes de instalar una unidad de intercambio simple:

1. Si hay un relleno de unidad instalado en la bahía de unidad, quítela. Mantenga el relleno de unidad en un lugar seguro para uso futuro.

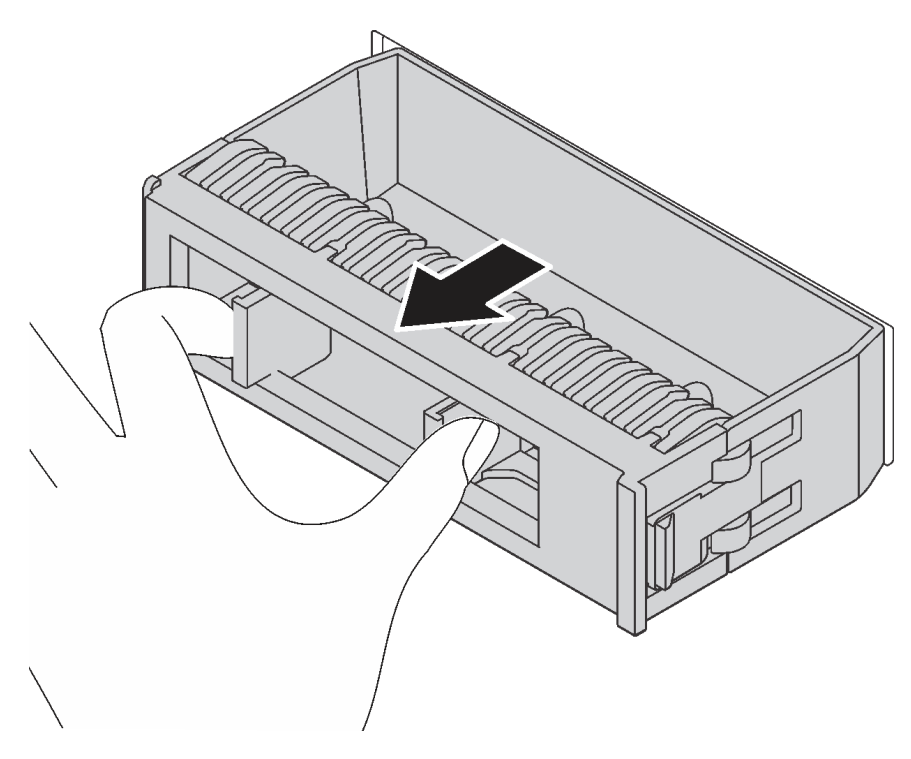

Figura 72. Extracción del relleno de unidad de 3,5 pulgadas

2. Ponga en contacto el envase antiestático que contiene la nueva unidad de intercambio simple con cualquier superficie no pintada de la parte exterior del servidor. A continuación, saque la unidad de intercambio simple nueva de la bolsa y colóquela en una superficie antiestática.

Para instalar una unidad de intercambio simple, realice los pasos siguientes:

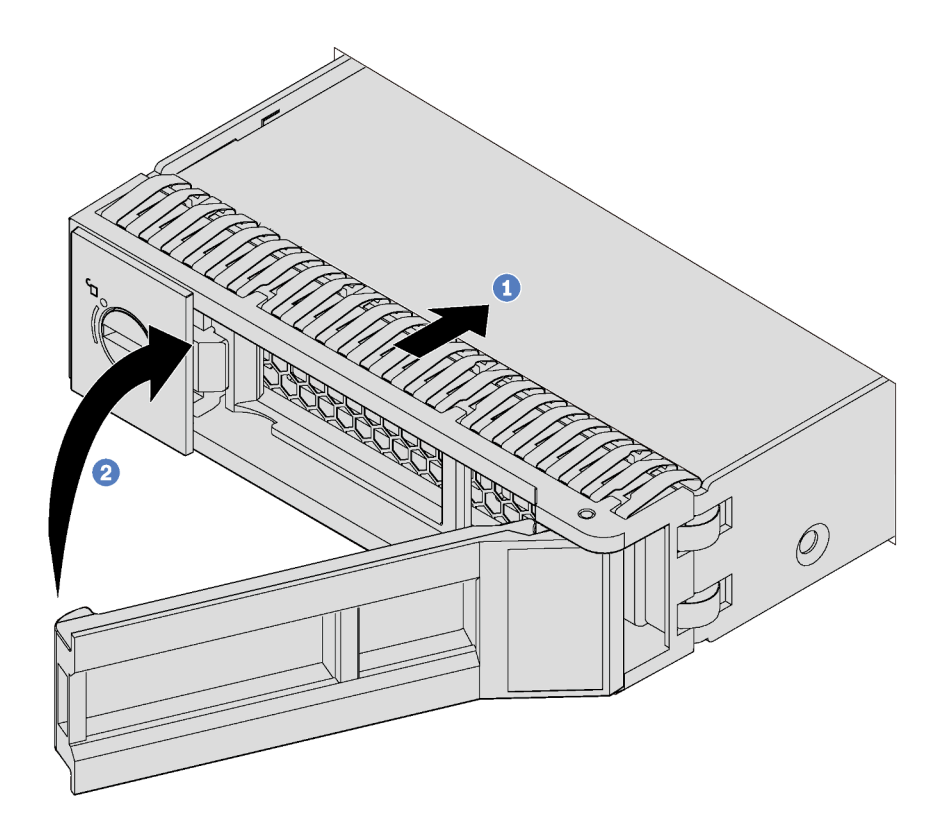

Figura 73. Instalación de unidad de 3,5 pulgadas de intercambio simple

- Paso 1. Asegúrese de que la pestaña de sujeción de la bandeja esté en la posición de abierto. Alinee la unidad con los rieles guía de la bahía. A continuación, empuje suavemente la unidad hacia la bahía hasta que se detenga.
- Paso 2. Cierre la pestaña de sujeción de la bandeja para bloquear la unidad en su lugar.

Después de instalar una unidad de intercambio simple:

- 1. Siga instalando unidades de intercambio simple adicionales, de ser necesario.
- 2. Complete la sustitución de piezas. Consulte ["Completar la sustitución de piezas" en la página 197](#page-206-0).
- 3. Compruebe el LED de actividad de la unidad de intercambio simple en el panel frontal para verificar que la unidad está funcionando correctamente.

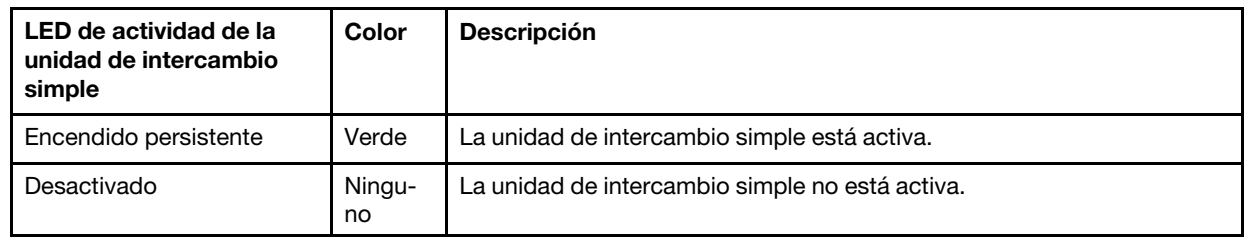

- 4. Si el servidor tiene la puerta frontal instalada, ciérrela.
- 5. Use Lenovo XClarity Provisioning Manager para configurar el RAID de ser necesario. Para obtener más información, consulte:

[http://sysmgt.lenovofiles.com/help/topic/LXPM/RAID\\_setup.html](http://sysmgt.lenovofiles.com/help/topic/LXPM/RAID_setup.html)

# Sustitución de unidad de intercambio en caliente

Utilice esta información para quitar e instalar una unidad de intercambio en caliente. Puede quitar o instalar una unidad de intercambio en caliente sin apagar el servidor, lo cual ayuda significativamente a evitar la interrupción en el funcionamiento del sistema.

### Notas:

- Este apartado se aplica solo a modelos de servidor que admiten unidades de intercambio en caliente.
- El término "unidad de intercambio en caliente" se refiere a todos los tipos admitidos de unidades de disco duro de intercambio en caliente y unidades de estado sólido de intercambio en caliente y unidades NVMe de intercambio en caliente.
- Utilice la documentación que se proporciona con la unidad y siga estas instrucciones además de las instrucciones de este tema. Asegúrese de que tiene todos los cables y todo el equipo especificado en la documentación que se proporciona con la unidad.
- La integridad de Interferencia electromagnética (EMI) y refrigeración del servidor se protege al tener todas las bahías de unidad cubiertas u ocupadas. Las bahías vacías están cubiertas por un panel protector EMI u ocupadas por rellenos de unidad. Cuando instale una unidad, guarde el relleno de unidad extraída en caso de que posteriormente extraiga la unidad y necesite el relleno para cubrir el lugar.

## <span id="page-121-0"></span>Extracción de una unidad de intercambio en caliente

Utilice esta información para quitar una unidad de intercambio en caliente.

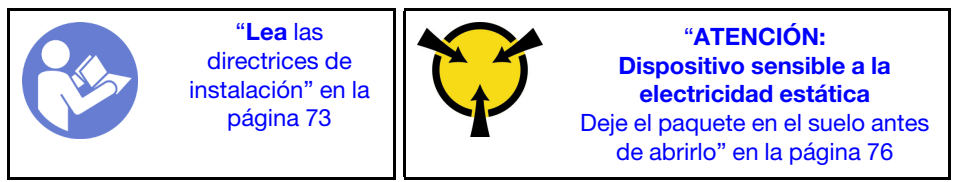

Antes de quitar una unidad de intercambio en caliente:

- 1. Asegúrese de haber creado una copia de seguridad de los datos en su unidad, especialmente si es parte de una matriz RAID.
	- Antes de realizar cambios en las unidades, los adaptadores RAID, las placas posteriores de la unidad o los cables de la unidad, cree una copia de seguridad de los datos importantes que se almacenan en las unidades.
	- Antes de quitar cualquier componente de una matriz RAID, realice una copia de seguridad de toda la información de configuración RAID.
- 2. Si el servidor se instala en un bastidor, extienda el servidor del bastidor.
- 3. Si el servidor tiene la puerta frontal instalada, ábrala.

Para quitar una unidad de intercambio en caliente, lleve a cabo los pasos siguientes:

Observe el procedimiento. Está disponible un video del proceso de instalación y de extracción:

- YouTube: <https://www.youtube.com/playlist?list=PLYV5R7hVcs-Acsjj4tU79GzKnWG316BYn>
- Youku: [http://list.youku.com/albumlist/show/id\\_50483452](http://list.youku.com/albumlist/show/id_50483452)

Paso 1. Mueva el pestillo de liberación para abrir el asa de la bandeja.

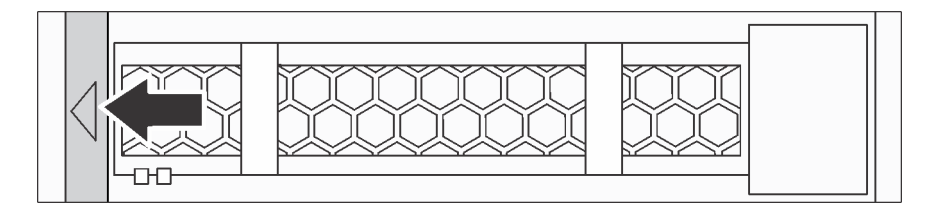

Figura 74. Apertura de la pestaña de sujeción

Paso 2. Sujete la asa de bandeja y deslice cuidadosamente la unidad hacia fuera de la bahía de la unidad.

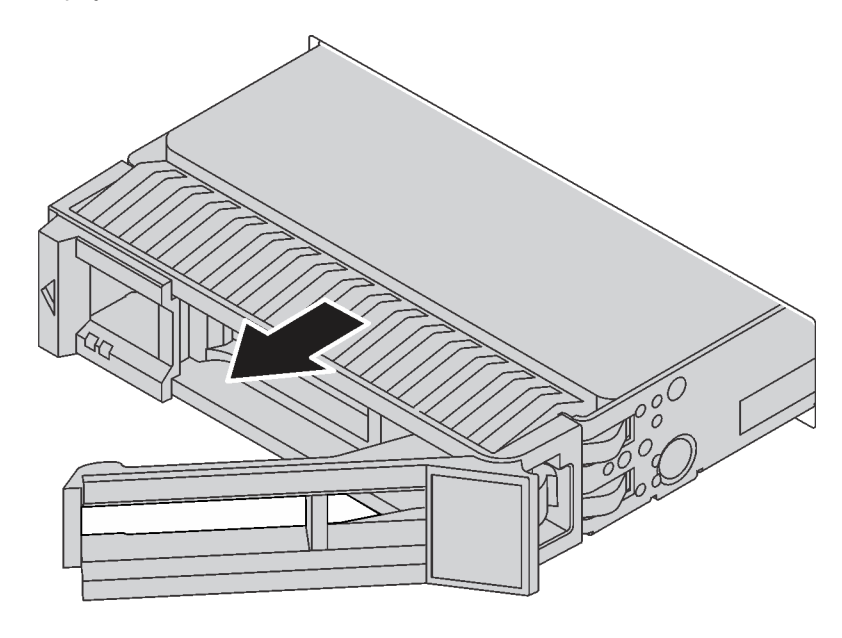

Figura 75. Extracción de una unidad de intercambio en caliente

Después de extraer una unidad de intercambio en caliente:

1. Instale una unidad nueva o instale el relleno de unidad para cubrir la bahía de unidad. Consulte ["Instalación de una unidad de intercambio en caliente" en la página 113](#page-122-0).

Atención: Para asegurarse de disponer de la refrigeración adecuada del sistema, no utilice el servidor durante más de dos minutos sin una unidad o un relleno de unidad instalado en cada bahía.

2. Si se le indica que devuelva la unidad de intercambio en caliente antigua, siga todas las instrucciones del embalaje y utilice los materiales de embalaje que se le suministren.

### <span id="page-122-0"></span>Instalación de una unidad de intercambio en caliente

Use esta información para instalar una unidad de intercambio en caliente.

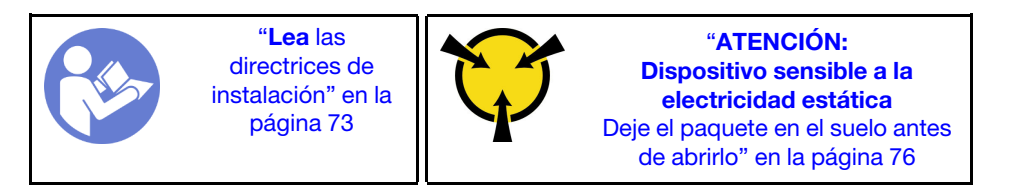

En las notas siguientes se describe el tipo de unidades que el servidor admite y otra información que debe tener en cuenta al instalar una unidad.

- En función de los modelos de servidor, el servidor admite los siguientes tipos de unidades:
	- SSD NVMe
	- SSD SAS/SATA
	- HDD SAS/SATA

Para obtener una lista completa de los dispositivos opcionales compatibles con el servidor, consulte: <https://static.lenovo.com/us/en/serverproven/index.shtml>

- Las bahías de unidad están enumeradas para indicar el orden de instalación (comenzando desde el número "0"). Siga el orden de instalación al instalar una unidad. Consulte ["Vista frontal" en la página 19.](#page-28-0)
- Puede mezclar unidades de diferentes tipos de unidad, tamaños diferentes y diferentes capacidades en un sistema, pero no en una matriz RAID. Se recomienda el orden siguiente al instalar las unidades:
	- Tipos de unidad en orden de prioridad: SSD NVMe, SSD SAS, SSD SATA, HDD SAS, HDD SATA
	- Tamaño de unidad en orden de prioridad: 2,5 pulgadas, 3,5 pulgadas
	- Capacidad de unidad por prioridad: la capacidad inferior primero
- Las unidades instaladas en una sola matriz RAID deben ser del mismo tipo, tamaño y capacidad.

Antes de instalar una unidad de intercambio en caliente:

1. Si hay un relleno de unidad instalado en la bahía de unidad, quítela. Mantenga el relleno de unidad en un lugar seguro para uso futuro.

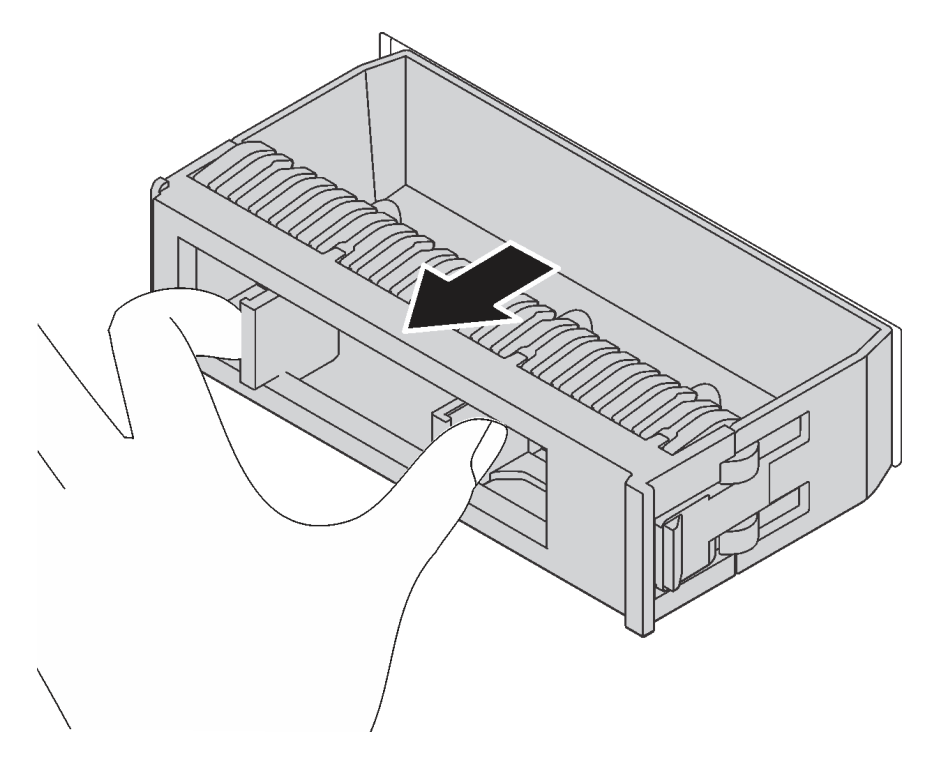

Figura 76. Extracción del relleno de unidad

2. Ponga en contacto el envase antiestático que contiene la nueva unidad de intercambio en caliente con cualquier superficie no pintada de la parte exterior del servidor. A continuación, saque la unidad de intercambio en caliente nueva de la bolsa y colóquela en una superficie antiestática.

Para instalar una unidad de intercambio en caliente, lleve a cabo los pasos siguientes:

Observe el procedimiento. Está disponible un video del proceso de instalación y de extracción:

- YouTube: <https://www.youtube.com/playlist?list=PLYV5R7hVcs-Acsjj4tU79GzKnWG316BYn>
- Youku: [http://list.youku.com/albumlist/show/id\\_50483452](http://list.youku.com/albumlist/show/id_50483452)

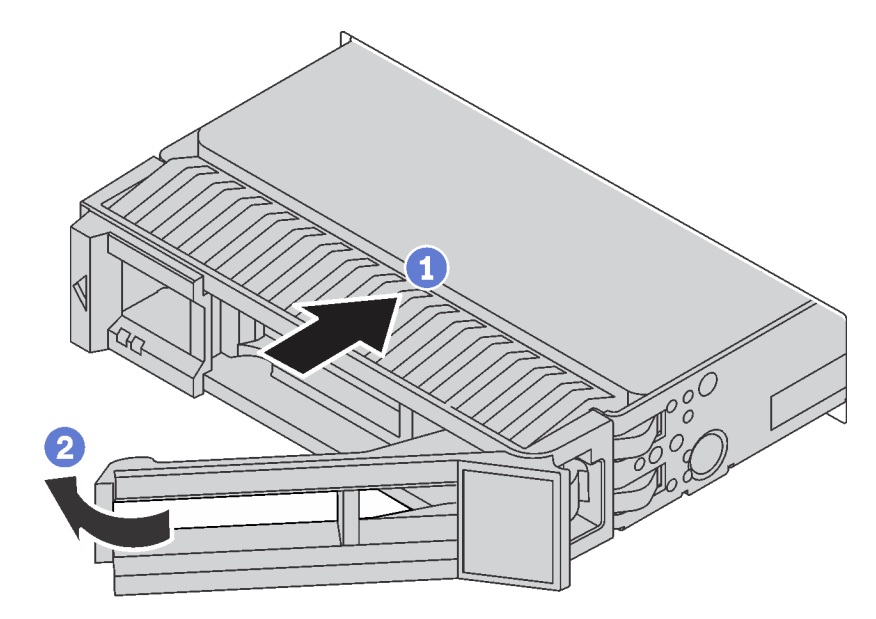

Figura 77. Instalación de unidad de intercambio en caliente

- Paso 1. Asegúrese de que la pestaña de sujeción de la bandeja esté en la posición de abierto. Deslice la unidad en la bahía hasta que encaje en su lugar.
- Paso 2. Cierre la pestaña de sujeción de la bandeja para bloquear la unidad en su lugar.
- Paso 3. La unidad de intercambio en caliente debe encenderse y comenzar la inicialización. Revise los LED de la unidad para verificar que la unidad funcione correctamente.

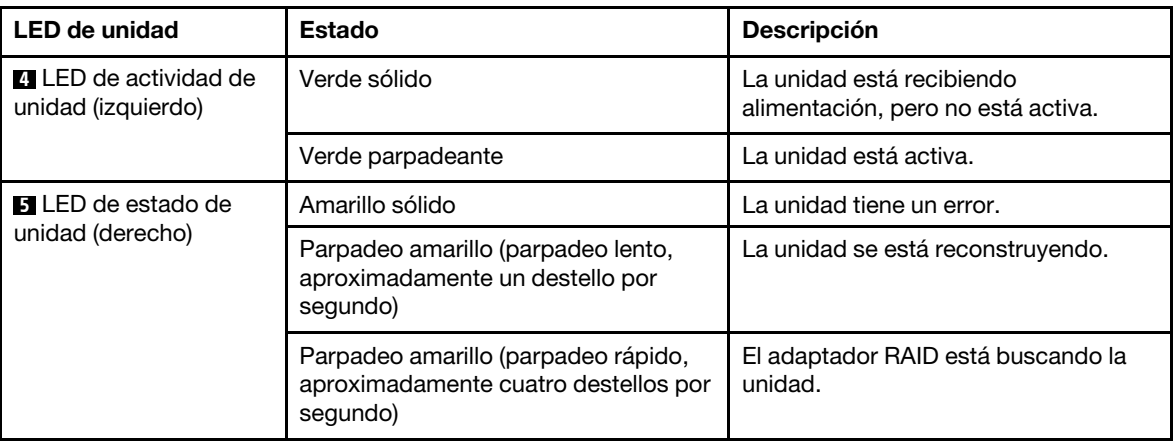

Después de quitar una unidad de intercambio en caliente:

- 1. Siga instalando unidades de intercambio en caliente adicionales, de ser necesario.
- 2. Complete la sustitución de piezas. Consulte ["Completar la sustitución de piezas" en la página 197.](#page-206-0)
- 3. Cierre la puerta frontal.
- 4. Use Lenovo XClarity Provisioning Manager para configurar el RAID de ser necesario. Para obtener más información, consulte:

[http://sysmgt.lenovofiles.com/help/topic/LXPM/RAID\\_setup.html](http://sysmgt.lenovofiles.com/help/topic/LXPM/RAID_setup.html)

### Sustitución de la placa posterior de la unidad de intercambio simple

Utilice esta información para quitar e instalar una placa posterior de unidad de intercambio simple.

Nota: Esta sección se aplica solo a modelos de servidor que tienen instaladas placas posteriores de unidades de intercambio simple.

### Extracción de una placa posterior de intercambio simple

Utilice esta información para quitar una placa posterior de intercambio simple.

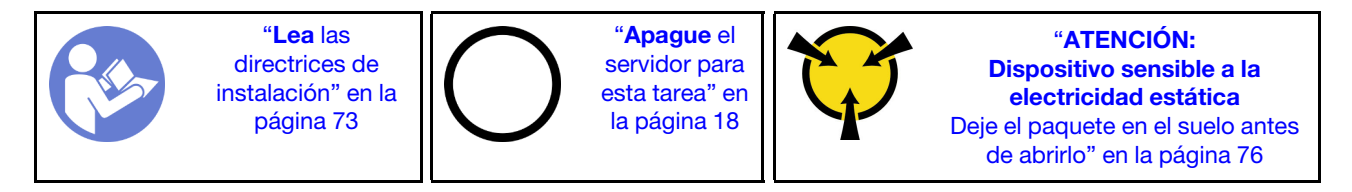

Antes de quitar la placa posterior de la unidad de intercambio simple:

- 1. Retire la cubierta del servidor. Consulte ["Extracción de la cubierta del servidor" en la página 83.](#page-92-0)
- 2. Extraiga el deflector de aire. Consulte ["Extracción del deflector de aire" en la página 88.](#page-97-0)
- 3. Quite los ventiladores frontales. Consulte ["Extracción de un ventilador frontal" en la página 90](#page-99-0).
- 4. Si el elemento de sujeción del adaptador PCIe impide el acceso a la placa posterior, quítelo. Consulte ["Extracción del soporte del adaptador PCIe" en la página 95.](#page-104-0)
- 5. Quite todas las unidades y rellenos (si las hay) instalados de las bahías de unidad. Consulte ["Extracción](#page-116-0) [de una unidad de intercambio simple" en la página 107](#page-116-0).
- 6. Tome nota de las conexiones de cables en la placa posterior y, a continuación, desconecte todos los cables de la placa del sistema. Para obtener información sobre la conexión de los cables de la placa posterior, consulte ["Placa posterior de unidad de intercambio simple" en la página 42.](#page-51-0)

Para quitar la placa posterior de la unidad de intercambio simple, lleve a cabo los pasos siguientes:

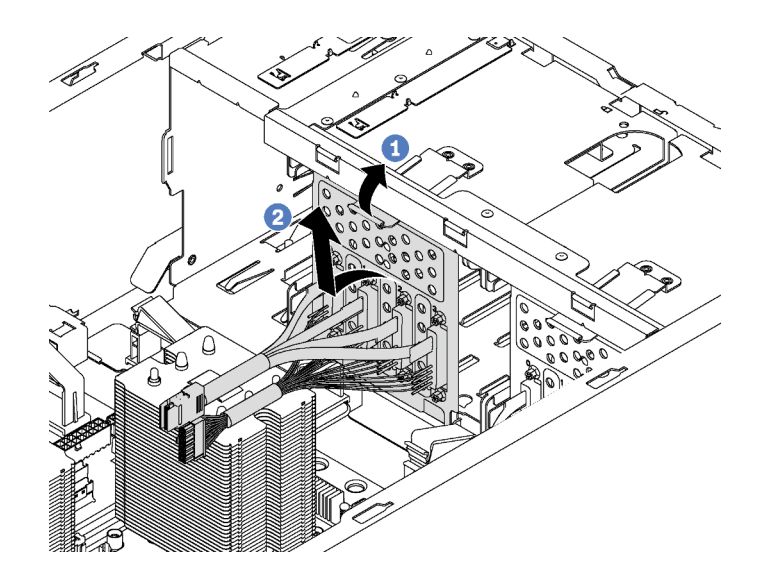

Figura 78. Extracción de la placa posterior de la unidad de intercambio simple

- Paso 1. Levante la pestaña de liberación para quitar la placa posterior.
- Paso 2. Gire el borde superior de la placa posterior hacia fuera del compartimiento de la unidad y, a continuación, extraiga la placa posterior.

Si se le indica que devuelva la placa posterior de unidad de intercambio simple, siga todas las instrucciones del embalaje y utilice los materiales de embalaje para el envío que se le suministraron.

## Instalación de una placa posterior de unidad de intercambio simple

Use esta información para instalar una placa posterior de una unidad de intercambio simple.

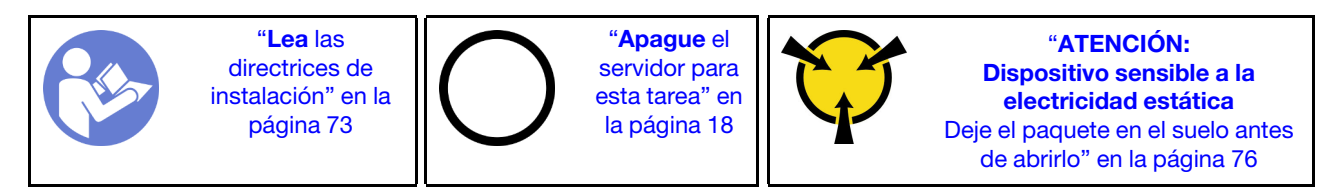

Antes de instalar la placa posterior de la unidad de intercambio simple, ponga en contacto el envase antiestático que contiene la nueva placa posterior con cualquier superficie no pintada de la parte exterior del servidor. A continuación, saque la placa posterior nueva de la bolsa y colóquela en una superficie antiestática.

Para instalar la placa posterior de la unidad de intercambio simple, lleve a cabo los pasos siguientes:

Paso 1. Tome en cuenta la orientación de la nueva placa posterior de la unidad de intercambio simple.

Paso 2. Coloque la nueva placa posterior en el chasis e inserte la nueva placa posterior en la ranura de la placa posterior. Luego, presione con cuidado la parte interior de la placa posterior nueva hasta que quede fija por la pestaña de liberación

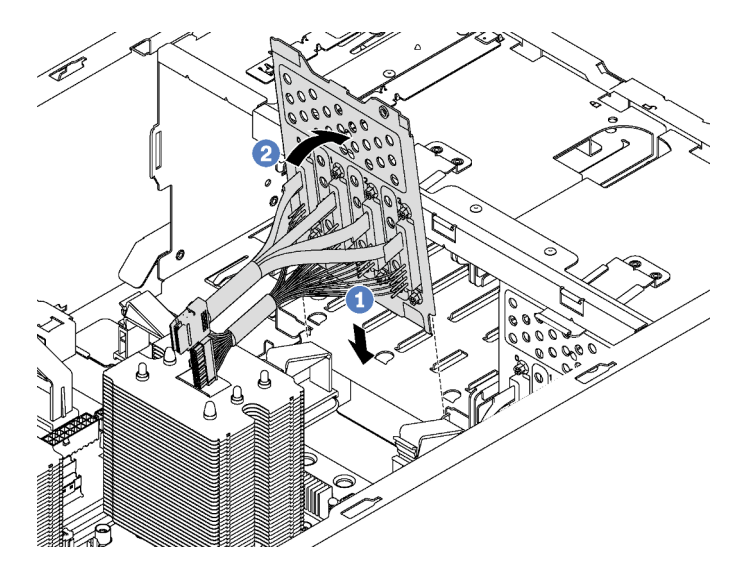

Figura 79. Instalación de la placa posterior de la unidad de intercambio simple

Paso 3. Conecte los cables de la placa posterior a la placa del sistema. Consulte ["Placa posterior de](#page-51-0) [unidad de intercambio simple" en la página 42.](#page-51-0)

Después de instalar la placa posterior de la unidad de intercambio simple:

- 1. Vuelva a instalar todas las unidades y rellenos (si los hay) en los compartimientos de la unidad. Consulte ["Instalación de una unidad de intercambio simple" en la página 109](#page-118-0).
- 2. Complete la sustitución de piezas. Consulte ["Completar la sustitución de piezas" en la página 197.](#page-206-0)

### Sustitución de placa posterior de unidad de intercambio en caliente

Utilice esta información para quitar e instalar una placa de unidad de intercambio en caliente.

Nota: Esta sección se aplica solo a modelos de servidor que tienen instaladas placas posteriores de unidades de intercambio en caliente.

Esta sección contiene la siguiente información:

- ["Extracción de la placa posterior de cuatro unidades de 2,5 pulgadas de intercambio en caliente" en la](#page-128-0)  [página 119](#page-128-0)
- ["Instalación de la placa posterior de cuatro unidades de 2,5 pulgadas de intercambio en caliente" en la](#page-129-0)  [página 120](#page-129-0)
- ["Extracción de la placa posterior de ocho unidades de 2,5 pulgadas de intercambio en caliente" en la](#page-130-0)  [página 121](#page-130-0)
- ["Instalación de la placa posterior de ocho unidades de 2,5 pulgadas de intercambio en caliente" en la](#page-131-0)  [página 122](#page-131-0)
- ["Extracción de la placa posterior de cuatro unidades de 3,5 pulgadas de intercambio en caliente" en la](#page-132-0)  [página 123](#page-132-0)
- ["Instalación de la placa posterior de cuatro unidades de 3,5 pulgadas de intercambio en caliente" en la](#page-133-0)  [página 124](#page-133-0)

## <span id="page-128-0"></span>Extracción de la placa posterior de cuatro unidades de 2,5 pulgadas de intercambio en caliente

Use esta información para quitar la placa posterior de cuatro unidades de intercambio en caliente de 2,5 pulgadas.

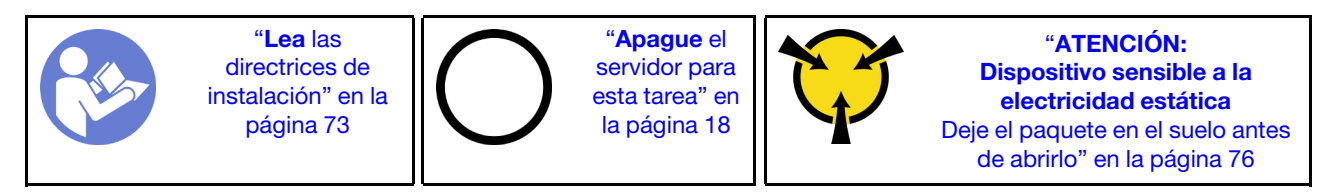

Antes de quitar la placa posterior de cuatro unidades de disco duro de 2,5 pulgadas de intercambio en caliente:

- 1. Retire la cubierta del servidor. Consulte ["Extracción de la cubierta del servidor" en la página 83](#page-92-0).
- 2. Extraiga el deflector de aire. Consulte ["Extracción del deflector de aire" en la página 88](#page-97-0).
- 3. Si el ventilador 3 impide el acceso a la placa posterior, quítelo. Consulte ["Extracción de un ventilador](#page-99-0) [frontal" en la página 90.](#page-99-0)
- 4. Quite todas las unidades y rellenos (si las hay) instalados de las bahías de unidad. Consulte ["Extracción](#page-121-0) [de una unidad de intercambio en caliente" en la página 112](#page-121-0).
- 5. Tome nota de las conexiones de cables en la placa posterior y, a continuación, desconecte todos los cables de la placa posterior. Para obtener información sobre la conexión de los cables de la placa posterior, consulte ["Placa posterior de unidad de intercambio en caliente" en la página 43.](#page-52-0)

Para quitar la placa posterior de cuatro unidades de disco duro de 2,5 pulgadas de intercambio en caliente, complete los pasos siguientes:

Observe el procedimiento. Está disponible un video del proceso de instalación y de extracción:

- YouTube: <https://www.youtube.com/playlist?list=PLYV5R7hVcs-Acsjj4tU79GzKnWG316BYn>
- Youku: [http://list.youku.com/albumlist/show/id\\_50483452](http://list.youku.com/albumlist/show/id_50483452)

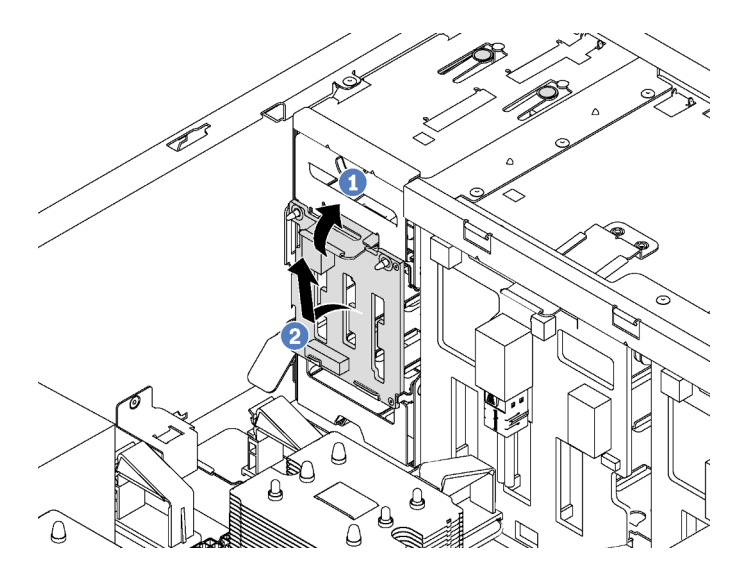

Figura 80. Extracción de la placa posterior de cuatro unidades de 2,5 pulgadas de intercambio en caliente

- Paso 1. Levante la pestaña de liberación para quitar la placa posterior.
- Paso 2. Quite la placa posterior del chasis.

Si se le indica que devuelva la placa posterior antigua, siga todas las instrucciones del embalaje y utilice los materiales de embalaje que se le suministren.

### <span id="page-129-0"></span>Instalación de la placa posterior de cuatro unidades de 2,5 pulgadas de intercambio en caliente

Use esta información para instalar la placa posterior de cuatro unidades de intercambio en caliente de 2,5 pulgadas.

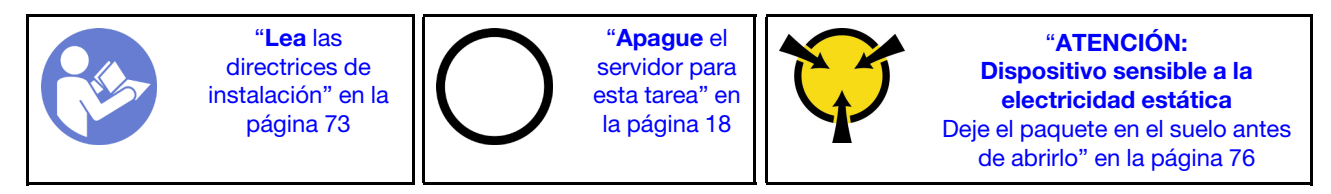

Antes de instalar la placa posterior para cuatro unidades de intercambio en caliente de 2,5 pulgadas, ponga en contacto el envase antiestático que contiene la placa posterior de unidad nueva con cualquier superficie no pintada de la parte exterior del servidor. A continuación, saque la placa posterior de la bolsa y colóquela en una superficie antiestática.

Para instalar la placa posterior para cuatro unidades de disco duro de 2,5 pulgadas de intercambio en caliente, lleve a cabo los pasos siguientes:

Observe el procedimiento. Está disponible un video del proceso de instalación y de extracción:

- YouTube: <https://www.youtube.com/playlist?list=PLYV5R7hVcs-Acsjj4tU79GzKnWG316BYn>
- Youku: [http://list.youku.com/albumlist/show/id\\_50483452](http://list.youku.com/albumlist/show/id_50483452)
- Paso 1. Tome nota de la orientación de la nueva placa posterior.
- Paso 2. Coloque la nueva placa posterior en el chasis e inserte la nueva placa posterior en la ranura de la placa posterior. Luego, presione con cuidado la nueva placa posterior hacia adentro hasta que se fije en la pestaña de liberación y los dos pernos de montaje del chasis se inserten en los dos orificios de la placa posterior.

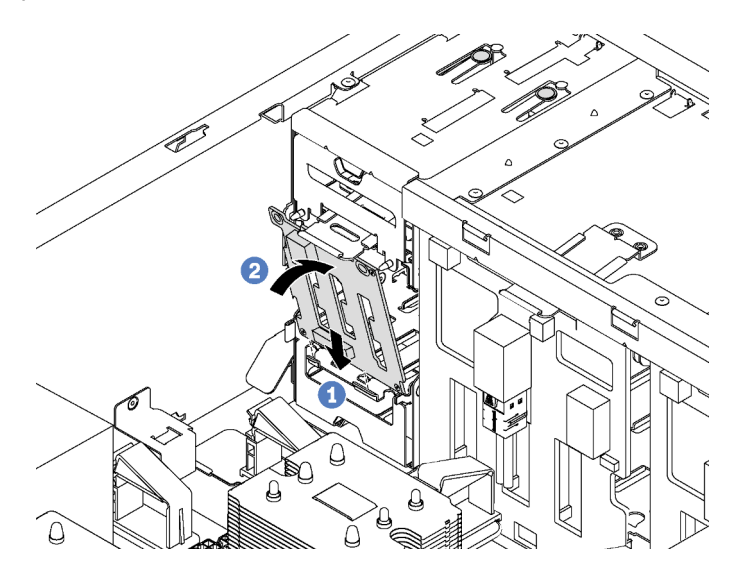

Figura 81. Instalación de la placa posterior de cuatro unidades de disco duro de 2,5 pulgadas de intercambio en caliente

Paso 3. Conecte los cables a la nueva placa posterior. Consulte ["Placa posterior de unidad de intercambio](#page-52-0) [en caliente" en la página 43](#page-52-0).

Después de la instalación de la placa posterior de cuatro unidades de disco duro de 2,5 pulgadas de intercambio en caliente:

- 1. Vuelva a instalar todas las unidades y rellenos (si los hay) en los compartimientos de la unidad. Consulte ["Instalación de una unidad de intercambio en caliente" en la página 113](#page-122-0).
- 2. Complete la sustitución de piezas. Consulte ["Completar la sustitución de piezas" en la página 197](#page-206-0).

### <span id="page-130-0"></span>Extracción de la placa posterior de ocho unidades de 2,5 pulgadas de intercambio en caliente

Use esta información para quitar la placa posterior de ocho unidades de intercambio en caliente de 2,5 pulgadas.

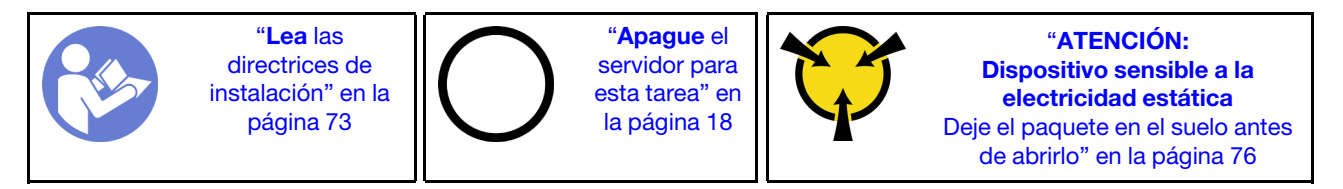

Antes de quitar de la placa posterior de ocho unidades de disco duro de 2,5 pulgadas de intercambio en caliente:

- 1. Retire la cubierta del servidor. Consulte ["Extracción de la cubierta del servidor" en la página 83](#page-92-0).
- 2. Extraiga el deflector de aire. Consulte ["Extracción del deflector de aire" en la página 88](#page-97-0).
- 3. Quite los ventiladores frontales. Consulte ["Extracción de un ventilador frontal" en la página 90.](#page-99-0)
- 4. Si el elemento de sujeción del adaptador PCIe impide el acceso a la placa posterior, quítelo. Consulte ["Extracción del soporte del adaptador PCIe" en la página 95](#page-104-0).
- 5. Quite todas las unidades y rellenos (si las hay) instalados de las bahías de unidad. Consulte ["Extracción](#page-121-0) [de una unidad de intercambio en caliente" en la página 112](#page-121-0).
- 6. Tome nota de las conexiones de cables en la placa posterior y, a continuación, desconecte todos los cables de la placa posterior. Para obtener información sobre la conexión de los cables de la placa posterior, consulte ["Placa posterior de unidad de intercambio en caliente" en la página 43.](#page-52-0)

Para quitar la placa posterior para ocho unidades de disco duro de 2,5 pulgadas de intercambio en caliente, lleve a cabo los pasos siguientes:

Observe el procedimiento. Está disponible un video del proceso de instalación y de extracción:

- YouTube: <https://www.youtube.com/playlist?list=PLYV5R7hVcs-Acsjj4tU79GzKnWG316BYn>
- Youku: [http://list.youku.com/albumlist/show/id\\_50483452](http://list.youku.com/albumlist/show/id_50483452)

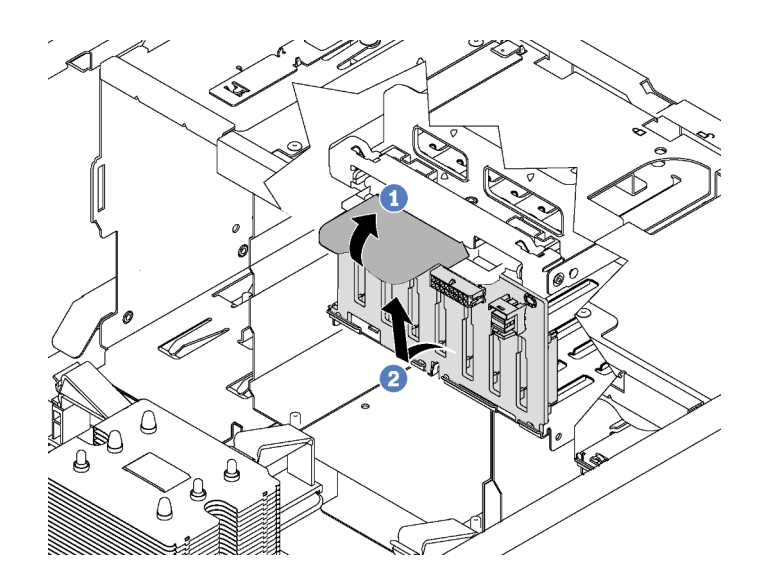

Figura 82. Extracción de la placa posterior de ocho unidades de disco duro de 2,5 pulgadas de intercambio en caliente

- Paso 1. Levante la pestaña de liberación para quitar la placa posterior.
- Paso 2. Gire el borde superior de la placa posterior hacia fuera del compartimiento de la unidad y, a continuación, extraiga la placa posterior.

Si se le indica que devuelva la placa posterior antigua, siga todas las instrucciones del embalaje y utilice los materiales de embalaje que se le suministren.

### <span id="page-131-0"></span>Instalación de la placa posterior de ocho unidades de 2,5 pulgadas de intercambio en caliente

Use esta información para instalar la placa posterior de ocho unidades de intercambio en caliente de 2,5 pulgadas.

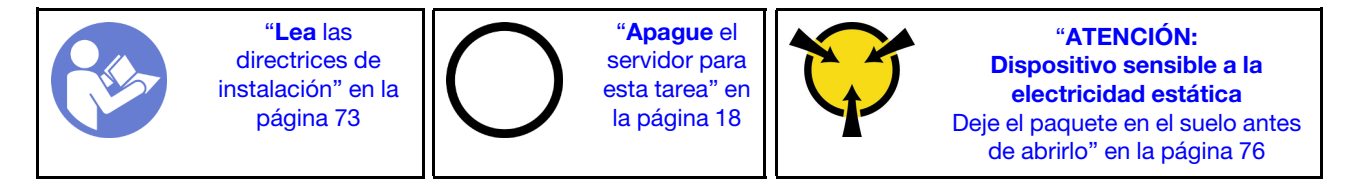

Antes de instalar la placa posterior para ocho unidades de intercambio en caliente de 2,5 pulgadas, ponga en contacto el envase antiestático que contiene la placa posterior de unidad nueva con cualquier superficie no pintada de la parte exterior del servidor. A continuación, saque la placa posterior de la bolsa y colóquela en una superficie antiestática.

Para instalar la placa posterior para ocho unidades de disco duro de 2,5 pulgadas de intercambio en caliente, lleve a cabo los pasos siguientes:

Observe el procedimiento. Está disponible un video del proceso de instalación y de extracción:

- YouTube: <https://www.youtube.com/playlist?list=PLYV5R7hVcs-Acsjj4tU79GzKnWG316BYn>
- Youku: [http://list.youku.com/albumlist/show/id\\_50483452](http://list.youku.com/albumlist/show/id_50483452)

Paso 1. Tome nota de la orientación de la nueva placa posterior.

Paso 2. Coloque la nueva placa posterior en el chasis e inserte la nueva placa posterior en la ranura de la placa posterior. A continuación, gire con cuidado el borde superior de la nueva placa posterior hacia el compartimiento de la unidad hasta que se fije en la pestaña de liberación.

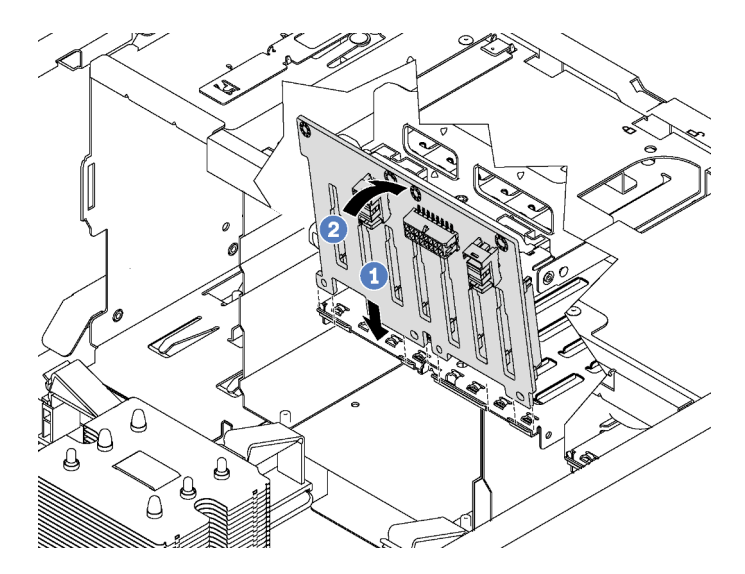

Figura 83. Instalación de la placa posterior de ocho unidades de disco duro de 2,5 pulgadas de intercambio en caliente

Paso 3. Conecte los cables a la nueva placa posterior. Consulte ["Placa posterior de unidad de intercambio](#page-52-0) [en caliente" en la página 43](#page-52-0).

Después de la instalación de la placa posterior de ocho unidades de disco duro de 2,5 pulgadas de intercambio en caliente:

- 1. Vuelva a instalar todas las unidades y rellenos (si los hay) en los compartimientos de la unidad. Consulte ["Instalación de una unidad de intercambio en caliente" en la página 113](#page-122-0).
- 2. Complete la sustitución de piezas. Consulte ["Completar la sustitución de piezas" en la página 197](#page-206-0).

### <span id="page-132-0"></span>Extracción de la placa posterior de cuatro unidades de 3,5 pulgadas de intercambio en caliente

Use esta información para quitar la placa posterior de cuatro unidades de intercambio en caliente de 3,5 pulgadas.

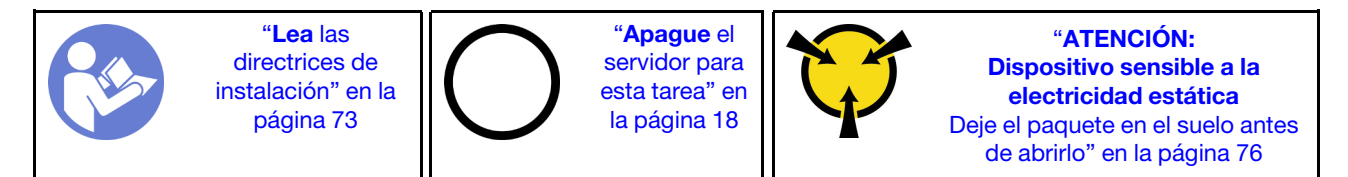

Antes de quitar la placa posterior de cuatro unidades de disco duro de 3,5 pulgadas de intercambio en caliente:

- 1. Retire la cubierta del servidor. Consulte ["Extracción de la cubierta del servidor" en la página 83](#page-92-0).
- 2. Extraiga el deflector de aire. Consulte ["Extracción del deflector de aire" en la página 88](#page-97-0).
- 3. Quite los ventiladores frontales. Consulte ["Extracción de un ventilador frontal" en la página 90.](#page-99-0)
- 4. Si el elemento de sujeción del adaptador PCIe impide el acceso a la placa posterior, quítelo. Consulte ["Extracción del soporte del adaptador PCIe" en la página 95](#page-104-0).
- 5. Quite todas las unidades y rellenos (si las hay) instalados de las bahías de unidad. Consulte ["Extracción](#page-121-0) [de una unidad de intercambio en caliente" en la página 112](#page-121-0).
- 6. Tome nota de las conexiones de cables en la placa posterior y, a continuación, desconecte todos los cables de la placa posterior. Para obtener información sobre la conexión de los cables de la placa posterior, consulte ["Placa posterior de unidad de intercambio en caliente" en la página 43.](#page-52-0)

Para quitar la placa posterior de cuatro unidades de disco duro de 3,5 pulgadas de intercambio en caliente, complete los pasos siguientes:

Observe el procedimiento. Está disponible un video del proceso de instalación y de extracción:

- YouTube: <https://www.youtube.com/playlist?list=PLYV5R7hVcs-Acsjj4tU79GzKnWG316BYn>
- Youku: [http://list.youku.com/albumlist/show/id\\_50483452](http://list.youku.com/albumlist/show/id_50483452)

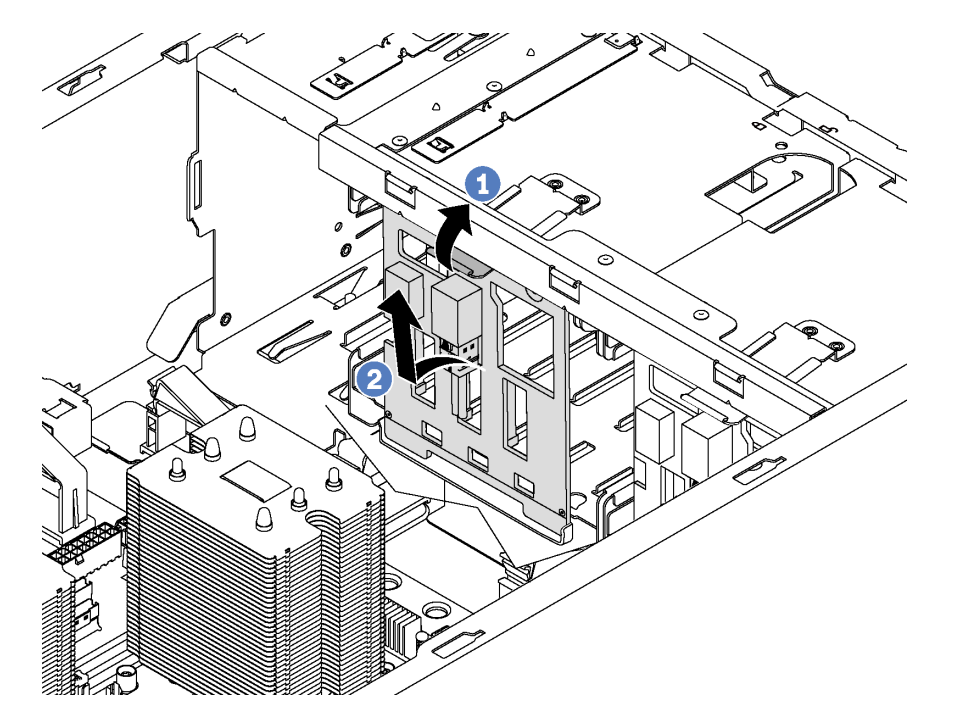

Figura 84. Extracción de placa posterior de cuatro unidades de disco duro de 3,5 pulgadas de intercambio en caliente

- Paso 1. Levante la pestaña de liberación para quitar la placa posterior.
- Paso 2. Gire el borde superior de la placa posterior hacia fuera del compartimiento de la unidad y, a continuación, extraiga la placa posterior.

Si se le indica que devuelva la placa posterior antigua, siga todas las instrucciones del embalaje y utilice los materiales de embalaje que se le suministren.

### <span id="page-133-0"></span>Instalación de la placa posterior de cuatro unidades de 3,5 pulgadas de intercambio en caliente

Use esta información para instalar la placa posterior de cuatro unidades de intercambio en caliente de 3,5 pulgadas.

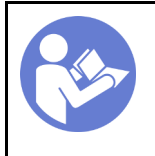

"[Lea](#page-82-0) las [directrices de](#page-82-0)  [instalación" en la](#page-82-0) [página 73](#page-82-0)

"[Apague](#page-27-0) el [servidor para](#page-27-0)  [esta tarea" en](#page-27-0) [la página 18](#page-27-0)

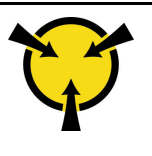

"[ATENCIÓN:](#page-85-0)  [Dispositivo sensible a la](#page-85-0) [electricidad estática](#page-85-0)  [Deje el paquete en el suelo antes](#page-85-0)  [de abrirlo" en la página 76](#page-85-0)

Antes de instalar la placa posterior para cuatro unidades de intercambio en caliente de 3,5 pulgadas, ponga en contacto el envase antiestático que contiene la placa posterior de unidad nueva con cualquier superficie no pintada de la parte exterior del servidor. A continuación, saque la placa posterior de la bolsa y colóquela en una superficie antiestática.

Para instalar la placa posterior para cuatro unidades de disco duro de 3,5 pulgadas de intercambio en caliente, lleve a cabo los pasos siguientes:

Observe el procedimiento. Está disponible un video del proceso de instalación y de extracción:

- YouTube: <https://www.youtube.com/playlist?list=PLYV5R7hVcs-Acsjj4tU79GzKnWG316BYn>
- Youku: [http://list.youku.com/albumlist/show/id\\_50483452](http://list.youku.com/albumlist/show/id_50483452)
- Paso 1. Tome nota de la orientación de la nueva placa posterior.
- Paso 2. Coloque la nueva placa posterior en el chasis e inserte la nueva placa posterior en la ranura de la placa posterior. A continuación, gire con cuidado el borde superior de la nueva placa posterior hacia el compartimiento de la unidad hasta que se fije en la pestaña de liberación.

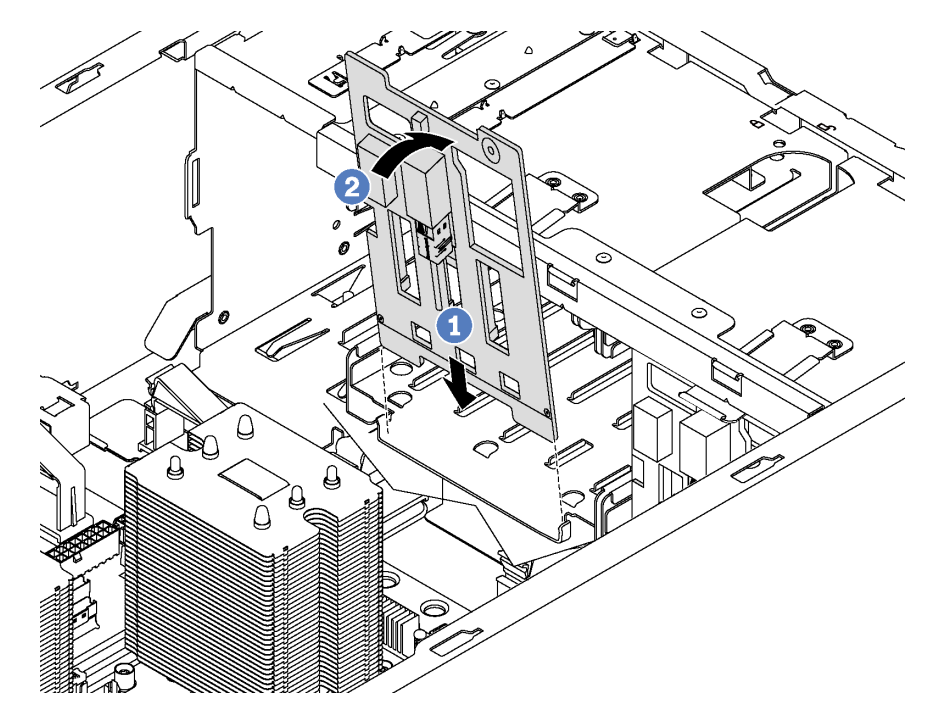

Figura 85. Instalación de la placa posterior de cuatro unidades de disco duro de 3,5 pulgadas de intercambio en caliente

Paso 3. Conecte los cables a la nueva placa posterior. Consulte ["Placa posterior de unidad de intercambio](#page-52-0) [en caliente" en la página 43](#page-52-0).

Después de la instalación de la placa posterior de cuatro unidades de disco duro de 3,5 pulgadas de intercambio en caliente:

- 1. Vuelva a instalar todas las unidades y rellenos (si los hay) en los compartimientos de la unidad. Consulte ["Instalación de una unidad de intercambio en caliente" en la página 113.](#page-122-0)
- 2. Complete la sustitución de piezas. Consulte ["Completar la sustitución de piezas" en la página 197.](#page-206-0)

### Sustitución del compartimiento de la unidad de expansión

Utilice esta información para quitar e instalar el compartimiento de la unidad de expansión.

Nota: Esta sección se aplica solo a modelos de servidor que tienen instaladas compartimiento de la unidad de expansión.

# Extracción del compartimiento de la unidad de expansión

Use esta información para quitar el compartimiento de la unidad de expansión.

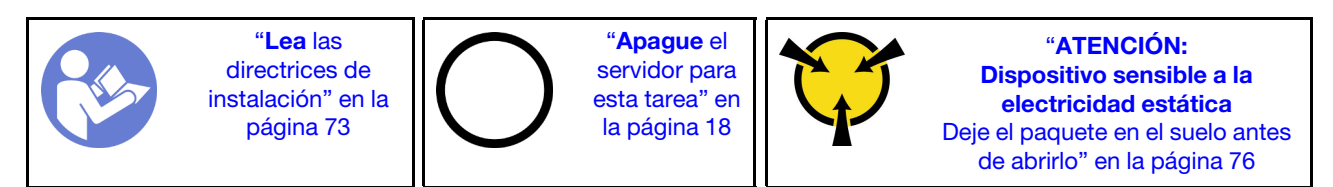

Antes de quitar el compartimiento de la unidad de expansión:

- 1. Si el servidor se instala en un bastidor, extienda el servidor del bastidor.
- 2. Retire la cubierta del servidor. Consulte ["Extracción de la cubierta del servidor" en la página 83.](#page-92-0)
- 3. Si el servidor tiene la puerta frontal instalada, quite la puerta frontal. Consulte ["Extracción de la puerta](#page-86-0)  [frontal" en la página 77](#page-86-0).
- 4. Quite el marco biselado frontal. Consulte ["Extracción del marco biselado frontal" en la página 97](#page-106-0).
- 5. Extraiga el deflector de aire. Consulte ["Extracción del deflector de aire" en la página 88.](#page-97-0)
- 6. Si el ventilador 3 impide el acceso al compartimiento de la unidad de expansión, quítelo. Consulte ["Extracción de un ventilador frontal" en la página 90.](#page-99-0)
- 7. Quite todas las unidades y rellenos (si las hay) instalados de las bahías de unidad. Consulte ["Extracción](#page-121-0) [de una unidad de intercambio en caliente" en la página 112](#page-121-0)
- 8. Extracción de la placa posterior de cuatro unidades de 2,5 pulgadas de intercambio en caliente. Consulte ["Extracción de la placa posterior de cuatro unidades de 2,5 pulgadas de intercambio en](#page-128-0) [caliente" en la página 119](#page-128-0).

Para extraer el compartimiento de la unidad de expansión, realice los pasos siguientes:

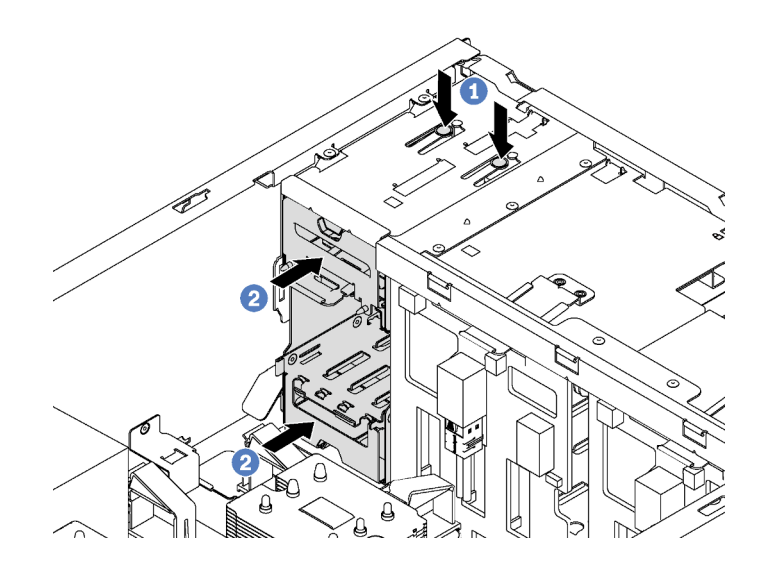

Figura 86. Extracción de compartimiento de unidad de expansión

Paso 1. Presione y mantenga presionadas las dos pestañas de liberación.

Paso 2. Presione el compartimiento de la unidad de expansión hacia delante y extráigalo del chasis.

Después de quitar el alojamiento de unidad de expansión:

- 1. En función de sus necesidades, puede instalar un nuevo compartimiento de unidad, un relleno, una unidad óptica o una unidad de cintas para cubrir la bahía para un flujo de aire adecuado.
- 2. Si se le indica que devuelva el compartimiento de unidad de expansión antigua, siga todas las instrucciones del embalaje y utilice los materiales de embalaje para el envío que se le suministraron.

### Instalación del compartimiento de unidad de expansión

Use esta información para instalar el compartimiento de unidad de expansión.

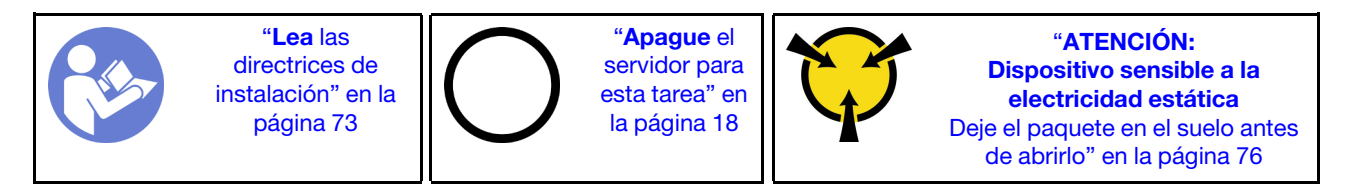

Antes de la instalación del compartimiento de la unidad de expansión:

- 1. Si hay un relleno, una unidad óptica o una unidad de cinta instalada en la bahía, quítelo. Mantenga el relleno en un lugar seguro para uso futuro. Para obtener instrucciones sobre cómo extraer la unidad óptica o la unidad de cinta, consulte ["Extracción de una unidad óptica o una unidad de cinta" en la](#page-111-0)  [página 102.](#page-111-0)
- 2. Ponga en contacto el envase antiestático que contiene el nuevo compartimiento de unidad de expansión con cualquier superficie no pintada de la parte exterior del servidor. A continuación, saque el compartimiento de unidad de expansión nuevo de la bolsa y colóquela en una superficie antiestática.

Nota: El ventilador 3 es necesario si se instala el compartimiento de la unidad de expansión.

Para instalar el compartimiento de la unidad de expansión, realice el siguiente paso:

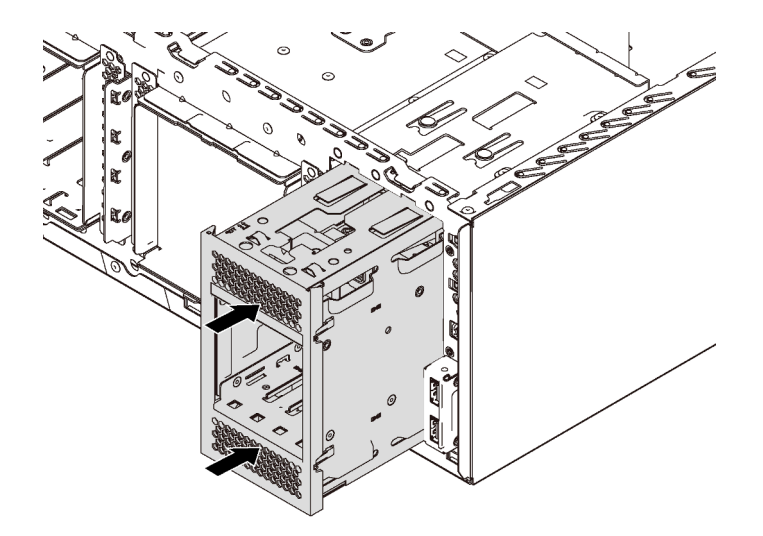

Figura 87. Instalación de compartimiento de unidad de expansión

Paso 1. Deslícelo en la bahía hasta que encaje en su lugar.

Después de la instalación del compartimiento de la unidad de expansión:

1. Asegúrese de que los cables de señal estén asegurados con los clips **1** y estén correctamente fijos con una tira de velcro.

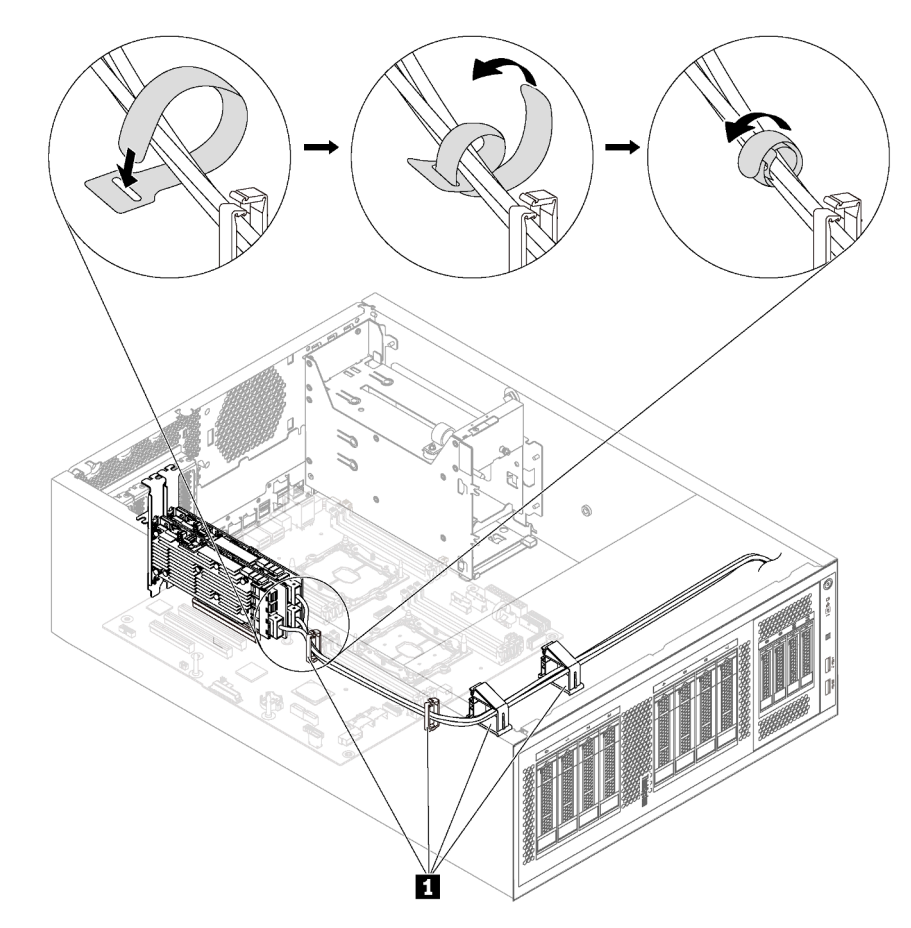

Figura 88. Asegurar y fijar los cables de señal correctamente

2. Complete la sustitución de piezas. Consulte ["Completar la sustitución de piezas" en la página 197](#page-206-0).

### Sustitución de DIMM

Utilice esta información para quitar e instalar un DIMM.

# Extracción de una DIMM

Utilice esta información para quitar una DIMM.

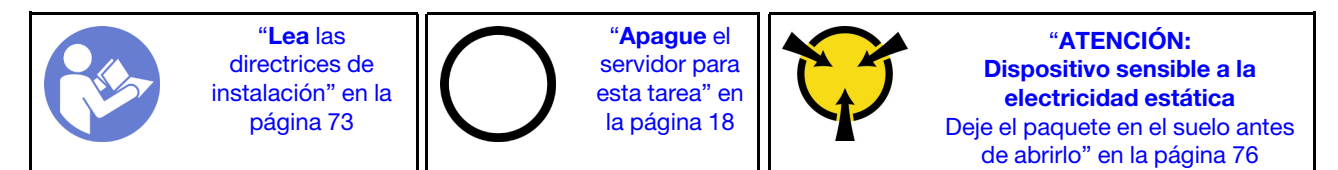

### Atención:

• Desconecte todos los cables de alimentación para esta tarea.

- Las DIMM son sensibles a la descarga estática y requieren una manipulación especial. Además de las directrices estándar para [manipular dispositivos sensibles a la estática](#page-85-0):
	- Siempre use una muñequera antiestática al quitar o instalar las DIMM. También se pueden utilizar guantes antiestática.
	- Nunca sostenga dos o más DIMM juntas, de forma que entren en contacto. No apile las DIMM directamente una encima de otra para el almacenamiento.
	- Nunca toque los contactos dorados del conector de DIMM ni permita que estos contactos toquen la parte exterior del alojamiento del conector DIMM.
	- Manipule las DIMM con cuidado: nunca doble, tuerza ni deje caer una DIMM.

Antes de quitar una DIMM:

- 1. Si el servidor se instala en un bastidor, extienda el servidor del bastidor.
- 2. Retire la cubierta del servidor. Consulte ["Extracción de la cubierta del servidor" en la página 83.](#page-92-0)
- 3. Extraiga el deflector de aire. Consulte ["Extracción del deflector de aire" en la página 88.](#page-97-0)

Para quitar un DIMM, realice los pasos siguientes:

Observe el procedimiento. Está disponible un video del proceso de instalación y de extracción:

- YouTube: <https://www.youtube.com/playlist?list=PLYV5R7hVcs-Acsjj4tU79GzKnWG316BYn>
- Youku: [http://list.youku.com/albumlist/show/id\\_50483452](http://list.youku.com/albumlist/show/id_50483452)

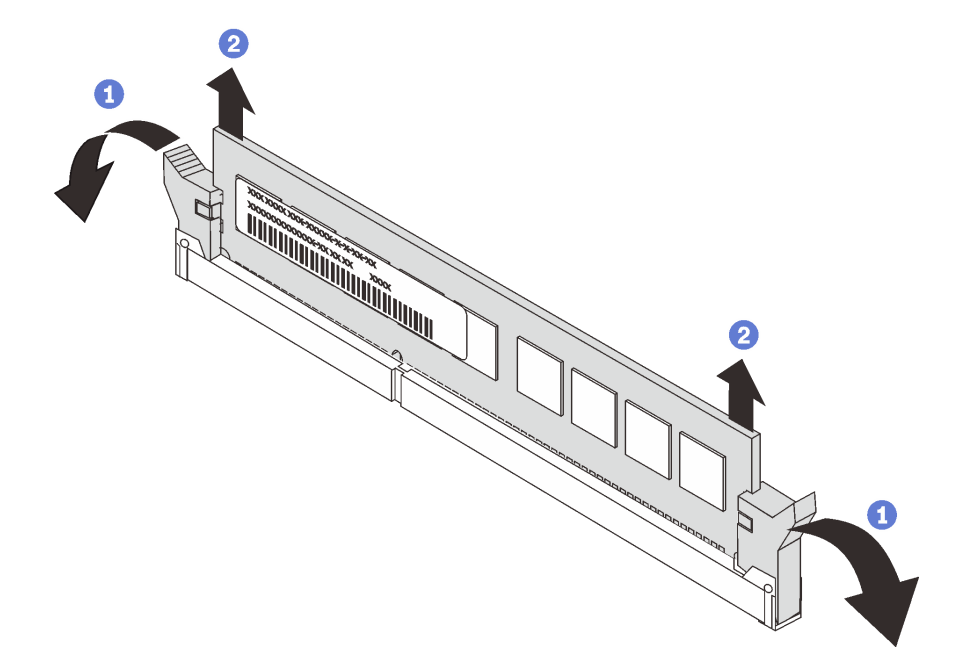

#### Figura 89. Extracción de DIMM

Paso 1. Abra cuidadosamente los clips de sujeción de cada uno de los extremos de la ranura de DIMM.

Atención: Para evitar que los clips de sujeción se rompan o que las ranuras de DIMM resulten dañadas, manipule los clips con cuidado.

Paso 2. Quite el DIMM.

Si se le indica que devuelva la DIMM antigua, siga todas las instrucciones del embalaje y utilice los materiales de embalaje que se le suministren.

# Reglas de instalación de DIMM

Los DIMM se deben instalar en un orden específico, según la configuración de memoria implementada en su servidor.

Su servidor tiene 12 ranuras DIMM. Admite hasta 6 ranuras DIMM con un procesador instalado y hasta 12 DIMM con dos procesadores instalados. Tiene las características siguientes:

#### Para procesadores Intel Xeon SP Gen 1

- Memoria mínima: 8 GB (un procesador y un DIMM registrado (RDIMM) de 8 GB instalados)
- Máximo:
	- 384 GB con RDIMM (dos procesadores y doce DIMM registrados (RDIMM) de 32 GB instalados)
	- 768 GB con LRDIMM (dos procesadores y doce DIMM de carga reducida (LRDIMM) de 64 GB instalados)
- Tipo:
	- TruDDR4 2666, una fila o dos filas, DIMM registrados (RDIMM) de 8 GB/16 GB/32 GB
	- TruDDR4 2666, cuatro filas, DIMM de carga reducida (LRDIMM) de 64 GB

#### Para procesadores Intel Xeon SP Gen 2

- Memoria mínima: 8 GB (un procesador y un DIMM registrado (RDIMM) de 8 GB instalados)
- Memoria máxima: 768 GB con RDIMM (dos procesadores y doce DIMM registrados (RDIMM) de 64 GB instalados)
- Tipo:
	- TruDDR4 2666, una fila o dos filas, DIMM registrados (RDIMM) de 16 GB/32 GB
	- TruDDR4 2933, una fila o dos filas, DIMM registrados (RDIMM) de 8 GB/16 GB/32 GB/64 GB

Para ver una lista de opciones de DIMM admitidas, consulte: <https://static.lenovo.com/us/en/serverproven/index.shtml>

Antes de instalar un DIMM, asegúrese de que todos los DIMM a instalar sean del mismo tipo. Su servidor admite los siguientes tipos de DIMM:

- DDR4 RDIMM con tecnología ECC
- LRDIMM DDR4 (no se admite para los procesadores Intel Xeon SP Gen 2) con tecnología ECC

La siguiente ilustración le ayuda a ubicar las ranuras de DIMM de la placa del sistema.

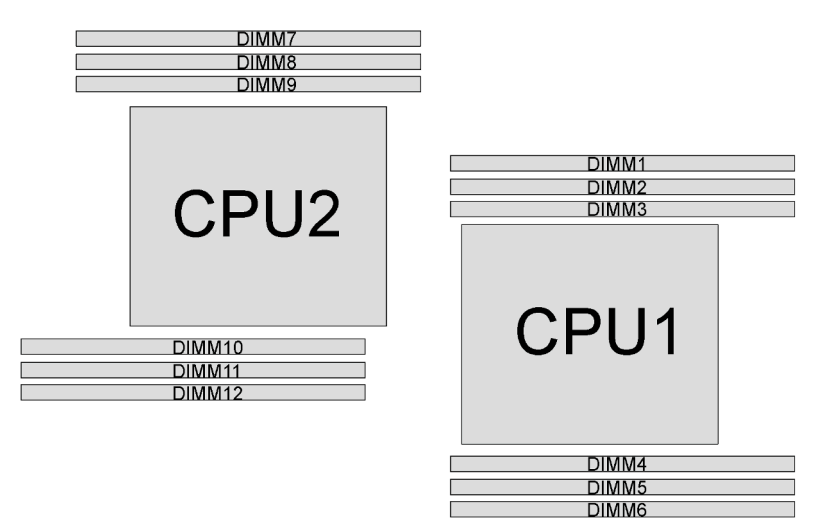

Figura 90. Ranuras de DIMM en la placa del sistema

Los siguientes modos de memoria se encuentran disponibles:

- ["Modo independiente" en la página 132](#page-141-0)
- ["Modo de duplicación" en la página 133](#page-142-0)
- ["Modo de recambio de fila" en la página 134](#page-143-0)

#### <span id="page-141-0"></span>Modo independiente

El modo independiente proporciona una capacidad de memoria de alto rendimiento. Puede llenar todos los canales sin requisitos de coincidencia. Los canales individuales pueden funcionar a diferentes sincronizaciones de DIMM, pero todos los canales deben funcionar en la misma frecuencia de interfaz.

#### Notas:

- Todos los DIMM a instalar deben ser del mismo tipo.
- Si instala DIMM con la misma fila y distinta capacidad, instale primero el DIMM que tenga mayor capacidad.

La siguiente tabla muestra la secuencia de llenado de DIMM para el modo independiente con un solo procesador (CPU1) instalado.

Nota: Si hay tres DIMM idénticos para la instalación de la CPU1 y los tres DIMM tienen el mismo número de pieza de Lenovo, instale los tres DIMM en las ranuras 1, 2 y 3.

| <b>Total</b> |  | <b>Total</b> |  |  |             |
|--------------|--|--------------|--|--|-------------|
| <b>DIMM</b>  |  |              |  |  | <b>DIMM</b> |
|              |  |              |  |  |             |
| ∩            |  |              |  |  |             |
|              |  |              |  |  |             |
|              |  |              |  |  |             |
|              |  |              |  |  |             |
|              |  |              |  |  |             |

Tabla 11. Modo Independiente con un procesador

La siguiente tabla muestra la secuencia de llenado de DIMM para el modo independiente con dos procesadores (CPU 1 y CPU2) instalados.

#### Notas:

- Si hay tres DIMM idénticos para la instalación de la CPU1 y los tres DIMM tienen el mismo número de pieza de Lenovo, instale los tres DIMM en las ranuras 1, 2 y 3.
- Si hay tres DIMM idénticos para la instalación de la CPU2 y los tres DIMM tienen los mismos números de pieza de Lenovo, instale los tres DIMM en las ranuras 10, 11 y 12.

| <b>Total</b>     |   |                |              | Procesador 1   |   |   | Procesador 2   |   |   |    |    |         |              |
|------------------|---|----------------|--------------|----------------|---|---|----------------|---|---|----|----|---------|--------------|
| <b>DIMM</b>      | 1 | $\mathbf{2}$   | 3            | 4              | 5 | 6 | 7              | 8 | 9 | 10 | 11 | $12 \,$ | <b>DIMM</b>  |
| $\boldsymbol{2}$ |   |                | 3            |                |   |   |                |   |   | 10 |    |         | $\mathbf{2}$ |
| 3                |   |                | 3            | 4              |   |   |                |   |   | 10 |    |         | 3            |
| $\overline{4}$   |   |                | $\mathbf{3}$ | $\overline{4}$ |   |   |                |   | 9 | 10 |    |         | 4            |
| 5                |   | $\overline{2}$ | 3            | $\overline{4}$ |   |   |                |   | 9 | 10 |    |         | 5            |
| 6                |   | $\overline{2}$ | 3            | $\overline{4}$ |   |   |                |   | 9 | 10 | 11 |         | 6            |
| $\overline{7}$   |   | 2              | 3            | 4              | 5 |   |                |   | 9 | 10 | 11 |         | 7            |
| 8                |   | 2              | 3            | $\overline{4}$ | 5 |   |                | 8 | 9 | 10 | 11 |         | 8            |
| 9                |   | 2              | 3            | 4              | 5 |   |                | 8 | 9 | 10 | 11 |         | 9            |
| 10               | 1 | 2              | 3            | $\overline{4}$ | 5 |   |                | 8 | 9 | 10 | 11 | 12      | 10           |
| 11               |   | $\overline{2}$ | 3            | 4              | 5 | 6 |                | 8 | 9 | 10 | 11 | 12      | 11           |
| 12               | 1 | 2              | 3            | $\overline{4}$ | 5 | 6 | $\overline{7}$ | 8 | 9 | 10 | 11 | 12      | 12           |

Tabla 12. Modo Independiente con dos procesadores

### <span id="page-142-0"></span>Modo de duplicación

En el modo de duplicación, cada DIMM en un par debe ser idéntico en tamaño y arquitectura. Los canales se agrupan en pares con cada canal que recibe los mismos datos Un canal se utiliza como una copia de seguridad del otro, lo que proporciona redundancia.

Nota: Todos los módulos de memoria que se deben instalar deben ser del mismo tipo con la misma capacidad, frecuencia, voltaje y número de filas.

La siguiente tabla muestra la secuencia de llenado de DIMM para el modo de duplicación con solo un procesador (CPU1) instalado.

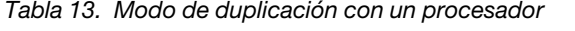

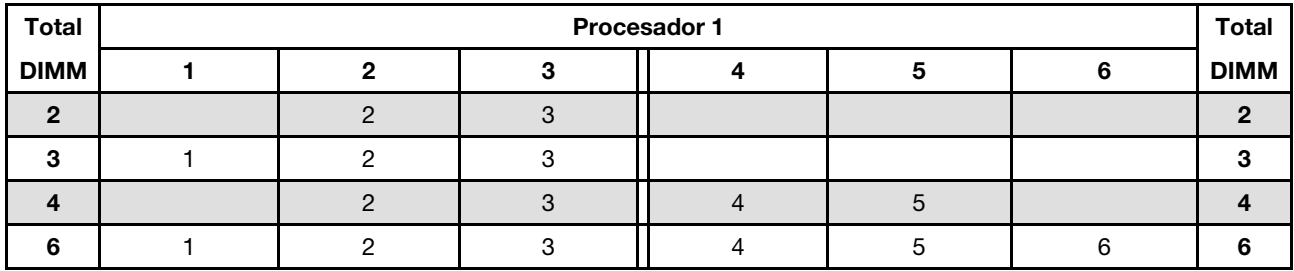

La siguiente tabla muestra la secuencia de llenado de DIMM para el modo de duplicación con dos procesadores (CPU1 y CPU2) instalados.

| <b>Total</b>   |                |   | Procesador 1 |   |   | Procesador 2 |   |   |                 |    |    | <b>Total</b> |
|----------------|----------------|---|--------------|---|---|--------------|---|---|-----------------|----|----|--------------|
| <b>DIMM</b>    | $\mathbf{2}$   | 3 | 4            | 5 | 6 |              | 8 | 9 | 10              | 11 | 12 | <b>DIMM</b>  |
| $\overline{4}$ | $\overline{2}$ | 3 |              |   |   |              |   |   | 10 <sup>°</sup> | 11 |    | 4            |
| 5              | $\overline{c}$ | 3 |              |   |   |              |   |   | 10              | 11 |    | 5            |
| 6              | $\mathfrak{p}$ | 3 |              |   |   |              |   |   | 10              | 11 | 12 | 6            |
| 8              | 2              | 3 | 4            | 5 |   |              | 8 | 9 | 10              | 11 |    | 8            |
| 9              | 2              | 3 | 4            | 5 | 6 |              |   |   | 10              | 11 | 12 | 9            |
| 10             | 2              | 3 | 4            | 5 | 6 |              | 8 | 9 | 10              | 11 |    | 10           |
| 12             | $\mathcal{P}$  | 3 | 4            | 5 | 6 | ⇁            | 8 | 9 | 10              | 11 | 12 | 12           |

Tabla 14. Modo de duplicación con dos procesadores

#### <span id="page-143-0"></span>Modo de recambio de fila

En la modo de recambio de fila, una fila de un DIMM funciona como fila de recambio para las otras del mismo canal. La fila de recambio no está disponible como memoria del sistema.

#### Notas:

- Todos los DIMM que se deben instalar deben ser del mismo tipo con la misma capacidad, frecuencia, voltaje y filas.
- Si las filas de los DIMM instalados es uno, no admiten el modo de recambio de fila. Si los DIMM instalados son de más de una fila, siga las reglas de instalación que aparecen en las tablas siguientes.

La siguiente tabla muestra la secuencia de llenado de DIMM para el modo de recambio de fila con solo un procesador (CPU1) instalado.

| <b>Total</b> | Procesador 1 |  |  |  |  |   |             |  |  |
|--------------|--------------|--|--|--|--|---|-------------|--|--|
| <b>DIMM</b>  |              |  |  |  |  | 6 | <b>DIMM</b> |  |  |
|              |              |  |  |  |  |   |             |  |  |
| n            |              |  |  |  |  |   | ŋ           |  |  |
|              |              |  |  |  |  |   |             |  |  |
|              |              |  |  |  |  |   |             |  |  |
|              |              |  |  |  |  |   | 5           |  |  |
| c            |              |  |  |  |  |   | ห           |  |  |

Tabla 15. Modo de recambio de fila con un procesador

La siguiente tabla muestra la secuencia de llenado de DIMM para el modo de recambio de fila con dos procesadores (CPU1 y CPU2) instalados.

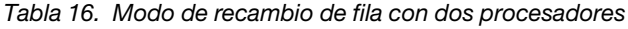

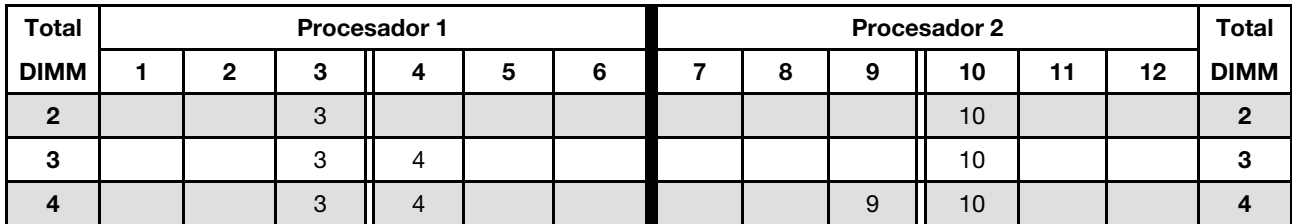
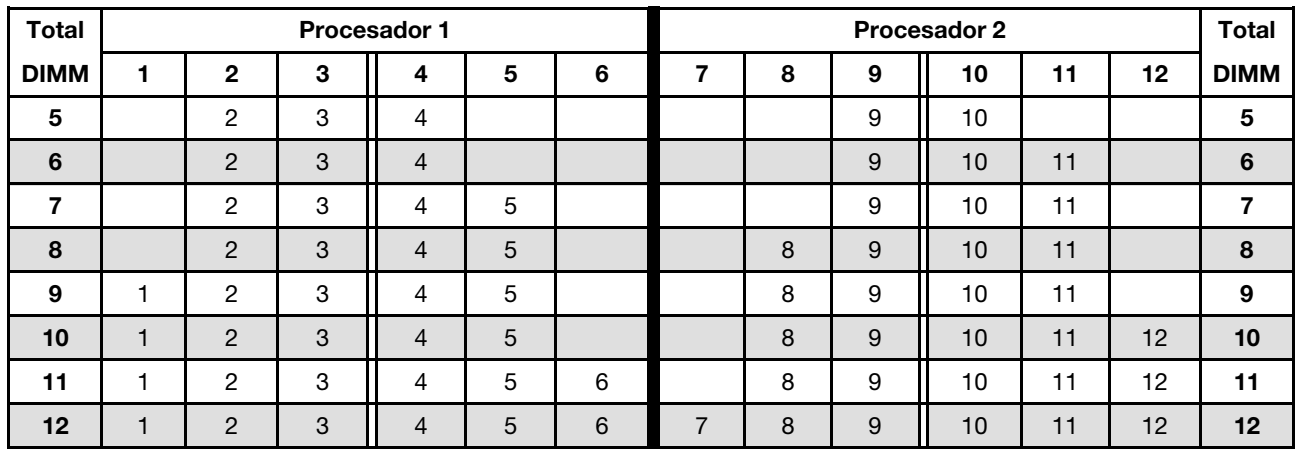

Tabla 16. Modo de recambio de fila con dos procesadores (continuación)

### Instalación de un DIMM

Utilice esta información para instalar un DIMM.

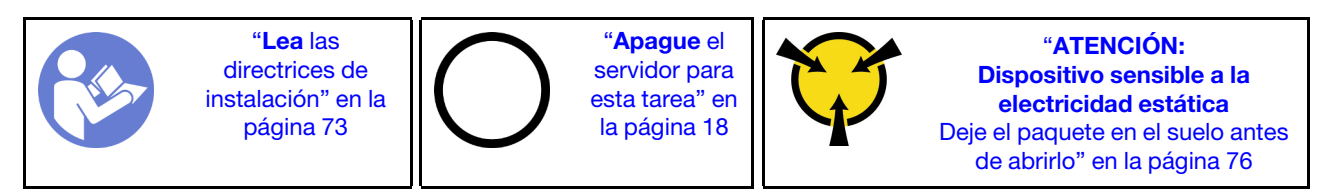

### Atención:

- Desconecte todos los cables de alimentación para esta tarea.
- Las DIMM son sensibles a la descarga estática y requieren una manipulación especial. Además de las directrices estándar para [manipular dispositivos sensibles a la estática:](#page-85-0)
	- Siempre use una muñequera antiestática al quitar o instalar las DIMM. También se pueden utilizar guantes antiestática.
	- Nunca sostenga dos o más DIMM juntas, de forma que entren en contacto. No apile las DIMM directamente una encima de otra para el almacenamiento.
	- Nunca toque los contactos dorados del conector de DIMM ni permita que estos contactos toquen la parte exterior del alojamiento del conector DIMM.
	- Manipule las DIMM con cuidado: nunca doble, tuerza ni deje caer una DIMM.

Antes de instalar una DIMM:

- 1. Ponga en contacto el envase antiestático que contiene el nuevo DIMM con cualquier superficie no pintada de la parte exterior del servidor. A continuación, saque la DIMM nueva de la bolsa y colóquela en una superficie antiestática.
- 2. Asegúrese de considerar y seguir las reglas de instalación de DIMM al realizar la operación. Consulte ["Reglas de instalación de DIMM" en la página 131.](#page-140-0)

Para instalar un DIMM, realice los pasos siguientes:

- YouTube: <https://www.youtube.com/playlist?list=PLYV5R7hVcs-Acsjj4tU79GzKnWG316BYn>
- Youku: [http://list.youku.com/albumlist/show/id\\_50483452](http://list.youku.com/albumlist/show/id_50483452)

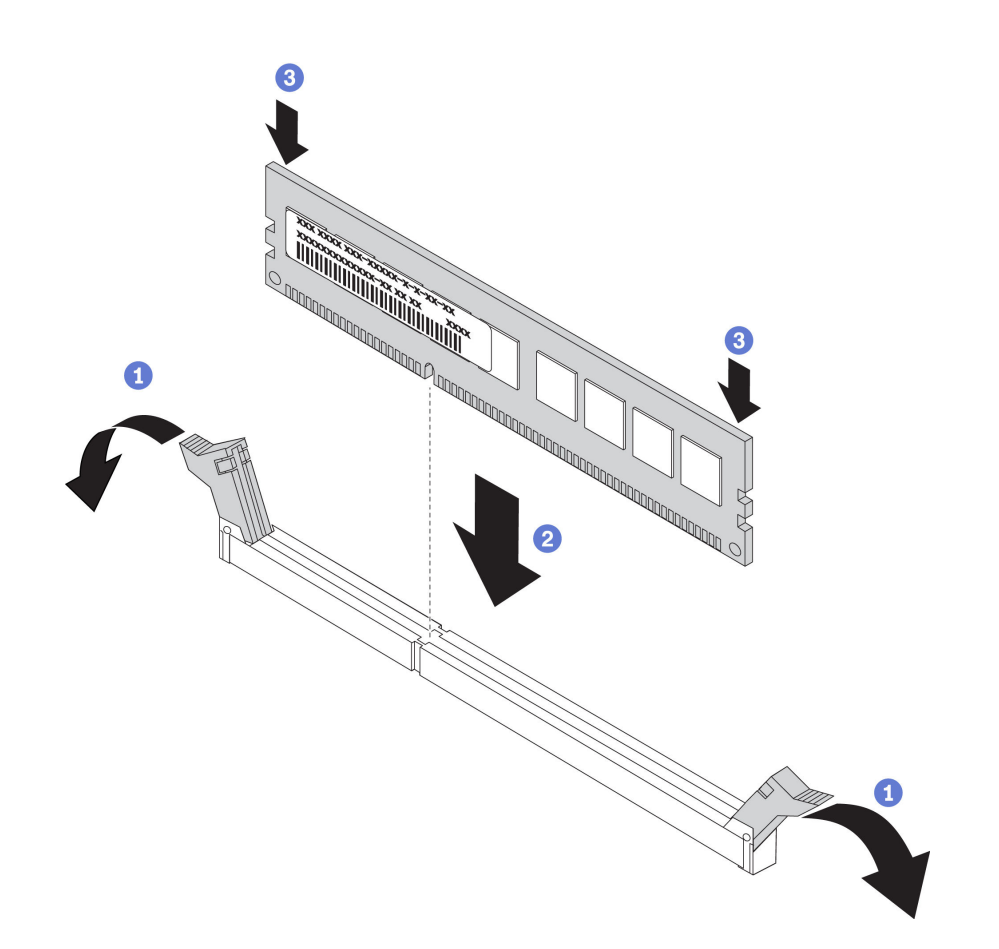

Figura 91. Instalación de DIMM

Paso 1. Abra los clips de sujeción de cada uno de los extremos de la ranura de DIMM. A continuación, instale el DIMM en la ranura.

Atención: Para evitar que los clips de sujeción se rompan o que las ranuras de DIMM resulten dañados, abra y cierre los clips con cuidado.

Paso 2. Empuje firmemente el DIMM en sentido perpendicular hacia la ranura ejerciendo presión en los dos extremos del DIMM al mismo tiempo. Los clips de sujeción encajan en la posición bloqueada cuando el DIMM está firmemente asentado en la ranura.

Nota: Si hay un hueco entre el DIMM y los clips de sujeción, significa que el DIMM no se ha insertado correctamente; si es así, abra los clips de sujeción, quite el DIMM y, a continuación, insértelo de nuevo.

Después de instalar un DIMM, realice la sustitución de las piezas. Consulte ["Completar la sustitución de](#page-206-0) [piezas" en la página 197](#page-206-0).

### Sustitución del elemento de sujeción del adaptador PCIe

Utilice esta información para quitar e instalar el elemento de sujeción del adaptador PCIe, el cual ayuda a fijar los adaptadores PCIe.

### <span id="page-145-0"></span>Extracción del elemento de sujeción del adaptador PCIe

Utilice esta información para quitar el elemento de sujeción del adaptador PCIe.

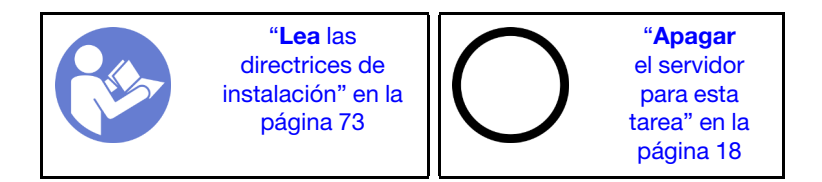

Antes de quitar el elemento de sujeción del adaptador PCIe:

- 1. Si el servidor se instala en un bastidor, extienda el servidor del bastidor.
- 2. Retire la cubierta del servidor. Consulte ["Extracción de la cubierta del servidor" en la página 83](#page-92-0).

Para quitar el elemento de sujeción del adaptador PCIe, realice el siguiente paso:

Observe el procedimiento. Está disponible un video del proceso de instalación y de extracción:

- YouTube: <https://www.youtube.com/playlist?list=PLYV5R7hVcs-Acsjj4tU79GzKnWG316BYn>
- Youku: [http://list.youku.com/albumlist/show/id\\_50483452](http://list.youku.com/albumlist/show/id_50483452)

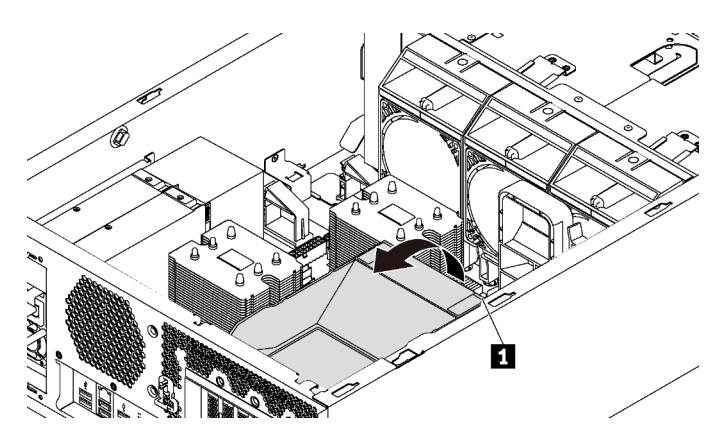

Figura 92. Extracción del elemento de sujeción de adaptador PCIe

Paso 1. Sujete el punto de contacto **1** para levantar el elemento de sujeción del chasis.

# <span id="page-146-0"></span>Instalación del elemento de sujeción de adaptador PCIe

Utilice esta información para instalar el elemento de sujeción del adaptador PCIe.

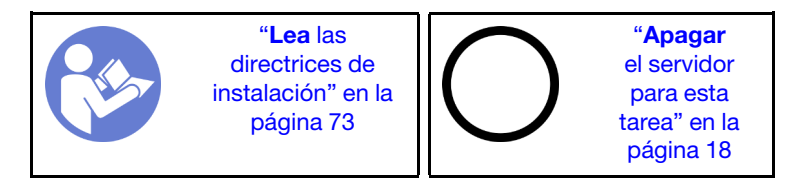

Para instalar el elemento de sujeción del adaptador PCIe, realice los pasos siguientes:

- YouTube: <https://www.youtube.com/playlist?list=PLYV5R7hVcs-Acsjj4tU79GzKnWG316BYn>
- Youku: [http://list.youku.com/albumlist/show/id\\_50483452](http://list.youku.com/albumlist/show/id_50483452)

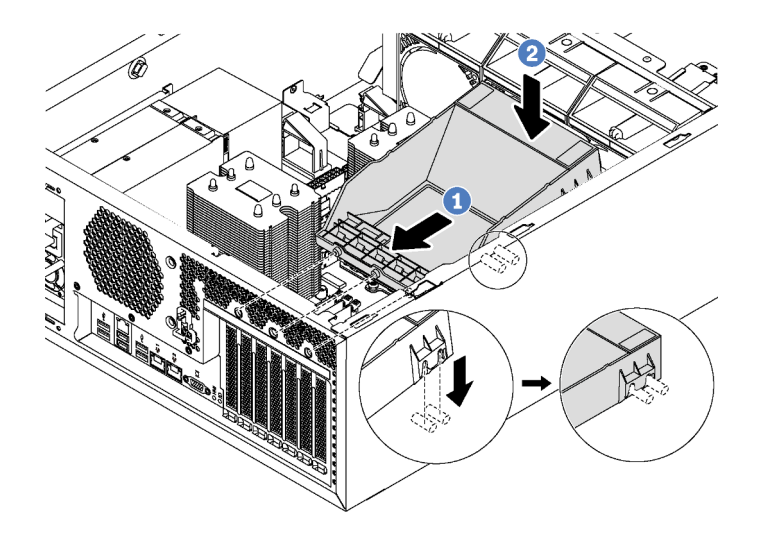

Figura 93. Instalación del elemento de sujeción de adaptador PCIe

- Paso 1. Coloque el nuevo elemento de sujeción de adaptador PCIe sobre las ranuras PCIe. Después, alinee las tres patillas del elemento de sujeción con los orificios correspondientes del chasis e inserte las patillas en los orificios.
- Paso 2. Gire el elemento de sujeción del adaptador PCIe hacia abajo hasta que el elemento de sujeción del adaptador PCIe encaje en los pernos de montaje del chasis.

Después de instalar el elemento de sujeción del adaptador PCIe, lleve a cabo la sustitución de piezas. Consulte ["Completar la sustitución de piezas" en la página 197.](#page-206-0)

### Sustitución del adaptador PCIe

Utilice esta información para quitar e instalar el adaptador PCIe.

Su servidor viene con seis ranuras de PCIe. En función de sus necesidades, puede instalar un adaptador PCIe para obtener la función correspondiente o quitar el adaptador si es necesario. El adaptador PCIe puede ser un adaptador de Ethernet, adaptador de host bus, adaptador RAID, adaptador de gráficos o cualquier otro adaptador PCIe admitido. Los adaptadores PCIe varían según el tipo, pero los procedimientos de instalación y extracción son los mismos.

Nota: Para ver una lista de los adaptadores PCIe admitidos, consulte: <https://static.lenovo.com/us/en/serverproven/index.shtml>

### Extracción de un adaptador PCIe

Utilice esta información para quitar un adaptador PCIe.

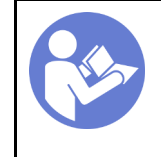

"[Lea](#page-82-0) las [directrices de](#page-82-0) [instalación" en la](#page-82-0)  [página 73](#page-82-0)

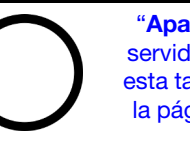

"[Apague](#page-27-0) el [servidor para](#page-27-0) [esta tarea" en](#page-27-0)  [la página 18](#page-27-0)

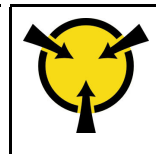

"[ATENCIÓN:](#page-85-0)  [Dispositivo sensible a la](#page-85-0)  [electricidad estática](#page-85-0)  [Deje el paquete en el suelo antes](#page-85-0) [de abrirlo" en la página 76](#page-85-0)

Antes de quitar un adaptador PCIe:

- 1. Si el servidor se instala en un bastidor, extienda el servidor del bastidor.
- 2. Retire la cubierta del servidor. Consulte ["Extracción de la cubierta del servidor" en la página 83](#page-92-0).
- 3. Extraiga el deflector de aire. Consulte ["Extracción del deflector de aire" en la página 88](#page-97-0).
- 4. Quite el elemento de sujeción del adaptador PCIe. Consulte ["Extracción del elemento de sujeción del](#page-145-0)  [adaptador PCIe" en la página 136](#page-145-0).
- 5. Registre las conexiones de cables en el adaptador PCIe y, a continuación, desconecte todos los cables del adaptador PCIe.

#### Notas:

- En función del tipo específico, el adaptador PCIe puede ser diferente de la ilustración de este tema.
- Utilice la documentación que viene con el adaptador PCIe y siga esas instrucciones además de las instrucciones de este tema.

Para quitar un adaptador PCIe, lleve a cabo los pasos siguientes:

Observe el procedimiento. Está disponible un video del proceso de instalación y de extracción:

- YouTube: <https://www.youtube.com/playlist?list=PLYV5R7hVcs-Acsjj4tU79GzKnWG316BYn>
- Youku: [http://list.youku.com/albumlist/show/id\\_50483452](http://list.youku.com/albumlist/show/id_50483452)

Paso 1. Sujete el adaptador PCIe por los bordes y tírelo suavemente hacia fuera de la ranura de PCIe.

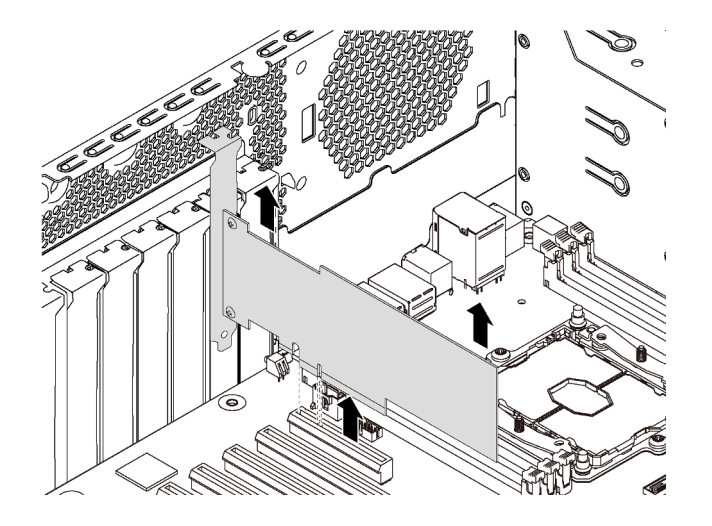

Figura 94. Extracción del adaptador PCIe

Nota: El adaptador PCIe podría caber justamente en la ranura de PCIe. Si es necesario, mueva hacia un lado y otro por igual el adaptador PCIe hasta que se haya quitado de la ranura.

Después de quitar el adaptador PCIe:

- 1. Instale un nuevo adaptador PCIe para sustituir el antiguo. Consulte ["Instalación de un adaptador PCIe"](#page-148-0) [en la página 139](#page-148-0). De lo contrario, instale la abrazadera de la ranura de PCIe para cubrir el lugar.
- 2. Si se le indica que devuelva el adaptador PCIe antiguo, siga todas las instrucciones del embalaje y utilice los materiales de embalaje que se le suministren.

### <span id="page-148-0"></span>Instalación de un adaptador PCIe

Utilice esta información para instalar un adaptador PCIe.

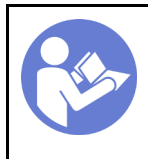

"[Apague](#page-27-0) el [servidor para](#page-27-0) [esta tarea" en](#page-27-0)  [la página 18](#page-27-0)

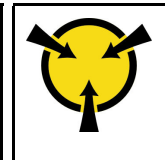

"[ATENCIÓN:](#page-85-0)  [Dispositivo sensible a la](#page-85-0)  [electricidad estática](#page-85-0)  [Deje el paquete en el suelo antes](#page-85-0) [de abrirlo" en la página 76](#page-85-0)

Tenga en cuenta las siguientes directrices al seleccionar una ranura de PCIe:

- Para modelos de servidor que admiten unidades NVMe, el adaptador NVMe solo se puede instalar en la ranura de PCIe 2.
- Para los adaptadores RAID o los adaptadores de bus de host, puede instalarlos en la ranura de PCIe 1 o la ranura de PCIe 2.
- Para modelos de servidor con un procesador, solo se puede instalar un adaptador de gráficos de doble ancho en la ranura de PCIe 3. Para modelos de servidor con dos procesadores, puede instalar hasta dos adaptadores de gráficos de doble ancho en la ranura de PCIe 3 y la ranura de PCIe 5. Después de que cualquier adaptador de gráficos de doble ancho esté instalado, la ranura de PCIe 4 o la ranura de PCIe 6 no está disponible porque el espacio está ocupado por el adaptador de doble ancho.

#### Notas:

- En función del tipo específico, el adaptador PCIe puede ser diferente de la ilustración de este tema.
- Utilice la documentación que viene con el adaptador PCIe y siga esas instrucciones además de las instrucciones de este tema.

Antes de instalar un adaptador PCIe:

- 1. Si hay un elemento de sujeción instalado en la ranura de PCIe, quítelo. Guarde la abrazadera de la ranura de PCIe en caso de que posteriormente quite el adaptador PCIe y necesite la abrazadera para cubrir el espacio.
- 2. Ponga en contacto el envase antiestático que contiene el adaptador PCIe nuevo con cualquier superficie no pintada de la parte exterior del servidor. A continuación, saque el adaptador PCIe nuevo de la bolsa y colóquelo en una superficie antiestática.

Para instalar un adaptador PCIe, lleve a cabo los pasos siguientes:

- YouTube: <https://www.youtube.com/playlist?list=PLYV5R7hVcs-Acsjj4tU79GzKnWG316BYn>
- Youku: http://list.youku.com/albumlist/show/id 50483452
- Paso 1. Ubique una ranura de PCIe adecuada. Para obtener más información sobre la ranura de PCIe, consulte ["Especificaciones" en la página 4.](#page-13-0)

Paso 2. Coloque el nuevo adaptador PCIe sobre la ranura de PCIe. A continuación, presione con cuidado el adaptador PCIe hacia abajo hasta que esté bien instalada en la ranura.

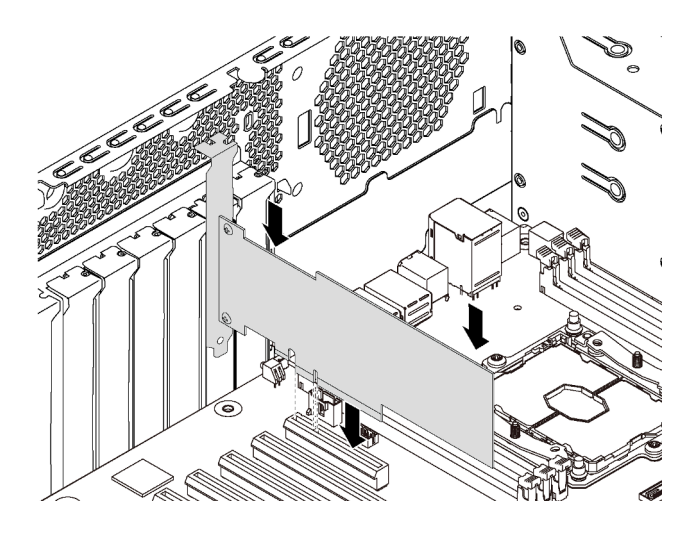

Figura 95. Instalación de adaptador PCIe

Paso 3. En función del tipo de adaptador PCIe, es posible que tenga que conectar los cables necesarios. Para obtener información específica, consulte ["Disposición interna de los cables" en la página 34](#page-43-0) o la documentación que viene con el adaptador PCIe.

Después de instalar el adaptador PCIe:

- 1. Instale el elemento de sujeción del adaptador PCIe para facilitar la fijación del adaptador PCIe. Consulte ["Instalación del elemento de sujeción de adaptador PCIe" en la página 137](#page-146-0).
- 2. Complete la sustitución de piezas. Consulte ["Completar la sustitución de piezas" en la página 197](#page-206-0).

### Sustitución de la batería CMOS

Utilice esta información para quitar e instalar la batería CMOS.

### Extracción de la batería de CMOS

Utilice esta información para quitar la batería de CMOS.

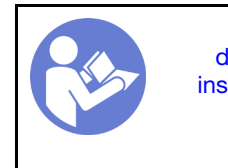

"[Lea](#page-82-0) las [directrices de](#page-82-0)  [instalación" en la](#page-82-0) [página 73](#page-82-0)

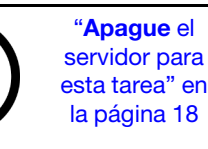

"[ATENCIÓN:](#page-85-0)  [Dispositivo sensible a la](#page-85-0) [electricidad estática](#page-85-0)  [Deje el paquete en el suelo antes](#page-85-0)  [de abrirlo" en la página 76](#page-85-0)

En los siguientes consejos se describe la información que debe tener en cuenta al quitar la batería CMOS.

• Lenovo ha diseñado este producto teniendo en cuenta su seguridad. La batería CMOS de litio se debe manejar correctamente para evitar posibles peligros. Si sustituye la batería CMOS, debe seguir las instrucciones siguientes.

Nota: En Estados Unidos, llame al 1-800-IBM-4333 para obtener información acerca de cómo eliminar la batería.

• Si reemplaza la batería de litio original por una batería de metal pesado o por una batería con componentes hechos de metales pesados, tenga en cuenta la siguiente recomendación en cuanto al cuidado del medio ambiente. Las baterías y los acumuladores que contengan metales pesados no se pueden desechar como si fuesen residuos domésticos. El fabricante, distribuidor o representante los devolverán sin cargo para que se puedan reciclar o desechar de una manera apropiada.

• Para pedir baterías de sustitución, llame al 1-800-IBM-SERV en EE. UU. y al 1-800-465-7999 o 1-800- 465-6666 en Canadá. Si se encuentra fuera de EE. UU. o Canadá, comuníquese con su centro de soporte o business partner.

Nota: Después de sustituir la batería CMOS, debe volver a configurar el servidor y restablecer la fecha y hora del sistema.

#### S004

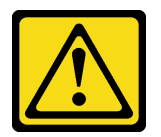

### PRECAUCIÓN:

Cuando sustituya la batería de litio, utilice solo el número de pieza especificado de Lenovo o un tipo de batería equivalente recomendado por el fabricante. Si el sistema tiene un módulo que contiene una batería de litio, sustitúyalo por el mismo tipo de módulo creado por el mismo fabricante. La batería contiene litio y puede explotar si no se utiliza, manipula o desecha adecuadamente.

No realice ninguna de las acciones siguientes:

- Tirarla ni sumergirla en agua
- Calentarla a más de 100 °C (212 °F)
- Repararla o desmontarla

Deseche la batería conforme a las disposiciones o regulaciones locales.

S002

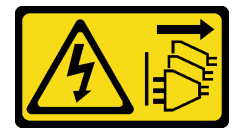

#### PRECAUCIÓN:

El botón de control de encendido del dispositivo y el interruptor de alimentación de la fuente de alimentación no cortan la corriente eléctrica suministrada al dispositivo. Es posible que el dispositivo tenga también más de un cable de alimentación. Para cortar completamente la corriente eléctrica del dispositivo, asegúrese de que todos los cables de alimentación estén desconectados de la fuente de alimentación.

Antes de quitar la batería CMOS:

- 1. Si el servidor se instala en un bastidor, extienda el servidor del bastidor.
- 2. Retire la cubierta del servidor. Consulte ["Extracción de la cubierta del servidor" en la página 83.](#page-92-0)
- 3. Extraiga todas las piezas y desconecte todos los cables que puedan impedir el acceso a la batería CMOS.

Para extraer la batería de CMOS, lleve a cabo los pasos siguientes:

- YouTube: <https://www.youtube.com/playlist?list=PLYV5R7hVcs-Acsjj4tU79GzKnWG316BYn>
- Youku: [http://list.youku.com/albumlist/show/id\\_50483452](http://list.youku.com/albumlist/show/id_50483452)
- Paso 1. Ubique la batería de CMOS. Consulte ["Componentes de la placa del sistema" en la página 31.](#page-40-0)

Paso 2. Extraiga la batería de CMOS.

### Atención:

- Si no quita la batería CMOS de la forma correcta, puede dañarse el zócalo de la placa del sistema. Y, si esto sucede, puede que sea preciso sustituir la placa del sistema.
- No incline ni empuje la batería CMOS ejerciendo fuerza excesiva.

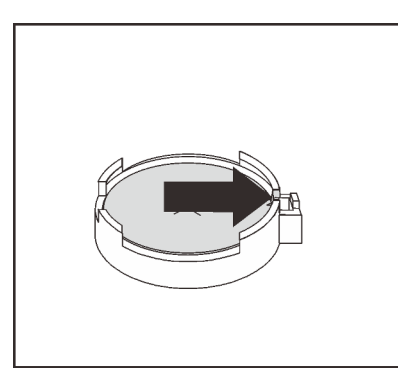

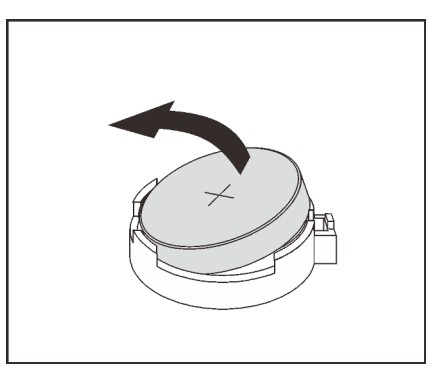

Figura 96. Extracción de la batería CMOS

Después de la extracción de la batería CMOS:

- 1. Instale una batería CMOS nueva. Consulte ["Instalación de la batería CMOS" en la página 143.](#page-152-0)
- 2. Deseche la batería CMOS conforme a las disposiciones o regulaciones locales.

# <span id="page-152-0"></span>Instalación de la batería CMOS

Utilice esta información para instalar la batería CMOS.

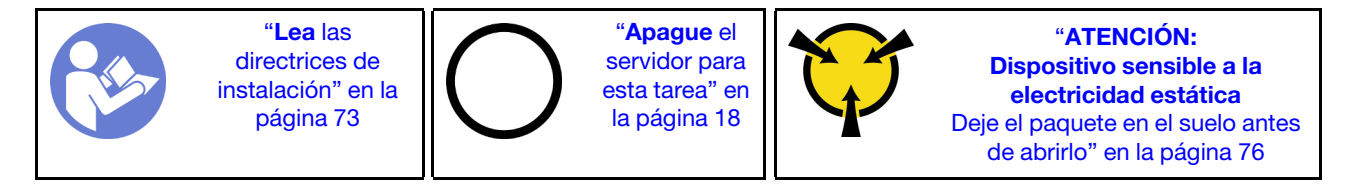

En los siguientes consejos se describe la información que debe tener en cuenta al sustituir la batería CMOS.

• Lenovo ha diseñado este producto teniendo en cuenta su seguridad. La batería de litio se debe manejar correctamente para evitar posibles peligros. Si instala la batería CMOS, debe seguir las instrucciones siguientes.

Nota: En Estados Unidos, llame al 1-800-IBM-4333 para obtener información acerca de cómo eliminar la batería.

• Si reemplaza la batería de litio original por una batería de metal pesado o por una batería con componentes hechos de metales pesados, tenga en cuenta la siguiente recomendación en cuanto al cuidado del medio ambiente. Las baterías y los acumuladores que contengan metales pesados no se pueden desechar como si fuesen residuos domésticos. El fabricante, distribuidor o representante los devolverán sin cargo para que se puedan reciclar o desechar de una manera apropiada.

• Para pedir baterías de sustitución, llame al 1-800-IBM-SERV en EE. UU. y al 1-800-465-7999 o 1-800- 465-6666 en Canadá. Si se encuentra fuera de EE. UU. o Canadá, comuníquese con su centro de soporte o business partner.

Nota: Después de instalar la batería CMOS, debe volver a configurar el servidor y restablecer la fecha y hora del sistema.

S004

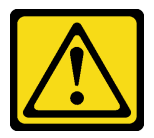

### PRECAUCIÓN:

Cuando sustituya la batería de litio, utilice solo el número de pieza especificado de Lenovo o un tipo de batería equivalente recomendado por el fabricante. Si el sistema tiene un módulo que contiene una batería de litio, sustitúyalo por el mismo tipo de módulo creado por el mismo fabricante. La batería contiene litio y puede explotar si no se utiliza, manipula o desecha adecuadamente.

No realice ninguna de las acciones siguientes:

- Tirarla ni sumergirla en agua
- Calentarla a más de 100 °C (212 °F)
- Repararla o desmontarla

Deseche la batería conforme a las disposiciones o regulaciones locales.

S002

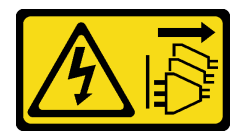

#### PRECAUCIÓN:

El botón de control de encendido del dispositivo y el interruptor de alimentación de la fuente de alimentación no cortan la corriente eléctrica suministrada al dispositivo. Es posible que el dispositivo tenga también más de un cable de alimentación. Para cortar completamente la corriente eléctrica del dispositivo, asegúrese de que todos los cables de alimentación estén desconectados de la fuente de alimentación.

Lleve a cabo los pasos siguientes para instalar la batería CMOS:

- YouTube: <https://www.youtube.com/playlist?list=PLYV5R7hVcs-Acsjj4tU79GzKnWG316BYn>
- Youku: [http://list.youku.com/albumlist/show/id\\_50483452](http://list.youku.com/albumlist/show/id_50483452)
- Paso 1. Ponga en contacto el envase antiestático que contiene la nueva batería CMOS con cualquier superficie no pintada de la parte exterior del servidor. A continuación, saque la batería CMOS nueva de la bolsa y colóquela en una superficie antiestática.

Paso 2. Instale la batería CMOS nueva, como se indica. Asegúrese de que el elemento de sujeción de la batería CMOS sujete firmemente la batería.

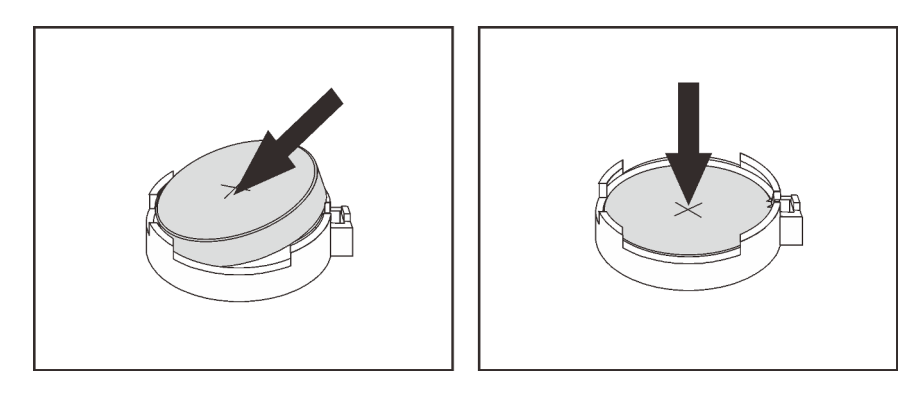

Figura 97. Instalación de la batería CMOS

Después de instalar la batería CMOS, lleve a cabo los pasos siguientes:

- 1. Complete la sustitución de piezas. Consulte ["Completar la sustitución de piezas" en la página 197](#page-206-0).
- 2. Inicie el programa Setup Utility para restablecer la fecha y hora y las contraseñas.

### Sustitución de módulo de puerto serie

Utilice esta información para quitar e instalar el módulo de puerto de serie.

Nota: En función del modelo, el servidor puede incorporar un módulo de puerto serie.

### Extracción del módulo de puerto serie

Utilice esta información para quitar el módulo de puerto de serie.

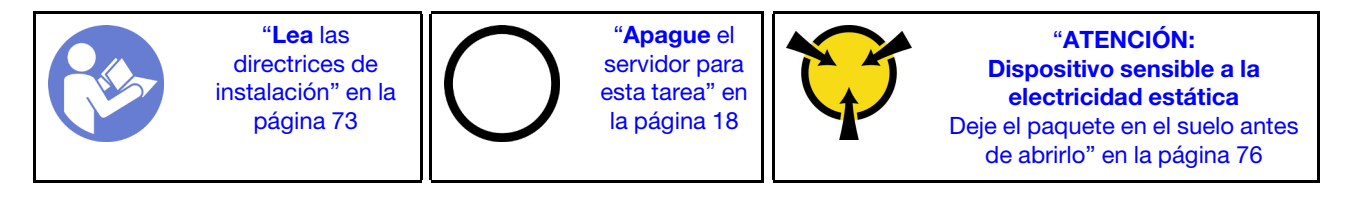

Antes de quitar el módulo de puerto serie:

- 1. Si el servidor se instala en un bastidor, extienda el servidor del bastidor.
- 2. Retire la cubierta del servidor. Consulte ["Extracción de la cubierta del servidor" en la página 83](#page-92-0).
- 3. Extraiga el deflector de aire. Consulte ["Extracción del deflector de aire" en la página 88](#page-97-0).
- 4. Quite el elemento de sujeción del adaptador PCIe. Consulte ["Extracción del elemento de sujeción del](#page-145-0)  [adaptador PCIe" en la página 136](#page-145-0).

Para quitar el módulo de puerto serie, complete los siguientes pasos:

- Paso 1. Desconecte el cable del módulo de puerto serie de la placa del sistema.
- Paso 2. Levante el módulo del puerto serie del chasis.

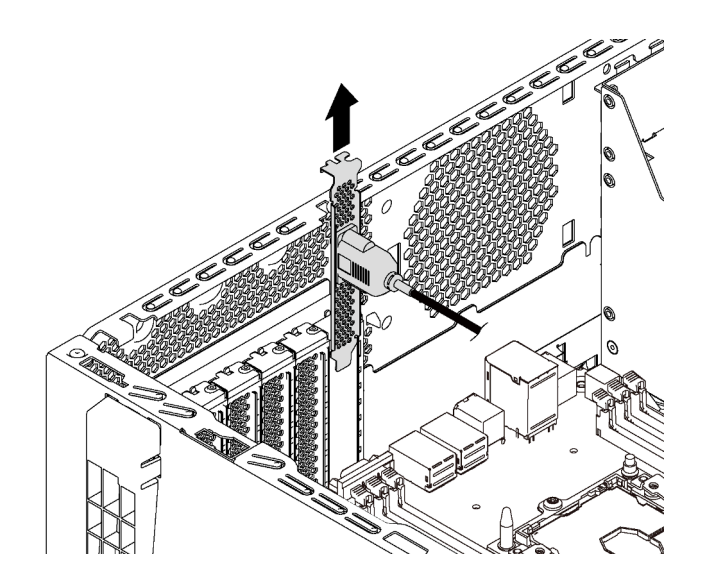

Figura 98. Extracción del módulo de puerto serie

Después de quitar el módulo de puerto serie:

- 1. Instale un nuevo módulo de puerto serie o una abrazadera de ranura para cubrir el espacio.
- 2. Si se le indica que devuelva el módulo de puerto serie antiguo, siga todas las instrucciones del embalaje y utilice los materiales de embalaje para el envío que se le suministraron.

# Instalación de módulo de puerto serie

Utilice esta información para instalar el módulo de puerto de serie.

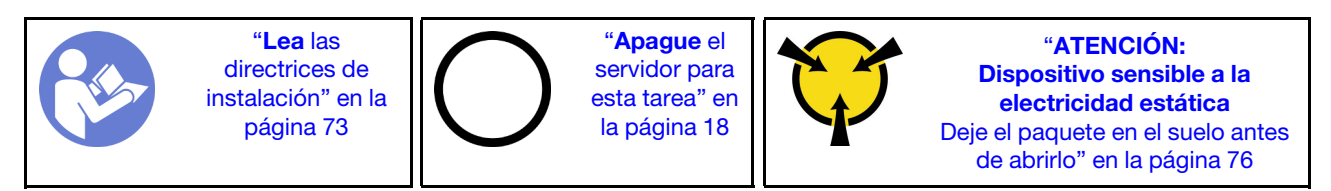

Antes de instalar el módulo de puerto serie:

- 1. Si la ranura está cubierta con un soporte de ranura, quite la abrazadera de la ranura del chasis. Guarde la abrazadera en caso de que posteriormente extraiga el módulo de puerto serie y la necesite para cubrir la placa.
- 2. Ponga en contacto la bolsa antiestática que contiene el nuevo módulo de puerto de serie con cualquier superficie no pintada de la parte exterior del servidor. A continuación, saque el módulo de puerto de serie de la bolsa y colóquelo en una superficie antiestática.

Para instalar el módulo de puerto serie, complete los siguientes pasos:

Paso 1. Inserte el módulo del puerto serie en la ranura dedicada.

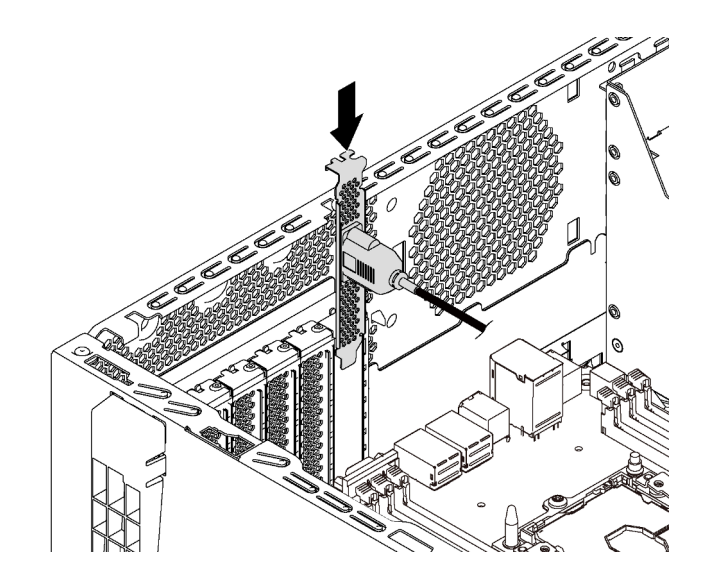

Figura 99. Instalación de módulo de puerto serie

Paso 2. Conecte el cable de módulo de puerto serie al conector del módulo de puerto serie en la placa del sistema. Para ver la ubicación del módulo del puerto serie, consulte ["Componentes de la placa del](#page-40-0)  [sistema" en la página 31.](#page-40-0)

Después de la instalación del módulo de puerto serie:

- 1. Complete la sustitución de piezas. Consulte ["Completar la sustitución de piezas" en la página 197](#page-206-0).
- 2. Para habilitar el módulo de puerto serie, siga uno de estos procedimientos, según el sistema operativo instalado:
	- Para sistemas operativos Linux:

Abra la herramienta ipmitool e ingrese el siguiente comando para deshabilitar la función Serie sobre LAN (SOL):

- -I lanplus -H IP -U USERID -P PASSW0RD sol deactivate
- Para sistemas operativos Microsoft Windows:
	- a. Abra la herramienta ipmitool e ingrese el siguiente comando para deshabilitar la función SOL:
		- -I lanplus -H IP -U USERID -P PASSW0RD sol deactivate
	- b. Abra Windows PowerShell y escriba el siguiente comando para deshabilitar la función de Servicios de gestión de emergencia (EMS):

Bcdedit /ems no

c. Reinicie el servidor para asegurarse de que el valor de EMS surta efecto.

### Sustitución de la placa posterior de M.2 y la unidad M.2

Utilice esta información para quitar e instalar la placa posterior M.2 y la unidad M.2 (también conocido como módulo M.2).

### Extracción de la placa posterior de M.2 y la unidad M.2

Utilice esta información para quitar la placa posterior M.2 y la unidad M.2.

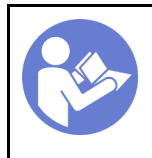

"[Apague](#page-27-0) el [servidor para](#page-27-0) [esta tarea" en](#page-27-0)  [la página 18](#page-27-0)

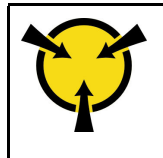

"[ATENCIÓN:](#page-85-0)  [Dispositivo sensible a la](#page-85-0)  [electricidad estática](#page-85-0)  [Deje el paquete en el suelo antes](#page-85-0) [de abrirlo" en la página 76](#page-85-0)

Antes de quitar la placa posterior M.2 y la unidad M.2:

- 1. Si el servidor se instala en un bastidor, extienda el servidor del bastidor.
- 2. Retire la cubierta del servidor. Consulte ["Extracción de la cubierta del servidor" en la página 83.](#page-92-0)
- 3. Para una operación más sencilla, quite el elemento de sujeción del adaptador PCIe. Consulte ["Extracción del elemento de sujeción del adaptador PCIe" en la página 136](#page-145-0).
- 4. Quite cualquier pieza y desconecte cualquier cable que pueda impedir el acceso a la placa posterior M.2 y a la unidad M.2.

Para quitar una unidad M.2 de la placa posterior M.2, lleve a cabo los siguientes pasos:

- YouTube: <https://www.youtube.com/playlist?list=PLYV5R7hVcs-Acsjj4tU79GzKnWG316BYn>
- Youku: [http://list.youku.com/albumlist/show/id\\_50483452](http://list.youku.com/albumlist/show/id_50483452)
- Paso 1. Sujete la placa posterior M.2 de ambos extremos y tire él directamente hacia arriba para quitarlo de la placa del sistema.

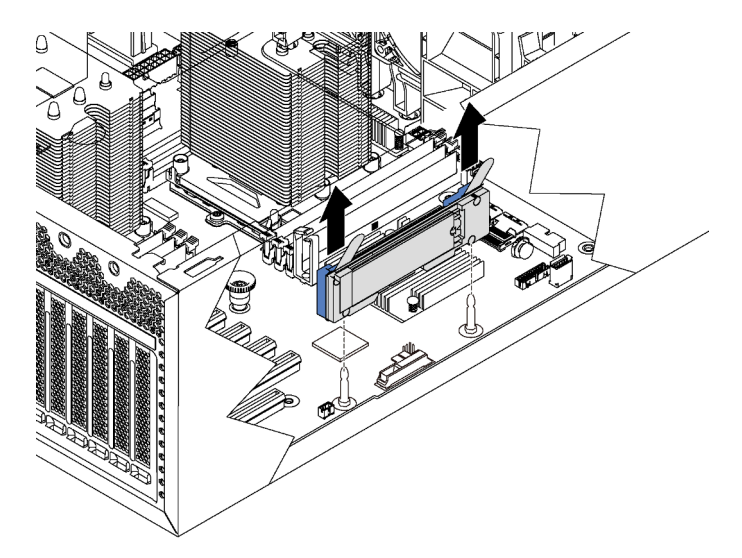

Figura 100. Extracción de la placa posterior M.2

Paso 2. Quite la unidad M.2 de la placa posterior M.2 llevando a cabo los siguientes pasos:

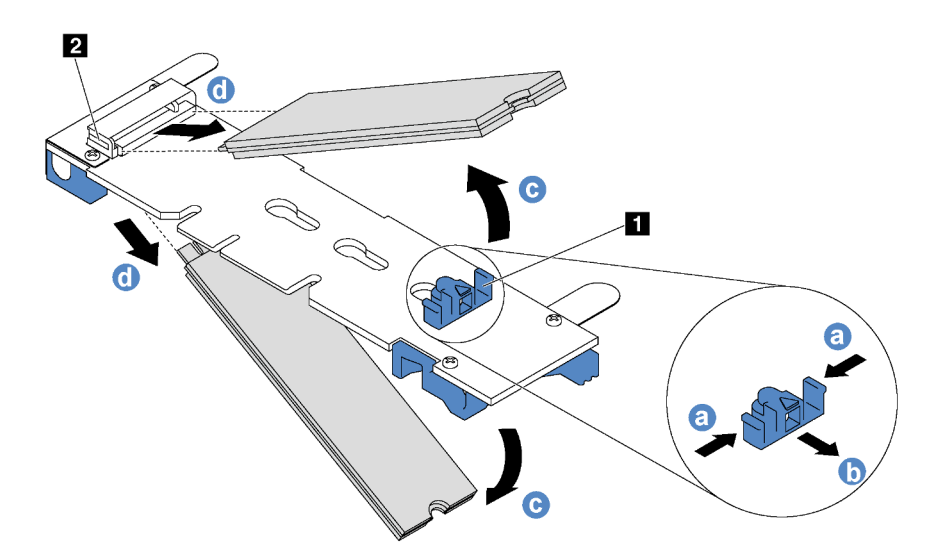

Figura 101. Quitar la unidad M.2

- a. Presione a ambos lados del elemento de sujeción **1** .
- b. Deslice el elemento de sujeción hacia atrás para soltar la unidad M.2 de la placa posterior M.2.

Nota: Si la placa posterior M.2 tiene dos unidades M.2, ambas saldrán cuando deslice el elemento de sujeción hacia atrás.

- c. Gire la unidad M.2 y sepárela de la placa posterior M.2.
- d. Tire de ella para separarla del conector **2** en un ángulo de aproximadamente 30 grados.

Si se le indica que devuelva la placa posterior M.2 o la unidad M.2 antigua, siga todas las instrucciones de embalaje y utilice los materiales de embalaje que se le suministren.

### <span id="page-158-0"></span>Ajuste del elemento de sujeción de la placa posterior de M.2

Utilice esta información para ajustar el elemento de sujeción en la placa posterior M.2.

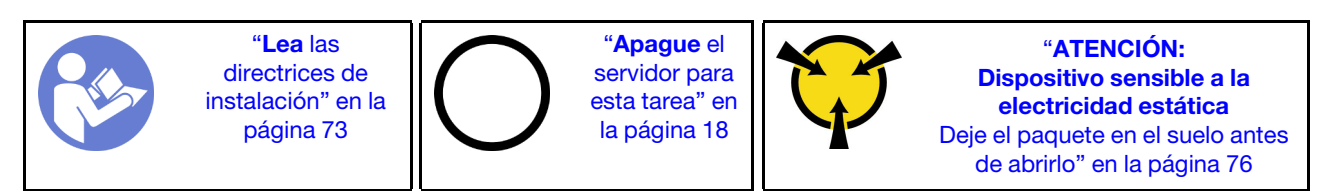

Antes de ajustar el elemento de sujeción en la placa posterior M.2, localice la cerradura correcta en la que se debe instalar el elemento de sujeción para acomodar el tamaño particular de la unidad M.2 que desea instalar.

Para ajustar el elemento de sujeción en la placa posterior M.2, realice los pasos siguientes:

- YouTube: <https://www.youtube.com/playlist?list=PLYV5R7hVcs-Acsjj4tU79GzKnWG316BYn>
- Youku: [http://list.youku.com/albumlist/show/id\\_50483452](http://list.youku.com/albumlist/show/id_50483452)

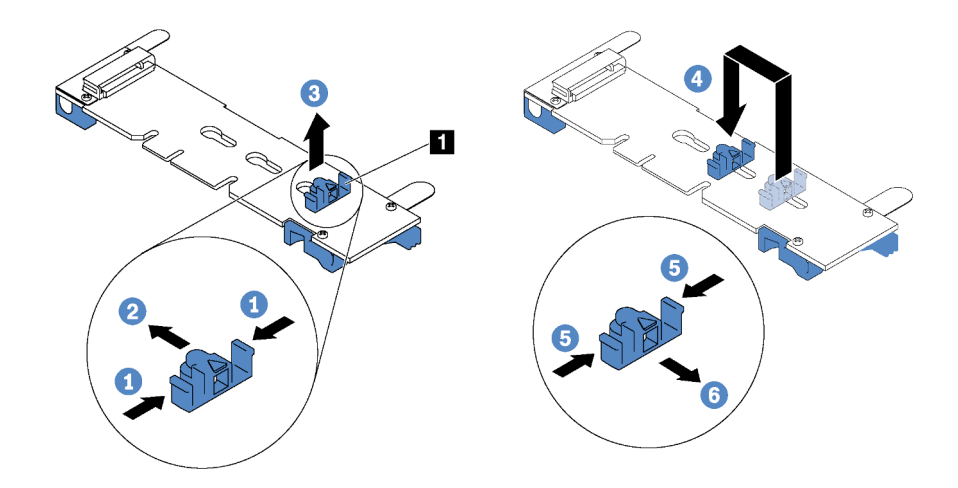

Figura 102. Ajuste del elemento de sujeción M.2

- Paso 1. Presione a ambos lados del elemento de sujeción **1** .
- Paso 2. Mueva el elemento de sujeción hacia delante, hasta que entre en la abertura grande de la cerradura.
- Paso 3. Saque el elemento de sujeción de la cerradura.
- Paso 4. Inserte el elemento de sujeción en la cerradura correcta.
- Paso 5. Presione ambos lados del elemento de sujeción.
- Paso 6. Deslice el elemento de sujeción hacia atrás hasta que encaje en su lugar.

### Instalación de la placa posterior de M.2 y una unidad de M.2

Utilice esta información para instalar la placa posterior M.2 y la unidad M.2.

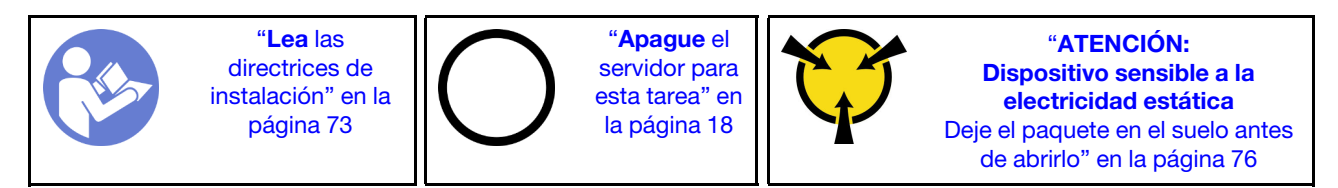

Antes de instalar la placa posterior M.2 y la unidad M.2:

- 1. Ponga en contacto el envase antiestático que contiene la placa posterior M.2 y la unidad M.2 nuevas con cualquier superficie no pintada de la parte exterior del servidor. A continuación, saque la placa posterior M.2 y la unidad M.2 de la bolsa y colóquelas en una superficie antiestática.
- 2. Ajuste el elemento de sujeción de la placa posterior M.2 para acomodar el tamaño particular de la unidad M.2 que desea instalar. Consulte ["Ajuste del elemento de sujeción de la placa posterior de M.2"](#page-158-0)  [en la página 149](#page-158-0).

3. Localice el conector de cada lado de la placa posterior M.2.

### Notas:

- Todas las placas posteriores M.2 admiten dos unidades M.2 idénticas. Cuando hay dos unidades M.2 instaladas, alinee y sujete ambas unidades M.2 al deslizar el elemento de sujeción hacia delante para asegurar las unidades M.2.
- Instale primero la unidad M.2 en la ranura 0.

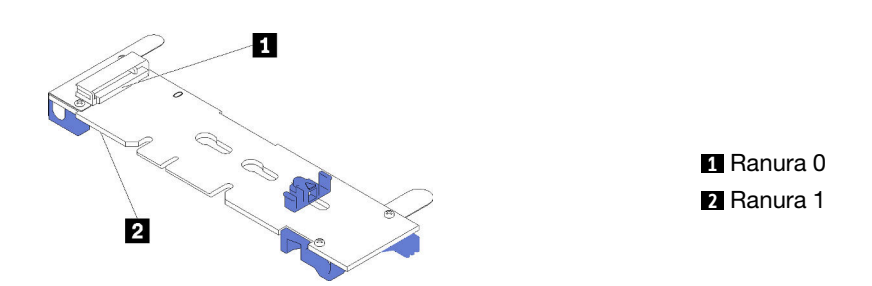

Figura 103. Ranura de unidad M.2

Para instalar la placa posterior M.2 y la unidad M.2, realice los pasos siguientes:

Observe el procedimiento. Está disponible un video del proceso de instalación y de extracción:

- YouTube: <https://www.youtube.com/playlist?list=PLYV5R7hVcs-Acsjj4tU79GzKnWG316BYn>
- Youku: [http://list.youku.com/albumlist/show/id\\_50483452](http://list.youku.com/albumlist/show/id_50483452)

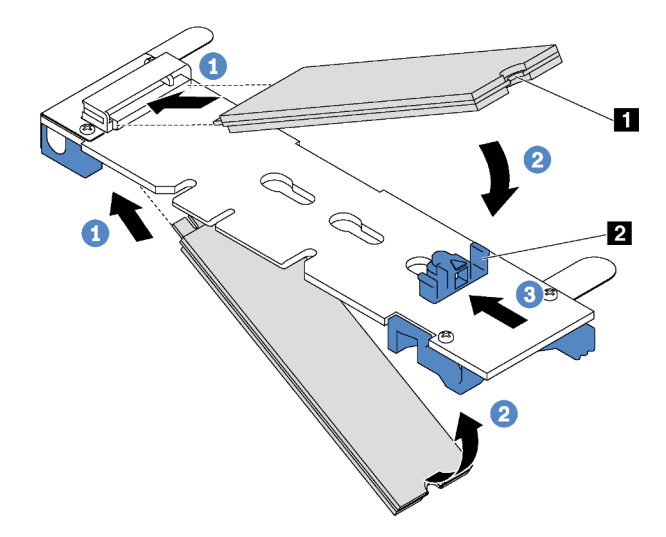

Figura 104. Instalación de la unidad M.2

Paso 1. Inserte la unidad M.2 en un ángulo de aproximadamente 30 grados en el conector.

Nota: Si su placa posterior M.2 admite dos unidades M.2, inserte las unidades M.2 en los conectores en ambos lados.

Paso 2. Gire la unidad M.2 hacia abajo hasta que la muesca **1** han quedado debajo del borde del elemento de sujeción **2** .

Paso 3. Deslice el elemento de sujeción hacia delante (hacia el conector) para asegurar la unidad M.2 en su lugar.

Atención: Cuando deslice el elemento de sujeción hacia delante, asegúrese de que las dos protuberancias **3** del elemento de sujeción ingresen en los orificios pequeños **4** de la placa posterior M.2. Una vez que ingresen en los orificios, oirá un sonido "clic".

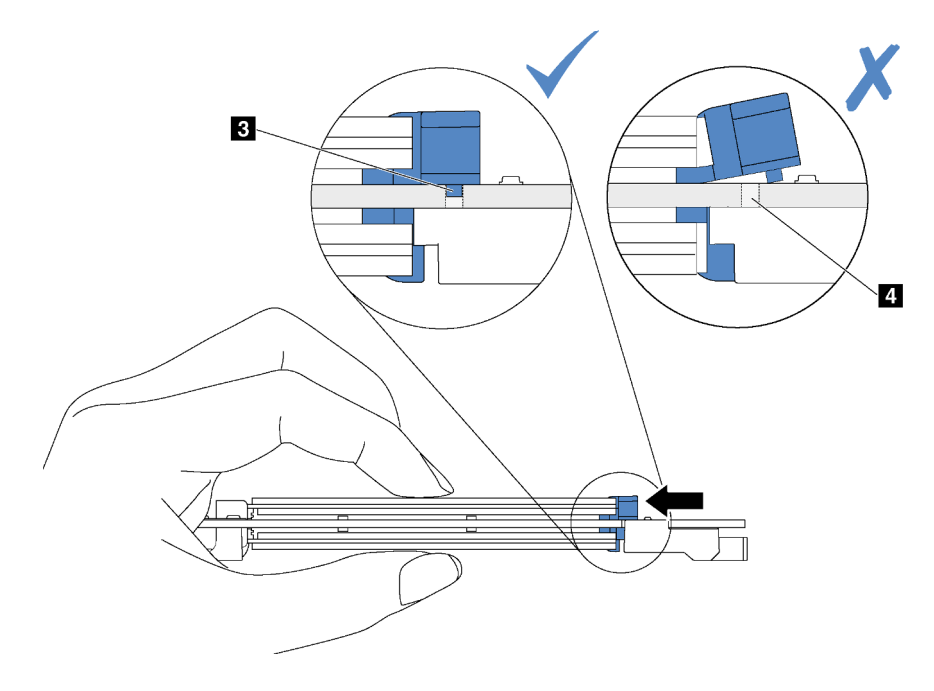

Figura 105. Instrucciones para deslizar el elemento de sujeción

Paso 4. Alinee los soportes de plástico azules de cada extremo de la placa posterior M.2 con las patillas de guía de la placa del sistema. A continuación, inserte la placa posterior M.2 en la ranura M.2 de la placa del sistema y presiónela para asentarla completamente.

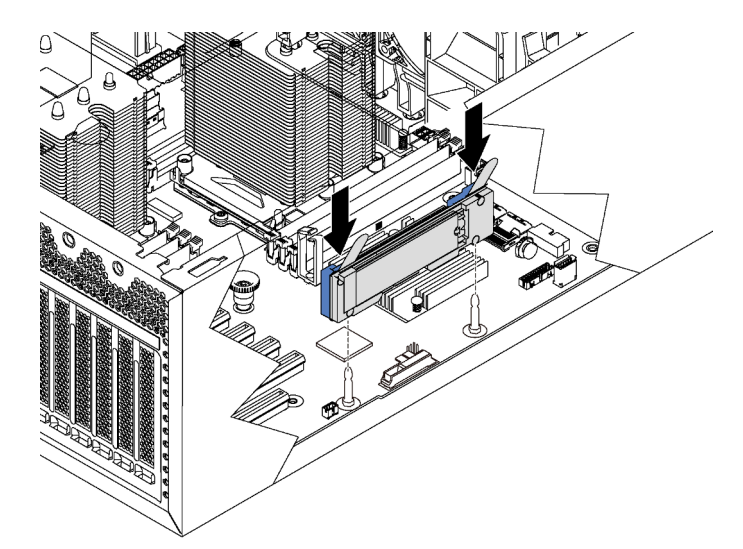

Figura 106. Instalación de la placa posterior M.2

Después de instalar la placa posterior M.2 y la unidad M.2:

- 1. Instalación del elemento de sujeción de adaptador PCIe. Consulte ["Instalación del elemento de sujeción](#page-146-0) [de adaptador PCIe" en la página 137.](#page-146-0)
- 2. Complete la sustitución de piezas. Consulte ["Completar la sustitución de piezas" en la página 197](#page-206-0).
- 3. Use Lenovo XClarity Provisioning Manager para configurar el RAID. Para obtener más información, consulte:

[http://sysmgt.lenovofiles.com/help/topic/LXPM/RAID\\_setup.html](http://sysmgt.lenovofiles.com/help/topic/LXPM/RAID_setup.html)

### Sustitución de adaptador TCM/TPM (solo para China continental)

Utilice esta información para extraer e instalar al adaptador TCM/TPM (también conocido como una tarjeta hija).

Para los clientes en China continental, no se admite el TPM integrado. Sin embargo, los clientes en China continental pueden instalar un adaptador de Trusted Cryptographic Module (TCM) o un adaptador TPM (con frecuencia denominado una tarjeta hija).

# Extracción del adaptador TCM/TPM (solo para China continental)

Utilice esta información para quitar el adaptador TCM/TPM.

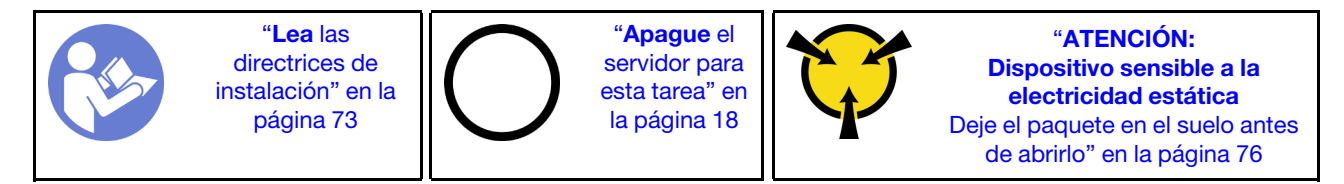

Antes de quitar un adaptador TCM/TPM:

- 1. Si el servidor se instala en un bastidor, extienda el servidor del bastidor.
- 2. Retire la cubierta del servidor. Consulte ["Extracción de la cubierta del servidor" en la página 83](#page-92-0).
- 3. Quite el elemento de sujeción del adaptador PCIe. Consulte ["Extracción del elemento de sujeción del](#page-145-0)  [adaptador PCIe" en la página 136](#page-145-0).

Para quitar el adaptador TCM/TPM, realice los pasos siguientes:

Paso 1. Localice el conector de TCM/TPM en la placa del sistema.

Paso 2. Mantenga presionado el pestillo de liberación y luego levante el adaptador TCM/TPM.

### Notas:

- Maneje con cuidado el adaptador TCM/TPM por los extremos.
- El aspecto del adaptador TCM/TPM puede ser ligeramente diferente de la ilustración.

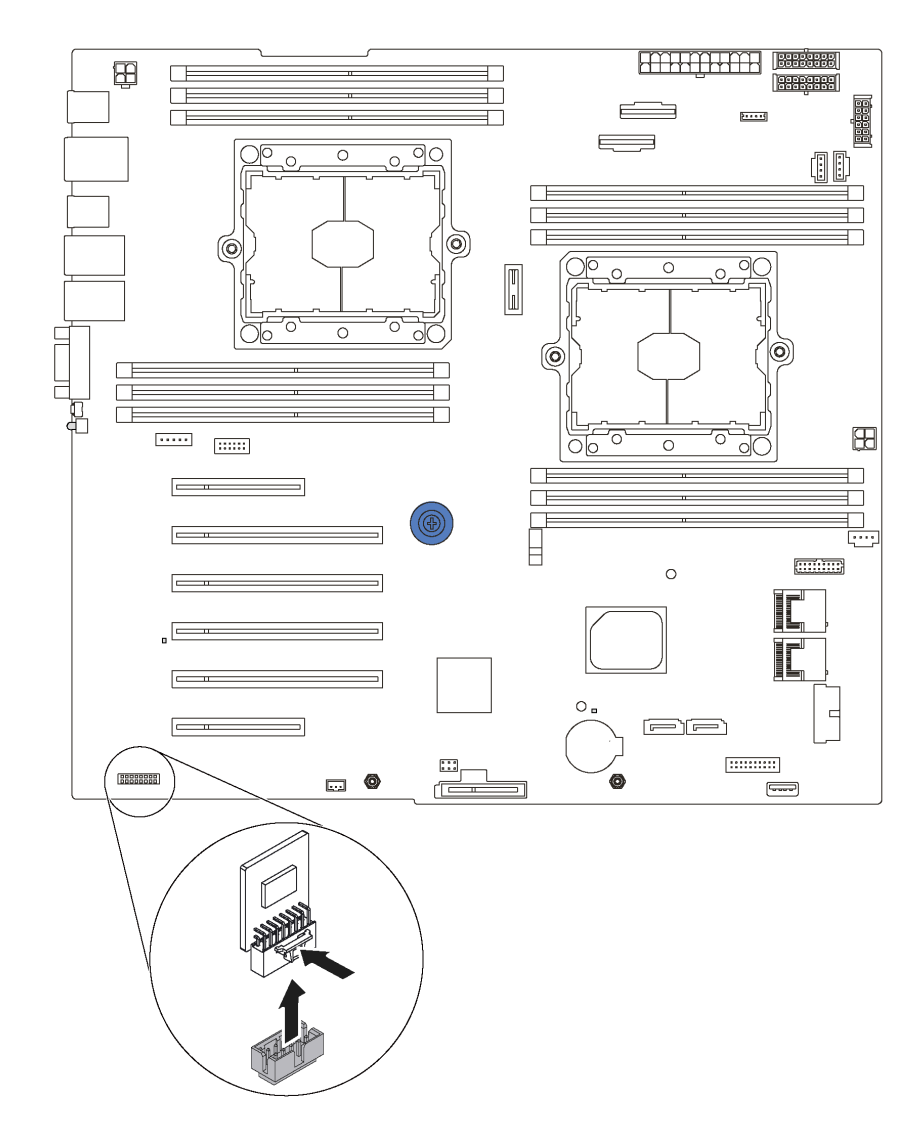

Figura 107. Extracción del adaptador TCM/TPM

Si se le indica que devuelva el adaptador TCM/TPM antiguo, siga todas las instrucciones del embalaje y utilice los materiales de embalaje que se le suministren.

# Instalación del adaptador TCM/TPM (solo para China continental)

Utilice esta información para instalar el adaptador TCM/TPM.

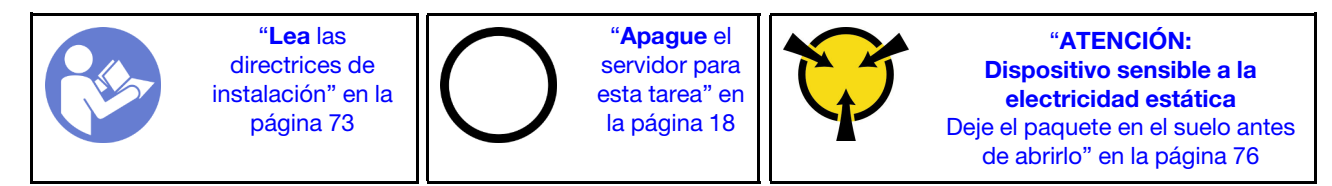

Antes de instalar el adaptador TCM/TPM, ponga en contacto el envase antiestático que contiene el adaptador TCM/TPM nuevo con cualquier superficie no pintada de la parte exterior del servidor. A continuación, saque el adaptador TCM/TPM nuevo de la bolsa y colóquelo en una superficie de protección antiestática.

Para instalar el adaptador TCM/TPM, realice los pasos siguientes:

- Paso 1. Localice el conector de TCM/TPM en la placa del sistema.
- Paso 2. Inserte el adaptador TCM/TPM en el conector de TCM/TPM de la placa del sistema.

#### Notas:

- Maneje con cuidado el adaptador TCM/TPM por los extremos.
- El aspecto del adaptador TCM/TPM puede ser ligeramente diferente de la ilustración.

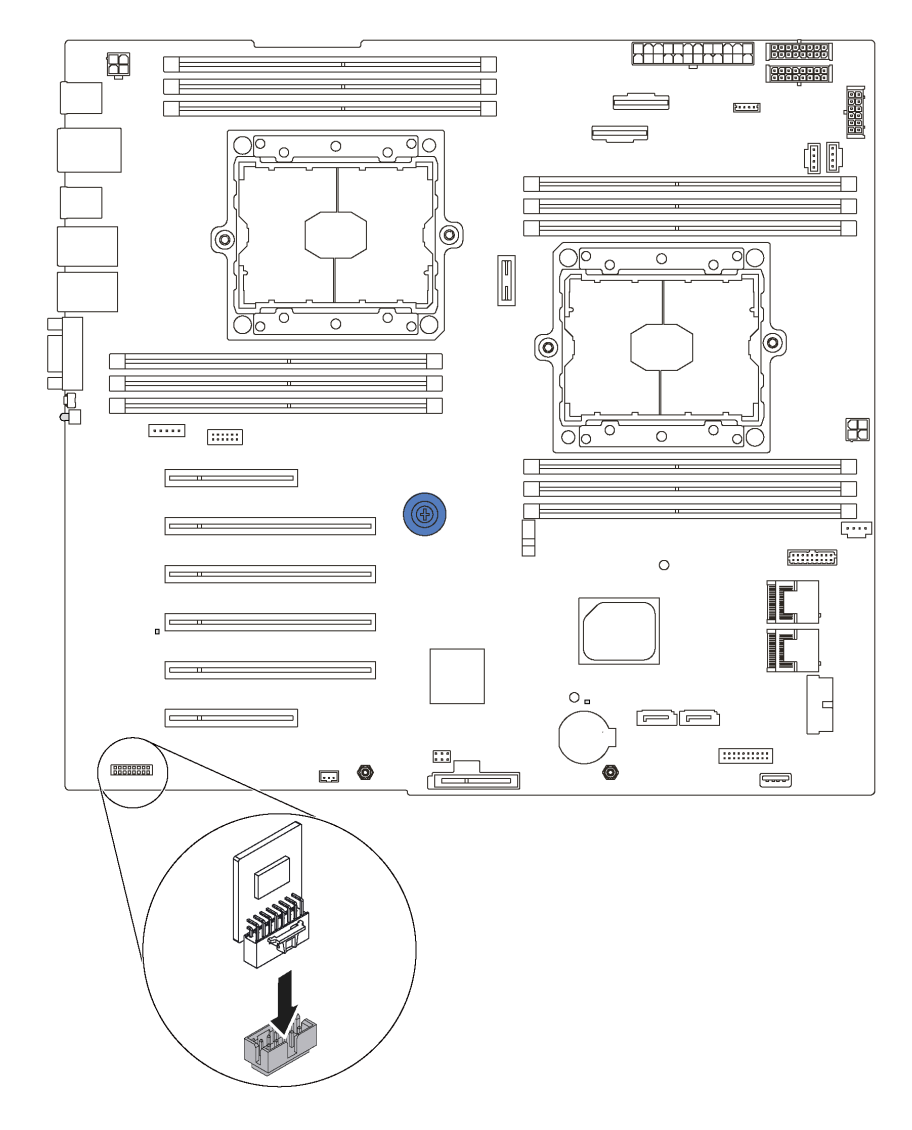

Figura 108. Instalación del adaptador TCM/TPM

Después de instalar el adaptador TCM/TPM:

- 1. Instalación del elemento de sujeción de adaptador PCIe. Consulte "Instalación del elemento de sujeción [de adaptador PCIe" en la página 137.](#page-146-0)
- 2. Complete la sustitución de piezas. Consulte ["Completar la sustitución de piezas" en la página 197.](#page-206-0)

### Sustitución de conmutador de intrusión

Utilice esta información para quitar e instalar el conmutador de intrusión. El conmutador de intrusión le informa que la cubierta del servidor no está instalada correctamente o que está cerrada creando un evento en el registro de eventos del sistema (SEL).

### Extracción del conmutador de intrusión

Utilice esta información para quitar el conmutador de intrusión.

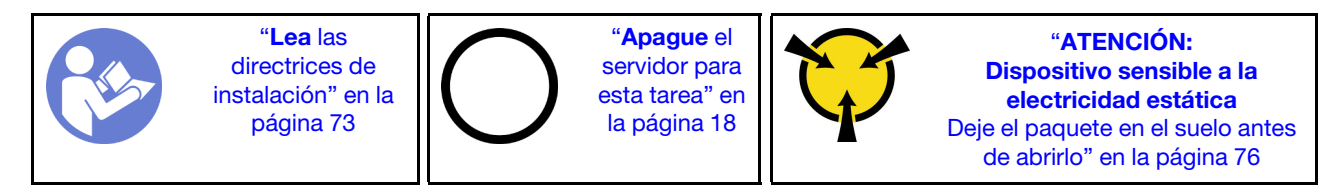

Antes de quitar el conmutador de intrusión:

- 1. Si el servidor se instala en un bastidor, extienda el servidor del bastidor.
- 2. Retire la cubierta del servidor. Consulte ["Extracción de la cubierta del servidor" en la página 83.](#page-92-0)
- 3. Quite el elemento de sujeción del adaptador PCIe. Consulte ["Extracción del elemento de sujeción del](#page-145-0) [adaptador PCIe" en la página 136.](#page-145-0)

Para quitar el conmutador de intrusión, lleve a cabo los siguientes pasos:

Observe el procedimiento. Está disponible un video del proceso de instalación y de extracción:

- YouTube: <https://www.youtube.com/playlist?list=PLYV5R7hVcs-Acsjj4tU79GzKnWG316BYn>
- Youku: [http://list.youku.com/albumlist/show/id\\_50483452](http://list.youku.com/albumlist/show/id_50483452)

Paso 1. Desconecte el cable del conmutador de intrusión de la placa del sistema.

Paso 2. Deslice el conmutador de intrusión, tal como se muestra, para quitarlo del chasis.

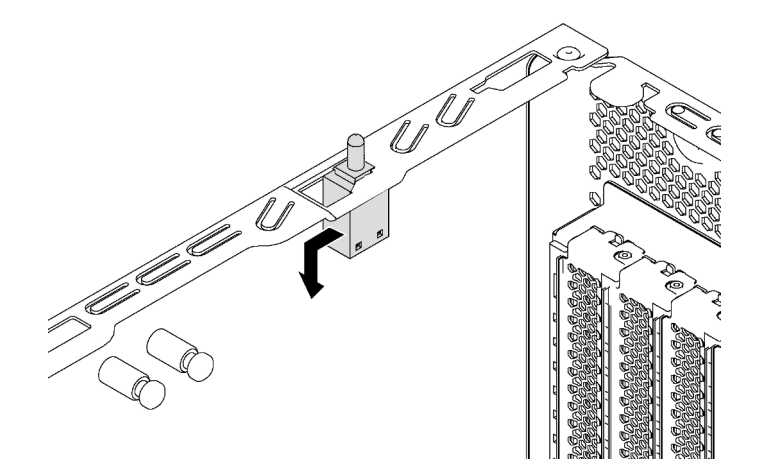

Figura 109. Extracción del conmutador de intrusión

Si se le indica que devuelva el conmutador de intrusión anterior, siga todas las instrucciones del embalaje y utilice los materiales de embalaje que se le suministren.

# Instalación del conmutador de intrusión

Utilice esta información para instalar el conmutador de intrusión.

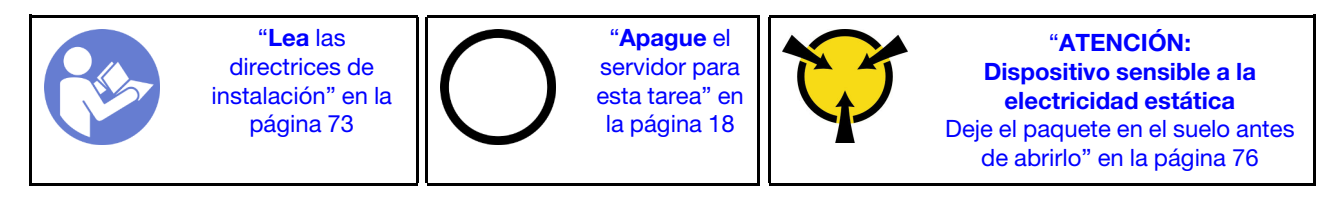

Antes de instalar el conmutador de intrusión, ponga en contacto el envase antiestático que contiene el nuevo conmutador de intrusión con cualquier superficie no pintada de la parte exterior del servidor. A continuación, saque el conmutador de intrusión nuevo de la bolsa y colóquelo en una superficie antiestática.

Para instalar el conmutador de intrusión, lleve a cabo los siguientes pasos:

Observe el procedimiento. Está disponible un video del proceso de instalación y de extracción:

- YouTube: <https://www.youtube.com/playlist?list=PLYV5R7hVcs-Acsjj4tU79GzKnWG316BYn>
- Youku: [http://list.youku.com/albumlist/show/id\\_50483452](http://list.youku.com/albumlist/show/id_50483452)
- Paso 1. Inserte el conmutador de intrusión en el chasis y empújelo hacia la dirección que se muestra hasta que esté correctamente asentado.

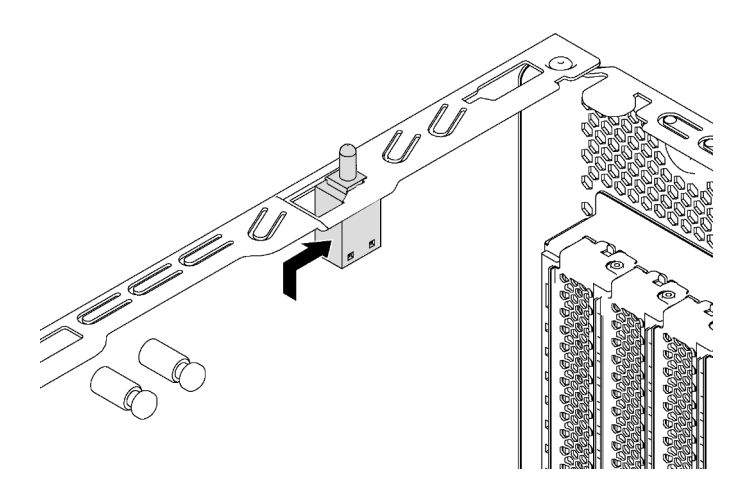

Figura 110. Instalación del conmutador de intrusión

Paso 2. Conecte el cable del conmutador de intrusión al conector correspondiente en la placa del sistema. Para conocer la ubicación del conector del conmutador de intrusión, consulte ["Componentes de la](#page-40-0)  [placa del sistema" en la página 31](#page-40-0).

Después de instalar el conmutador de intrusión:

- 1. Instalación del elemento de sujeción de adaptador PCIe. Consulte ["Instalación del elemento de sujeción](#page-146-0) [de adaptador PCIe" en la página 137.](#page-146-0)
- 2. Complete la sustitución de piezas. Consulte ["Completar la sustitución de piezas" en la página 197](#page-206-0).

# Sustitución de la fuente de alimentación fija

Utilice esta información para quitar e instalar la fuente de alimentación fija.

Nota: Esta sección solo atañe a modelos de servidor que tienen instalada una fuente de alimentación fija.

# Extracción de la fuente de alimentación fija

Utilice esta información para quitar la fuente de alimentación fija.

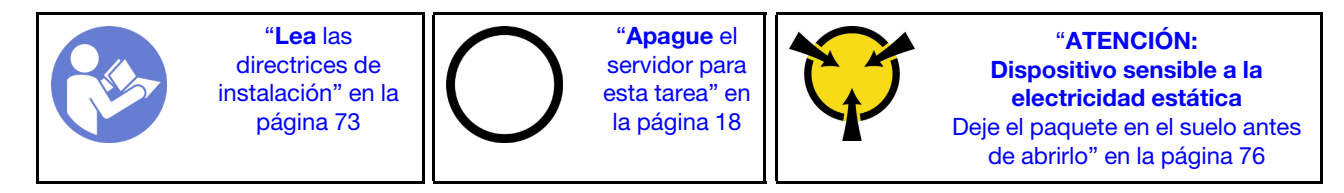

S035

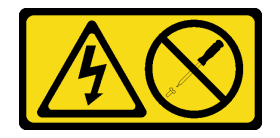

#### PRECAUCIÓN:

No quite nunca la cubierta de una fuente de alimentación, ni cualquier otra pieza que tenga esta etiqueta. Dentro de cualquier componente que tenga adherida esta etiqueta, existen niveles peligrosos de voltaje, corriente y energía. Dentro de estos componentes no existe ninguna pieza que requiera mantenimiento. Si sospecha que puede haber un problema en una de estas piezas, póngase en contacto con un técnico de servicio.

S002

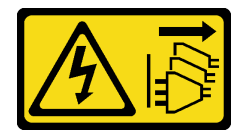

#### PRECAUCIÓN:

El botón de control de encendido del dispositivo y el interruptor de alimentación de la fuente de alimentación no cortan la corriente eléctrica suministrada al dispositivo. Es posible que el dispositivo tenga también más de un cable de alimentación. Para cortar completamente la corriente eléctrica del dispositivo, asegúrese de que todos los cables de alimentación estén desconectados de la fuente de alimentación.

S001

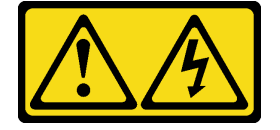

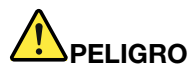

La corriente eléctrica de los cables de alimentación, telefónicos y de comunicaciones es peligrosa. Para evitar un peligro de descarga:

- Conecte todos los cables de alimentación a una toma de corriente/fuente de alimentación con puesta a tierra y correctamente cableada.
- Conecte el equipo que se acoplará a este producto a tomas de corriente/fuentes de alimentación debidamente cableadas.
- Siempre que sea posible, use solo una mano para conectar o desconectar los cables de señal.
- Nunca encienda un equipo si hay evidencia de fuego, agua y daño en la estructura.
- El dispositivo puede tener más de un cable de alimentación, para cortar completamente la corriente eléctrica del dispositivo, asegúrese de que todos los cables de alimentación estén desconectados de la fuente de alimentación.

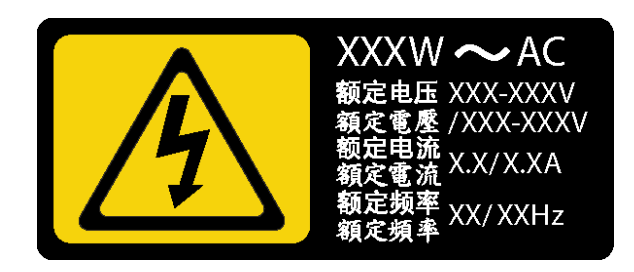

Figura 111. Etiqueta de la fuente de alimentación fija en la cubierta

En los siguientes consejos se describe la información que debe tener en cuenta al quitar una fuente de alimentación con entrada CC.

#### PRECAUCIÓN:

La entrada CC de 240 V (rango de entrada: 180-300 V CC) SOLO se admite en China continental. La fuente de alimentación con entrada CC de 240 V no admite la función de conexión en caliente del cable de alimentación. Antes de retirar la fuente de alimentación con la entrada CC, apague el servidor o desconecte las fuentes de alimentación de CC en el panel del disyuntor o apagando la fuente de alimentación. Luego, saque el cable de alimentación.

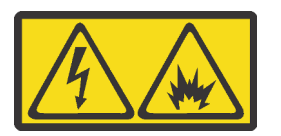

在直流输入状态下,若电源供应器插座不支持热插拔功能,请务必不要对设备电源线进行热插拔,此操作可能 导致设备损坏及数据丢失。因错误执行热插拔导致的设备故障或损坏,不属于保修范围。

NEVER CONNECT AND DISCONNECT THE POWER SUPPLY CABLE AND EQUIPMENT WHILE YOUR EQUIPMENT IS POWERED ON WITH DC SUPPLY (hot-plugging). Otherwise you may damage the equipment and result in data loss, the damages and losses result from incorrect operation of the equipment will not be covered by the manufacturers' warranty.

#### S035

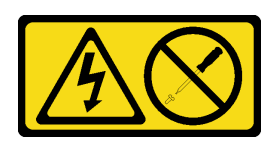

### PRECAUCIÓN:

No quite nunca la cubierta de una fuente de alimentación, ni cualquier otra pieza que tenga esta etiqueta. Dentro de cualquier componente que tenga adherida esta etiqueta, existen niveles peligrosos de voltaje, corriente y energía. Dentro de estos componentes no existe ninguna pieza que requiera mantenimiento. Si sospecha que puede haber un problema en una de estas piezas, póngase en contacto con un técnico de servicio.

S019

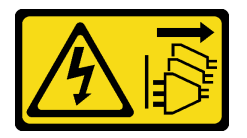

### PRECAUCIÓN:

El botón de control de alimentación que se encuentra en el dispositivo no apaga la corriente eléctrica que este recibe. El dispositivo también puede tener más de una conexión a corriente continua. Para quitar la corriente eléctrica del dispositivo, asegúrese de que todas las conexiones a la corriente continua estén desconectadas en los terminales de entrada de CC.

Antes de quitar la fuente de alimentación fija:

- 1. Si el servidor se instala en un bastidor, extienda el servidor del bastidor.
- 2. Desconecte el cable de alimentación de la fuente de alimentación fija.
- 3. Retire la cubierta del servidor. Consulte ["Extracción de la cubierta del servidor" en la página 83.](#page-92-0)
- 4. Extraiga el deflector de aire. Consulte ["Extracción del deflector de aire" en la página 88.](#page-97-0)
- 5. Retire todos los cables de la fuente de alimentación fija de la placa del sistema.

Para quitar la fuente de alimentación fija, lleve a cabo los pasos siguientes:

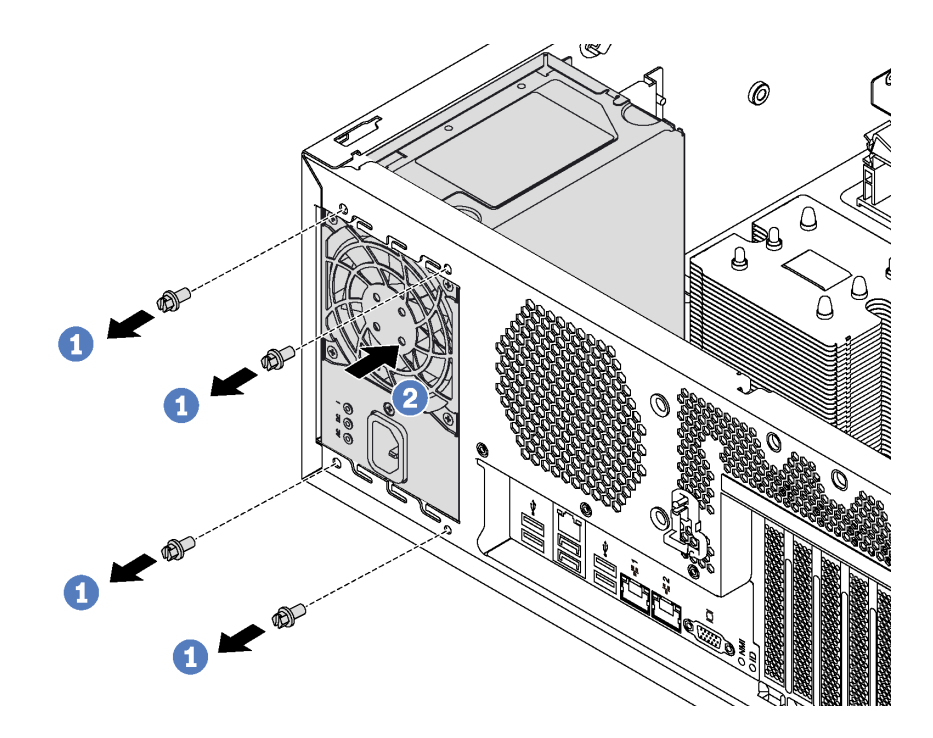

Figura 112. Extracción de la fuente de alimentación fija

- Paso 1. Extracción de los tornillos que fijan la fuente de alimentación.
- Paso 2. Empuje la fuente de alimentación fija hacia la parte frontal del servidor. Luego, quite la fuente de alimentación fija del chasis.

Si se le indica que devuelva la fuente de alimentación fija, siga todas las instrucciones del embalaje y utilice los materiales de embalaje que se le suministren.

### Instalación de la fuente de alimentación fija

Utilice esta información para instalar la fuente de alimentación fija.

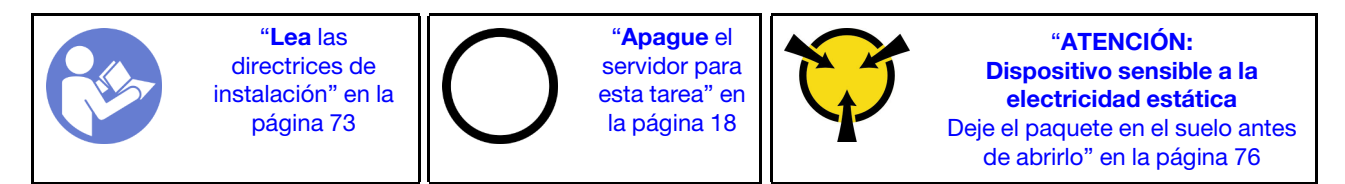

S035

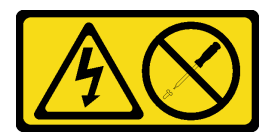

### PRECAUCIÓN:

No quite nunca la cubierta de una fuente de alimentación, ni cualquier otra pieza que tenga esta etiqueta. Dentro de cualquier componente que tenga adherida esta etiqueta, existen niveles peligrosos de voltaje, corriente y energía. Dentro de estos componentes no existe ninguna pieza que requiera mantenimiento. Si sospecha que puede haber un problema en una de estas piezas, póngase en contacto con un técnico de servicio.

#### S002

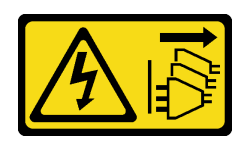

### PRECAUCIÓN:

El botón de control de encendido del dispositivo y el interruptor de alimentación de la fuente de alimentación no cortan la corriente eléctrica suministrada al dispositivo. Es posible que el dispositivo tenga también más de un cable de alimentación. Para cortar completamente la corriente eléctrica del dispositivo, asegúrese de que todos los cables de alimentación estén desconectados de la fuente de alimentación.

S001

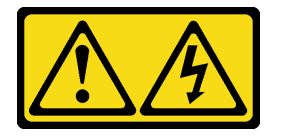

# PELIGRO

La corriente eléctrica de los cables de alimentación, telefónicos y de comunicaciones es peligrosa. Para evitar un peligro de descarga:

- Conecte todos los cables de alimentación a una toma de corriente/fuente de alimentación con puesta a tierra y correctamente cableada.
- Conecte el equipo que se acoplará a este producto a tomas de corriente/fuentes de alimentación debidamente cableadas.
- Siempre que sea posible, use solo una mano para conectar o desconectar los cables de señal.
- Nunca encienda un equipo si hay evidencia de fuego, agua y daño en la estructura.
- El dispositivo puede tener más de un cable de alimentación, para cortar completamente la corriente eléctrica del dispositivo, asegúrese de que todos los cables de alimentación estén desconectados de la fuente de alimentación.

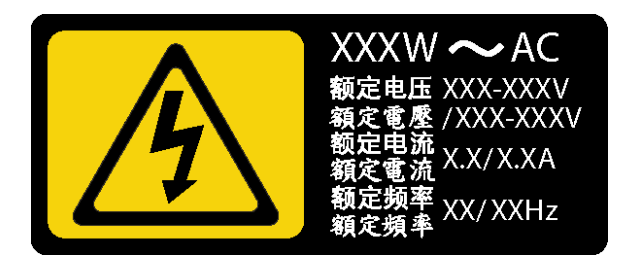

Figura 113. Etiqueta de la fuente de alimentación fija en la cubierta

En los siguientes consejos se describe la información que debe tener en cuenta al instalar una fuente de alimentación con entrada CC.

### PRECAUCIÓN:

La entrada CC de 240 V (rango de entrada: 180-300 V CC) SOLO se admite para China continental. La fuente de alimentación con entrada CC de 240 V no admite la función de conexión en caliente del cable de alimentación. Antes de retirar la fuente de alimentación con la entrada CC, apague el servidor o desconecte las fuentes de alimentación de CC en el panel del disyuntor o apagando la fuente de alimentación. Luego, saque el cable de alimentación.

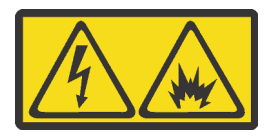

在直流输入状态下,若电源供应器插座不支持热插拔功能,请务必不要对设备电源线进行热插拔,此操作可能 导致设备损坏及数据丢失。因错误执行热插拔导致的设备故障或损坏,不属于保修范围。

NEVER CONNECT AND DISCONNECT THE POWER SUPPLY CABLE AND EQUIPMENT WHILE YOUR EQUIPMENT IS POWERED ON WITH DC SUPPLY (hot-plugging). Otherwise you may damage the equipment and result in data loss, the damages and losses result from incorrect operation of the equipment will not be covered by the manufacturers' warranty.

#### S035

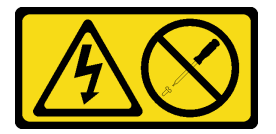

#### PRECAUCIÓN:

No quite nunca la cubierta de una fuente de alimentación, ni cualquier otra pieza que tenga esta etiqueta. Dentro de cualquier componente que tenga adherida esta etiqueta, existen niveles peligrosos de voltaje, corriente y energía. Dentro de estos componentes no existe ninguna pieza que requiera mantenimiento. Si sospecha que puede haber un problema en una de estas piezas, póngase en contacto con un técnico de servicio.

S019

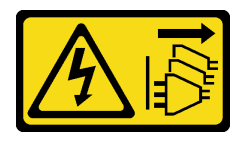

#### PRECAUCIÓN:

El botón de control de alimentación que se encuentra en el dispositivo no apaga la corriente eléctrica que este recibe. El dispositivo también puede tener más de una conexión a corriente continua. Para quitar la corriente eléctrica del dispositivo, asegúrese de que todas las conexiones a la corriente continua estén desconectadas en los terminales de entrada de CC.

Antes de instalar la fuente de alimentación fija, ponga en contacto el envase antiestático que contiene la nueva fuente de alimentación fija con cualquier superficie metálica no pintada de la parte exterior del servidor. A continuación, saque la fuente de alimentación fija nueva de la bolsa y colóquela en una superficie antiestática.

Para instalar la fuente de alimentación fija, lleve a cabo los pasos siguientes:

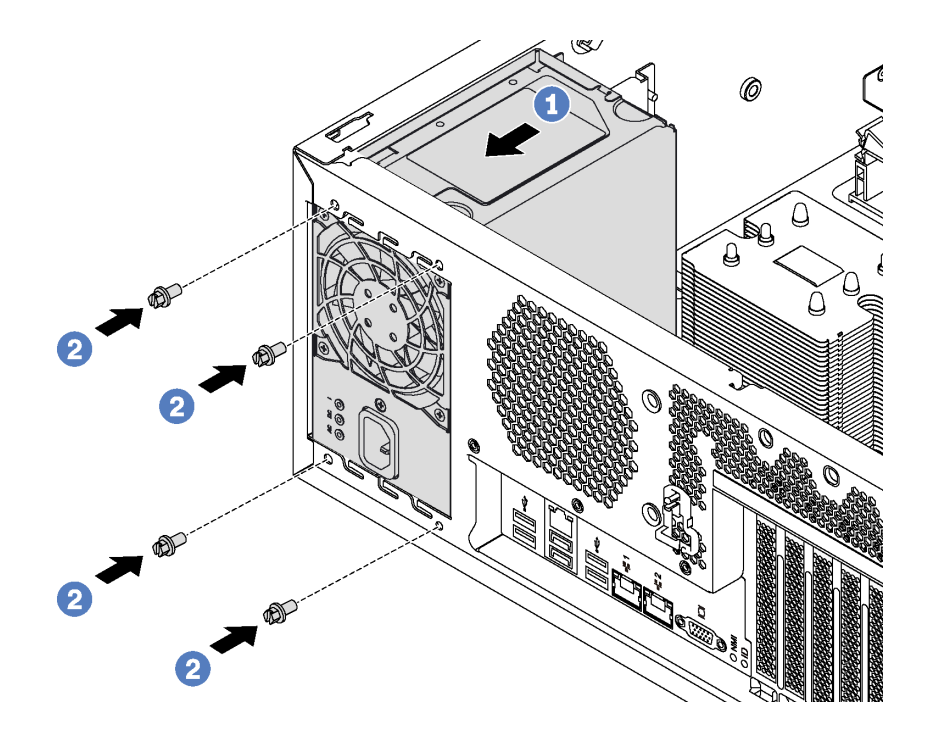

Figura 114. Instalación de la fuente de alimentación fija

- Paso 1. Deslice la nueva fuente de alimentación fija en la bahía de unidad hasta que encaje en su posición, como se muestra.
- Paso 2. Instale los tornillos para asegurar la fuente de alimentación fija.

Después de la instalación de la fuente de alimentación fija:

- 1. Conecte todos los cables de la fuente de alimentación fija a los conectores correspondientes de la placa del sistema. Consulte ["Fuente de alimentación fija" en la página 40.](#page-49-0)
- 2. Conecte el cable de alimentación a la fuente de alimentación y a una toma de alimentación eléctrica correctamente conectada a tierra.
- 3. Encienda el servidor. Asegúrese de que tanto el LED de alimentación de entrada como el LED de alimentación de salida en la fuente de alimentación de CA de la fuente de alimentación estén iluminados, lo que indica que la fuente de alimentación funciona correctamente.
- 4. Complete la sustitución de piezas. Consulte ["Completar la sustitución de piezas" en la página 197.](#page-206-0)

### Sustitución de fuente de alimentación de intercambio en caliente

Utilice esta información para quitar e instalar una fuente de alimentación de intercambio en caliente.

Nota: Esta sección se aplica solo a modelos de servidor que tienen instaladas fuentes de alimentación de intercambio en caliente.

### Extracción de una fuente de alimentación de intercambio en caliente

Utilice esta información para quitar una fuente de alimentación de intercambio en caliente.

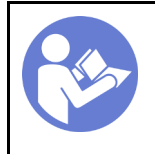

"[Lea](#page-82-0) las [directrices de](#page-82-0)  [instalación" en la](#page-82-0) [página 73](#page-82-0)

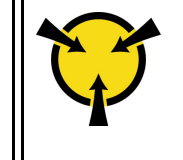

"[ATENCIÓN:](#page-85-0)  [Dispositivo sensible a la](#page-85-0)  [electricidad estática](#page-85-0)  [Deje el paquete en el suelo antes](#page-85-0) [de abrirlo" en la página 76](#page-85-0)

S035

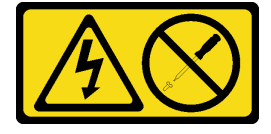

PRECAUCIÓN:

No quite nunca la cubierta de una fuente de alimentación, ni cualquier otra pieza que tenga esta etiqueta. Dentro de cualquier componente que tenga adherida esta etiqueta, existen niveles peligrosos de voltaje, corriente y energía. Dentro de estos componentes no existe ninguna pieza que requiera mantenimiento. Si sospecha que puede haber un problema en una de estas piezas, póngase en contacto con un técnico de servicio.

S002

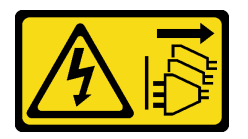

### PRECAUCIÓN:

El botón de control de encendido del dispositivo y el interruptor de alimentación de la fuente de alimentación no cortan la corriente eléctrica suministrada al dispositivo. Es posible que el dispositivo tenga también más de un cable de alimentación. Para cortar completamente la corriente eléctrica del dispositivo, asegúrese de que todos los cables de alimentación estén desconectados de la fuente de alimentación.

S001

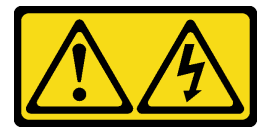

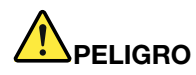

La corriente eléctrica de los cables de alimentación, telefónicos y de comunicaciones es peligrosa. Para evitar un peligro de descarga:

- Conecte todos los cables de alimentación a una toma de corriente/fuente de alimentación con puesta a tierra y correctamente cableada.
- Conecte el equipo que se acoplará a este producto a tomas de corriente/fuentes de alimentación debidamente cableadas.
- Siempre que sea posible, use solo una mano para conectar o desconectar los cables de señal.
- Nunca encienda un equipo si hay evidencia de fuego, agua y daño en la estructura.
- El dispositivo puede tener más de un cable de alimentación, para cortar completamente la corriente eléctrica del dispositivo, asegúrese de que todos los cables de alimentación estén desconectados de la fuente de alimentación.

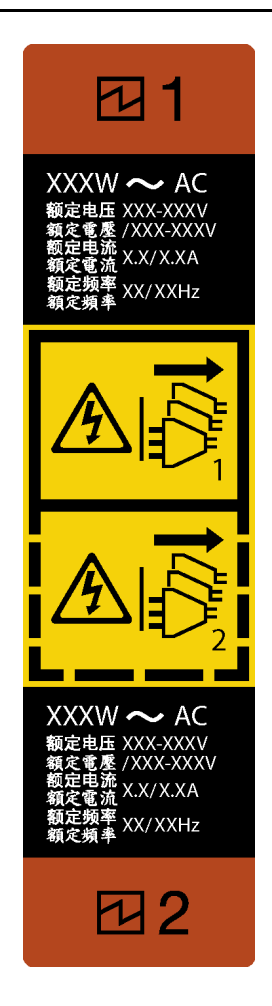

Figura 115. Etiqueta de la fuente de alimentación de intercambio en caliente

Atención: Este tipo de fuente de alimentación es intercambio en caliente solo en circunstancias donde hay dos suministros de alimentación instalados para entregar redundancia. Si solo tiene una fuente de alimentación de intercambio instalada, apague primero el servidor antes de quitar la fuente de alimentación.

En los siguientes consejos se describe la información que debe tener en cuenta al quitar una fuente de alimentación con entrada CC.

### PRECAUCIÓN:

La entrada CC de 240 V (rango de entrada: 180-300 V CC) SOLO se admite en China continental. La fuente de alimentación con entrada CC de 240 V no admite la función de conexión en caliente del cable de alimentación. Antes de retirar la fuente de alimentación con la entrada CC, apague el servidor o desconecte las fuentes de alimentación de CC en el panel del disyuntor o apagando la fuente de alimentación. Luego, saque el cable de alimentación.

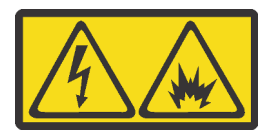

在直流输入状态下,若电源供应器插座不支持热插拔功能,请务必不要对设备电源线进行热插拔,此操作可能 导致设备损坏及数据丢失。因错误执行热插拔导致的设备故障或损坏,不属于保修范围。

NEVER CONNECT AND DISCONNECT THE POWER SUPPLY CABLE AND EQUIPMENT WHILE YOUR EQUIPMENT IS POWERED ON WITH DC SUPPLY (hot-plugging). Otherwise you may damage the equipment and result in data loss, the damages and losses result from incorrect operation of the equipment will not be covered by the manufacturers' warranty.

#### S035

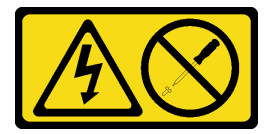

#### PRECAUCIÓN:

No quite nunca la cubierta de una fuente de alimentación, ni cualquier otra pieza que tenga esta etiqueta. Dentro de cualquier componente que tenga adherida esta etiqueta, existen niveles peligrosos de voltaje, corriente y energía. Dentro de estos componentes no existe ninguna pieza que requiera mantenimiento. Si sospecha que puede haber un problema en una de estas piezas, póngase en contacto con un técnico de servicio.

S019

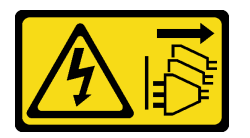

#### PRECAUCIÓN:

El botón de control de alimentación que se encuentra en el dispositivo no apaga la corriente eléctrica que este recibe. El dispositivo también puede tener más de una conexión a corriente continua. Para quitar la corriente eléctrica del dispositivo, asegúrese de que todas las conexiones a la corriente continua estén desconectadas en los terminales de entrada de CC.

Para extraer una fuente de alimentación de intercambio en caliente, lleve a cabo los pasos siguientes:

- YouTube: <https://www.youtube.com/playlist?list=PLYV5R7hVcs-Acsjj4tU79GzKnWG316BYn>
- Youku: [http://list.youku.com/albumlist/show/id\\_50483452](http://list.youku.com/albumlist/show/id_50483452)
- Paso 1. Si el servidor se encuentra en un bastidor, tire hacia atrás de la guía de los cables para poder acceder a la parte posterior del servidor y a la fuente de alimentación.
- Paso 2. Ubique la fuente de alimentación con problemas en la parte posterior del servidor.

Nota: Cada fuente de alimentación tiene tres LED de estado cerca del conector del cable de alimentación. Para obtener información sobre los LED de estado, consulte ["LED de vista posterior"](#page-38-0)  [en la página 29](#page-38-0).

Paso 3. Desconecte el cable de alimentación de la fuente de alimentación redundante de intercambio en caliente con problemas.

Nota: Si está sustituyendo dos fuentes de alimentación, realice la sustitución de las fuentes de alimentación de a una, para asegurarse de que la fuente de alimentación al servidor no sea interrumpida. No desconecte el cable de alimentación de la segunda fuente de alimentación sustituida hasta que se encienda el LED de salida de alimentación de la primera fuente de alimentación sustituida.

Paso 4. Empuje la pestaña de liberación hacia el asa y tire con cuidado del asa, mientras desliza la fuente de alimentación de intercambio en caliente que presenta fallas para quitarla del chasis.

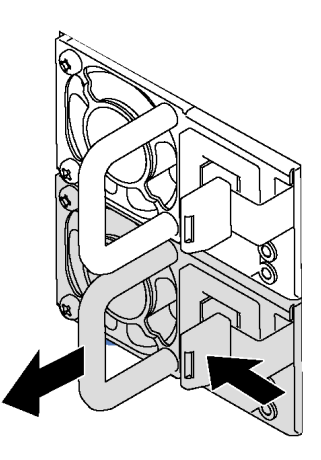

Figura 116. Extracción de la fuente de alimentación de intercambio en caliente

Después de quitar la fuente de alimentación, haga lo siguiente:

- 1. Instale el relleno de la fuente de alimentación o instale el filtro de fuente de alimentación para cubrir la bahía de fuente de alimentación. Consulte ["Instalación de una fuente de alimentación de intercambio en](#page-177-0) [caliente" en la página 168](#page-177-0).
- 2. Si se le indica que devuelva la fuente de alimentación de intercambio en caliente antigua, siga todas las instrucciones del embalaje y utilice los materiales de embalaje que se le suministren.

### <span id="page-177-0"></span>Instalación de una fuente de alimentación de intercambio en caliente

Utilice esta información para instalar una fuente de alimentación de intercambio en caliente.

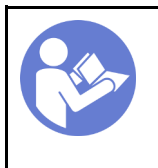

"[Lea](#page-82-0) las [directrices de](#page-82-0) [instalación" en la](#page-82-0)  [página 73](#page-82-0)

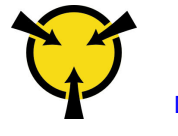

"[ATENCIÓN:](#page-85-0)  [Dispositivo sensible a la](#page-85-0) [electricidad estática](#page-85-0)  [Deje el paquete en el suelo antes](#page-85-0)  [de abrirlo" en la página 76](#page-85-0)

Los siguientes consejos describen el tipo de fuente de alimentación compatibles con el servidor y otra información que debe tener en cuenta al instalar una fuente de alimentación:

- El envío estándar cuenta con solo una fuente de alimentación instalada en el servidor. Para admitir redundancia e intercambio en caliente, debe instalar una fuente de alimentación de intercambio en caliente adicional. Algunos modelos personalizados pueden enviarse con dos fuentes de alimentación instaladas.
- Asegúrese de que los dispositivos que está instalando sean compatibles. Para obtener una lista de dispositivos opcionales compatibles para el servidor, vaya a: <https://static.lenovo.com/us/en/serverproven/index.shtml>

#### Notas:

- Asegúrese de que ambas fuentes de alimentación instaladas en el servidor tengan el mismo voltaje.
- Si está sustituyendo la fuente de alimentación existente por una nueva fuente de alimentación de diferente voltaje, adjunte la etiqueta de información de alimentación que viene con esta opción en la etiqueta existente, cerca de la fuente de alimentación.

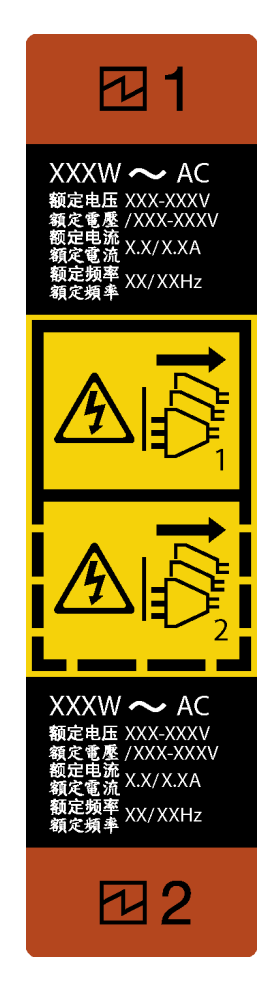

Figura 117. Etiqueta de la fuente de alimentación de intercambio en caliente

S035

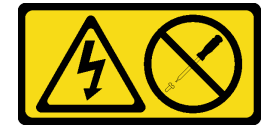

### PRECAUCIÓN:

No quite nunca la cubierta de una fuente de alimentación, ni cualquier otra pieza que tenga esta etiqueta. Dentro de cualquier componente que tenga adherida esta etiqueta, existen niveles peligrosos de voltaje, corriente y energía. Dentro de estos componentes no existe ninguna pieza que requiera mantenimiento. Si sospecha que puede haber un problema en una de estas piezas, póngase en contacto con un técnico de servicio.

S002

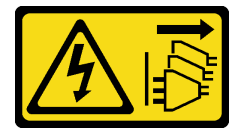

### PRECAUCIÓN:

El botón de control de encendido del dispositivo y el interruptor de alimentación de la fuente de alimentación no cortan la corriente eléctrica suministrada al dispositivo. Es posible que el dispositivo tenga también más de un cable de alimentación. Para cortar completamente la corriente eléctrica del dispositivo, asegúrese de que todos los cables de alimentación estén desconectados de la fuente de alimentación.

S001

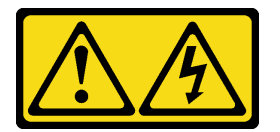

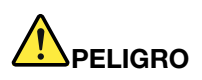

La corriente eléctrica de los cables de alimentación, telefónicos y de comunicaciones es peligrosa. Para evitar un peligro de descarga:

- Conecte todos los cables de alimentación a una toma de corriente/fuente de alimentación con puesta a tierra y correctamente cableada.
- Conecte el equipo que se acoplará a este producto a tomas de corriente/fuentes de alimentación debidamente cableadas.
- Siempre que sea posible, use solo una mano para conectar o desconectar los cables de señal.
- Nunca encienda un equipo si hay evidencia de fuego, agua y daño en la estructura.
- El dispositivo puede tener más de un cable de alimentación, para cortar completamente la corriente eléctrica del dispositivo, asegúrese de que todos los cables de alimentación estén desconectados de la fuente de alimentación.

En los siguientes consejos se describe la información que debe tener en cuenta al instalar una fuente de alimentación con entrada CC.

#### PRECAUCIÓN:

La entrada CC de 240 V (rango de entrada: 180-300 V CC) SOLO se admite para China continental. La fuente de alimentación con entrada CC de 240 V no admite la función de conexión en caliente del cable de alimentación. Antes de retirar la fuente de alimentación con la entrada CC, apague el servidor o desconecte las fuentes de alimentación de CC en el panel del disyuntor o apagando la fuente de alimentación. Luego, saque el cable de alimentación.
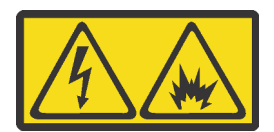

在直流输入状态下,若电源供应器插座不支持热插拔功能,请务必不要对设备电源线进行热插拔,此操作可能 导致设备损坏及数据丢失。因错误执行热插拔导致的设备故障或损坏,不属于保修范围。

NEVER CONNECT AND DISCONNECT THE POWER SUPPLY CABLE AND EQUIPMENT WHILE YOUR EQUIPMENT IS POWERED ON WITH DC SUPPLY (hot-plugging). Otherwise you may damage the equipment and result in data loss, the damages and losses result from incorrect operation of the equipment will not be covered by the manufacturers' warranty.

## S035

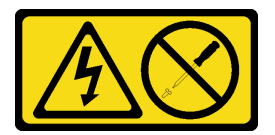

## PRECAUCIÓN:

No quite nunca la cubierta de una fuente de alimentación, ni cualquier otra pieza que tenga esta etiqueta. Dentro de cualquier componente que tenga adherida esta etiqueta, existen niveles peligrosos de voltaje, corriente y energía. Dentro de estos componentes no existe ninguna pieza que requiera mantenimiento. Si sospecha que puede haber un problema en una de estas piezas, póngase en contacto con un técnico de servicio.

S019

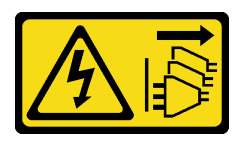

#### PRECAUCIÓN:

El botón de control de alimentación que se encuentra en el dispositivo no apaga la corriente eléctrica que este recibe. El dispositivo también puede tener más de una conexión a corriente continua. Para quitar la corriente eléctrica del dispositivo, asegúrese de que todas las conexiones a la corriente continua estén desconectadas en los terminales de entrada de CC.

Antes de instalar una fuente de alimentación de intercambio en caliente, ponga en contacto el envase antiestático que contiene la nueva fuente de alimentación de intercambio en caliente con cualquier superficie metálica no pintada de la parte exterior del servidor. A continuación, saque la nueva fuente de alimentación de intercambio en caliente de la bolsa y colóquela en una superficie antiestática.

Para instalar una fuente de alimentación de intercambio en caliente, lleve a cabo los pasos siguientes:

Observe el procedimiento. Está disponible un video del proceso de instalación y de extracción:

- YouTube: <https://www.youtube.com/playlist?list=PLYV5R7hVcs-Acsjj4tU79GzKnWG316BYn>
- Youku: [http://list.youku.com/albumlist/show/id\\_50483452](http://list.youku.com/albumlist/show/id_50483452)

Paso 1. De existir un relleno de bahía de fuente de alimentación instalado, quítelo.

Importante: Para asegurar una refrigeración adecuada durante el funcionamiento normal del servidor, deben estar ocupadas ambas bahías de la fuente de alimentación. Esto significa que cada bahía debe tener una fuente de alimentación instalada. Otra alternativa es que una tenga una fuente de alimentación instalada y la otra tiene un relleno de fuente de alimentación instalado.

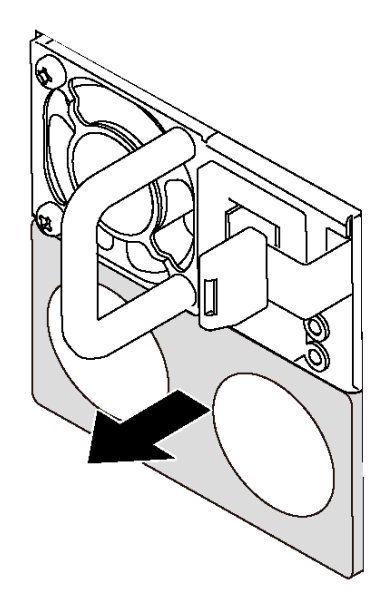

Figura 118. Extracción de relleno de fuente de alimentación de intercambio en caliente

Paso 2. Deslice la nueva fuente de alimentación de intercambio en caliente en la bahía de unidad hasta que encaje en su posición.

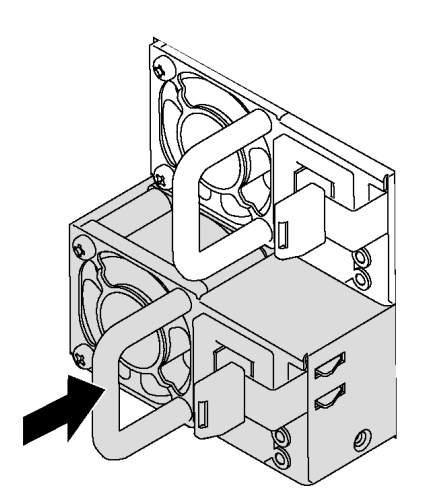

Figura 119. Instalación de una fuente de alimentación de intercambio en caliente

Después de la instalación de la fuente de alimentación de intercambio en caliente:

- 1. Conecte el cable de alimentación a la fuente de alimentación y a una toma de alimentación eléctrica correctamente conectada a tierra.
- 2. Si el servidor está apagado, enciéndalo. Asegúrese de que tanto el LED de alimentación de entrada como el LED de alimentación de salida en la fuente de alimentación de CA de la fuente de alimentación estén iluminados, lo que indica que la fuente de alimentación funciona correctamente.

# Sustitución de la placa de interfaz de alimentación

Utilice esta información para quitar e instalar la placa de interfaz de alimentación.

Nota: Esta sección se aplica solo a modelos de servidor que tienen instalada una placa de interfaz de alimentación.

# <span id="page-182-0"></span>Extracción de la placa de la interfaz de alimentación

Utilice esta información para quitar la placa de interfaz de alimentación.

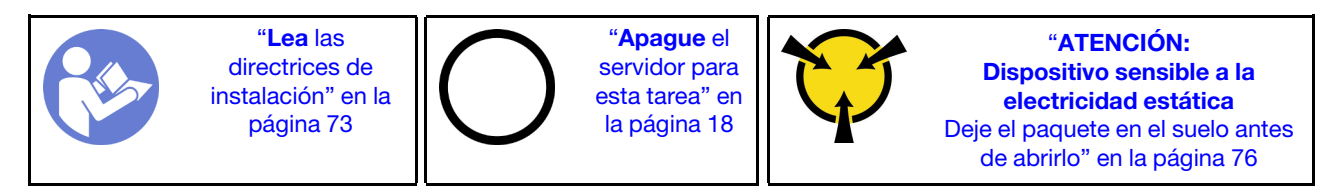

Antes de quitar la placa de interfaz de alimentación:

- 1. Si el servidor se instala en un bastidor, extraiga el servidor del bastidor.
- 2. Retire la cubierta del servidor. Consulte ["Extracción de la cubierta del servidor" en la página 83](#page-92-0).
- 3. Extraiga el deflector de aire. Consulte ["Extracción del deflector de aire" en la página 88](#page-97-0).
- 4. Quite todas las fuentes de alimentación de intercambio en caliente. Consulte ["Extracción de una fuente](#page-173-0) [de alimentación de intercambio en caliente" en la página 164.](#page-173-0)
- 5. Desconecte todos los cables de la placa de interfaz de la alimentación.

Para quitar la placa de interfaz de alimentación, realice los pasos siguientes:

Observe el procedimiento. Está disponible un video del proceso de instalación y de extracción:

- YouTube: <https://www.youtube.com/playlist?list=PLYV5R7hVcs-Acsjj4tU79GzKnWG316BYn>
- Youku: [http://list.youku.com/albumlist/show/id\\_50483452](http://list.youku.com/albumlist/show/id_50483452)

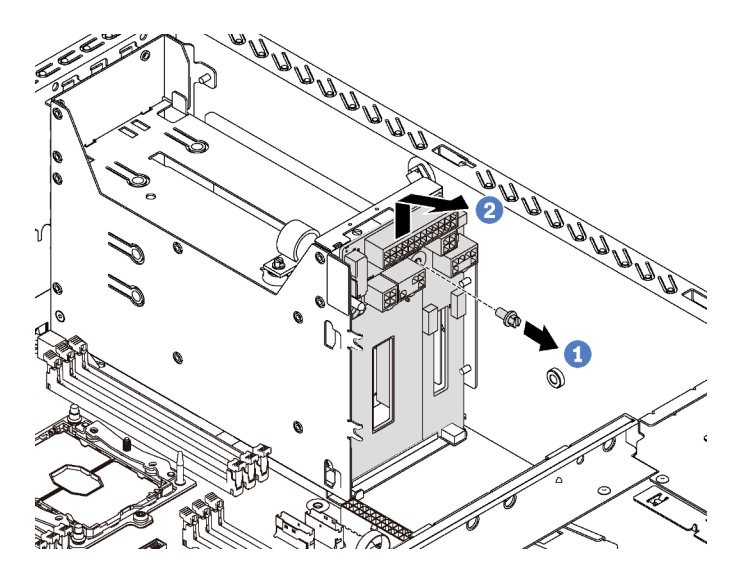

Figura 120. Extracción de placa de interfaz de alimentación

- Paso 1. Quite el tornillo que fija la placa de interfaz de alimentación.
- Paso 2. Levante cuidadosamente la placa de la interfaz de alimentación hacia arriba para desconectar la placa de interfaz de alimentación del perno de montaje del chasis. A continuación, quite la placa de interfaz del sistema fuera del chasis.

Si se le indica que devuelva la placa de interfaz de alimentación antigua, siga todas las instrucciones del embalaje y utilice los materiales de embalaje que se le suministren.

# <span id="page-183-0"></span>Instalación de la placa de la interfaz de alimentación

Utilice esta información para instalar la placa de interfaz de alimentación.

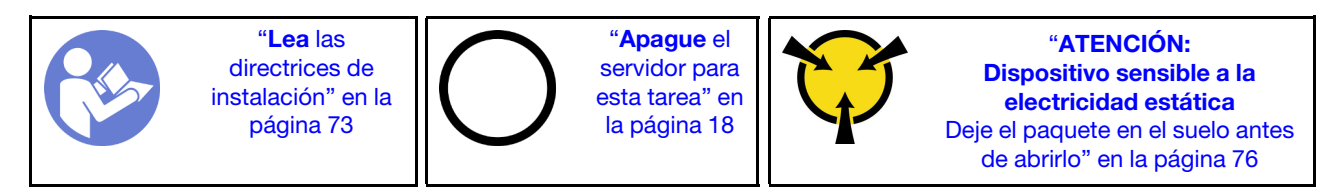

Antes de instalar la placa de la interfaz de alimentación, ponga en contacto el envase antiestático que contiene la nueva placa de la interfaz de alimentación con cualquier superficie no pintada de la parte exterior del servidor. A continuación, saque la placa de interfaz de alimentación nueva de la bolsa y colóquela en una superficie antiestática.

Para instalar la placa de interfaz de alimentación, realice los pasos siguientes:

Observe el procedimiento. Está disponible un video del proceso de instalación y de extracción:

- YouTube: <https://www.youtube.com/playlist?list=PLYV5R7hVcs-Acsjj4tU79GzKnWG316BYn>
- Youku: [http://list.youku.com/albumlist/show/id\\_50483452](http://list.youku.com/albumlist/show/id_50483452)

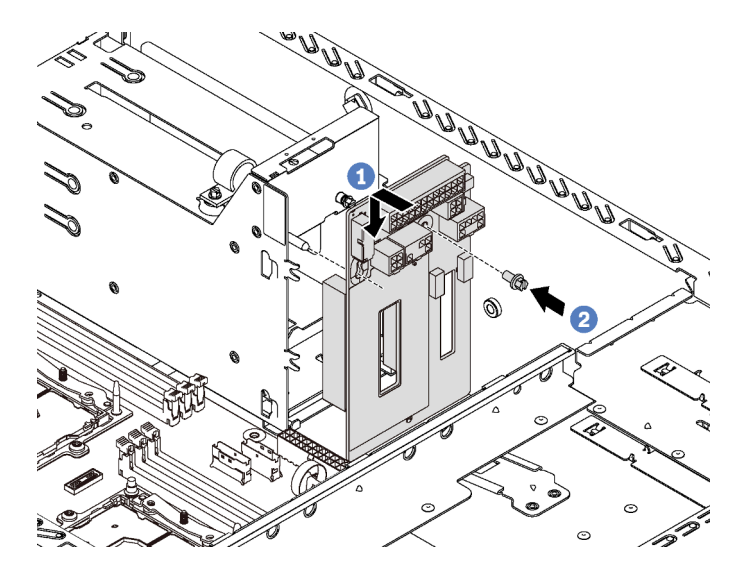

Figura 121. Instalación de la placa de la interfaz de alimentación

- Paso 1. Inserte el orificio de la placa de interfaz de alimentación en el perno de montaje correspondiente del chasis. A continuación, mueva con suavidad la placa de la interfaz de alimentación hacia abajo hasta que encaje con el perno de montaje.
- Paso 2. Instale el tornillo para fijar la placa de interfaz de alimentación en su lugar.

Después de instalar la placa de interfaz de alimentación:

- 1. Vuelva a conectar todos los cables a la placa de interfaz de la alimentación. Consulte ["Placa de la](#page-48-0)  [interfaz de alimentación" en la página 39.](#page-48-0)
- 2. Complete la sustitución de piezas. Consulte ["Completar la sustitución de piezas" en la página 197.](#page-206-0)

# Sustitución de compartimiento de fuente de alimentación de intercambio en caliente

Utilice esta información para quitar e instalar el compartimiento de la fuente de alimentación de intercambio en caliente.

Nota: Esta sección solo atañe a modelos de servidor que tienen instalado el compartimiento de fuente de alimentación de intercambio en caliente.

# Extracción de compartimiento de la fuente de alimentación de intercambio en caliente

Utilice esta información para quitar el compartimiento de la fuente de alimentación de intercambio en caliente.

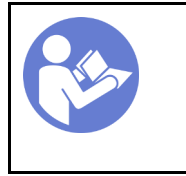

"[Lea](#page-82-1) las [directrices de](#page-82-1)  [instalación" en la](#page-82-1) [página 73](#page-82-1)

"[Apague](#page-27-0) el [servidor para](#page-27-0)  [esta tarea" en](#page-27-0) [la página 18](#page-27-0)

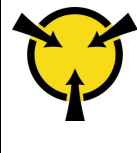

"[ATENCIÓN:](#page-85-0)  [Dispositivo sensible a la](#page-85-0) [electricidad estática](#page-85-0)  [Deje el paquete en el suelo antes](#page-85-0)  [de abrirlo" en la página 76](#page-85-0)

Antes de quitar el compartimiento de fuente de alimentación de intercambio en caliente:

- 1. Si el servidor se instala en un bastidor, extienda el servidor del bastidor.
- 2. Retire la cubierta del servidor. Consulte ["Extracción de la cubierta del servidor" en la página 83](#page-92-0).
- 3. Extraiga el deflector de aire. Consulte ["Extracción del deflector de aire" en la página 88](#page-97-0).
- 4. Extraiga las fuentes de alimentación de intercambio en caliente. Consulte ["Extracción de una fuente de](#page-173-0) [alimentación de intercambio en caliente" en la página 164.](#page-173-0)
- 5. Quite la placa de la interfaz de alimentación. Consulte ["Extracción de la placa de la interfaz de](#page-182-0)  [alimentación" en la página 173.](#page-182-0)

Para quitar el compartimiento de la unidad de fuente de alimentación de intercambio en caliente, realice los pasos siguientes:

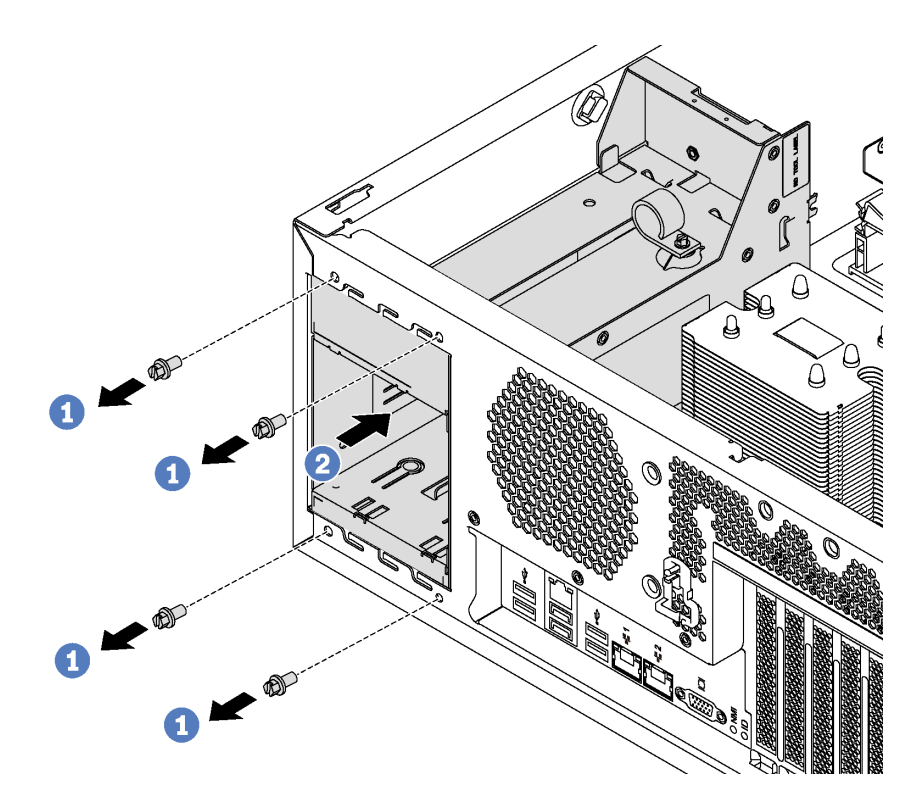

Figura 122. Extracción de compartimiento de fuente de alimentación de intercambio en caliente

- Paso 1. Quite los tornillos que fijan el compartimiento de fuente de alimentación de intercambio en caliente.
- Paso 2. Empuje el compartimiento de la fuente de alimentación de intercambio en caliente hacia la parte frontal del servidor. A continuación, quite el compartimiento de la fuente de alimentación de intercambio en caliente del chasis.

# Instalación del compartimiento de la fuente de alimentación de intercambio en caliente

Utilice esta información para instalar el compartimiento de fuente de alimentación de intercambio en caliente.

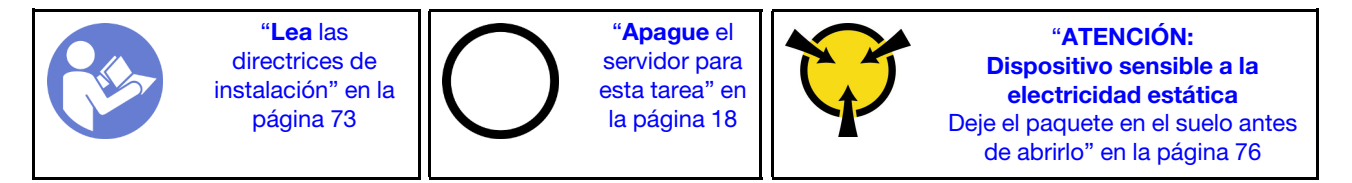

Antes de instalar el compartimiento de la fuente de alimentación de intercambio en caliente, ponga en contacto el envase antiestático que contiene el nuevo compartimiento de la fuente de alimentación de intercambio en caliente con cualquier superficie metálica no pintada de la parte exterior del servidor. A continuación, saque el compartimiento nuevo de la bolsa y colóquelo en una superficie antiestática.

Para instalar el compartimiento de la fuente de alimentación de intercambio en caliente, realice los pasos siguientes:

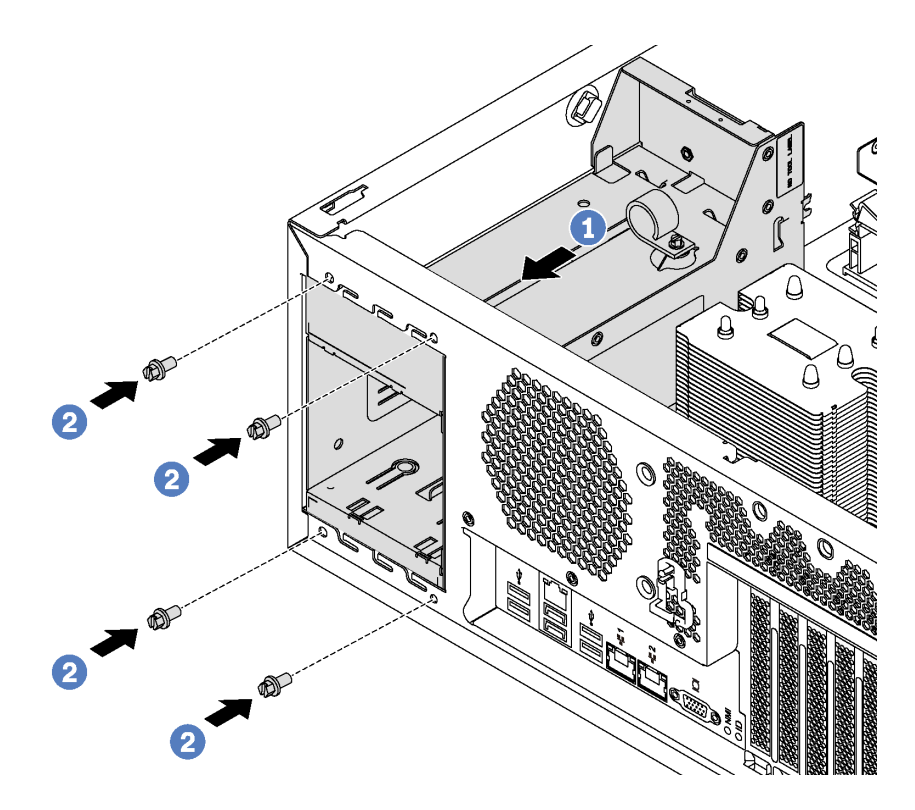

Figura 123. Instalación de compartimiento de fuente de alimentación de intercambio en caliente

- Paso 1. Deslice el nuevo compartimiento de fuente de alimentación de intercambio en caliente en la bahía de unidad hasta que encaje en su posición, como se muestra.
- Paso 2. Instale los tornillos para fijar el compartimiento de fuente de alimentación de intercambio en caliente.

Después de la instalación del compartimiento de la fuente de alimentación de intercambio en caliente:

- 1. Instalación de la placa de la interfaz de alimentación. Consulte ["Instalación de la placa de la interfaz de](#page-183-0)  [alimentación" en la página 174.](#page-183-0)
- 2. Instale las fuentes de alimentación de intercambio en caliente. Consulte ["Instalación de una fuente de](#page-177-0)  [alimentación de intercambio en caliente" en la página 168.](#page-177-0)
- 3. Complete la sustitución de piezas. Consulte ["Completar la sustitución de piezas" en la página 197](#page-206-0).

# Sustitución de procesador y disipador de calor

Use los siguientes procedimientos para sustituir un procesador y disipador de calor montados juntos (denominado módulo de procesador-disipador de calor o PHM), un procesador o un disipador de calor.

## Atención:

- Antes de empezar la sustitución de un procesador, asegúrese de tener una toallita limpiadora con alcohol (número de pieza 00MP352) y grasa térmica gris (número de pieza 41Y9292).
- Se admiten procesadores Cascade Lake en las placas de sistema con número de pieza 01PE840. De utilizar una placa del sistema con número de pieza 00MX681, actualice el firmware del sistema al nivel más reciente antes de instalar un procesador Cascade Lake. De lo contrario, el sistema no encenderá.

Importante: El procesador en su servidor puede regularse y así bajar temporalmente la velocidad para reducir la salida de calor, en respuesta a condiciones térmicas. En instancias donde el período de regulación tiene una duración extremadamente corta (100 ms o menos), la única indicación es una entrada en el registro de sucesos. En estas instancias el suceso se puede ignorar y la sustitución del procesador no es necesaria.

# <span id="page-187-0"></span>Extracción de procesadores y disipadores de calor

Los procesadores se encuentran en las placa de sistema de cálculo a las que se accede desde la parte frontal del servidor. Esta tarea tiene instrucciones para quitar un procesador y disipador de calor montados juntos (denominado módulo de procesador-disipador de calor o PHM), un procesador y un disipador de calor. Todas estas tareas requieren un destornillador Torx T30 largo con una longitud mínima destornillador de 105 mm (4,1 pulgadas).

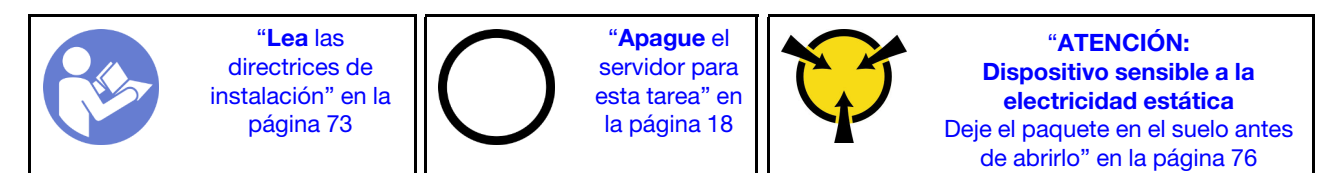

## Atención:

- Cada zócalo del procesador debe contener una cubierta o un PHM. Al quitar o instalar un PHM, proteja los zócalos vacíos del procesador con una cubierta.
- No toque los zócalos ni los contactos del procesador. Los contactos del zócalo del procesador son muy frágiles y fáciles de dañar. La existencia de contaminantes en los contactos del procesador, como la grasa de la piel, puede ocasionar errores de conexión.
- Quite e instale solo un PHM a la vez. Si la placa del sistema admite varios procesadores, instale los PHM comenzando desde el primer zócalo de procesador.
- No permita que la grasa térmica del procesador o del disipador de calor entren en contacto con ningún objeto. Pues el contacto con cualquier superficie puede ocasionar daños en dicha grasa, lo cual destruye su efectividad. La grasa térmica puede dañar los componentes, como los empalmes eléctricos del zócalo del procesador. No quite la cubierta de grasa del disipador de calor hasta que se le indique hacerlo.
- Para garantizar el mejor rendimiento, verifique la fecha de fabricación en el nuevo disipador de calor y asegúrese de que no sobrepase los 2 años. De lo contrario, limpie la grasa térmica existente y aplique la grasa nueva en ella para lograr un rendimiento térmico óptimo.

Antes de quitar una PHM:

Nota: El disipador de calor, el procesador o el elemento de retención del procesador del sistema puede variar de los indicados en las ilustraciones.

1. Si el servidor se instala en un bastidor, extienda el servidor del bastidor.

- 2. Retire la cubierta del servidor. Consulte ["Extracción de la cubierta del servidor" en la página 83](#page-92-0).
- 3. Extraiga el deflector de aire. Consulte ["Extracción del deflector de aire" en la página 88](#page-97-0).
- 4. Extraiga todas las piezas y desconecte todos los cables que puedan impedir el acceso a PHM.

Para quitar un PHM, realice los pasos siguientes:

Observe el procedimiento. Está disponible un video del proceso de instalación y de extracción:

- YouTube: <https://www.youtube.com/playlist?list=PLYV5R7hVcs-Acsjj4tU79GzKnWG316BYn>
- Youku: [http://list.youku.com/albumlist/show/id\\_50483452](http://list.youku.com/albumlist/show/id_50483452)

Paso 1. Extraiga el PHM de la placa del sistema.

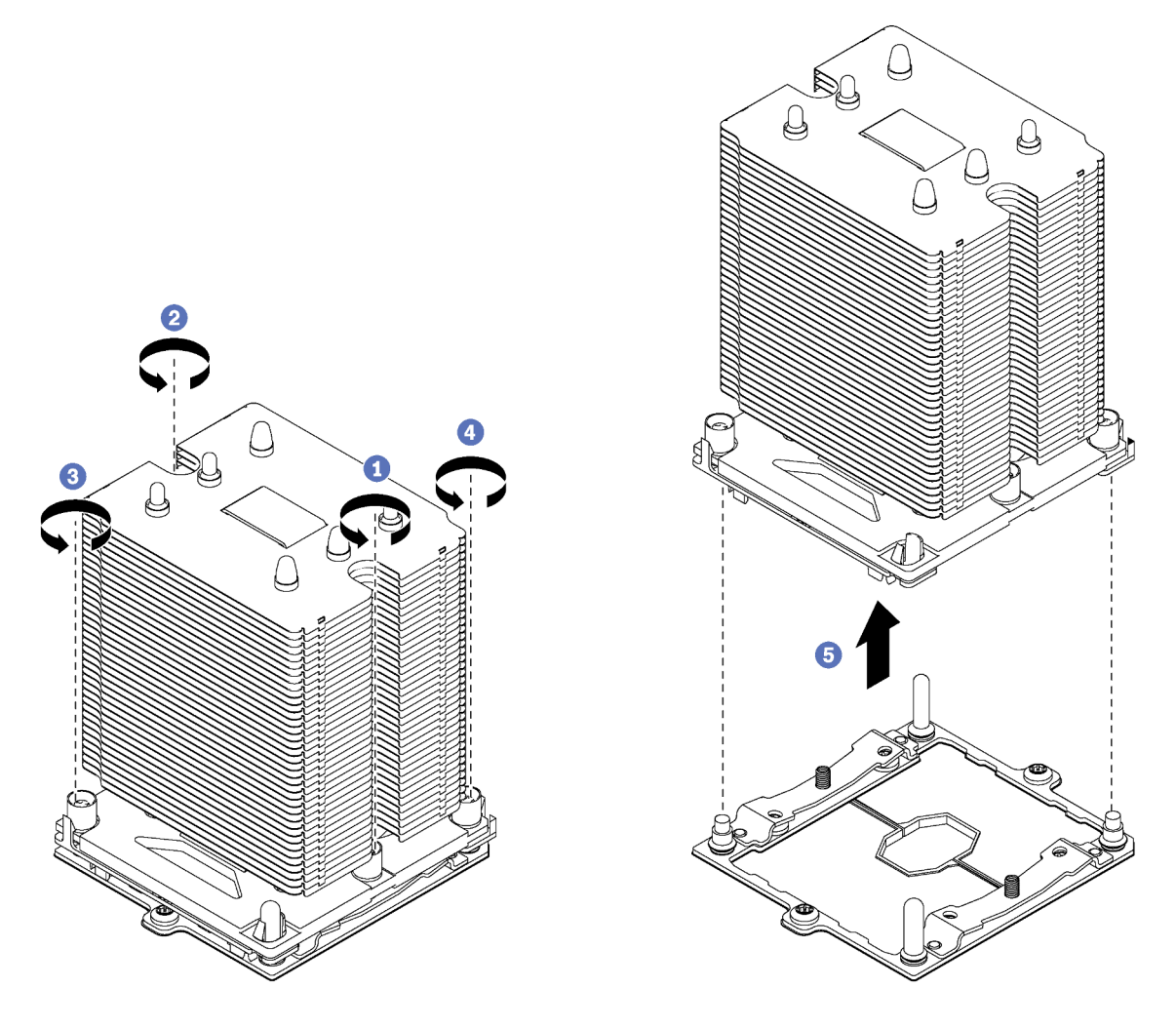

Figura 124. Extracción de un PHM

Atención: Para evitar dañar los componentes, asegúrese de seguir la secuencia de afloje indicada.

- a. Afloje completamente los pasadores prisioneros Torx T30 del módulo de procesadordisipador de calor en la secuencia de extracción indicada en la etiqueta del disipador de calor.
- b. Quite el módulo de procesador-disipador de calor del zócalo del procesador.

Después de quitar una PHM:

- Si va a extraer el PHM como parte de la sustitución de una placa del sistema, deje a un lado el PHM.
- Si está extrayendo el PHM, quite los ventiladores adicionales del sistema como se indica, e instale el relleno de ventilador para cubrir la ranura. Para obtener más información acerca de la configuración del ventilador del sistema, consulte ["Especificaciones" en la página 4.](#page-13-0)
- Si está sustituyendo el procesador o el disipador de calor, separe el procesador y su elemento de sujeción del disipador de calor.

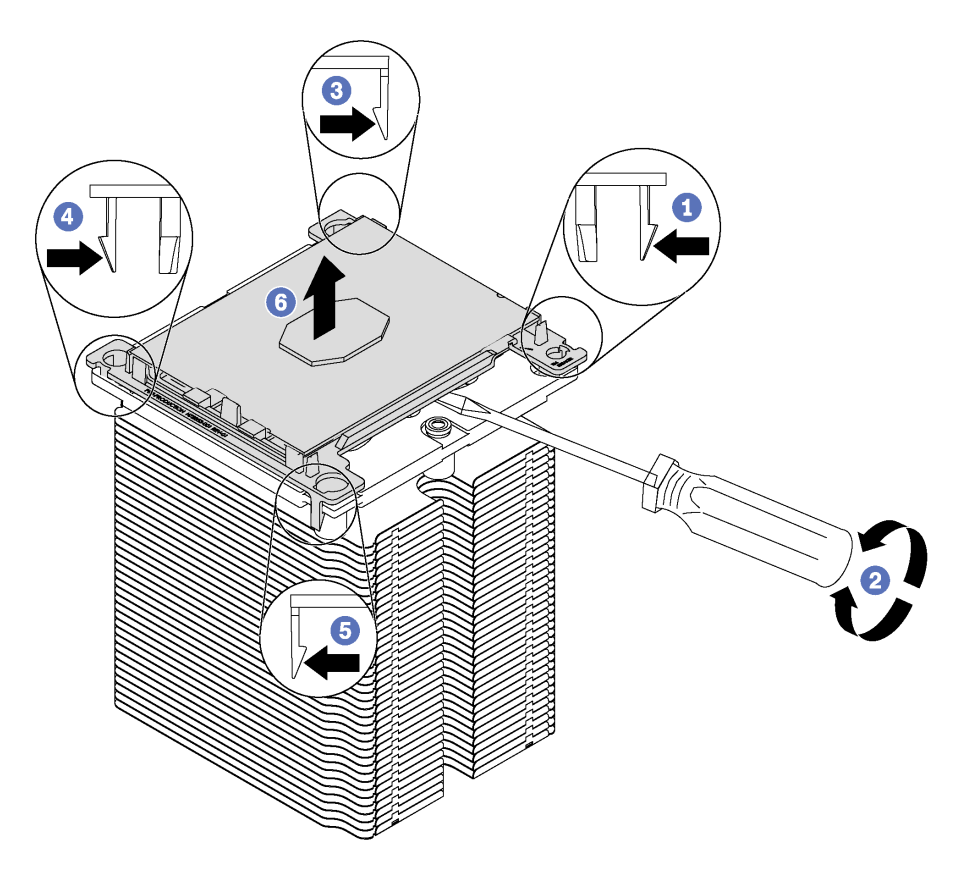

Figura 125. Separación de un disipador de calor de un procesador

- 1. Presione el clip de sujeción de la esquina del elemento de sujeción del procesador más próximo al punto de extracción. A continuación, tire cuidadosamente de esta esquina del elemento de sujeción para retirarlo del disipador de calor con un destornillador plano, utilizando un movimiento giratorio para desenganchar el sello del procesador-disipador de calor.
- 2. Libere los clips de sujeción restantes y levante el procesador y el elemento de sujeción del disipador de calor.
- 3. Después de separar el procesador y el elemento de sujeción del disipador de calor, sostenga el procesador y el elemento de sujeción con el lado que lleva la grasa térmica hacia abajo y el lado del contacto del procesador hacia arriba, para prevenir que el procesador se caiga del elemento de sujeción.

Nota: Se quitará y desechará el elemento de sujeción del procesador en un paso posterior y será sustituido por uno nuevo.

- Si está sustituyendo el procesador, se puede reutilizar el disipador de calor. Limpie la grasa térmica de la parte inferior del disipador de calor utilizando una toallita de limpieza con alcohol.
- Si está sustituyendo el disipador de calor, se puede reutilizar el procesador. Limpie la grasa térmica de la parte superior del procesador utilizando una toallita de limpieza con alcohol.

Si se le indica que devuelva el procesador o disipador de calor anterior, siga todas las instrucciones del embalaje y utilice los materiales de embalaje que se le suministren.

# Instalación de un procesador y disipador de calor

Esta tarea tiene instrucciones para instalar un procesador y disipador de calor montados juntos (denominado módulo de procesador-disipador de calor o PHM), un procesador y un disipador de calor. Todas estas tareas requieren un destornillador Torx T30 largo con una longitud mínima destornillador de 105 mm (4,1 pulgadas).

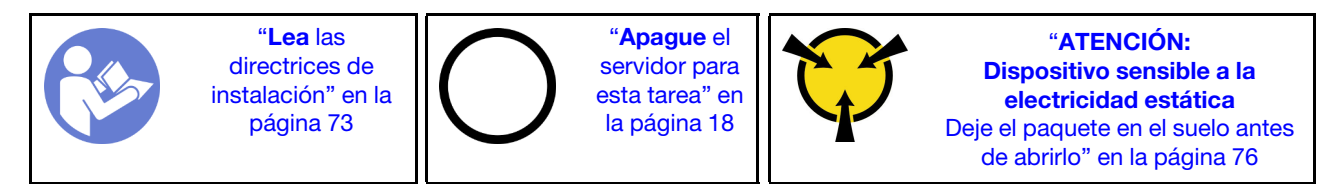

## Atención:

- Cada zócalo del procesador debe contener una cubierta o un PHM. Al quitar o instalar un PHM, proteja los zócalos vacíos del procesador con una cubierta.
- No toque los zócalos ni los contactos del procesador. Los contactos del zócalo del procesador son muy frágiles y fáciles de dañar. La existencia de contaminantes en los contactos del procesador, como la grasa de la piel, puede ocasionar errores de conexión.
- Quite e instale solo un PHM a la vez. Si la placa del sistema admite varios procesadores, instale los PHM comenzando desde el primer zócalo de procesador.
- No permita que la grasa térmica del procesador o del disipador de calor entren en contacto con ningún objeto. Pues el contacto con cualquier superficie puede ocasionar daños en dicha grasa, lo cual destruye su efectividad. La grasa térmica puede dañar los componentes, como los empalmes eléctricos del zócalo del procesador. No quite la cubierta de grasa del disipador de calor hasta que se le indique hacerlo.
- Para garantizar el mejor rendimiento, verifique la fecha de fabricación en el nuevo disipador de calor y asegúrese de que no sobrepase los 2 años. De lo contrario, limpie la grasa térmica existente y aplique la grasa nueva en ella para lograr un rendimiento térmico óptimo.

## Notas:

- Los PHM están diseñados de modo que se indica dónde deben instalarse y con qué orientación.
- Para ver una lista de procesadores admitidos con su servidor, consulte [https://static.lenovo.com/us/en/](https://static.lenovo.com/us/en/serverproven/index.shtml)  [serverproven/index.shtml](https://static.lenovo.com/us/en/serverproven/index.shtml). Todos los procesadores de la placa del sistema deben tener la misma velocidad, número de núcleos y frecuencia.
- Antes de instalar un nuevo PHM o de sustituir un procesador, actualice el firmware del sistema al nivel más reciente. Consulte ["Actualizaciones de firmware" en la página 13.](#page-22-0)
- La instalación de un PHM adicional puede cambiar los requisitos de memoria del sistema. Consulte ["Reglas de instalación de DIMM" en la página 131](#page-140-0) para obtener una lista de relaciones entre procesadores y memorias.
- Los dispositivos opcionales disponibles para el sistema pueden tener requerimientos específicos de procesador. Consulte la documentación que se proporciona con el dispositivo opcional para obtener más información.

Antes de instalar una PHM:

Nota: El disipador de calor, el procesador o el elemento de retención del procesador del sistema puede variar de los indicados en las ilustraciones.

- 1. Quite el PHM existente, si hay uno instalado. Consulte ["Extracción de procesadores y disipadores de](#page-187-0)  [calor" en la página 178.](#page-187-0)
- 2. Sustituya el elemento de sujeción del procesador del procesador de sustitución.

Nota: Los procesadores de sustitución vienen con elementos de sujeción de procesador rectangulares y cuadrados. El procesador viene con un elemento de sujeción rectangular conectado. Debe quitar el elemento de sujeción rectangular y sustituirlo por uno cuadrado. Puede eliminar el elemento de sujeción rectangular.

a. Quite el elemento de sujeción del procesador rectangular.

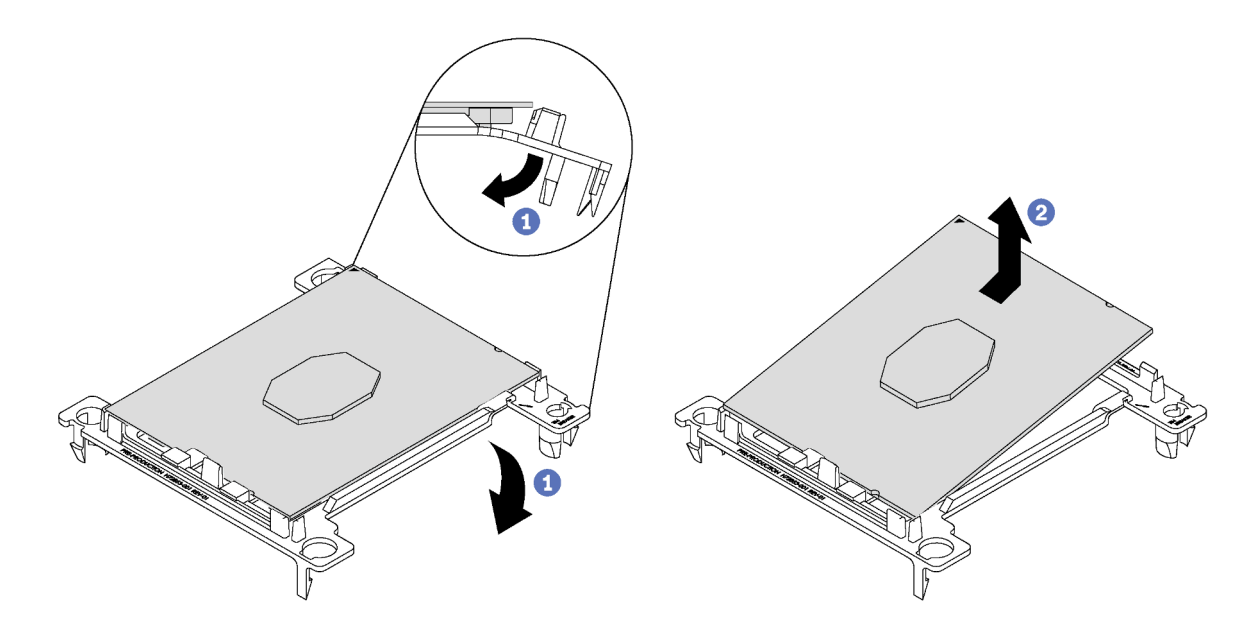

Figura 126. Extracción de un elemento de sujeción de procesador

Nota: Mientras el procesador está separado del elemento de sujeción, sujete el procesador por los bordes largos para evitar tocar los contactos o la grasa térmica, de haberse aplicado.

Con el lado del contacto del procesador hacia arriba, extienda los extremos del elemento de sujeción hacia abajo y hacia fuera del procesador para liberar los clips de sujeción. A continuación, saque el procesador del elemento de sujeción. Deseche el elemento de sujeción anterior.

b. Instale el elemento de sujeción cuadrado.

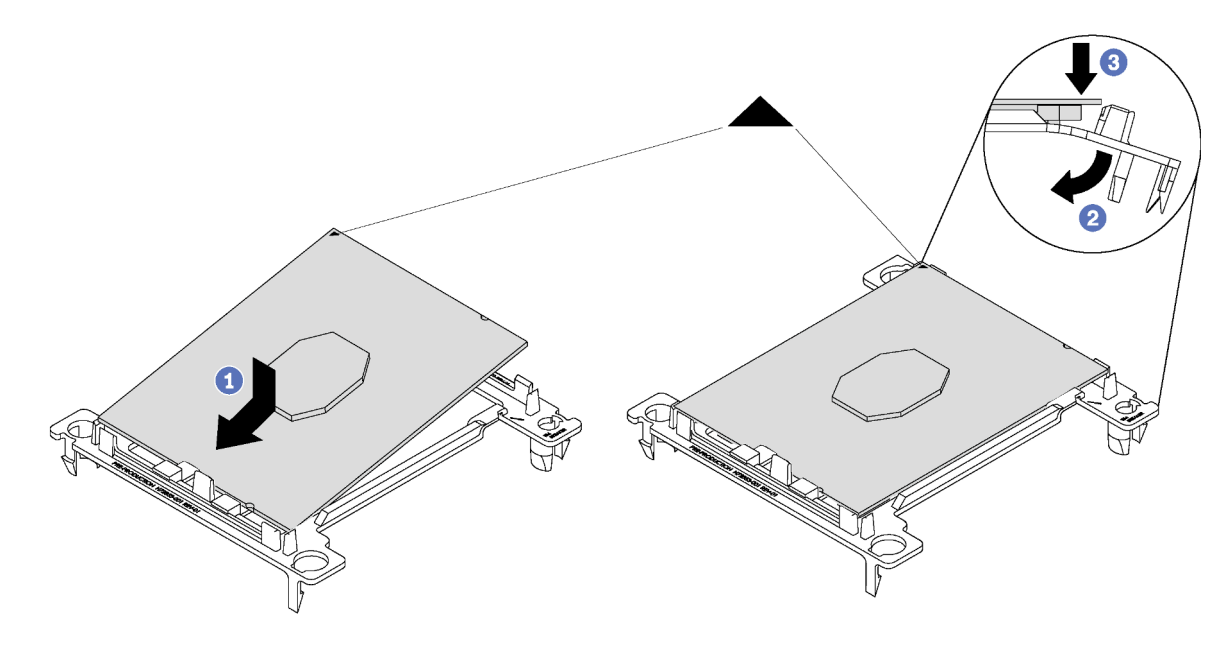

Figura 127. Instalación de un elemento de sujeción de procesador

- 1) Coloque el procesador en el nuevo elemento de sujeción, de modo que las marcas triangulares se alineen. A continuación, inserte el extremo no marcado del procesador en el elemento de sujeción.
- 2) Mientras mantiene el extremo insertado del procesador en su lugar, extienda el extremo opuesto del elemento de sujeción hacia abajo y hacia fuera del procesador hasta que pueda presionar el procesador debajo del clip de sujeción.

Para evitar que el procesador caiga del elemento de sujeción después de insertarlo, sosténgalo con el lado del contacto del procesador hacia arriba y sostenga el conjunto del procesador y el elemento de sujeción por los lados del elemento de sujeción.

3) Si hay grasa térmica antigua en el procesador, limpie suavemente la parte superior del procesador utilizando una almohadilla limpiadora con alcohol.

Nota: Si va a aplicar grasa térmica nueva en la parte superior del procesador, asegúrese de hacerlo después de que el alcohol se haya evaporado completamente.

- 3. Si está sustituyendo un procesador:
	- a. Quite la etiqueta de identificación del procesador del disipador de calor y sustitúyala por la nueva etiqueta que viene con el procesador de sustitución.

b. Aplique la grasa térmica a la parte superior del procesador con la jeringuilla formando cuatro puntos espaciados uniformemente, cada uno de aproximadamente 0,1 ml de grasa térmica.

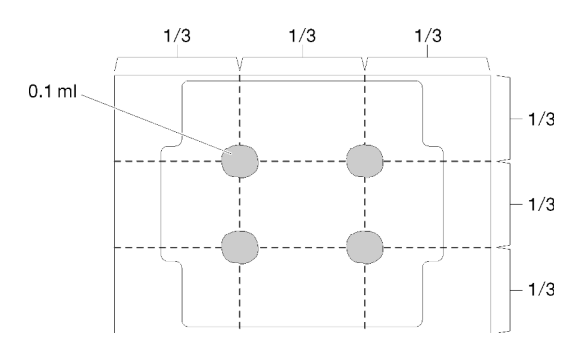

Figura 128. Forma correcta de la grasa térmica

4. Si está reemplazando un disipador de calor, quite la etiqueta de identificación del procesador del disipador de calor antiguo y colóquela en el nuevo disipador de calor en la misma ubicación. La etiqueta está en el lateral del disipador de calor más cercano a la marca de alineación triangular.

Si no puede retirar la etiqueta y colocarla en el nuevo disipador de calor, o si la etiqueta se daña durante la transferencia, escriba con marcador permanente el número de serie del procesador de la etiqueta de identificación del procesador en el nuevo disipador de calor en el mismo lugar en el que se ubicaría la etiqueta.

5. Monte el procesador y el disipador de calor, si estos componentes están separados.

## Notas:

- Si está sustituyendo un disipador de calor, quite el disipador de calor de la bandeja de envío y coloque el procesador y del elemento de sujeción a la mitad opuesta de la bandeja de envío del disipador de calor con el lado del contacto del procesador hacia abajo. Para evitar que el procesador caiga del elemento de sujeción, sostenga el conjunto del procesador y el elemento de sujeción por los lados, con el lado del contacto del procesador hacia arriba hasta girarlo para que encaje en la bandeja de envío.
- Si está sustituyendo un procesador donde cambió el elemento de sujeción de procesador, instale el disipador de calor en el procesador y el elemento de sujeción fuera de la bandeja de envío. Para prevenir que se caiga el procesador del elemento de sujeción, sostenga el conjunto del procesador y el elemento de sujeción por sus lados con el lado de contacto del procesador.

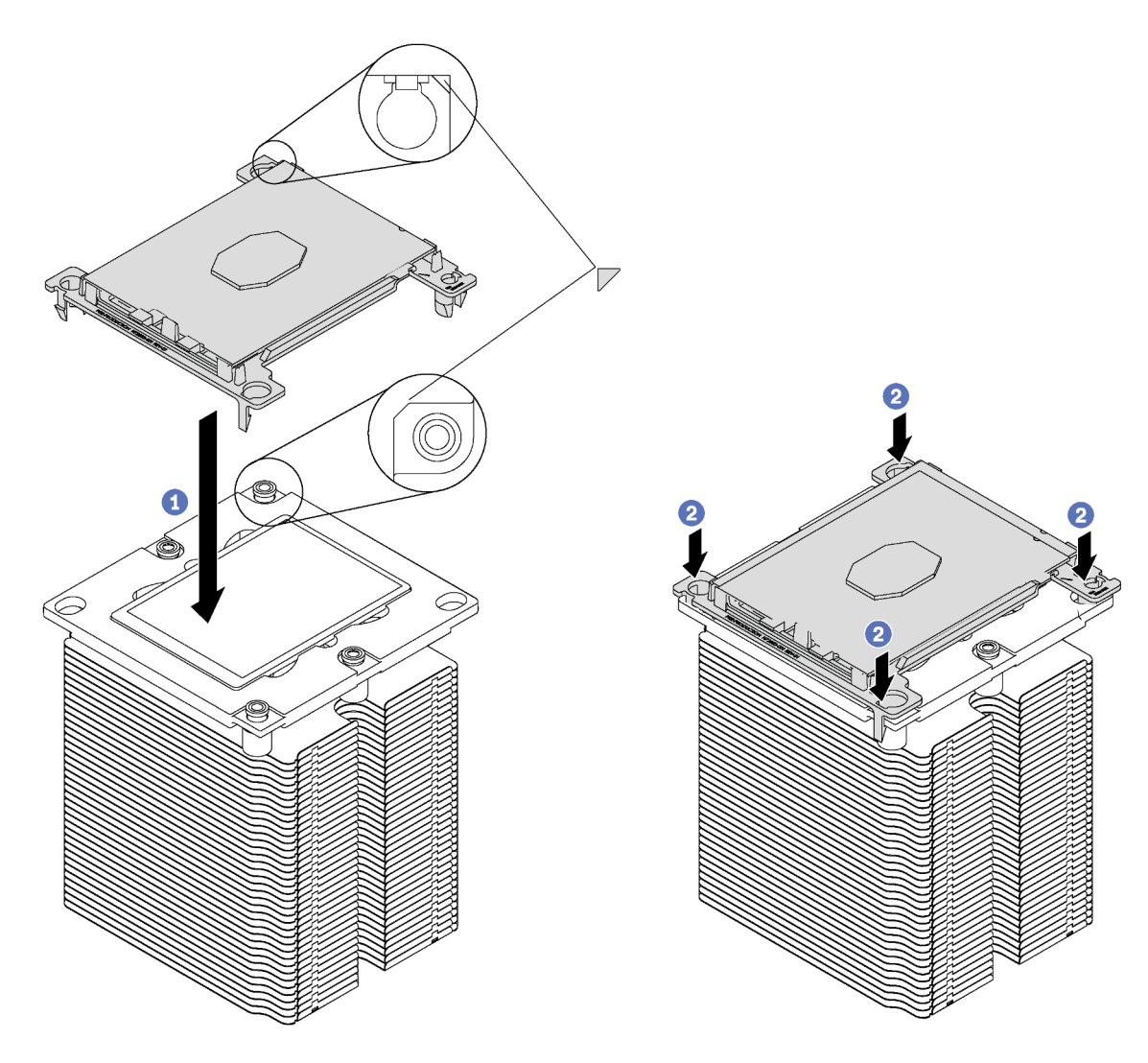

Figura 129. Ensamblar un PHM fuera de una bandeja de envío

- a. Alinee las marcas triangulares en el elemento de sujeción del procesador y el disipador de calor o alinee la marca triangular en el elemento de sujeción del procesador con la esquina que del disipador térmico que tiene una muesca.
- b. Inserte los clips del elemento de sujeción de procesador en los orificios en el disipador de calor.
- c. Presione el elemento de sujeción en su posición hasta que los clips en las cuatro esquinas se enganchen.

Para instalar un PHM, realice los pasos siguientes:

Observe el procedimiento. Está disponible un video del proceso de instalación y de extracción:

- YouTube: <https://www.youtube.com/playlist?list=PLYV5R7hVcs-Acsjj4tU79GzKnWG316BYn>
- Youku: [http://list.youku.com/albumlist/show/id\\_50483452](http://list.youku.com/albumlist/show/id_50483452)
- Paso 1. Quite la cubierta del zócalo del procesador, de haber una instalada en el zócalo del procesador, colocando los dedos en los semicírculos de cada extremo de la cubierta y levantándola de la placa del sistema.

Paso 2. Instale el módulo de procesador-disipador de calor en la placa del sistema.

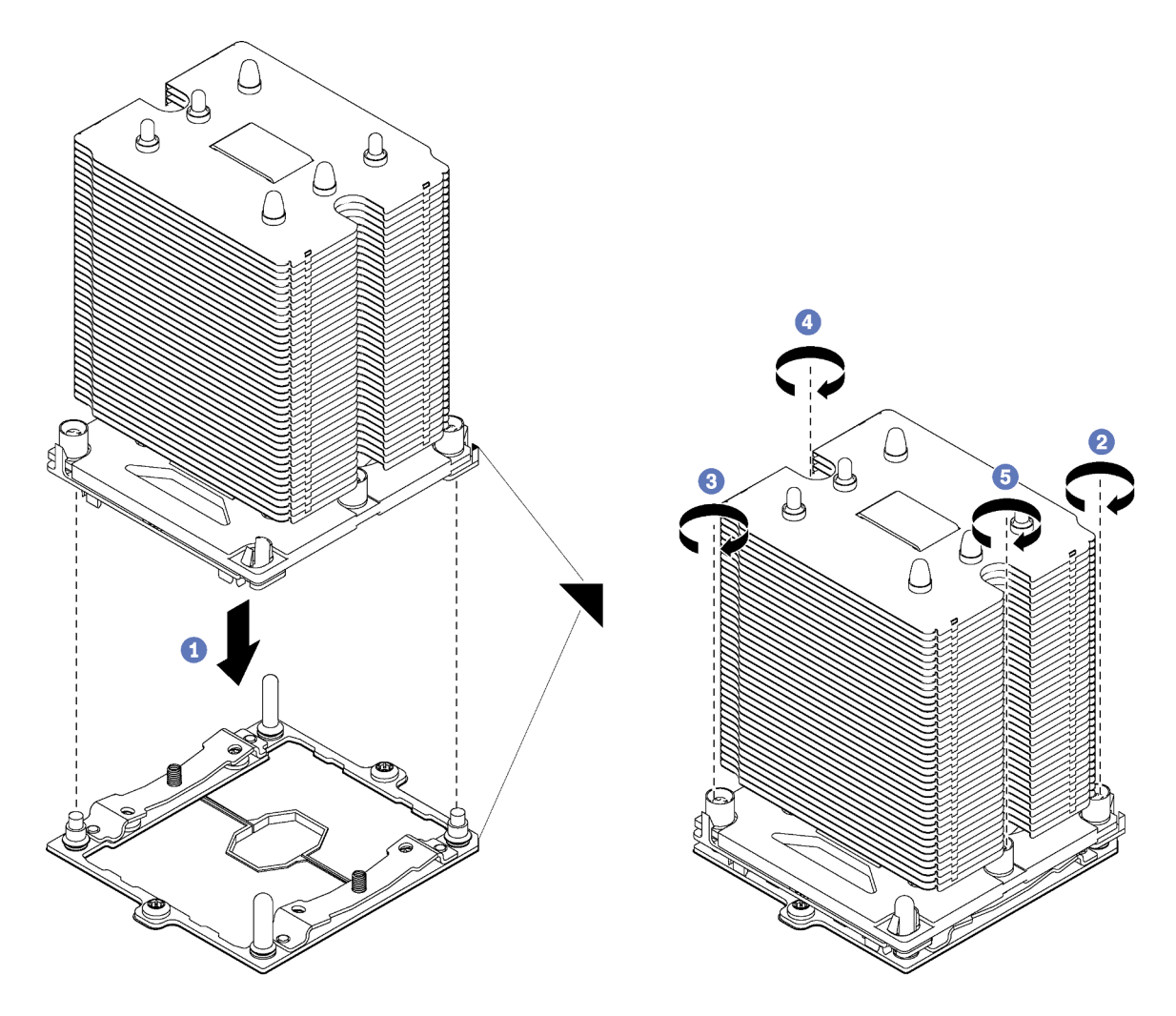

Figura 130. Instalación de un PHM

a. Alinee las marcas triangulares y las patillas guía en el zócalo del procesador con el PHM. A continuación, inserte el PHM en el zócalo del procesador.

Atención: Para evitar dañar los componentes, asegúrese de seguir la secuencia de apriete indicada.

b. Apriete completamente los pasadores prisioneros Torx T30 en la secuencia de instalación indicada en la etiqueta del disipador de calor. Apriete los tornillos hasta que se detengan; luego inspecciónelo visualmente para asegurarse de que no hay espacio entre el hombro del tornillo debajo del disipador de calor y el zócalo del microprocesador. (Como referencia, el valor de apriete requerido para que las tuercas se aprieten completamente es de 1,4 a 1,6 newton-metros, 12 a 14 pulgadas-libra).

## Después de instalar un PHM:

1. Complete la sustitución de piezas. Consulte ["Completar la sustitución de piezas" en la página 197](#page-206-0).

# Sustitución de la placa del sistema

Utilice esta información para quitar e instalar la placa del sistema.

Importante: Antes de devolver la placa del sistema, asegúrese de instalar las cubiertas antipolvo del zócalo de CPU de la nueva placa del sistema. Para sustituir una cubierta antipolvo del zócalo de CPU:

- 1. Tome una cubierta antipolvo del conjunto de zócalo de CPU de la nueva placa del sistema y oriéntela correctamente sobre el conjunto de zócalos de CPU en la placa del sistema extraída.
- 2. Presione suavemente los soportes de la cubierta antipolvo al conjunto de zócalo de CPU, presionando por los bordes para evitar dañar las patillas del zócalo. Es posible que escuche un clic en la cubierta antipolvo que indica que está conectada de forma segura.
- 3. Asegúrese de que que la cubierta antipolvo esté bien conectada al conjunto de zócalo de CPU.

## S017

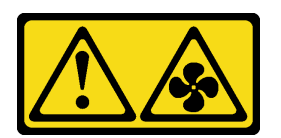

## PRECAUCIÓN:

Hay aspas de ventilador en movimiento peligrosas cerca. Mantenga alejados los dedos y otras partes del cuerpo.

S012

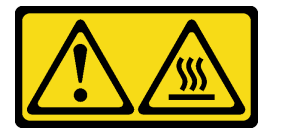

PRECAUCIÓN: Superficie caliente cerca.

# Extracción de la placa del sistema

Utilice esta información para quitar la placa del sistema.

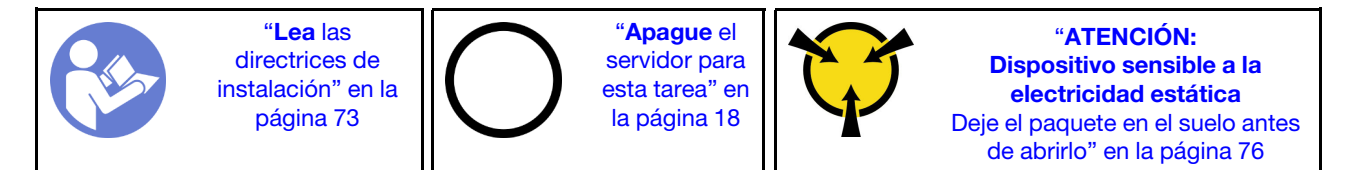

Antes de quitar la placa del sistema:

- 1. Si el servidor se instala en un bastidor, extienda el servidor del bastidor.
- 2. Retire la cubierta del servidor. Consulte ["Extracción de la cubierta del servidor" en la página 83.](#page-92-0)
- 3. Anote dónde están conectados los cables a la placa del sistema y, a continuación, desconecte todos los cables.

Atención: Antes de todo, desacople todos los pestillos, clips para cables, pestañas de liberación y seguros en los conectores de cable. Si no los libera antes de retirar los cables, los conectores de los cable de la placa del sistema resultarán dañados Y, si esto sucede, puede que sea preciso sustituir dicha placa.

4. Extraiga cualquiera de los componentes siguientes que estén instalados en la placa del sistema y guárdelos en un lugar antiestático y seguro. Consulte los temas relacionados en [Capítulo 3](#page-82-0) ["Procedimientos de sustitución del hardware" en la página 73.](#page-82-0)

- Ventiladores del sistema
- DIMM
- Adaptadores PCIe
- Placa posterior M.2
- Módulo de puerto serie
- Batería de CMOS
- TCM/TPM (solo para China continental)
- Conmutador de intrusión
- PHM

Importante: No desmonte el PHM.

Para quitar la placa del sistema, lleve a cabo los pasos siguientes:

Observe el procedimiento. Está disponible un video del proceso de instalación y de extracción:

- YouTube: <https://www.youtube.com/playlist?list=PLYV5R7hVcs-Acsjj4tU79GzKnWG316BYn>
- Youku: [http://list.youku.com/albumlist/show/id\\_50483452](http://list.youku.com/albumlist/show/id_50483452)

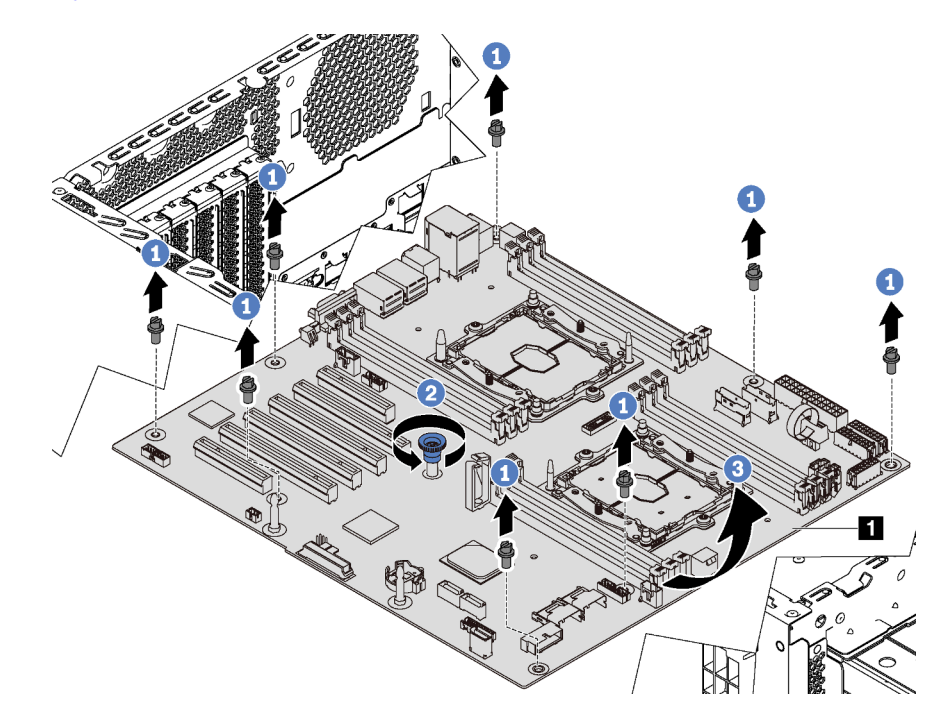

Figura 131. Extracción de la placa del sistema

- Paso 1. Quite los ocho tornillos que aseguran la placa del sistema. Guarde los tornillos en un lugar seguro.
- Paso 2. Suelte el tornillo ajustable.
- Paso 3. Levante cuidadosamente el tornillo ajustable y sujete la placa del sistema de los bordes **1** para quitar la placa del sistema en la dirección que se muestra.

Si se le indica que devuelva la placa del sistema, siga todas las instrucciones del embalaje y utilice los materiales de embalaje para el envío que se le suministraron.

Importante: Antes de devolver la placa del sistema, asegúrese de instalar las cubiertas protectoras del zócalo de CPU de la nueva placa del sistema. Para sustituir una cubierta antipolvo del zócalo de CPU:

- 1. Tome una cubierta antipolvo del conjunto de zócalo de CPU de la nueva placa del sistema y oriéntela correctamente sobre el conjunto de zócalos de CPU en la placa del sistema extraída.
- 2. Presione suavemente los soportes de la cubierta antipolvo al conjunto de zócalo de CPU, presionando por los bordes para evitar dañar las patillas del zócalo. Es posible que escuche un clic en la cubierta antipolvo que indica que está conectada de forma segura.
- 3. Asegúrese de que que la cubierta antipolvo esté bien conectada al conjunto de zócalo de CPU.

# Instalación de la placa del sistema

Utilice esta información para instalar la placa del sistema.

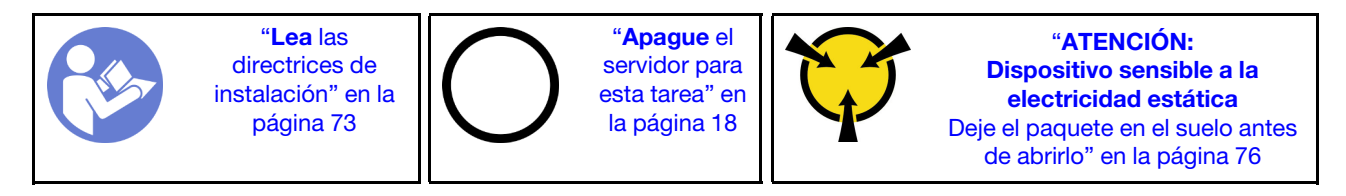

Antes de instalar la placa del sistema, ponga en contacto el envase antiestático que contiene la nueva placa del sistema con cualquier superficie no pintada de la parte exterior del servidor. A continuación, saque la placa del sistema nueva de la bolsa y colóquela en una superficie antiestática.

Para instalar la placa del sistema, lleve a cabo los pasos siguientes:

Observe el procedimiento. Está disponible un video del proceso de instalación y de extracción:

- YouTube: <https://www.youtube.com/playlist?list=PLYV5R7hVcs-Acsjj4tU79GzKnWG316BYn>
- Youku: [http://list.youku.com/albumlist/show/id\\_50483452](http://list.youku.com/albumlist/show/id_50483452)

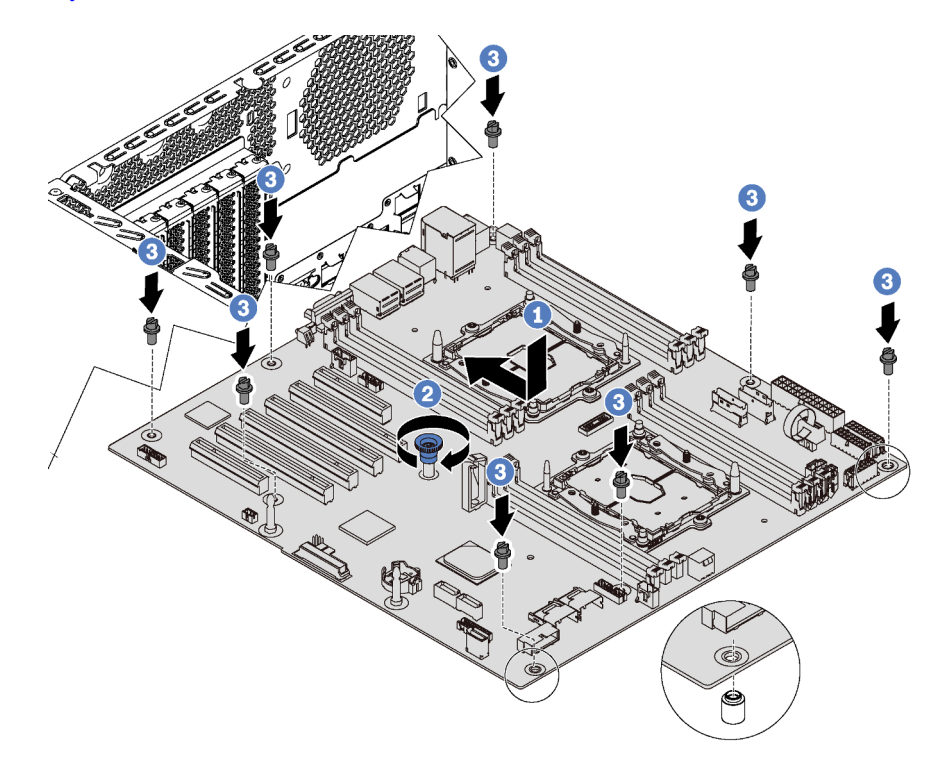

Figura 132. Instalación de la placa del sistema

- Paso 1. Baje cuidadosamente la nueva placa del sistema en el chasis. A continuación, mueva la placa del sistema hacia la parte posterior del servidor. Asegúrese de que los conectores posteriores en la nueva placa del sistema se inserten en los orificios correspondientes del panel posterior.
- Paso 2. Apriete el tornillo de mariposa.
- Paso 3. Instale los ocho tornillos para asegurar la placa del sistema en su lugar.

Después de instalar la placa del sistema:

- 1. Empuje las fuentes de alimentación hacia el interior de las bahías hasta que encajen en su sitio con un chasquido.
- 2. Instale los componentes siguientes que haya quitado de la placa del sistema que presenta un error. Consulte los temas relacionados en [Capítulo 3 "Procedimientos de sustitución del hardware" en la](#page-82-0) [página 73](#page-82-0).
- 3. Actualice el tipo de equipo y el número de serie con datos de producto fundamentales (VPD) nuevos. Use Lenovo XClarity Provisioning Manager para actualizar el tipo de equipo y el número de serie. Consulte ["Actualización del tipo de equipo y el número de serie" en la página 191](#page-200-0).
- 4. Habilite TPM/TCM. Consulte ["Habilitación de TPM/TCM" en la página 193](#page-202-0).
- 5. Opcionalmente, habilite el arranque seguro. Consulte ["Habilitación del arranque seguro de UEFI" en la](#page-205-0)  [página 196.](#page-205-0)

# <span id="page-200-0"></span>Actualización del tipo de equipo y el número de serie

Una vez que los técnicos de servicio especializados sustituyan la placa del sistema, se deben actualizar el tipo de equipo y el número de serie.

Hay dos métodos disponibles para actualizar el tipo de equipo y el número de serie:

• Desde Lenovo XClarity Provisioning Manager

Para actualizar el tipo de equipo y el número de serie de Lenovo XClarity Provisioning Manager:

- 1. Inicie el servidor y presione F1 para mostrar la interfaz de Lenovo XClarity Provisioning Manager.
- 2. Si se requiere la contraseña de administrador de encendido, ingrese la contraseña.
- 3. En la página Resumen del sistema, haga clic en Actualizar VPD.
- 4. Actualice el tipo de equipo y el número de serie.
- Desde Lenovo XClarity Essentials OneCLI

Lenovo XClarity Essentials OneCLI establece el tipo de equipo y el número de serie en el Lenovo XClarity Controller. Seleccione uno de los siguientes métodos para acceder al Lenovo XClarity Controller y establecer el tipo de equipo y el número de serie:

- Opere desde el sistema de destino, como acceso LAN o KCS (keyboard console style, estilo de consola de teclado)
- Acceso remoto al sistema de destino (basado en TCP/IP)

Para actualizar el tipo de equipo y el número de serie de Lenovo XClarity Essentials OneCLI:

1. Descargue e instale Lenovo XClarity Essentials OneCLI.

Para descargar un Lenovo XClarity Essentials OneCLI, visite el siguiente sitio:

<https://datacentersupport.lenovo.com/solutions/HT116433>

2. Copie y descomprima en el servidor el paquete OneCLI, que también incluye otros archivos necesarios. Asegúrese de descomprimir la aplicación OneCLI y los archivos necesarios en el mismo directorio.

3. Después de disponer de Lenovo XClarity Essentials OneCLI, escriba los siguientes comando para establecer el tipo de equipo y el número de serie:

onecli config set SYSTEM PROD DATA.SysInfoProdName <m/t\_model> [access\_method] onecli config set SYSTEM\_PROD\_DATA.SysInfoSerialNum <s/n> [access\_method]

Donde:

<m/t\_model>

Tipo de equipo y número de modelo del servidor. Escriba mtm xxxxyyy, donde xxxx es el tipo de equipo e yyy es el número de modelo del servidor.

 $\langle s/n \rangle$ 

Número de serie del servidor. Escriba sn zzzzzzz, donde zzzzzzz es el número de serie.

#### [access\_method]

Método de acceso que ha elegido utilizar de entre los siguientes métodos:

– Para el acceso de LAN autenticado en línea, escriba el comando:

[--bmc-username <xcc\_user\_id> --bmc-password <xcc\_password>]

Donde:

xcc\_user\_id

El nombre de cuenta de BMC/IMM/XCC (1 de 12 cuentas). El valor predeterminado es USERID.

#### xcc\_password

La contraseña de la cuenta de BMC/IMM/XCC (1 de 12 cuentas).

```
Los comandos de control de ejemplo son los siguientes: 
onecli config set SYSTEM_PROD_DATA.SysInfoProdName <m/t_model> --bmc-username <xcc_user_id>
--bmc-password <xcc_password>
onecli config set SYSTEM PROD DATA.SysInfoSerialNum <s/n> --bmc-username <xcc user id>
--bmc-password <xcc_password>
```
– Acceso de KCS en línea (no autenticado y restringido al usuario):

No es necesario especificar un valor para access\_method cuando se utiliza este método de acceso.

Los comandos de control de ejemplo son los siguientes: onecli config set SYSTEM PROD DATA.SysInfoProdName <m/t model> onecli config set SYSTEM\_PROD\_DATA.SysInfoSerialNum <s/n>

Nota: El método de acceso KCS utiliza la interfaz IPMI/KCS, que requiere que el controlador IPMI esté instalado.

– Para el acceso remoto de LAN, escriba el comando: [--bmc <xcc\_user\_id>:<xcc\_password>@<xcc\_external\_ip>]

Donde:

```
xcc_external_ip
```
La dirección IP de BMC/IMM/XCC. No existe un valor predeterminado. Este parámetro es obligatorio.

xcc\_user\_id

La cuenta de BMC/IMM/XCC (1 de 12 cuentas). El valor predeterminado es USERID.

xcc\_password

La contraseña de la cuenta de BMC/IMM/XCC (1 de 12 cuentas).

Nota: La dirección IP interna de LAN/USB de BMC, IMM o XCC, el nombre de cuenta y la contraseña son válidos para este comando.

Los comandos de control de ejemplo son los siguientes: onecli config set SYSTEM PROD DATA.SysInfoProdName <m/t\_model> --bmc <xcc\_user\_id>:<xcc\_password>@<xcc\_external\_ip> onecli config set SYSTEM\_PROD\_DATA.SysInfoSerialNum <s/n> --bmc <xcc\_user\_id>:<xcc\_password>@<xcc\_external\_ip>

4. Restablezca Lenovo XClarity Controller a sus valores predeterminados de fábrica Vaya a https:// sysmgt.lenovofiles.com/help/topic/com.lenovo.systems.management.xcc.doc/NN1ia\_c\_ [resettingthexcc.html](https://sysmgt.lenovofiles.com/help/topic/com.lenovo.systems.management.xcc.doc/NN1ia_c_resettingthexcc.html) para obtener mayor información.

# <span id="page-202-0"></span>Habilitación de TPM/TCM

El servidor admite el módulo de plataforma fiable (TPM), versión 1.2 o versión 2.0

Nota: Para los clientes en China continental, no se admite el TPM integrado. Sin embargo, los clientes en China Continental pueden instalar un adaptador de Trusted Cryptographic Module (TCM) o un adaptador TPM (con frecuencia denominado una tarjeta hija).

Cuando se sustituye una placa del sistema, debe asegurarse de que la política de TPM/TCM se establezca correctamente.

## PRECAUCIÓN:

Tenga especial cuidado al establecer la política de TPM/TCM. Si no se ha establecido correctamente, es posible que la placa del sistema no se pueda utilizar.

# Configuración de la versión de TPM/TCM

De forma predeterminada, una placa del sistema de sustitución se envía con la política de TPM/TCM establecida como indefinida. Debe modificar este valor para que coincida con el valor que existía en la placa del sistema se está sustituyendo.

Hay dos métodos disponibles para especificar la política de TPM:

• Desde Lenovo XClarity Provisioning Manager

Para especificar la política de TPM desde Lenovo XClarity Provisioning Manager:

- 1. Inicie el servidor y presione F1 para mostrar la interfaz de Lenovo XClarity Provisioning Manager.
- 2. Si se requiere la contraseña de administrador de encendido, ingrese la contraseña.
- 3. En la página Resumen del sistema, haga clic en Actualizar VPD.
- 4. Establezca la política en uno de los siguientes valores.
	- TCM habilitado: solo para China continental. Los clientes en China continental deben elegir este valor si hay un adaptador de TCM instalado.
	- TPM 2.0 habilitado: solo para China continental. Los clientes en China continental deben elegir este valor si hay un adaptador de TPM 2.0 instalado.
	- TPM habilitado: ROW. Los clientes que estén fuera de China continental deben elegir este valor.
	- Permanentemente deshabilitado. Los clientes en China continental deben usar este valor si hay un adaptador de TPM o TCM instalado.

Nota: Aunque el valor indefinido esté disponible como valor de la política, no se debe usar.

• Desde Lenovo XClarity Essentials OneCLI

Nota: Tenga en cuenta que se deben configurar un usuario y contraseña Local IPMI en Lenovo XClarity Controller para tener acceso remoto al sistema de destino.

Para especificar la política de TPM desde Lenovo XClarity Essentials OneCLI:

1. Lea TpmTcmPolicyLock para comprobar si se bloqueó el TPM\_TCM\_POLICY: OneCliexe config show imm.TpmTcmPolicyLock --override --imm <userid>:<password>@<ip\_address>

Nota: El valor imm.TpmTcmPolicyLock debe estar "Deshabilitado", lo que significa que TPM\_TCM\_ POLICY NO está bloqueado y se permite realizar cambios en TPM\_TCM\_POLICY. Si el código de retorno está "Habilitado", no se permiten cambios en la política. La placa puede usarse si la configuración deseada es correcta para el sistema que se sustituye.

- 2. Configurar TPM\_TCM\_POLICY en el XCC:
	- Para clientes en China continental sin TCM/TPM: OneCli.exe config set imm.TpmTcmPolicy "NeitherTpmNorTcm" --override --imm <userid>:<password>@<ip\_address>
	- Para clientes en China continental que tienen instalado el módulo TCM/TPM en el sistema original (el módulo TCM/TPM debe modificarse para la FRU antes de cambiar la política) OneCli.exe config set imm.TpmTcmPolicy "TcmOnly" --override --imm <userid>:<password>@<ip\_address>
	- Para clientes fuera de China continental: OneCli.exe config set imm.TpmTcmPolicy "TpmOnly" --override --imm <userid>:<password>@<ip\_address>
- 3. Emita el comando de restablecimiento para restablecer el sistema: OneCli.exe misc ospower reboot --imm <userid>:<password>@<ip\_address>
- 4. Lea el valor para comprobar si se aceptó el cambio: OneCli.exe config show imm.TpmTcmPolicy --override -–imm <userid>:<password>@<ip\_address>

#### Notas:

– Si el valor de lectura coincide significa que TPM\_TCM\_POLICY se estableció correctamente.

imm.TpmTcmPolicy está definido del siguiente modo:

- El valor 0 usa la cadena "Undefined", lo que significa una política UNDEFINED.
- El valor 1 usa la cadena "NeitherTpmNorTcm", lo que significa TPM\_PERM\_DISABLED.
- El valor 2 usa la cadena "TpmOnly", lo que significa TPM\_ALLOWED.
- El valor 4 usa la cadena "TcmOnly", lo que significa TCM\_ALLOWED.
- Los siguientes 4 pasos también debe utilizarse para 'bloquear' TPM\_TCM\_POLICY al utilizar los comandos OneCli:
- 5. Lea TpmTcmPolicyLock para comprobar si se bloqueó TPM\_TCM\_POLICY, el comando es el siguiente:

OneCli.exe config show imm.TpmTcmPolicyLock --override --imm <userid>:<password>@<ip\_address>

El valor debe estar "Deshabilitado", significa que TPM\_TCM\_POLICY NO está bloqueado y debe configurarse.

- 6. Bloquee TPM\_TCM\_POLICY: OneCli.exe config set imm.TpmTcmPolicyLock "Enabled" --override --imm <userid>:<password>@<ip\_address
- 7. Emita el comando de restablecimiento para restablecer el sistema, el comando es el siguiente: OneCli.exe misc ospower reboot --imm <userid>:<password>@<ip\_address>

Durante el restablecimiento, la UEFI lee el valor desde imm.TpmTcmPolicyLock, si el valor está "Habilitado" y el valor imm.TpmTcmPolicy no es válido, UEFI bloqueará el valor TPM\_TCM\_POLICY.

El valor válido para imm.TpmTcmPolicy incluye 'NeitherTpmNorTcm', 'TpmOnly' y 'TpmOnly'.

Si imm.TpmTcmPolicy está establecido como "Habilitado" pero el valor imm.TpmTcmPolicy no es válido, UEFI rechazará la solicitud de "bloqueo" y cambiará el imm.TpmTcmPolicy de vuelta a "Deshabilitado".

8. Lea el valor para comprobar si el "Bloqueo" se aceptó o rechazó. El comando es el siguiente:

OneCli.exe config show imm.TpmTcmPolicy --override --imm <userid>:<password>@<ip\_address>

Nota: Si se cambia el valor de espera de lectura de "Desactivado" a "Habilitado", esto significa que TPM\_TCM\_POLICY se bloqueó correctamente. No hay ningún método para desbloquear una política una vez que se ha establecido como distinta de sustituir la placa del sistema.

imm.TpmTcmPolicyLock está definido del siguiente modo:

El valor 1 usa la cadena "Enabled", lo que significa bloquear la política. No se admiten otros valores.

El procedimiento también requiere que la Presencia física esté habilitada. El valor predeterminado de FRU estarán habilitado.

PhysicalPresencePolicyConfiguration.PhysicalPresencePolicy=Enable

# Declarar presencia física

Antes de que pueda declarar la presencia física, se debe habilitar la directiva de presencia física. De forma predeterminada, la política de presencia física está habilitada con un tiempo de espera de 30 minutos.

Si está habilitada la política de presencia física, puede declarar la presencia física mediante Lenovo XClarity Controller o a través de puentes de hardware en la placa del sistema.

Notas: Si la directiva de presencia física fue deshabilitada:

- 1. Configure el puente de presencia física de hardware en la placa del sistema para declarar la presencia física.
- 2. Habilite la directiva de presencia física usando F1 (valores de UEFI) o Lenovo XClarity Essentials OneCLI.

## Declarar presencia física mediante Lenovo XClarity Controller

Siga estos pasos para declarar la presencia física mediante Lenovo XClarity Controller:

1. Inicie sesión en la interfaz de Lenovo XClarity Controller.

Para obtener información sobre cómo iniciar sesión en Lenovo XClarity Controller, consulte:

[http://sysmgt.lenovofiles.com/help/topic/com.lenovo.systems.management.xcc.doc/dw1lm\\_c\\_chapter2\\_](http://sysmgt.lenovofiles.com/help/topic/com.lenovo.systems.management.xcc.doc/dw1lm_c_chapter2_openingandusing.html) [openingandusing.html](http://sysmgt.lenovofiles.com/help/topic/com.lenovo.systems.management.xcc.doc/dw1lm_c_chapter2_openingandusing.html)

2. Haga clic en Configuración de BMC  $\rightarrow$  Seguridad y compruebe que la presencia física está establecida como declarar.

## Declarar presencia física mediante el hardware

También puede declarar la presencia física de hardware mediante el uso de un puente de la placa del sistema. Para obtener más información sobre cómo declarar la presencia física de hardware mediante el uso de un puente, consulte ["Puentes de la placa del sistema" en la página 32](#page-41-0).

## Configuración de la versión de TPM

Para poder establecer la versión de TPM, la presencia física debe estar declarada.

El Lenovo XClarity Provisioning Manager o el Lenovo XClarity Essentials OneCLI pueden utilizarse para establecer la versión TPM.

Para establecer la versión de TPM:

- 1. Descargue e instale Lenovo XClarity Essentials OneCLI.
	- a. Vaya a <http://datacentersupport.lenovo.com> y navegue a la página de soporte correspondiente a su servidor.
	- b. Haga clic en Drivers & Software (Controladores y software).
- c. Navegue a la versión de Lenovo XClarity Essentials OneCLI para su sistema operativo y descargue el paquete.
- 2. Ejecute el siguiente comando para establecer la versión de TPM:

Nota: Puede cambiar la versión de TPM de 1.2 a 2.0 y vice versa. Sin embargo, puede alternar entre las versiones un máximo de 128 veces.

#### Para establecer la versión de TPM a la versión 2.0:

OneCli.exe config set TrustedComputingGroup.DeviceOperation "Update to TPM2.0 compliant" -–bmc userid:password@ip\_address

## Para establecer la versión de TPM a la versión 1.2:

OneCli.exe config set TrustedComputingGroup.DeviceOperation "Update to TPM1.2 compliant" -–bmc userid:password@ip\_address

donde:

- <userid>:<password> son las credenciales que se utilizan para acceder a BMC (interfaz Lenovo XClarity Controller) del servidor. El Id. de usuario predeterminado es USERID, y la contraseña predeterminada es PASSW0RD (cero, no una letra "o" mayúscula)
- <ip\_address> es la dirección IP de BMC.

Para obtener más información acerca del comando Lenovo XClarity Essentials OneCLI set, consulte:

[http://sysmgt.lenovofiles.com/help/topic/toolsctr\\_cli\\_lenovo/onecli\\_r\\_set\\_command.html](http://sysmgt.lenovofiles.com/help/topic/toolsctr_cli_lenovo/onecli_r_set_command.html)

# <span id="page-205-0"></span>Habilitación del arranque seguro de UEFI

Opcionalmente, puede habilitar el arranque seguro de UEFI.

Existen dos métodos disponibles para habilitar el arranque seguro de UEFI:

• Desde Lenovo XClarity Provisioning Manager

Para habilitar el arranque seguro de UEFI desde Lenovo XClarity Provisioning Manager:

- 1. Inicie el servidor y presione F1 para mostrar la interfaz de Lenovo XClarity Provisioning Manager.
- 2. Si se requiere la contraseña de administrador de encendido, ingrese la contraseña.
- 3. En la página de configuración de UEFI, haga clic en **Valores del sistema → Seguridad → Arranque** seguro.
- 4. Habilite la opción Secure Boot y guarde la configuración.
- Desde Lenovo XClarity Essentials OneCLI

Para habilitar el arranque seguro de UEFI desde Lenovo XClarity Essentials OneCLI:

1. Descargue e instale Lenovo XClarity Essentials OneCLI.

Para descargar un Lenovo XClarity Essentials OneCLI, visite el siguiente sitio:

<https://datacentersupport.lenovo.com/solutions/HT116433>

2. Ejecute el siguiente comando para habilitar el arranque seguro:

OneCli.exe config set SecureBootConfiguration.SecureBootSetting Enabled --bmc <userid>:<password>@<ip\_address> donde:

- <userid>:<password> son las credenciales que se utilizan para acceder a BMC (interfaz Lenovo XClarity Controller) del servidor. El Id. de usuario predeterminado es USERID, y la contraseña predeterminada es PASSW0RD (cero, no una letra "o" mayúscula)
- <ip\_address> es la dirección IP de BMC.

Para obtener más información acerca del comando Lenovo XClarity Essentials OneCLI set, consulte:

[http://sysmgt.lenovofiles.com/help/topic/toolsctr\\_cli\\_lenovo/onecli\\_r\\_set\\_command.html](http://sysmgt.lenovofiles.com/help/topic/toolsctr_cli_lenovo/onecli_r_set_command.html)

# <span id="page-206-0"></span>Completar la sustitución de piezas

Utilice esta información para completar la sustitución de piezas.

Para llevar a cabo la sustitución de piezas, haga lo siguiente:

- 1. Asegúrese de que todos los componentes se hayan vuelto a montar correctamente y de que no haya quedado ninguna herramienta ni ningún tornillo flojo en el interior del servidor.
- 2. Tienda y fije correctamente los cables del servidor. Consulte la información de conexión y disposición de los cables para cada componente.
- 3. Si quitó la cubierta superior, vuelva a instalarla. Consulte ["Instalación de la cubierta del servidor" en la](#page-93-0)  [página 84](#page-93-0).
- 4. Vuelva a conectar los cables externos y los cables de alimentación al servidor.

Atención: Para evitar daños en los componentes, conecte los cables de alimentación en último lugar.

- 5. Actualice la configuración del servidor, si es necesario.
	- Descargue e instale los controladores de dispositivo más recientes: http:// [datacentersupport.lenovo.com](http://datacentersupport.lenovo.com)
	- Actualice el firmware del sistema. Consulte ["Actualizaciones de firmware" en la página 13](#page-22-0).
	- Use Lenovo XClarity Provisioning Manager para actualizar la configuración de UEFI. Para obtener más información, consulte: [http://sysmgt.lenovofiles.com/help/topic/LXPM/UEFI\\_setup.html](http://sysmgt.lenovofiles.com/help/topic/LXPM/UEFI_setup.html)
	- Use Lenovo XClarity Provisioning Manager para configurar el RAID si instaló o extrajo una unidad de intercambio en caliente, un adaptador RAID o la placa posterior M.2 y unidad M.2. Para obtener más información, consulte: [http://sysmgt.lenovofiles.com/help/topic/LXPM/RAID\\_setup.html](http://sysmgt.lenovofiles.com/help/topic/LXPM/RAID_setup.html)

Nota: Asegúrese de que se aplica la versión más reciente de ThinkSystem M.2 con el Firmware del kit de habilitación de duplicación para evitar que el disco virtual/la matriz falten después de la sustitución de la placa del sistema.

# <span id="page-208-1"></span>Capítulo 4. Determinación de problemas

Utilice la información de esta sección para aislar y solucionar los problemas que pueda encontrar mientras usa su servidor.

Los servidores Lenovo se pueden configurar para notificar automáticamente a Soporte de Lenovo si ocurren ciertos sucesos. Puede configurar notificaciones automáticas, también denominadas Llamar a casa, desde aplicaciones de gestión tales como Lenovo XClarity Administrator. Si configura la notificación automática de problemas, Soporte de Lenovo se enterará automáticamente cuando le ocurra un evento con posible alto impacto al servidor.

Para aislar un problema, debe comenzar desde el registro de eventos de la aplicación que está gestionando el servidor:

- Si gestiona el servidor desde el Lenovo XClarity Administrator, comience con el registro de sucesos del Lenovo XClarity Administrator.
- Si gestiona el servidor desde el Chassis Management Module 2, comience con el registro de sucesos del Chassis Management Module 2.
- Si está utilizando alguna otra aplicación de gestión, comience con el registro de eventos de Lenovo XClarity Controller.

# <span id="page-208-0"></span>Registros de sucesos

Una alerta es un mensaje u otro indicación que señala un evento o un evento inminente. El Lenovo XClarity Controller o UEFI generan alertas en los servidores. Estas alertas se almacenan en el registro de eventos de Lenovo XClarity Controller. Si Chassis Management Module 2 o Lenovo XClarity Administrator gestiona al servidor, las alertas se envían automáticamente a dichas aplicaciones de gestión.

Nota: Para una lista de sucesos, lo que incluye acciones de usuario posiblemente necesarias se para la recuperación de un suceso, consulte Referencia de mensajes y códigos, disponible en: [http://thinksystem.lenovofiles.com/help/topic/7X09/pdf\\_files.html](http://thinksystem.lenovofiles.com/help/topic/7X09/pdf_files.html)

## Registro de eventos de Lenovo XClarity Administrator

Si está utilizando Lenovo XClarity Administrator para gestionar el servidor, la red y el hardware de almacenamiento, puede ver los eventos de todos los dispositivos gestionados con XClarity Administrator. Logs

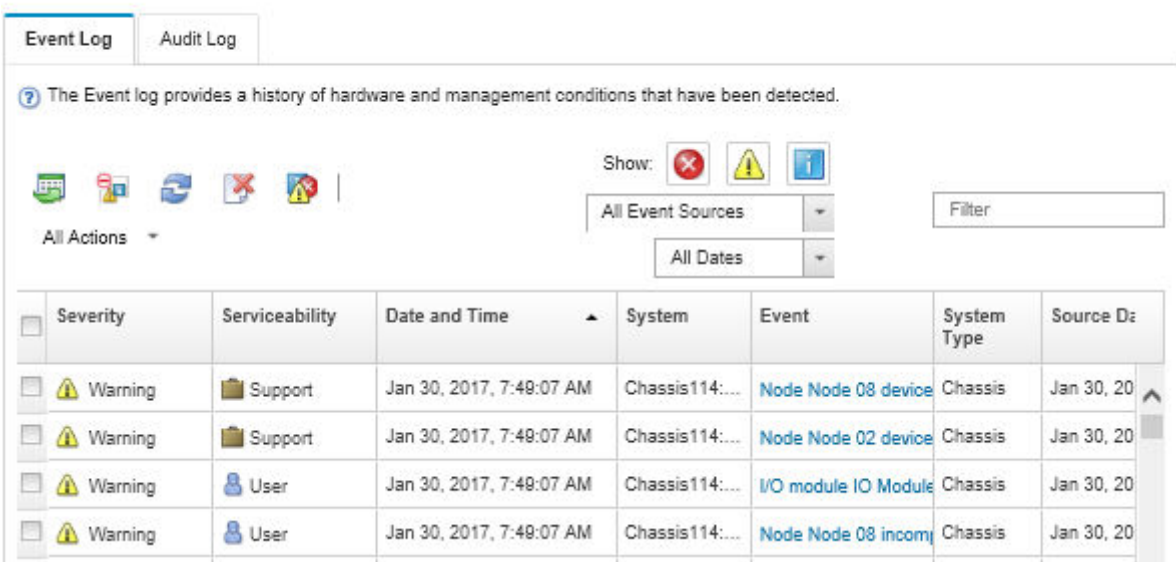

Figura 133. Registro de eventos de Lenovo XClarity Administrator

Para obtener más información cómo trabajar sobre los eventos de XClarity Administrator, consulte:

[http://sysmgt.lenovofiles.com/help/topic/com.lenovo.lxca.doc/events\\_vieweventlog.html](http://sysmgt.lenovofiles.com/help/topic/com.lenovo.lxca.doc/events_vieweventlog.html)

#### Registro de sucesos de Lenovo XClarity Controller

Lenovo XClarity Controller supervisa el estado físico del servidor y sus componentes mediante sus sensores, los cuales miden variables físicas internas como la temperatura, los voltajes de las fuentes de alimentación, las velocidades de los ventiladores y el estado de los componentes. Lenovo XClarity Controller proporciona distintas interfaces con el software de gestión de sistemas y a los administradores y usuarios del sistema para habilitar la gestión y control remota de un servidor.

Lenovo XClarity Controller supervisa todos los componentes del servidor de cálculo y publica los sucesos en el registro de sucesos de Lenovo XClarity Controller.

|          |        | System name: XCC0023579PK                                               |                                                                                       | User<br>Export                                       | <b>9</b> 13:11                                                                                            |
|----------|--------|-------------------------------------------------------------------------|---------------------------------------------------------------------------------------|------------------------------------------------------|----------------------------------------------------------------------------------------------------|
|          |        |                                                                         |                                                                                       | $\blacksquare$ Configure Alert $\blacktriangleright$ |                                                                                                    |
|          |        |                                                                         |                                                                                       |                                                      |                                                                                                    |
|          |        |                                                                         |                                                                                       |                                                      |                                                                                                    |
| Severity | Source | Event ID                                                                | Message                                                                               | Date                                                 |                                                                                                    |
| Ω        | System | 0X4000000E00000000                                                      | Remote login successful. Login ID: userid from webguis at IP address: 10.104.194.180. | 27 Jul 2015, 08:11:04 AM                             |                                                                                                    |
|          |        | 0X4000000E00000000                                                      | Remote login successful, Login ID: userid from webquis at IP address: 10.104.194.180. | 27 Jul 2015, 08:11:04 AM                             |                                                                                                    |
|          | System | 0X4000000E00000000                                                      | Remote login successful. Login ID: userid from webguis at IP address: 10.104.194.180. | 27 Jul 2015, 08:11:04 AM                             |                                                                                                    |
|          | System | 0X4000000E00000000                                                      | Remote login successful. Login ID: userid from webguis at IP address: 10.104.194.180. | 27 Jul 2015, 08:11:04 AM                             |                                                                                                    |
|          |        | ThinkSystem<br><b>Event Log</b><br><b>III</b> Customize Table<br>System | Audit Log<br>面<br>C Refresh<br>Clear Logs                                             | Maintenance History<br>暗<br>Type:                    | <b>L</b> Enable Call Home<br>$\alpha$<br>All Date $\blacktriangledown$<br>All Source $\blacktriangledown$ |

Figura 134. Registro de eventos de Lenovo XClarity Controller

Para obtener más información sobre acceder al registro de sucesos de Lenovo XClarity Controller, consulte:

# Procedimientos generales para la determinación de problemas

Utilice la información de esta sección para la resolución de problemas si el registro de eventos no contiene errores específicos o el servidor no funciona.

Si no está seguro sobre la causa de un problema y las fuentes de alimentación funcionan correctamente, siga los pasos que se indican a continuación para intentar resolver el problema:

- 1. Apague el servidor.
- 2. Asegúrese de que los cables del servidor estén tendidos correctamente.
- 3. Quite o desconecte los siguientes dispositivos, uno a uno, hasta encontrar el error. Encienda y configure el servidor cada vez que extraiga o desconecte un dispositivo.
	- Cualquier dispositivo externo
	- Dispositivo supresor de sobrecarga (en el servidor)
	- Impresora, mouse y dispositivos que no sean de Lenovo
	- Cada adaptador
	- Unidades de almacenamiento
	- Módulos de memoria, hasta que se alcance la configuración mínima admitida para el servidor

Nota: Para conocer la configuración mínima de depuración, consulte ["Especificación" en la página 4](#page-13-0)

4. Encienda el servidor.

Si el problema se resuelve al quitar un adaptador del servidor, pero vuelve a producirse cuando instala el mismo adaptador de nuevo, compruebe si hay errores en el adaptador. Si vuelve a producirse al sustituir el adaptador por uno distinto, pruebe otra ranura de PCIe.

Si el problema parece ser uno de conexión de red y el servidor pasa todas las pruebas del sistema, es posible que exista un problema ajeno al servidor.

# Resolución de posibles problemas de alimentación

Los problemas de alimentación pueden resultar difíciles de solucionar. Por ejemplo, puede producirse un cortocircuito en cualquiera de los buses de distribución de alimentación. Normalmente, los cortocircuitos provocan que el subsistema de alimentación se apague debido a una condición de sobreintensidad.

Siga los pasos siguientes para diagnosticar y solucionar la sospecha de un problema de alimentación.

Paso 1. Revise el registro de eventos y solucione cualquier error relacionado con la alimentación.

Nota: Comience con el registro de sucesos de la aplicación que gestiona el servidor. Para obtener más información sobre los registros de sucesos, consulte ["Registros de sucesos" en la página 199](#page-208-0).

- Paso 2. Compruebe si hay cortocircuitos, por ejemplo, si un tornillo suelto está causando un cortocircuito en la placa del circuito.
- Paso 3. Extraiga los adaptadores y desconecte los cables y los cables de alimentación de todos los dispositivos, internos y externos, hasta que el servidor se encuentre en la configuración mínima necesaria para que el servidor se inicie. Consulte ["Especificaciones" en la página 4](#page-13-0) para determinar la configuración mínima para su servidor.
- Paso 4. Vuelva a conectar todos los cables de alimentación de CA y encienda el servidor. Si el servidor se inicia correctamente, vuelva a colocar los adaptadores y los dispositivos, de uno en uno, hasta que el problema esté aislado.

Si el servidor no se inicie desde la configuración mínima, vuelva a colocar los componentes de la configuración mínima de uno en uno, hasta que el problema esté aislado.

# Resolución de posibles problemas del controlador de Ethernet

El método utilizado para probar el controlador Ethernet depende del sistema operativo que esté utilizando. Para obtener información acerca de los controladores Ethernet, consulte la documentación del sistema operativo; consulte asimismo el archivo léame del controlador de dispositivo del controlador Ethernet.

Siga estos pasos para intentar solucionar posibles problemas del controlador Ethernet.

- Paso 1. Asegúrese de que se hayan instalado los controladores de dispositivo correctos proporcionados con el servidor y de que se encuentren en el máximo nivel.
- Paso 2. Asegúrese de que el cable Ethernet se haya instalado correctamente.
	- El cable debe estar correctamente ajustado en todas las conexiones. Si el cable está conectado, pero el problema persiste, pruebe con otro cable.
	- Si establece el controlador Ethernet para que funcione a 100 Mbps o 1000 Mbps, debe utilizar el cableado de Categoría 5.

Nota: Los puertos Gigabit integrados no admiten conexiones Ethernet de 10 Mbps o 100 Mbps.

- Paso 3. Determine si el concentrador admite la negociación automática. Si no es así, intente configurar manualmente el controlador Ethernet integrado para hacer coincidir la velocidad y el modo dúplex del concentrador.
- Paso 4. Compruebe los LED del controlador Ethernet que se encuentran en el panel posterior del servidor. Estos LED indican si hay un problema con el conector, en el cable o en el concentrador.
	- El LED de estado del enlace Ethernet se enciende cuando el controlador Ethernet recibe un pulso de enlace del concentrador. Si el LED está apagado, puede que haya un conector o un cable defectuoso, o bien un problema con el concentrador.
	- El LED de actividad de transmisión/recepción de Ethernet se enciende cuando el controlador Ethernet envía o recibe datos a través de la red Ethernet. Si la actividad de transmisión/ recepción Ethernet está apagada, asegúrese de que el concentrador y la red estén funcionando y de que se hayan instalado los controladores de dispositivo correctos.
- Paso 5. Compruebe el LED de actividad de la LAN que se encuentra en la parte posterior del servidor. El LED de actividad de la red LAN se enciende cuando hay datos activos en la red Ethernet. Si el LED de actividad de la red LAN está apagado, asegúrese de que el concentrador y la red estén en funcionamiento y de que se hayan instalado los controladores de dispositivos correctos.
- Paso 6. Verifique si existen causas específicas del sistema operativo y asegúrese de que los controladores del sistema operativo se instalaron de manera correcta.
- Paso 7. Asegúrese de que los controladores de dispositivos del cliente y del servidor utilicen el mismo protocolo.

Si el controlador Ethernet no puede conectarse a la red, pero el hardware parece funcionar, el administrador de la red debe investigar si hay otras posibles causas del error.

# Resolución de problemas por síntoma

Utilice esta información para buscar soluciones a los problemas con síntomas identificables.

Para utilizar la información de resolución de problemas basada en los síntomas que se ofrece en esta sección, lleve a cabo los pasos siguientes:

1. Revise el registro de eventos de la aplicación que está gestionando el servidor y siga las acciones sugeridas para resolver los códigos de sucesos.

- Si gestiona el servidor desde el Lenovo XClarity Administrator, comience con el registro de sucesos del Lenovo XClarity Administrator.
- Si está utilizando alguna otra aplicación de gestión, comience con el registro de sucesos de Lenovo XClarity Controller.

Para obtener más información acerca de los registros de sucesos, consulte ["Registros de sucesos" en](#page-208-0) [la página 199](#page-208-0).

- 2. Revise esta sección para encontrar los síntomas que está experimentando y siga las acciones que se sugieren para resolver el problema.
- 3. Si el problema continúa, póngase en contacto con el centro de soporte (consulte ["Ponerse en contacto](#page-230-0) [con soporte" en la página 221](#page-230-0)).

# Problemas de encendido y apagado

Utilice esta información para resolver problemas al encender o al apagar el servidor.

- ["El hipervisor integrado no está en la lista de arranque." en la página 203](#page-212-0)
- ["El botón de alimentación no funciona \(el servidor no se inicia\)" en la página 203](#page-212-1)
- ["El servidor no enciende" en la página 204](#page-213-0)
- ["El servidor no se apaga" en la página 204](#page-213-1)

## <span id="page-212-0"></span>El hipervisor integrado no está en la lista de arranque.

Lleve a cabo los pasos siguientes hasta que se solucione el problema.

- 1. Si el servidor se instaló, movió o recibió mantenimiento recientemente, o si esta es la primera vez que se usa el hipervisor incorporado, asegúrese de que el dispositivo esté conectado correctamente y que no haya daño físico en los conectores.
- 2. Consulte la documentación que se incluye con el dispositivo flash del hipervisor integrado opcional para obtener información acerca de la instalación y la configuración.
- 3. Revise <https://static.lenovo.com/us/en/serverproven/index.shtml> para validar que el dispositivo de hipervisor integrado sea admitido para el servidor.
- 4. Asegúrese de que el dispositivo hipervisor integrado esté enumerado en la lista de opción de arranque disponibles. En la interfaz de usuario del controlador de gestión, haga clic en Configuración del servidor → Opciones de arranque.

Para obtener información acerca de cómo acceder a la interfaz de usuario del controlador de gestión, consulte la documentación de producto de XClarity Controller:

[http://sysmgt.lenovofiles.com/help/topic/com.lenovo.systems.management.xcc.doc/dw1lm\\_c\\_chapter2\\_](http://sysmgt.lenovofiles.com/help/topic/com.lenovo.systems.management.xcc.doc/dw1lm_c_chapter2_openingandusing.html) [openingandusing.html](http://sysmgt.lenovofiles.com/help/topic/com.lenovo.systems.management.xcc.doc/dw1lm_c_chapter2_openingandusing.html)

- 5. Revise <http://datacentersupport.lenovo.com> para ver consejos técnicos (boletines de servicio) relacionados con el hipervisor incorporado y el servidor.
- 6. Asegúrese de que el software restante funcione en el servidor para garantizar que funcione correctamente.

#### <span id="page-212-1"></span>El botón de alimentación no funciona (el servidor no se inicia)

Nota: El botón de alimentación no funcionará hasta aproximadamente 1 a 3 minutos después de que el servidor se haya conectado a la alimentación de CA.

Lleve a cabo los siguientes pasos hasta que se solucione el problema:

- 1. Asegúrese de que el botón de encendido del servidor funcione correctamente:
	- a. Desconecte los cables de alimentación del servidor.
- b. Vuelva a conectar los cables de alimentación del servidor.
- c. Vuelva a colocar el cable del panel de información del operador y, a continuación, repita los pasos a y b.
	- Si el servidor se inicia, vuelva a colocar el panel de información del operador.
	- Si el problema persiste, sustituya el panel de información del operador.
- 2. Asegúrese de que:
	- Los cables de alimentación están conectados correctamente al servidor y a una toma de corriente que funcione.
	- Los LED de la fuente de alimentación no indican ningún problema.
- 3. Vuelva a activar las fuentes de alimentación.
- 4. Sustituya cada fuente de alimentación y reinicie el servidor cada vez:
	- DIMM
	- Fuentes de alimentación
- 5. Si acaba de instalar un dispositivo opcional, extráigalo y reinicie el servidor. Si el servidor se inicia, es posible que haya instalado más dispositivos de los que admite la fuente de alimentación.

## <span id="page-213-0"></span>El servidor no enciende

Lleve a cabo los siguientes pasos hasta que se solucione el problema:

- 1. Compruebe el registro de eventos para ver si hay eventos relacionados con el servidor que no se enciende.
- 2. Compruebe si hay algún LED que brille de forma parpadeante en color ámbar.
- 3. Revise el LED de encendido en la placa del sistema.
- 4. Vuelva a activar la fuente de alimentación.
- 5. Sustituya la fuente de alimentación.

## <span id="page-213-1"></span>El servidor no se apaga

Lleve a cabo los pasos siguientes hasta que se solucione el problema:

- 1. Determine si está utilizando una interfaz de alimentación y configuración avanzada (ACPI) o un sistema operativo que no sea ACPI. Si está utilizando un sistema operativo que no sea ACPI, realice los siguientes pasos:
	- a. Presione Ctrl+Alt+Delete.
	- b. Apague el servidor presionando el botón de encendido y manteniéndolo durante 5 segundos.
	- c. Reinicie el servidor.
	- d. Si la POST del servidor produce un error y el botón de encendido no funciona, desconecte el cable de alimentación durante 20 segundos y, a continuación, vuelva a conectar el cable de alimentación y reinicie el servidor.
- 2. Si el problema persiste o si utiliza un sistema operativo que se base en ACPI, puede que exista un problema en la placa del sistema.

# Problemas de memoria

Utilice esta información para resolver problemas asociados con la memoria.

- ["Memoria física mostrada es menos que la memoria física instalada" en la página 205](#page-214-0)
- ["Se identifican errores en varias filas de DIMM de una ramificación" en la página 205](#page-214-1)

## <span id="page-214-0"></span>Memoria física mostrada es menos que la memoria física instalada

Lleve a cabo los pasos siguientes hasta que se solucione el problema:

Nota: Cada vez que se instala o se quita un DIMM, debe desconectar el servidor de la fuente de alimentación y, a continuación, esperar 10 segundos antes de reiniciarlo.

- 1. Asegúrese de que:
	- No hay ningún LED de error encendido en el panel de información del operador.
	- No hay ningún LED de error de DIMM encendido en la placa del sistema.
	- El canal duplicado de memoria no justifica la discrepancia.
	- Los módulos de memoria están colocados correctamente.
	- Ha instalado el tipo de memoria correcto.
	- Si ha cambiado la memoria, ha actualizado la configuración de memoria en Setup Utility.
	- Todos los bancos de memoria están habilitados. Es posible que el servidor haya deshabilitado automáticamente un banco de memoria al detectar un problema, o que un banco de memoria se haya deshabilitado manualmente.
	- No existe ninguna discrepancia de memoria cuando el servidor está en la configuración mínima de la memoria.
- 2. Vuelva a colocar los módulos DIMM y, a continuación, reinicie el servidor.
- 3. Ejecute los diagnósticos de memoria. Cuando se inicia un servidor y presiona F1, la interfaz Lenovo XClarity Provisioning Manager se muestra de forma predeterminada. Puede realizar diagnósticos de memoria desde esta interfaz. En la página de diagnóstico, haga clic en Ejecutar diagnóstico → Prueba de memoria.
- 4. Revise el registro de errores de la POST:
	- Si una interrupción de gestión del sistema (SMI) ha deshabilitado un módulo DIMM, sustituya dicho módulo.
	- Si el usuario o la POST han deshabilitado un DIMM, vuelva a colocar el DIMM y, a continuación, ejecute el programa Setup Utility para habilitarlo.
- 5. Vuelva a colocar el DIMM.
- 6. Reinicie el servidor.

#### <span id="page-214-1"></span>Se identifican errores en varias filas de DIMM de una ramificación

- 1. Vuelva a colocar los DIMM y, a continuación, reinicie el servidor.
- 2. Sustituya el par de DIMM de número más bajo de los que se han identificado y sustitúyalo por un DIMM que funcione correctamente; a continuación, reinicie el servidor. Repita este procedimiento según sea necesario. Si las anomalías prosiguen tras sustituir todos los DIMM identificados, vaya al paso 4.
- 3. Vuelva a colocar los DIMM eliminados, un par cada vez, en sus conectores, reiniciando el servidor después de cada DIMM, hasta que falle un DIMM. Sustituya cada DIMM que presente errores por un DIMM conocido idéntico, reiniciando el servidor después de sustituir cada DIMM. Repita el paso 3 hasta que haya probado todos los DIMM eliminados.
- 4. Sustituya el DIMM con los números más bajos por los que se han identificado; a continuación, reinicie el servidor. Repita este procedimiento según sea necesario.
- 5. Invierta los DIMM entre los canales (del mismo procesador) y reinicie el servidor. Si el problema está asociado a un DIMM, sustitúyalo.
- 6. (Solo un técnico de servicio experto) Sustituya la placa del sistema.

# Problemas de la unidad de disco duro

Utilice esta información para resolver los problemas asociados a las unidades de disco duro.

- ["El servidor no reconoce una unidad de disco duro" en la página 206](#page-215-0)
- ["Varias unidades de disco duro presentan errores" en la página 207](#page-216-0)
- ["Varias unidades de disco duro están fuera de línea" en la página 207](#page-216-1)
- ["Una unidad de disco duro sustituta no se reconstruye" en la página 207](#page-216-2)
- ["El LED verde de actividad de la unidad de disco duro no representa el estado real de la unidad](#page-216-3)  [asociada" en la página 207](#page-216-3)
- ["El LED amarillo de actividad de la unidad de disco duro no representa el estado real de la unidad](#page-216-4)  [asociada" en la página 207](#page-216-4)

## <span id="page-215-0"></span>El servidor no reconoce una unidad de disco duro

Lleve a cabo los siguientes pasos hasta que se solucione el problema.

- 1. Fíjese en el LED amarillo de estado correspondiente a la unidad de disco duro. Si el LED está encendido, significa que hay un error en la unidad.
- 2. Si el LED está iluminado, quite la unidad de la bahía, espere 45 segundos y vuelva a insertar la unidad, asegurándose de que el conjunto de la unidad se conecta a la placa posterior de la unidad de disco duro.
- 3. Fíjese en el LED verde de actividad de la unidad de disco duro y en el LED amarillo de estado asociados:
	- Si el LED verde de actividad parpadea y el LED amarillo de estado no está iluminado, significa que el controlador reconoce la unidad y que esta funciona correctamente. Ejecute las pruebas de diagnóstico para las unidades de disco duro. Cuando se inicia un servidor y presiona F1, la interfaz Lenovo XClarity Provisioning Manager se muestra de forma predeterminada. Puede realizar diagnósticos de la unidad de disco duro desde esta interfaz. En la página de diagnóstico, haga clic en Ejecutar diagnóstico ➙ HDD test.
	- Si el LED verde de actividad parpadea y el LED amarillo de estado parpadea lentamente, significa que el controlador reconoce la unidad y que esta se reconstruye.
	- Si ninguno de los LED parpadea ni está encendido, compruebe la placa posterior de la unidad de disco duro.
	- Si el LED verde de actividad parpadea y el LED amarillo de estado está iluminado, sustituya la unidad. Si la actividad de los LED continúa igual, vaya al paso Problemas de unidad de disco duro. Si la actividad de los LED cambia, vuelva al paso 1.
- 4. Asegúrese de que la placa posterior de la unidad de disco duro está bien colocada. Cuando está bien colocada, los conjuntos de la unidad se conectan correctamente a la placa posterior sin que esta se doble o se mueva.
- 5. Vuelva a colocar el cable de alimentación de la placa posterior y repita los pasos 1 a 3.
- 6. Vuelva a colocar el cable de señal de la placa posterior y repita los pasos 1 a 3.
- 7. Si sospecha que existe un daño en el cable de señal de la placa posterior o en la placa posterior:
	- Sustituya el cable de señal afectado de la placa posterior.
	- Sustituya la placa posterior afectada.
- 8. Ejecute las pruebas de diagnóstico para las unidades de disco duro. Cuando se inicia un servidor y presiona F1, la interfaz Lenovo XClarity Provisioning Manager se muestra de forma predeterminada. Puede realizar diagnósticos de la unidad de disco duro desde esta interfaz. En la página de diagnóstico, haga clic en Ejecutar diagnóstico → Prueba de HDD.

Sobre la base de esas pruebas:
- Si el adaptador pasa la prueba pero no se reconocen las unidades, sustituya el cable de señal de la placa posterior y vuelva a ejecutar las pruebas.
- Sustituya la placa posterior.
- Si el adaptador no pasa la prueba, desconecte el cable de señal de la placa posterior del adaptador y ejecute las pruebas de nuevo.
- Si el adaptador no pasa la prueba, sustitúyalo.

### Varias unidades de disco duro presentan errores

Lleve a cabo los siguientes pasos hasta que se solucione el problema:

- Vea el registro de eventos de Lenovo XClarity Controller para ver si hay otros eventos relacionados con las fuentes de alimentación o problemas de vibración, en caso afirmativo, resuélvalos primero.
- Asegúrese de que los controladores de dispositivos y el firmware de la unidad de disco duro y del servidor están actualizados a la versión más reciente.

Importante: Algunas soluciones de clúster requieren niveles de código específicos o actualizaciones de código coordinadas. Si el dispositivo forma parte de una solución de clúster, verifique que el nivel de código más reciente esté soportado para la solución de clúster antes de actualizar el código.

### Varias unidades de disco duro están fuera de línea

Lleve a cabo los siguientes pasos hasta que se solucione el problema:

- Vea el registro de eventos de Lenovo XClarity Controller para ver si hay otros eventos relacionados con las fuentes de alimentación o problemas de vibración, en caso afirmativo, resuélvalos primero.
- Consulte el registro del subsistema de almacenamiento para los sucesos relacionados con el subsistema de almacenamiento y resuélvalos.

### Una unidad de disco duro sustituta no se reconstruye

Lleve a cabo los pasos siguientes hasta que se solucione el problema:

- 1. Compruebe que el adaptador reconoce la unidad de disco duro (el LED verde de actividad de la unidad de disco duro parpadea).
- 2. Revise la documentación del adaptador RAID SAS/SATA para determinar los parámetros y los valores de configuración correctos.

### El LED verde de actividad de la unidad de disco duro no representa el estado real de la unidad asociada

Lleve a cabo los pasos siguientes hasta que se solucione el problema:

- 1. Si el LED verde de actividad de la unidad de disco duro no parpadea cuando se está utilizando dicha unidad, ejecute las pruebas de diagnóstico para las unidades de disco duro. Cuando se inicia un servidor y presiona F1, la interfaz Lenovo XClarity Provisioning Manager se muestra de forma predeterminada. Puede realizar diagnósticos de la unidad de disco duro desde esta interfaz. En la página de diagnóstico, haga clic en Ejecutar diagnóstico → Prueba de HDD.
- 2. Si la unidad pasa la prueba, sustituya la placa posterior.
- 3. Si la unidad no pasa la prueba, sustitúyala.

### El LED amarillo de actividad de la unidad de disco duro no representa el estado real de la unidad asociada

Lleve a cabo los pasos siguientes hasta que se solucione el problema:

- 1. Apague el servidor.
- 2. Vuelva a colocar el adaptador SAS/SATA.
- 3. Vuelva a colocar el cable de señal de la placa posterior y el cable de alimentación de la placa posterior.
- 4. Vuelva a colocar la unidad de disco duro.
- 5. Encienda el servidor y fíjese en la actividad de los LED de las unidades de disco duro.

## Problemas de monitor y de video

<span id="page-217-3"></span>Utilice esta información para resolver problemas asociados a un monitor o a video.

- ["Se muestran caracteres incorrectos" en la página 208](#page-217-0)
- ["La pantalla aparece en blanco" en la página 208](#page-217-1)
- ["La pantalla queda en blanco al iniciar algunos programa de aplicación" en la página 208](#page-217-2)
- ["El monitor presenta una pantalla inestable, o bien la imagen de la pantalla aparece ondulada, ilegible,](#page-218-0)  [girada o distorsionada." en la página 209](#page-218-0)
- ["Aparecen caracteres incorrectos en la pantalla" en la página 209](#page-218-1)

### <span id="page-217-0"></span>Se muestran caracteres incorrectos

Lleve a cabo los pasos siguientes:

- 1. Verifique que los valores de localidad e idioma sean correctos para el teclado y el sistema operativo.
- 2. Si se muestra el idioma incorrecto, actualice el firmware del servidor a la versión más reciente. Consulte ["Actualizaciones de firmware" en la página 13.](#page-22-0)

### <span id="page-217-1"></span>La pantalla aparece en blanco

- 1. Si el servidor está conectado a un conmutador KVM, omita el conmutador KVM para descartarlo como causa posible del problema: conecte el cable del monitor directamente al conector correcto situado en la parte posterior del servidor.
- 2. La función de presencia remota del controlador de gestión se deshabilita si se instala un adaptador de video opcional. Para utilizar la función de presencia remota del controlador de gestión, quite el adaptador de video opcional.
- 3. Si el servidor instalado con los adaptadores gráficos instalados al encender el servidor, el logotipo de Lenovo se visualiza en la pantalla después de aproximadamente 3 minutos. Se trata de funcionamiento normal al cargar el sistema.
- 4. Asegúrese de que:
	- El servidor está encendido. Si el servidor no recibe alimentación.
	- Los cables del monitor están conectados correctamente.
	- El monitor está encendido y los controles de brillo y contraste están ajustados correctamente.
- 5. Si procede, asegúrese de que el servidor correcto está controlando el monitor.
- 6. Asegúrese de que el firmware del servidor dañado no afecte al video; consulte ["Actualizaciones de](#page-22-0)  [firmware" en la página 13.](#page-22-0)
- 7. Observe los LED de la placa del sistema; si los códigos cambian, vaya al paso 6.
- 8. Sustituya los siguientes componentes de uno en uno, en el orden mostrado y reiniciando el servidor cada vez:
	- a. Monitor
	- b. Adaptador de vídeo (si hay uno instalado)
	- c. (Solo un técnico de servicio experto) Placa del sistema

### <span id="page-217-2"></span>La pantalla queda en blanco al iniciar algunos programa de aplicación

1. Asegúrese de que:

- El programa de aplicación no establece un modo de visualización más alto que la capacidad del monitor.
- Ha instalado los controladores de dispositivos necesarios para la aplicación.

### <span id="page-218-0"></span>El monitor presenta una pantalla inestable, o bien la imagen de la pantalla aparece ondulada, ilegible, girada o distorsionada.

1. Si las pruebas automáticas del monitor muestran que este funciona correctamente, compruebe la ubicación del mismo. Los campos magnéticos que se encuentran junto a otros dispositivos (por ejemplo, transformadores, aparatos eléctricos, fluorescentes y otros monitores) pueden provocar una distorsión de la pantalla o imágenes poco claras, borrosas, difusas o confusas. Si esto ocurre, apague el monitor.

Atención: Mover un monitor en color mientras está encendido puede producir una decoloración de la pantalla.

Coloque el dispositivo y el monitor a una distancia mínima de 305 mm (12 pulgadas) entre ellos y encienda el monitor.

### Notas:

- a. Para evitar errores de lectura/escritura de la unidad de disquetes, asegúrese de que la distancia entre el monitor y cualquier unidad de disquetes externa sea de al menos 76 mm (3 pulgadas).
- b. Los cables de monitor que no son de Lenovo pueden producir problemas imprevisibles.
- 2. Vuelva a colocar el cable del monitor.
- 3. Sustituya los componentes mencionados en el paso 2 uno por uno, en el orden en el que aparecen, y reiniciando el servidor cada vez:
	- a. Cable del monitor
	- b. Adaptador de vídeo (si hay uno instalado)
	- c. Monitor
	- d. (Solo un técnico de servicio experto) Placa del sistema

### <span id="page-218-1"></span>Aparecen caracteres incorrectos en la pantalla

Lleve a cabo los pasos siguientes hasta que se solucione el problema:

- 1. Verifique que los valores de localidad e idioma sean correctos para el teclado y el sistema operativo.
- 2. Si se muestra el idioma incorrecto, actualice el firmware del servidor a la versión más reciente. Consulte ["Actualizaciones de firmware" en la página 13](#page-22-0).

## Problemas del teclado, del mouse o del dispositivo USB

<span id="page-218-3"></span>Utilice esta información para resolver problemas asociados con teclados, mouse o dispositivos USB.

- ["Algunas teclas del teclado no funcionan \(o no funciona ninguna\)." en la página 209](#page-218-2)
- ["El mouse no funciona." en la página 210](#page-219-0)
- ["El dispositivo USB no funciona." en la página 210](#page-219-1)

### <span id="page-218-2"></span>Algunas teclas del teclado no funcionan (o no funciona ninguna).

- 1. Asegúrese de que:
	- El cable del teclado está bien conectado.
	- El servidor y el monitor están encendidos.
- 2. Si está utilizando un teclado USB, ejecute el programa Setup Utility y habilite el funcionamiento sin teclado.
- 3. Si está utilizando un teclado USB que está conectado a un concentrador USB, desconecte el teclado del concentrador y conéctelo directamente al servidor.
- 4. Sustituya el teclado.

### <span id="page-219-0"></span>El mouse no funciona.

- 1. Asegúrese de que:
	- El cable del mouse está conectado de forma segura al servidor.
	- Los controladores del mouse están instalados correctamente.
	- El servidor y el monitor están encendidos.
	- La opción del mouse esté habilitada en Setup Utility.
- 2. Si está utilizando un mouse USB que está conectado a un concentrador USB, desconecte el mouse del concentrador y conéctelo directamente al servidor.
- 3. Sustituya el mouse.

### <span id="page-219-1"></span>El dispositivo USB no funciona.

- 1. Asegúrese de que:
	- Se ha instalado el controlador de dispositivo USB correcto.
	- El sistema operativo admite dispositivos USB.
- 2. Asegúrese de que las opciones de configuración de USB se hayan establecido correctamente en el System Setup.

Reinicie el servidor y presione F1 para mostrar la interfaz de configuración del sistema de Lenovo XClarity Provisioning Manager. Después, haga clic en Valores del sistema → Dispositivos y puertos de E/S ➙ Configuración de USB.

3. Si está utilizando un concentrador USB, desconecte el dispositivo USB del concentrador y conéctelo directamente al servidor.

## Problemas de los dispositivos opcionales

<span id="page-219-3"></span>Utilice esta información para resolver problemas asociados a dispositivos opcionales.

- ["El dispositivo USB externo no se reconoce." en la página 210](#page-219-2)
- ["No se reconoce o no funciona el adaptador PCIe" en la página 211](#page-220-0)
- ["Un dispositivo opcional de Lenovo que funcionaba antes ha dejado de funcionar. " en la página 211](#page-220-1)
- ["Un dispositivo opcional de Lenovo recién instalado no funciona." en la página 211](#page-220-2)
- ["Un dispositivo opcional de Lenovo que funcionaba antes ha dejado de funcionar. " en la página 211](#page-220-1)

### <span id="page-219-2"></span>El dispositivo USB externo no se reconoce.

Lleve a cabo los pasos siguientes hasta que se solucione el problema:

- 1. Asegúrese de que se instalaron los controladores apropiados en el nodo de cálculo. Para obtener información sobre los controladores de dispositivos, consulte la documentación del producto proporcionada para el dispositivo USB.
- 2. Utilice Setup Utility para verificar que el dispositivo está configurado de manera correcta.
- 3. Si el dispositivo USB está conectado a un concentrador o a un cable multiconector de la consola, desconecte el dispositivo y conéctelo directamente al puerto USB en la parte frontal del nodo de cálculo.

### <span id="page-220-0"></span>No se reconoce o no funciona el adaptador PCIe

Lleve a cabo los pasos siguientes hasta que se solucione el problema:

- 1. Compruebe el registro de eventos y solucione cualquier problema relacionado con el dispositivo.
- 2. Valide que el dispositivo se diseñó para el servidor (consulte [https://static.lenovo.com/us/en/serverproven/](https://static.lenovo.com/us/en/serverproven/index.shtml) [index.shtml](https://static.lenovo.com/us/en/serverproven/index.shtml)).
- 3. Asegúrese de que el adaptador esté instalado en una ranura correcta.
- 4. Asegúrese de que los controladores de dispositivos correspondientes estén instalados para el dispositivo.
- 5. Resuelva cualquier conflicto de recursos si está ejecutando el modo heredado (UEFI).
- 6. Revise <http://datacentersupport.lenovo.com> para ver si existe algún sugerencia técnica (también conocida como consejos RETAIN o boletín de servicio) relacionada con el adaptador.
- 7. Asegúrese de que las conexiones externas del adaptador sean las correctas y que los conectores no estén dañados físicamente.

### Se detectó una insuficiencia de recursos de PCIe.

Si ve un mensaje de error que indica "Se detectó una insuficiencia de recursos de PCIe", lleve a cabo los siguientes pasos hasta que se resuelva el problema:

- 1. Quite uno de los adaptadores PCIe.
- 2. Reinicie el sistema y pulse F1 para mostrar la interfaz de configuración del sistema de Lenovo XClarity Provisioning Manager.
- 3. Haga clic en Configuración de UEFI  $\rightarrow$  Valores del sistema  $\rightarrow$  Dispositivos y puertos de E/S  $\rightarrow$  Base config MM; luego, modifique el valor a la capacidad de memoria inferior. Por ejemplo, modifique 3 GB a 2 GB o modifique 2 GB a 1 GB.
- 4. Guarde la configuración y reinicie el sistema.
- 5. La acción para este paso se diferenciará dependiendo de si el reinicio se realiza correctamente.
	- Si el reinicio se realiza correctamente, apague la solución y vuelva a instalar la tarjeta PCIe que quitó.
	- Si se producen errores en el reinicio, repita los paso 2 al 5.

### <span id="page-220-2"></span>Un dispositivo opcional de Lenovo recién instalado no funciona.

- 1. Asegúrese de que:
	- El servidor admite el dispositivo (consulte <https://static.lenovo.com/us/en/serverproven/index.shtml>).
	- Ha seguido las instrucciones de instalación que venían con el dispositivo y el dispositivo se ha instalado correctamente.
	- No ha aflojado otros dispositivos instalados ni otros cables.
	- Ha actualizado la información de la configuración en configuración del sistema. Al iniciar el servidor y presione F1 para mostrar la interfaz de configuración del sistema. Siempre que cambie la memoria o cualquier otro dispositivo, debe actualizar la configuración.
- 2. Vuelva a colocar el dispositivo que acaba de instalar.
- 3. Sustituya el dispositivo que acaba de instalar.

### <span id="page-220-1"></span>Un dispositivo opcional de Lenovo que funcionaba antes ha dejado de funcionar.

- 1. Asegúrese de que todas las conexiones de cable del dispositivo estén bien sujetas.
- 2. Si el dispositivo se suministra con instrucciones de comprobación, siga estas para probar el dispositivo.
- 3. Si el dispositivo que falla es un dispositivo SCSI, asegúrese de que:
	- Los cables de todos los dispositivos SCSI externos estén bien sujetos.
	- El último dispositivo de cada cadena SCSI o el extremo del cable SCSI, termine correctamente.
- Se hayan encendido todos los dispositivos SCSI externos. Debe encender un dispositivo SCSI externo antes de encender el servidor.
- 4. Vuelva a colocar el dispositivo que presenta el error.
- 5. Sustituya el dispositivo que presenta el error.

## Problemas de dispositivo serie

<span id="page-221-3"></span>Utilice esta información para resolver los problemas de puertos o dispositivos serie.

- ["El número de puertos serie mostrado es menos que el número de puertos serie instalados" en la página](#page-221-0)  [212](#page-221-0)
- ["Un dispositivo serie no funciona" en la página 212](#page-221-1)

### <span id="page-221-0"></span>El número de puertos serie mostrado es menos que el número de puertos serie instalados

Lleve a cabo los pasos siguientes hasta que se solucione el problema.

- 1. Asegúrese de que:
	- Cada puerto tiene asignada una dirección exclusiva en el programa Setup Utility y ninguno de los puertos serie está deshabilitado.
	- El adaptador de puerto serie (si se dispone de uno) está colocado correctamente.
- 2. Vuelva a colocar el adaptador del puerto serie.
- 3. Sustituya el adaptador del puerto serie.

### <span id="page-221-1"></span>Un dispositivo serie no funciona

- 1. Asegúrese de que:
	- El dispositivo es compatible con el servidor.
	- El puerto serie está habilitado y tiene asignada una dirección única.
	- El dispositivo está conectado al conector correcto.
- 2. Vuelva a colocar los siguientes componentes:
	- a. Dispositivo serie que presenta errores.
	- b. Cable serie.
- 3. Sustituya los siguientes componentes:
	- a. Dispositivo serie que presenta errores.
	- b. Cable serie.
- 4. (Solo un técnico de servicio experto) Sustituya la placa del sistema.

## Problemas intermitentes

<span id="page-221-4"></span>Utilice esta información para resolver los problemas intermitentes.

- ["Problemas de dispositivos externos intermitentes" en la página 212](#page-221-2)
- ["Problemas de KVM intermitentes" en la página 213](#page-222-0)
- ["Reinicios inesperados e intermitentes" en la página 213](#page-222-1)

### <span id="page-221-2"></span>Problemas de dispositivos externos intermitentes

Lleve a cabo los pasos siguientes hasta que se solucione el problema.

1. Asegúrese de que se instalaron los controladores de dispositivos apropiados. Consulte el sitio web del fabricante para acceder a la documentación.

- 2. Para un dispositivo USB:
	- a. Asegúrese de que el dispositivo esté correctamente configurado.

Reinicie el servidor y presione F1 para mostrar la interfaz de configuración del sistema de Lenovo XClarity Provisioning Manager. Después, haga clic en **Valores del sistema → Dispositivos y** puertos de E/S ➙ Configuración de USB.

b. Conecte el dispositivo a otro puerto. Si utiliza un concentrador USB, quite el concentrador y conecte el dispositivo directamente al nodo de cálculo. Asegúrese de que el dispositivo esté correctamente configurado para el puerto.

### <span id="page-222-0"></span>Problemas de KVM intermitentes

Lleve a cabo los pasos siguientes hasta que se solucione el problema.

#### Problemas de video:

- 1. Asegúrese de que todos los cables y el cable multiconector de la consola estén conectados correctamente y de manera segura.
- 2. Asegúrese de que el monitor esté funcionando adecuadamente, probándolo en otro nodo de cálculo.
- 3. Pruebe el cable multiconector de la consola en un nodo de cálculo en funcionamiento para garantizar que esté funcionando adecuadamente. Sustituya el cable multiconector de la consola si está defectuoso.

### Problemas de teclado:

Asegúrese de que todos los cables y el cable multiconector de la consola estén conectados correctamente y de manera segura.

### Problemas del mouse:

Asegúrese de que todos los cables y el cable multiconector de la consola estén conectados correctamente y de manera segura.

### <span id="page-222-1"></span>Reinicios inesperados e intermitentes

Nota: Algunos errores corregibles requieren que se reinicie el servidor para que pueda deshabilitar un dispositivo, como un DIMM de memoria o un procesador, para permitir que la máquina arranque correctamente.

1. Si el reinicio se produce durante POST y se habilita el temporizador de vigilancia de POST, asegúrese de que el valor de tiempo de espera por inactividad del temporizador de vigilancia sea suficiente (temporizador guardián de POST).

Para comprobar el tiempo del proceso de vigilancia de POST, reinicie el servidor y presione F1 para mostrar la interfaz de la configuración del sistema de Lenovo XClarity Provisioning Manager. A continuación, haga clic en Valores de BMC ➙ Temporizador guardián de POST.

- 2. Si el reinicio se produce después de que se haya iniciado el sistema operativo, deshabilite los programas de utilidad ASR (reinicio automático del servidor), como por ejemplo Automatic Server Restart IPMI Application para Windows, o en cualquier dispositivo ASR que esté instalado.
- 3. Consulte el registro de eventos del controlador de gestión para comprobar si hay un código de suceso que indique un prearranque. Consulte ["Registros de sucesos" en la página 199](#page-208-1) para obtener más información sobre la visualización del registro de sucesos.

## Problemas de alimentación

<span id="page-222-2"></span>Utilice esta información para resolver problemas asociados con la alimentación.

### El LED de error del sistema está encendido y se muestra el registro de eventos "Fuente de alimentación perdió la entrada"

Para resolver el problema, asegúrese de que:

- 1. La fuente de alimentación se encuentre conectada correctamente con un cable de alimentación.
- 2. El cable de alimentación está conectado a una toma eléctrica correctamente conectada a tierra para el servidor.

# Problemas de red

<span id="page-223-4"></span>Utilice esta información para resolver problemas asociados con redes.

- ["No se puede activar el servidor mediante Wake on LAN" en la página 214](#page-223-0)
- ["No se puede iniciar usando la cuenta LDAP con SSL habilitado" en la página 214](#page-223-1)

### <span id="page-223-0"></span>No se puede activar el servidor mediante Wake on LAN

Lleve a cabo los pasos siguientes hasta que se solucione el problema:

- 1. Si está utilizando el adaptador de red de puerto dual y el servidor está conectado a la red utilizando el conector Ethernet 5, compruebe el registro de errores del sistema o el registro de sucesos del sistema de IMM2 (consulte ["Registros de sucesos" en la página 199](#page-208-1)). Asegúrese de lo siguiente:
	- a. La temperatura ambiente no sea demasiado alta (consulte ["Especificaciones" en la página 4\)](#page-13-0).
	- b. Los conductos de ventilación no están bloqueados.
	- c. El deflector de aire está bien instalado.
- 2. Vuelva a colocar el adaptador de red de puerto dual.
- 3. Apague el servidor y desconéctelo del servidor de la fuente de alimentación y, a continuación, esperar 10 segundos antes de reiniciarlo.
- 4. Si el problema persiste, sustituya el adaptador de red de puerto dual.

### <span id="page-223-1"></span>No se puede iniciar usando la cuenta LDAP con SSL habilitado

Lleve a cabo los pasos siguientes hasta que se solucione el problema:

- 1. Asegúrese de que la clave de licencia es válida.
- 2. Genere una clave de licencia nueva y vuelva a iniciar la sesión.

## Problemas observables

<span id="page-223-3"></span>Utilice esta información para resolver los problemas observables.

- ["El servidor muestra inmediatamente el visor de sucesos de la POST cuando está encendido" en la](#page-223-2) [página 214](#page-223-2)
- ["El servidor no responde \(POST completa y sistema operativo en ejecución\)" en la página 215](#page-224-0)
- ["El servidor no responde \(al presionar F1 no se inicia configuración del sistema\)" en la página 215](#page-224-1)
- ["El error de voltaje de la placa se muestra en el registro de eventos" en la página 216](#page-225-0)
- ["Olor inusual" en la página 216](#page-225-1)
- ["El servidor parece estar caliente" en la página 216](#page-225-2)
- ["Piezas agrietadas o chasis agrietado" en la página 216](#page-225-3)

### <span id="page-223-2"></span>El servidor muestra inmediatamente el visor de sucesos de la POST cuando está encendido

Lleve a cabo los siguientes pasos hasta que se solucione el problema.

- 1. Corrija los errores que se indican en los LED de diagnóstico de light path.
- 2. Asegúrese de que el servidor admita a todos los procesadores y que los procesadores coinciden en velocidad y tamaño de la memoria caché.

Puede los detalles del procesador desde la configuración del sistema.

Para determinar si el procesador es compatible para el servidor, consulte [https://static.lenovo.com/us/en/](https://static.lenovo.com/us/en/serverproven/index.shtml) [serverproven/index.shtml](https://static.lenovo.com/us/en/serverproven/index.shtml).

- 3. (Solo un técnico de servicio experto) Asegúrese de que el procesador 1 esté colocado correctamente.
- 4. (Solo un técnico de servicio experto) Quite el procesador 2 y reinicie el servidor.
- 5. Sustituya los siguientes componentes de uno en uno, en el orden mostrado y reiniciando el servidor cada vez:
	- a. (Solo un técnico de servicio experto) Procesador
	- b. (Solo un técnico de servicio experto) Placa del sistema

### <span id="page-224-0"></span>El servidor no responde (POST completa y sistema operativo en ejecución)

Lleve a cabo los pasos siguientes hasta que se solucione el problema.

- Si se encuentra en la misma ubicación del nodo de cálculo, lleve a cabo los pasos siguientes:
	- 1. Si está utilizando una conexión KVM, asegúrese de que la conexión esté funcionando correctamente. De lo contrario, asegúrese de que el teclado y el mouse estén funcionando correctamente.
	- 2. Si es posible, inicie sesión en el nodo de cálculo y verifique que todas las aplicaciones estén en ejecución (que no haya aplicaciones colgadas).
	- 3. Reinicie el nodo de cálculo.
	- 4. Si el problema continúa, asegúrese de que el software nuevo se haya instalado y configurado correctamente.
	- 5. Póngase en contacto con el establecimiento de compra del software o con su proveedor de software.
- Lleve a cabo los pasos siguientes si está accediendo al nodo de cálculo desde una ubicación remota:
	- 1. Asegúrese de que todas las aplicaciones estén en ejecución (que no haya aplicaciones colgadas).
	- 2. Intente cerrar la sesión del sistema e iniciar la sesión de nuevo.
	- 3. Valide el acceso de red haciendo ping o ejecutando una ruta de rastreo hasta el nodo de cálculo desde una línea de mandatos.
		- a. Si no puede obtener una respuesta durante una prueba de ping, intente hacer ping en otro nodo de cálculo en el alojamiento para determinar si se trata de un problema de conexión o del nodo de cálculo.
		- b. Ejecute una ruta de rastreo para determinar dónde se interrumpe la conexión. Intente resolver un problema de conexión con la VPN o el punto en el que se interrumpe la conexión.
	- 4. Reinicie el nodo de cálculo remotamente a través de la interfaz de gestión.
	- 5. Si el problema continúa, verifique que el software nuevo se haya instalado y configurado correctamente.
	- 6. Póngase en contacto con el establecimiento de compra del software o con su proveedor de software.

### <span id="page-224-1"></span>El servidor no responde (al presionar F1 no se inicia configuración del sistema)

Los cambios de la configuración, como la adición de dispositivos y las actualizaciones de firmware del adaptador, y los problemas de código del firmware o la aplicación pueden hacer que el servidor no pase satisfactoriamente la POST (autoprueba de encendido).

Si esto ocurre, el servidor responde de alguna de las siguientes maneras:

- El servidor se reinicia automáticamente e intenta pasar la POST nuevamente.
- El servidor se cuelga y usted debe reiniciar manualmente el servidor para que intente pasar la POST nuevamente.

Después de un número especificado de intentos consecutivos (automáticos o manuales), el servidor se revierte a la configuración UEFI predeterminada e inicia la configuración del sistema, de modo que pueda hacer las correcciones necesarias a la configuración y reinicie el servidor. Si el servidor no puede completar la POST satisfactoriamente con la configuración predeterminada, es posible que haya un problema con la placa del sistema.

Puede especificar el número de intentos de reinicio consecutivos en la configuración del sistema. Reinicie el servidor y presione F1 para mostrar la interfaz de configuración del sistema de Lenovo XClarity Provisioning Manager. Luego, haga clic en Valores del sistema → Recuperación y RAS → Intentos de POST → Límite de intentos de POST. Las opciones disponibles son 3, 6, 9 y Disable.

### <span id="page-225-0"></span>El error de voltaje de la placa se muestra en el registro de eventos

Lleve a cabo los siguientes pasos hasta que se solucione el problema.

- 1. Restaure el sistema a la configuración mínima. Consulte ["Especificaciones" en la página 4](#page-13-0) para obtener información acerca del número mínimo de procesadores y DIMM.
- 2. Reinicie el sistema.
	- Si se reinicia del sistema, agregue los elementos que quitó, uno a la vez, y reinicie el sistema después de cada instalación, hasta que se produzca el error. Sustituya el elemento que causa el error.
	- Si el sistema no se reinicia, puede que la placa del sistema produzca el problema.

### <span id="page-225-1"></span>Olor inusual

Lleve a cabo los pasos siguientes hasta que se solucione el problema.

- 1. Un olor inusual podría provenir del equipo recientemente instalado.
- 2. Si el problema continúa, póngase en contacto con soporte técnico de Lenovo.

### <span id="page-225-2"></span>El servidor parece estar caliente

Lleve a cabo los pasos siguientes hasta que se solucione el problema.

Múltiples nodos de cálculo o chasis:

- 1. Asegúrese de que le temperatura de la sala se encuentre dentro del rango especificado (consulte ["Especificaciones" en la página 4\)](#page-13-0).
- 2. Compruebe el registro de eventos del procesador de gestión para buscar mensajes de sucesos de alza de temperatura. Si no hay eventos de temperatura en aumento, el nodo de cálculo se está ejecutando dentro de las temperaturas de funcionamiento normales. Tenga en cuenta que cierta variación en la temperatura es previsible.

### <span id="page-225-3"></span>Piezas agrietadas o chasis agrietado

Póngase en contacto con Soporte de Lenovo.

## Problemas de software

<span id="page-225-4"></span>Utilice esta información para resolver los problemas de software.

- 1. Para averiguar si el problema está ocasionado por el software, asegúrese de que:
	- El servidor tiene la memoria mínima que se necesita para utilizar el software. Para conocer los requisitos de memoria, consulte la información que se proporciona con el software.

Nota: Si acaba de instalar un adaptador o una memoria, es posible que el servidor tenga un conflicto de dirección de memoria.

- El software está diseñado para funcionar en el servidor.
- Otro software funciona en el servidor.
- El software funciona en otro servidor.
- 2. Si recibe mensajes de error al utilizar el software, consulte la información que se proporciona con el software para ver una descripción de los mensajes y las soluciones sugeridas para el problema.
- 3. Póngase en contacto con el lugar donde adquirió el software.

# <span id="page-228-0"></span>Apéndice A. Obtención de ayuda y asistencia técnica

Si necesita ayuda, servicio o asistencia técnica, o simplemente desea obtener más información acerca de los productos de Lenovo, encontrará una amplia variedad de fuentes disponibles en Lenovo que le asistirán.

<span id="page-228-1"></span>En la siguiente dirección de la World Wide Web, encontrará información actualizada acerca de los sistemas, los dispositivos opcionales, los servicios y el soporte de Lenovo:

### <http://datacentersupport.lenovo.com>

Nota: Esta sección incluye referencias a sitios web de IBM e información sobre cómo obtener servicio. IBM es el proveedor de servicios preferido de Lenovo para ThinkSystem.

### Antes de llamar

Antes de llamar, existen varios pasos que debe tomar para intentar resolver el problema usted mismo. Si decide que necesita solicitar asistencia, recopile la información necesaria para el técnico de servicio para facilitar la resolución expedita del problema.

### <span id="page-228-2"></span>Intente resolver el problema usted mismo

Usted puede resolver muchos problemas sin asistencia externa siguiendo los procedimientos de resolución de problemas que Lenovo proporciona en la ayuda en línea o en la documentación del producto Lenovo. La documentación del producto Lenovo también describe las pruebas de diagnóstico que usted puede realizar. La documentación de la mayoría de sistemas, sistemas operativos y programas contiene procedimientos de resolución de problemas y explicaciones de mensajes de error y códigos de error. Si sospecha que tiene un problema de software, consulte la documentación del sistema operativo o del programa.

Encontrará documentación de producto de todos los productos ThinkSystem en la siguiente ubicación:

#### <http://thinksystem.lenovofiles.com/help/index.jsp>

Puede realizar estos pasos para intentar solucionar el problema usted mismo:

- Compruebe todos los cables para asegurarse de que están correctamente conectados.
- Compruebe los interruptores de alimentación para asegurarse de que el sistema y los posibles dispositivos opcionales están encendidos.
- Revise los controladores de dispositivo actualizados de software, firmware y sistema operativo para su producto Lenovo. Los términos y condiciones de Lenovo Warranty establecen que usted, el propietario del producto Lenovo, es responsable del mantenimiento y la actualización de todo el software y firmware para el producto (excepto que esté cubierto por un contrato de mantenimiento adicional). Su técnico de servicio le solicitará que actualice su software y firmware si el problema posee una solución documentada dentro de una actualización de software.
- Si ha instalado hardware o software nuevos en su entorno, revise [https://static.lenovo.com/us/en/](https://static.lenovo.com/us/en/serverproven/index.shtml) [serverproven/index.shtml](https://static.lenovo.com/us/en/serverproven/index.shtml) para asegurarse de que el hardware y software son compatibles con su producto.
- Vaya a <http://datacentersupport.lenovo.com> y revise la información sobre cómo resolver el problema.
	- Revise los foros de Lenovo en [https://forums.lenovo.com/t5/Datacenter-Systems/ct-p/sv\\_eg](https://forums.lenovo.com/t5/Datacenter-Systems/ct-p/sv_eg) para ver si otro se encontró con un problema similar.

### Recopilación de información necesaria para llamar a Soporte

Si cree que requiere servicio de garantía para su producto Lenovo, los técnicos de servicio estarán disponibles para ayudarlo de forma más eficaz si usted se prepara antes de llamar. También puede consultar <http://datacentersupport.lenovo.com/warrantylookup> para obtener más información sobre la garantía del producto.

Reúna la siguiente información para proporcionar al técnico de servicio. Esta información ayudará al técnico de servicio a proporcionar rápidamente una solución para su problema y asegurar que usted reciba el nivel de servicio que ha contratado.

- Números de contrato del acuerdo de Mantenimiento de hardware y software, si corresponde
- Número del tipo de equipo (identificador de 4 dígitos de la máquina Lenovo)
- Número de modelo
- Número de serie
- Niveles de firmware para el sistema actual y UEFI
- Otra información pertinente, como mensajes y registros de errores

Como alternativa a llamar a soporte de Lenovo, puede ir a <https://support.lenovo.com/servicerequest> para enviar una solicitud de servicio electrónico. Al enviar una Solicitud de servicio electrónico se inicia el proceso para determinar una solución a su problema poniendo la información relevante a disposición de los técnicos de servicio. Los técnicos de servicio de Lenovo podrán empezar a trabajar en la búsqueda de una solución en cuanto haya completado y enviado una Solicitud de servicio electrónico.

## Recopilación de datos de servicio

Para identificar claramente la causa de un problema de servidor o para atender a una petición del soporte técnico de Lenovo, es posible que deba recopilar datos del servicio que se pueden utilizar para un análisis posterior. Los datos de servicio incluyen información como registros de eventos e inventario de hardware.

<span id="page-229-0"></span>Los datos de servicio se pueden recopilar a través de las siguientes herramientas:

### • Lenovo XClarity Provisioning Manager

Utilice la función de recopilación de datos del servicio de Lenovo XClarity Provisioning Manager para recopilar datos del servicio del sistema. Puede recopilar datos existentes del registro del sistema o ejecutar un nuevo diagnóstico para recopilar nuevos datos.

### • Lenovo XClarity Controller

Puede utilizar la interfaz web de Lenovo XClarity Controller o la CLI para recopilar datos de servicio del servidor. El archivo se puede guardar y enviar a soporte técnico de Lenovo.

- Para obtener más información sobre cómo usar la interfaz web para recopilar datos del servicio, consulte [http://sysmgt.lenovofiles.com/help/topic/com.lenovo.systems.management.xcc.doc/NN1ia\\_c\\_](http://sysmgt.lenovofiles.com/help/topic/com.lenovo.systems.management.xcc.doc/NN1ia_c_servicesandsupport.html)  [servicesandsupport.html](http://sysmgt.lenovofiles.com/help/topic/com.lenovo.systems.management.xcc.doc/NN1ia_c_servicesandsupport.html).
- Para obtener más información sobre el uso de la CLI para recopilar datos del servicio, consulte [http://](http://sysmgt.lenovofiles.com/help/topic/com.lenovo.systems.management.xcc.doc/nn1ia_r_ffdccommand.html) [sysmgt.lenovofiles.com/help/topic/com.lenovo.systems.management.xcc.doc/nn1ia\\_r\\_ffdccommand.html](http://sysmgt.lenovofiles.com/help/topic/com.lenovo.systems.management.xcc.doc/nn1ia_r_ffdccommand.html).

### • Lenovo XClarity Administrator

Lenovo XClarity Administrator se puede configurar para que automáticamente recopile y envíe archivos de diagnóstico al soporte técnico de Lenovo cuando ocurran ciertos eventos de mantenimiento en Lenovo XClarity Administrator y en los puntos finales gestionados. Puede elegir enviar los archivos de diagnóstico a Soporte técnico de Lenovo mediante Call Home o a otro proveedor de servicio mediante SFTP. También puede recopilar los archivos de diagnóstico de forma manual, abrir un registro de problemas y enviar archivos de diagnóstico al centro de soporte de Lenovo.

Puede encontrar más información acerca de la configuración de notificaciones automáticas en Lenovo XClarity Administrator en [http://sysmgt.lenovofiles.com/help/topic/com.lenovo.lxca.doc/admin\\_](http://sysmgt.lenovofiles.com/help/topic/com.lenovo.lxca.doc/admin_setupcallhome.html)  [setupcallhome.html](http://sysmgt.lenovofiles.com/help/topic/com.lenovo.lxca.doc/admin_setupcallhome.html).

### • Lenovo XClarity Essentials OneCLI

Lenovo XClarity Essentials OneCLI tiene la aplicación de inventario para recopilar datos del servicio. Puede ejecutarse en banda y fuera de banda. Cuando funcione en banda dentro del sistema operativo del host en el servidor, OneCLI puede recopilar información acerca del sistema operativo, como el registro de eventos del sistema operativo, adicionalmente a los datos de servicio del hardware.

Para obtener datos del servicio, puede ejecutar el comando *getinfor*. Para obtener más información acerca de la ejecución de **getinfor**, consulte http://sysmgt.lenovofiles.com/help/topic/toolsctr\_cli\_lenovo/ [onecli\\_r\\_getinfor\\_command.html](http://sysmgt.lenovofiles.com/help/topic/toolsctr_cli_lenovo/onecli_r_getinfor_command.html).

## Ponerse en contacto con soporte

<span id="page-230-0"></span>Puede ponerse en contacto con soporte para obtener ayuda para su problema.

Puede recibir servicio para hardware a través de un proveedor de servicio autorizado de Lenovo. Para localizar a un proveedor de servicio autorizado por Lenovo para prestar servicio de garantía, visite la página <https://datacentersupport.lenovo.com/serviceprovider> y use los filtros de búsqueda para diferentes países. Para obtener los números de teléfono de soporte de Lenovo, consulte [https://datacentersupport.lenovo.com/](https://datacentersupport.lenovo.com/supportphonelist)  [supportphonelist](https://datacentersupport.lenovo.com/supportphonelist) para ver los detalles de soporte de su región.

# <span id="page-232-0"></span>Apéndice B. Avisos

Puede que Lenovo no comercialice en todos los países los productos, servicios o características a los que se hace referencia en este documento. Póngase en contacto con su representante local de Lenovo para obtener información acerca de los productos y servicios disponibles actualmente en su zona.

<span id="page-232-1"></span>Las referencias a productos, programas o servicios de Lenovo no pretenden afirmar ni implicar que solo puedan utilizarse esos productos, programas o servicios de Lenovo. En su lugar, puede utilizarse cualquier producto, programa o servicio funcionalmente equivalente que no infrinja ninguno de los derechos de propiedad intelectual de Lenovo. Sin embargo, es responsabilidad del usuario evaluar y verificar el funcionamiento de cualquier otro producto, programa o servicio.

Lenovo puede tener patentes o solicitudes de patentes pendientes que aborden temas descritos en este documento. La posesión de documento no constituye una oferta y no le otorga ninguna licencia sobre ninguna patente o solicitud de patente. Puede enviar sus consultas, por escrito, a:

Lenovo (United States), Inc. 8001 Development Drive Morrisville, NC 27560 U.S.A. Attention: Lenovo Director of Licensing

LENOVO PROPORCIONA ESTA PUBLICACIÓN "TAL CUAL" SIN GARANTÍA DE NINGUNA CLASE, NI EXPLÍCITA NI IMPLÍCITA, INCLUIDAS, PERO SIN LIMITARSE A, LAS GARANTÍAS IMPLÍCITAS DE NO VULNERACIÓN DE DERECHOS, COMERCIABILIDAD O IDONEIDAD PARA UNA FINALIDAD DETERMINADA. Algunas legislaciones no contemplan la exclusión de garantías, ni implícitas ni explícitas, por lo que puede haber usuarios a los que no afecte dicha norma.

Esta información podría incluir inexactitudes técnicas o errores tipográficos. La información aquí contenida está sometida a modificaciones periódicas, las cuales se incorporarán en nuevas ediciones de la publicación. Lenovo se reserva el derecho a realizar, si lo considera oportuno, cualquier modificación o mejora en los productos o programas que se describen en esta publicación.

Los productos descritos en este documento no están previstos para su utilización en implantes ni otras aplicaciones de reanimación en las que el funcionamiento incorrecto podría provocar lesiones o la muerte a personas. La información contenida en este documento no cambia ni afecta a las especificaciones o garantías del producto de Lenovo. Ninguna parte de este documento deberá regir como licencia explícita o implícita o indemnización bajo los derechos de propiedad intelectual de Lenovo o de terceros. Toda la información contenida en este documento se ha obtenido en entornos específicos y se presenta a título ilustrativo. Los resultados obtenidos en otros entornos operativos pueden variar.

Lenovo puede utilizar o distribuir la información que le suministre el cliente de la forma que crea oportuna, sin incurrir con ello en ninguna obligación con el cliente.

Las referencias realizadas en esta publicación a sitios web que no son de Lenovo se proporcionan únicamente en aras de la comodidad del usuario y de ningún modo pretenden constituir un respaldo de los mismos. La información de esos sitios web no forma parte de la información para este producto de Lenovo, por lo que la utilización de dichos sitios web es responsabilidad del usuario.

Los datos de rendimiento incluidos en este documento se han obtenido en un entorno controlado. Así pues, los resultados obtenidos en otros entornos operativos pueden variar de forma significativa. Es posible que algunas mediciones se hayan realizado en sistemas en desarrollo, por lo que no existen garantías de que estas sean las mismas en los sistemas de disponibilidad general. Además, es posible que la estimación de

algunas mediciones se haya realizado mediante extrapolación. Los resultados reales pueden variar. Los usuarios de la presente publicación deben verificar los datos pertinentes en su entorno de trabajo específico.

## Marcas registradas

<span id="page-233-1"></span>LENOVO, THINKSYSTEM y XCLARITY son marcas registradas de Lenovo.

Intel y Xeon son marcas registradas de Intel Corporation en Estados Unidos y/o en otros países.

Microsoft y Windows son marcas registradas del grupo de empresas Microsoft.

Linux es una marca registrada de Linus Torvalds.

El resto de las marcas registradas son propiedad de sus propietarios respectivos. © 2021 Lenovo

## Notas importantes

La velocidad del procesador indica la velocidad del reloj interno del microprocesador; también hay otros factores que afectan al rendimiento de la aplicación.

<span id="page-233-0"></span>La velocidad de la unidad de CD o DVD es la velocidad de lectura variable. Las velocidades reales varían y con frecuencia son inferiores a la velocidad máxima posible.

Cuando se hace referencia al almacenamiento del procesador, al almacenamiento real y virtual o al volumen del canal, KB representa 1.024 bytes, MB representa 1.048.576 bytes y GB representa 1.073.741.824 bytes.

Cuando se hace referencia a la capacidad de la unidad de disco duro o al volumen de comunicaciones, MB representa 1.000.000 bytes y GB representa 1.000.000.000 bytes. La capacidad total a la que puede acceder el usuario puede variar en función de los entornos operativos.

Las capacidades máximas de las unidades de disco internas suponen sustituir cualquier unidad de disco duro estándar y llenar todas las bahías de unidad de disco duro con las unidades de mayor tamaño admitidas actualmente y disponibles en Lenovo.

Es posible que la memoria máxima requiera la sustitución de la memoria estándar por un módulo de memoria opcional.

Cada celda de memoria de estado sólido cuenta con un número finito e intrínseco de ciclos de escritura en los que la celda puede incurrir. Por lo tanto, un dispositivo de estado sólido tiene un número máximo de ciclos de escritura a los que puede estar sujeto. Estos se expresan como total bytes written (total de bytes escritos, TBW). Un dispositivo que excede este límite puede no responder a los comandos generados por el sistema o bien no se podrá escribir en él. Lenovo no se hace responsable de la sustitución de un dispositivo que haya excedido el número garantizado máximo de ciclos de programa/eliminación, como está documentado en las Especificaciones oficiales publicadas para el dispositivo.

Lenovo no ofrece declaraciones ni garantía de ningún tipo respecto a productos que no sean de Lenovo. El soporte (si existe) para productos que no sean de Lenovo lo proporcionan terceros y no Lenovo.

Es posible que parte del software difiera de su versión minorista (si está disponible) y que no incluya manuales de usuario o todas las funciones del programa.

## Declaración sobre la regulación de telecomunicaciones

<span id="page-234-1"></span>Este producto puede no estar certificado en su país para la conexión por cualquier medio con interfaces de redes de telecomunicaciones públicas. Es posible que la ley exija una certificación adicional antes de realizar dicha conexión. Póngase en contacto con un representante o revendedor de Lenovo si tiene preguntas.

## Avisos de emisiones electrónicas

Cuando fija un monitor al equipo, debe utilizar el cable de monitor asignado y todos los dispositivos de supresión de interferencia que se proveen con él.

Los avisos electrónicos adicionales acerca de las emisiones están disponibles en:

<http://thinksystem.lenovofiles.com/help/index.jsp>

## Declaración de RoHS de BSMI de Taiwán

<span id="page-234-0"></span>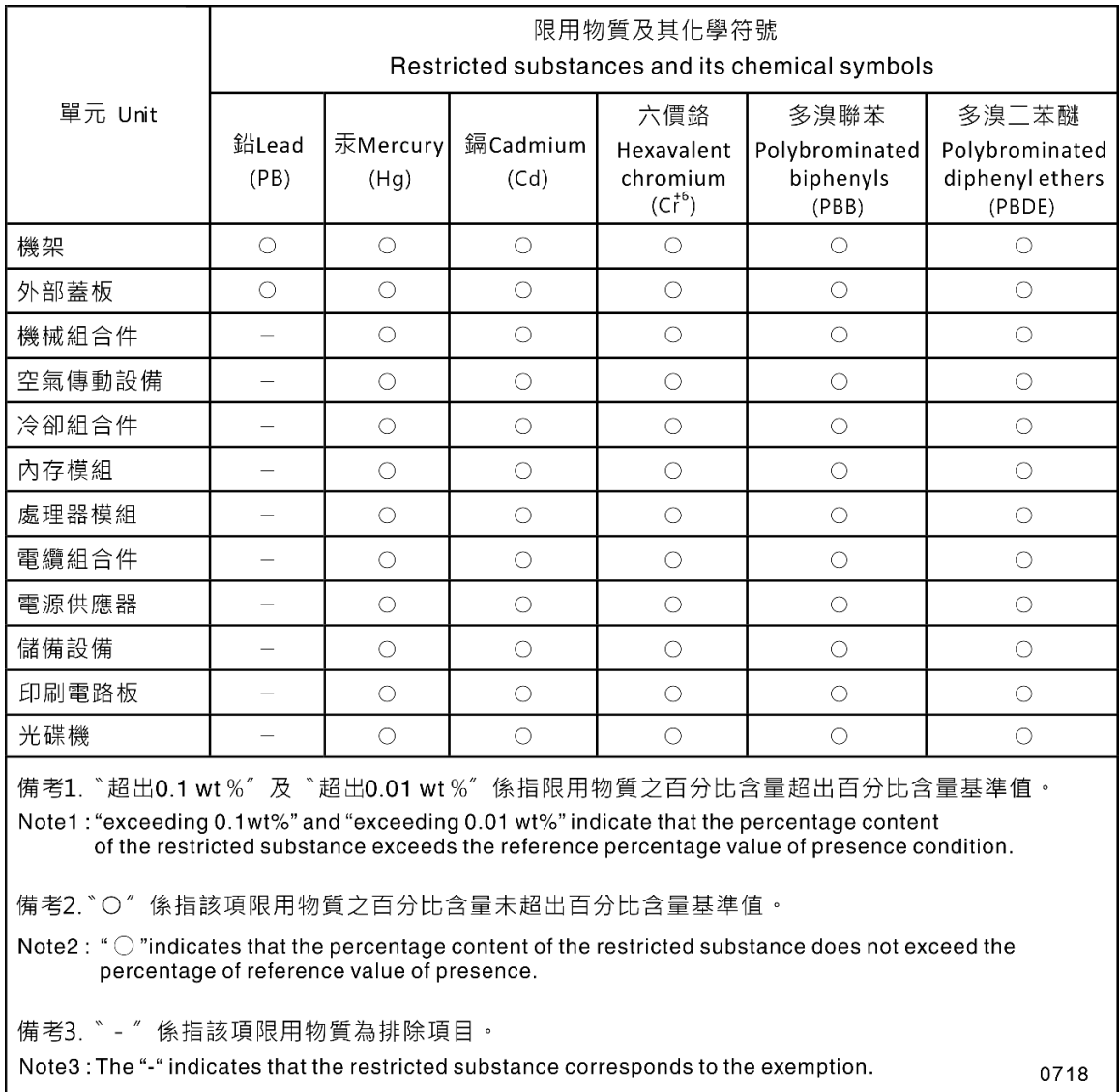

## Información de contacto de importación y exportación de Taiwán

Existen contactos disponibles para la información de importación y exportación para Taiwán.

<span id="page-235-0"></span>委製商/進口商名稱: 台灣聯想環球科技股份有限公司<br>進口商地址: 台北市南港區三重路 66 號 8 樓 進口商電話: 0800-000-702

# Índice

## A

actualización, tipo de equipo [191](#page-200-0) actualizaciones de firmware [13](#page-22-1) actualizar firmware [13](#page-22-1) Adaptador PCIe sustituir [138](#page-147-0) Adaptador TCM/TPM extracción [153](#page-162-0) instalación [154](#page-163-0) sustituir [153](#page-162-1) ajuste elemento de sujeción de la placa posterior M.2 [149](#page-158-0) alimentación problemas [213](#page-222-2) Apagado del servidor [18](#page-27-0) Arranque seguro [196](#page-205-0) Arranque seguro de UEFI [196](#page-205-0) avisos [223](#page-232-1) avisos de seguridad [17](#page-26-0) avisos importantes [224](#page-233-0) avisos, importantes [224](#page-233-0) ayuda [219](#page-228-1)

## B

bahía de unidad de almacenamiento [19](#page-28-0) bahía de unidad óptica [19](#page-28-0) Batería de CMOS extraer [141](#page-150-0) instalar [143](#page-152-0) sustituir [141](#page-150-1) botón de expulsión/cierre de la unidad óptica [19](#page-28-0) botón de ID del sistema [23](#page-32-0) botón de inicio/apagado [23](#page-32-0)

# C

cables de alimentación [72](#page-81-0) cómo crear una página web de soporte personalizada [219](#page-228-1) Cómo obtener ayuda [219](#page-228-1) cómo trabajar en el interior del servidor encender [76](#page-85-0) Compartimiento de adaptador PCIe extracción [95](#page-104-0) instalación [96](#page-105-0) sustituir [95](#page-104-1) compartimiento de la fuente de alimentación de intercambio en caliente extracción [175](#page-184-0) instalación [176](#page-185-0) sustituir [175](#page-184-1) compartimiento de la unidad de expansión extracción [126](#page-135-0) instalación [127](#page-136-0) sustituir [126](#page-135-1) componentes de la placa del sistema [31](#page-40-0) componentes del servidor [19](#page-28-1) conmutador de intrusión extracción [156](#page-165-0) instalación [157](#page-166-0) sustituir [156](#page-165-1) contaminación gaseosa [12](#page-21-0) contaminación por partículas [12](#page-21-0) contaminación, por partículas y gaseosa [12](#page-21-0)

**CPU** extracción [178](#page-187-0) instalación [182](#page-191-0) sustituir [178](#page-187-1) cubierta del servidor extracción [83](#page-92-0)<br>instalación 84 instalación sustituir [82](#page-91-0)

# D

Declaración de RoHS de BSMI de Taiwán [225](#page-234-0) Declaración sobre la regulación de telecomunicaciones [225](#page-234-1) declarar presencia física [195](#page-204-0) Deflector de aire sustituir [87](#page-96-0) Deflector de aire del extracción [88](#page-97-0) instalación [89](#page-98-0) determinación de problemas [199](#page-208-2) DIMM extracción [129](#page-138-0) instalación [135](#page-144-0)<br>sustituir 129 sustituir directrices fiabilidad del sistema [75](#page-84-0) instalación de opciones [73](#page-82-0) directrices de fiabilidad del sistema [75](#page-84-0) directrices de instalación [73](#page-82-0) disipador de calor extracción [178](#page-187-0) instalación [182](#page-191-0)<br>sustituir 178 sustituir disposición de los cables adaptador de gráficos [41](#page-50-0) cuatro unidades de 3,5 pulgadas de intercambio simple [42](#page-51-0) cuatro unidades de 3,5 pulgadas SAS/SATA de intercambio en caliente [60](#page-69-0) dieciséis unidades de intercambio en caliente de 2,5 pulgadas [47](#page-56-0) fuente de alimentación fija [40](#page-49-0) ocho unidades de 2,5 pulgadas de intercambio en caliente [45](#page-54-0) ocho unidades de 3,5 pulgadas de intercambio en caliente y cuatro unidades de 2,5 pulgadas de intercambio en caliente [62](#page-71-0) ocho unidades de 3,5 pulgadas de intercambio simple [43](#page-52-0) ocho unidades de 3,5 pulgadas SAS/SATA de intercambio en caliente [61](#page-70-0) panel frontal [35](#page-44-0) placa de la interfaz de alimentación [39](#page-48-0) Placa posterior de unidad de intercambio en caliente [43](#page-52-1) placa posterior de unidad de intercambio simple [42](#page-51-1) unidad de cinta [37](#page-46-0) unidad óptica [36](#page-45-0) veinte unidades de intercambio en caliente de 2,5 pulgadas [52](#page-61-0) disposición de los cables interna [34](#page-43-0) dispositivos sensibles a la electricidad estática gestión [76](#page-85-1) dispositivos, sensibles a la electricidad estática gestión [76](#page-85-1)

## E

elemento de sujeción de la placa posterior M.2 ajuste [149](#page-158-0) Elemento de sujeción del adaptador PCIe extracción [136](#page-145-0) instalación [137](#page-146-0) sustituir [136](#page-145-1) encendido del servidor [18](#page-27-1) Ethernet Controlador resolución de problemas [202](#page-211-0) etiqueta de acceso de red [1](#page-10-0) Etiqueta de ID [1](#page-10-0) extracción Adaptador TCM/TPM [153](#page-162-0) Compartimiento de adaptador PCIe [95](#page-104-0) compartimiento de la fuente de alimentación de intercambio en caliente [175](#page-184-0) compartimiento de la unidad de expansión [126](#page-135-0) conmutador de intrusión [156](#page-165-0) CPU [178](#page-187-0) cubierta del servidor [83](#page-92-0) Deflector de aire del [88](#page-97-0) DIMM [129](#page-138-0) disipador de calor [178](#page-187-0) Elemento de sujeción del adaptador PCIe [136](#page-145-0) fuente de alimentación de intercambio en caliente [164](#page-173-0) fuente de alimentación fija [158](#page-167-0) marco biselado frontal [97](#page-106-0) microprocesador de [178](#page-187-0) módulo de microprocesador-disipador de calor [178](#page-187-0) módulo de procesador-disipador de calor [178](#page-187-0) módulo de puerto serie [145](#page-154-0) Módulo supercondensador RAID [86](#page-95-0) panel frontal [99](#page-108-0) patas de soporte [78](#page-87-0) pestillo del bastidor [80](#page-89-0) PHM [178](#page-187-0) placa de la interfaz de alimentación [173](#page-182-0) placa del sistema [188](#page-197-0) placa posterior de unidad de intercambio simple [116](#page-125-0) Placa posterior M.2 [147](#page-156-0) placa posterior para cuatro unidades de intercambio en caliente de 2,5 pulgadas [119](#page-128-0) placa posterior para cuatro unidades de intercambio en caliente de 3,5 pulgadas [123](#page-132-0) placa posterior para ocho unidades de intercambio en caliente de 2,5 pulgadas [121](#page-130-0) procesador [178](#page-187-0) puerta frontal [77](#page-86-0) unidad de cinta [102](#page-111-0) unidad de intercambio en caliente [112](#page-121-0) unidad de intercambio simple [107](#page-116-0) Unidad M.2 [147](#page-156-0) unidad óptica [102](#page-111-0) ventilador [90](#page-99-0), [93](#page-102-0) ventilador frontal [90](#page-99-0) ventilador posterior [93](#page-102-0) extraer Batería de CMOS [141](#page-150-0)

## F

factor de forma [2](#page-11-0) fuente de alimentación de intercambio en caliente extracción [164](#page-173-0)<br>instalación 168 instalación sustituir [164](#page-173-1) fuente de alimentación fija extracción [158](#page-167-0) instalación [161](#page-170-0) sustituir [158](#page-167-1)

# G

garantía [1](#page-10-0)

# H

habilitar TPM [193](#page-202-0)

## I

Información de contacto de importación y exportación de Taiwán [226](#page-235-0) instalación Adaptador TCM/TPM [154](#page-163-0) Compartimiento de adaptador PCIe [96](#page-105-0) compartimiento de la fuente de alimentación de intercambio en caliente [176](#page-185-0) compartimiento de la unidad de expansión [127](#page-136-0) conmutador de intrusión [157](#page-166-0) CPU [182](#page-191-0) cubierta del servidor [84](#page-93-0) Deflector de aire del [89](#page-98-0) DIMM [135](#page-144-0) directrices [73](#page-82-0) disipador de calor [182](#page-191-0) Elemento de sujeción del adaptador PCIe [137](#page-146-0) fuente de alimentación de intercambio en caliente [168](#page-177-0) fuente de alimentación fija [161](#page-170-0) marco biselado frontal [98](#page-107-0) microprocesador de [182](#page-191-0) módulo de microprocesador-disipador de calor [182](#page-191-0) módulo de procesador-disipador de calor [182](#page-191-0) módulo de puerto serie [146](#page-155-0) Módulo supercondensador RAID [86](#page-95-1) panel frontal [100](#page-109-0) patas de soporte [79](#page-88-0) pestillo del bastidor [81](#page-90-0) PHM [182](#page-191-0) placa de la interfaz de alimentación [174](#page-183-0) placa del sistema [190](#page-199-0) placa posterior de unidad de intercambio simple [117](#page-126-0) Placa posterior M.2 y unidad M.2 [150](#page-159-0) placa posterior para cuatro unidades de intercambio en caliente de 2,5 pulgadas [120](#page-129-0) placa posterior para cuatro unidades de intercambio en caliente de 3,5 pulgadas [124](#page-133-0) placa posterior para ocho unidades de intercambio en caliente de 2,5 pulgadas [122](#page-131-0) procesador [182](#page-191-0) puerta frontal [78](#page-87-1) unidad de cinta [104](#page-113-0) unidad de intercambio en caliente [113](#page-122-0) unidad de intercambio simple [109](#page-118-0) unidad óptica [104](#page-113-0) ventilador [91](#page-100-0), [94](#page-103-0) ventilador frontal [91](#page-100-0) ventilador posterior [94](#page-103-0) instalar Batería de CMOS [143](#page-152-0) insuficiencia de recursos de PCIe resolución [210](#page-219-3) Introducción [1](#page-10-0)

## L

LED de actividad de red [23](#page-32-0) LED de error del sistema [23](#page-32-0) LED de estado de energía [23](#page-32-0) LED de estado de unidad óptica [19](#page-28-0) LED de ID del sistema [23](#page-32-0)

LED de vista posterior [29](#page-38-0) lista de comprobación de inspección de seguridad [vi](#page-7-0), [74](#page-83-0) lista de piezas [68](#page-77-0)

### M

manipulación de dispositivos sensibles a la electricidad estática [76](#page-85-1) marcas registradas [224](#page-233-1) marco biselado frontal extracción [97](#page-106-0) instalación [98](#page-107-0) sustituir [97](#page-106-1) memoria de problemas [204](#page-213-0) microprocesador de extracción [178](#page-187-0) instalación [182](#page-191-0) sustituir [178](#page-187-1) módulo de microprocesador-disipador de calor extracción [178](#page-187-0)<br>instalación 182 instalación sustituir [178](#page-187-1) Módulo de plataforma fiable [193](#page-202-0) módulo de procesador-disipador de calor extracción [178](#page-187-0) instalación [182](#page-191-0) sustituir [178](#page-187-1) módulo de puerto serie extracción [145](#page-154-0) instalación [146](#page-155-0) sustituir [145](#page-154-1) Módulo supercondensador RAID extracción [86](#page-95-0) instalación [86](#page-95-1) sustituir [85](#page-94-0)

## N

número de serie [191](#page-200-0) números de teléfono [221](#page-230-0)

# O

orificio de expulsión manual de la unidad óptica [19](#page-28-0)

# P

```
página web de soporte personalizada 219
panel frontal 19, 23 
   99<br>instalación 100
  instalación
  sustituir 99
patas de soporte 
   extracción 78
   instalación 79
   78
PCIe 
  resolución de problemas 210
personalizada, página web de soporte 219
pestillo del bastidor 
  extracción 80
  instalación 81
   80
PHM 
  extracción 178
  instalación 182
  sustituir 178
placa de la interfaz de alimentación
```
extracción [173](#page-182-0) instalación [174](#page-183-0) sustituir [172](#page-181-0) placa del sistema extracción [188](#page-197-0) instalación [190](#page-199-0) sustituir [187](#page-196-0) Placa posterior de unidad de intercambio en caliente sustituir [118](#page-127-0) placa posterior de unidad de intercambio simple extracción [116](#page-125-0) instalación [117](#page-126-0) sustituir [116](#page-125-1) Placa posterior M.2 extracción [147](#page-156-0) sustituir [147](#page-156-1) Placa posterior M.2 y unidad M.2 instalación [150](#page-159-0) placa posterior para cuatro unidades de intercambio en caliente de 2,5 pulgadas extracción [119](#page-128-0) instalación [120](#page-129-0) placa posterior para cuatro unidades de intercambio en caliente de 3,5 pulgadas extracción [123](#page-132-0) instalación [124](#page-133-0) placa posterior para ocho unidades de intercambio en caliente de 2,5 pulgadas extracción [121](#page-130-0) instalación [122](#page-131-0) Política de TCM [193](#page-202-1) Política de TPM [193](#page-202-1) presencia física [195](#page-204-0) problemas alimentación [201](#page-210-0), [213](#page-222-2) Controlador Ethernet [202](#page-211-0) dispositivo serie [212](#page-221-3) Dispositivo USB [209](#page-218-3) dispositivos opcionales [210](#page-219-3) intermitentes [212](#page-221-4) memoria de [204](#page-213-0) monitor [208](#page-217-3) mouse [209](#page-218-3) observable [214](#page-223-3) PCIe [210](#page-219-3) red [214](#page-223-4) secuencias de encendido y apagado [203](#page-212-0) software de [216](#page-225-4) teclado [209](#page-218-3) unidad de disco duro [206](#page-215-0) video [208](#page-217-3) problemas de alimentación [201](#page-210-0) problemas de dispositivo serie [212](#page-221-3) problemas de encendido y apagado de servidor [203](#page-212-0) problemas de la unidad de disco duro [206](#page-215-0) problemas de los dispositivos opcionales [210](#page-219-3) problemas de monitor [208](#page-217-3) problemas de mouse [209](#page-218-3) problemas de software [216](#page-225-4) problemas de teclado [209](#page-218-3) problemas de video [208](#page-217-3) Problemas del controlador Ethernet resolución [202](#page-211-0) Problemas del dispositivo USB [209](#page-218-3) problemas intermitentes [212](#page-221-4) problemas observables [214](#page-223-3) procesador extracción [178](#page-187-0) instalación [182](#page-191-0) sustituir [178](#page-187-1) puente [32](#page-41-0) puerta frontal extracción [77](#page-86-0) instalación [78](#page-87-1) sustituir [77](#page-86-1)

## R

realización sustitución de piezas [197](#page-206-0) recopilación de datos de servicio [220](#page-229-0) red problemas [214](#page-223-4) Reglas de instalación de DIMM [131](#page-140-0) resolución insuficiencia de recursos de PCIe [210](#page-219-3) Problemas del controlador Ethernet [202](#page-211-0) resolución de problemas [208](#page-217-3), [210,](#page-219-3) [216](#page-225-4) por síntoma [202](#page-211-1) problemas de alimentación [213](#page-222-2) problemas de dispositivo serie [212](#page-221-3) problemas de encendido y apagado [203](#page-212-0) problemas de la unidad de disco duro [206](#page-215-0) problemas de memoria [204](#page-213-0) problemas de mouse [209](#page-218-3) problemas de red [214](#page-223-4) problemas de teclado [209](#page-218-3) Problemas del dispositivo USB [209](#page-218-3) problemas intermitentes [212](#page-221-4) problemas observables [214](#page-223-3) resolución de problemas por síntoma [202](#page-211-1) video [208](#page-217-3) resolución de problemas de alimentación [201](#page-210-0)

## S

seguridad [v](#page-6-0) servicio y soporte antes de llamar [219](#page-228-2) Hardware de [221](#page-230-0) software de [221](#page-230-0) Servicio y soporte de hardware números de teléfono [221](#page-230-0) servicio y soporte de software números de teléfono [221](#page-230-0) servicio, datos [220](#page-229-0) Sugerencias de tecnología [17](#page-26-1) sustitución de piezas, realizar [197](#page-206-0) sustituir Adaptador PCIe [138](#page-147-0) Adaptador TCM/TPM [153](#page-162-1) Batería de CMOS [141](#page-150-1) Compartimiento de adaptador PCIe [95](#page-104-1) compartimiento de la fuente de alimentación de intercambio en caliente [175](#page-184-1) compartimiento de la unidad de expansión [126](#page-135-1) conmutador de intrusión [156](#page-165-1) CPU [178](#page-187-1) cubierta del servidor [82](#page-91-0) Deflector de aire [87](#page-96-0) DIMM [129](#page-138-1) disipador de calor [178](#page-187-1) Elemento de sujeción del adaptador PCIe [136](#page-145-1) fuente de alimentación de intercambio en caliente [164](#page-173-1) fuente de alimentación fija [158](#page-167-1) marco biselado frontal [97](#page-106-1) microprocesador de [178](#page-187-1) módulo de microprocesador-disipador de calor [178](#page-187-1) módulo de procesador-disipador de calor [178](#page-187-1) módulo de puerto serie [145](#page-154-1) Módulo supercondensador RAID [85](#page-94-0) panel frontal [99](#page-108-1) patas de soporte [78](#page-87-2) pestillo del bastidor [80](#page-89-1) PHM [178](#page-187-1) placa de la interfaz de alimentación [172](#page-181-0) placa del sistema [187](#page-196-0) Placa posterior de unidad de intercambio en caliente [118](#page-127-0) placa posterior de unidad de intercambio simple [116](#page-125-1)

Placa posterior M.2 [147](#page-156-1) procesador [178](#page-187-1) puerta frontal [77](#page-86-1) unidad de cinta [101](#page-110-0) unidad de disco duro [112](#page-121-1) unidad de estado sólido [112](#page-121-1) unidad de intercambio en caliente [112](#page-121-1) unidad de intercambio simple [107](#page-116-1) Unidad M.2 [147](#page-156-1) Unidad NVMe [112](#page-121-1) unidad óptica [101](#page-110-0) ventilador frontal [90](#page-99-1) ventilador posterior [92](#page-101-0)

## T

TCM [193](#page-202-0) TPM [193](#page-202-0) TPM 1.2 [195](#page-204-1) TPM 2.0 [195](#page-204-1) Trusted Cryptographic Module [193](#page-202-0)

# U

unidad de cinta extracción [102](#page-111-0) instalación [104](#page-113-0) sustituir [101](#page-110-0) unidad de disco duro sustituir [112](#page-121-1) unidad de estado sólido sustituir [112](#page-121-1) unidad de intercambio en caliente extracción [112](#page-121-0) instalación [113](#page-122-0) sustituir [112](#page-121-1) unidad de intercambio simple instalación [109](#page-118-0) sustituir [107](#page-116-1) Unidad M.2 extracción [147](#page-156-0) sustituir [147](#page-156-1) Unidad NVMe sustituir [112](#page-121-1) unidad óptica extracción [102](#page-111-0) instalación [104](#page-113-0) sustituir [101](#page-110-0) unidades de intercambio simple extracción [107](#page-116-0)

## V

ventilador extracción [90,](#page-99-0) [93](#page-102-0) instalación [91](#page-100-0), [94](#page-103-0) ventilador frontal extracción [90](#page-99-0) instalación [91](#page-100-0) sustituir [90](#page-99-1) ventilador posterior extracción [93](#page-102-0) instalación [94](#page-103-0) sustituir [92](#page-101-0) Versión de TPM [195](#page-204-1) vista frontal [19](#page-28-0) vista posterior [25](#page-34-0)

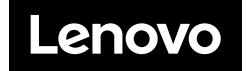